# reference guide

# HP StorageWorks Command View XP

# Command Line Interface (CLI)

# Product Version: 2.0

First Edition (September 2004)

Part Number: B9580-96006

<span id="page-0-0"></span>This guide provides detailed descriptions of the Command View XP CLI commands and step-by-step instructions on how to use each command.

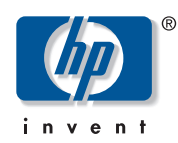

© Copyright 1999-2004 Hewlett-Packard Development Company, L.P.

Hewlett-Packard Company makes no warranty of any kind with regard to this material, including, but not limited to, the implied warranties of merchantability and fitness for a particular purpose. Hewlett-Packard shall not be liable for errors contained herein or for incidental or consequential damages in connection with the furnishing, performance, or use of this material.

This document contains proprietary information, which is protected by copyright. No part of this document may be photocopied, reproduced, or translated into another language without the prior written consent of Hewlett-Packard. The information contained in this document is subject to change without notice.

Java™ is a U.S. trademark of Sun Microsystems, Inc.

Microsoft®, MS-DOS®, MS Windows®, Windows®, and Windows NT® are U.S. registered trademarks of Microsoft Corporation.

Oracle® is a registered U.S. trademark of Oracle Corporation, Redwood City, California.

UNIX® is a registered trademark of The Open Group.

Hewlett-Packard Company shall not be liable for technical or editorial errors or omissions contained herein. The information is provided "as is" without warranty of any kind and is subject to change without notice. The warranties for Hewlett-Packard Company products are set forth in the express limited warranty statements for such products. Nothing herein should be construed as constituting an additional warranty.

Printed in the U.S.A.

<span id="page-1-0"></span>Command View XP Command Line Interface (CLI) Reference Guide First Edition (September 2004) Part Number: [B9580-96006](#page-0-0)

# contents

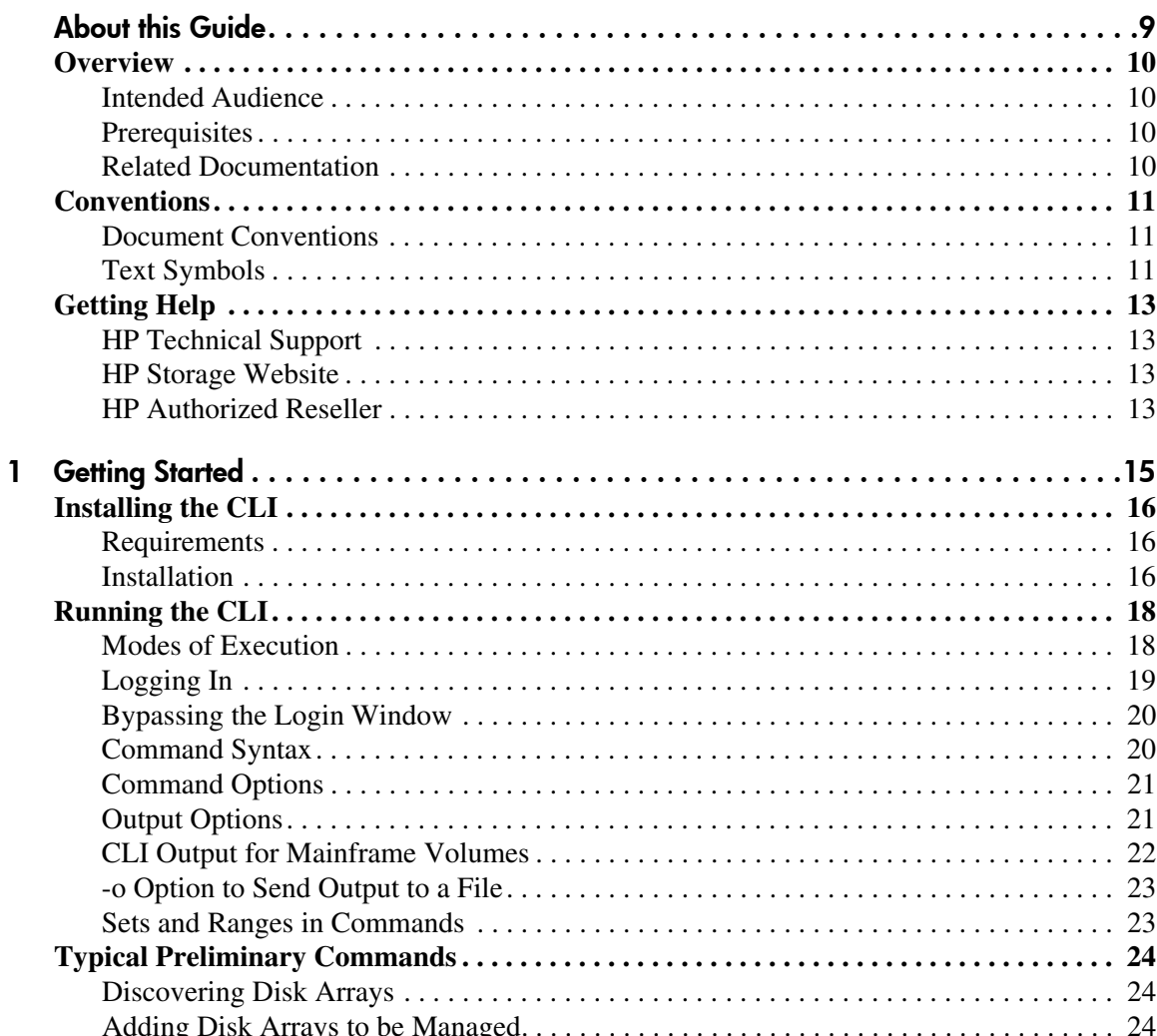

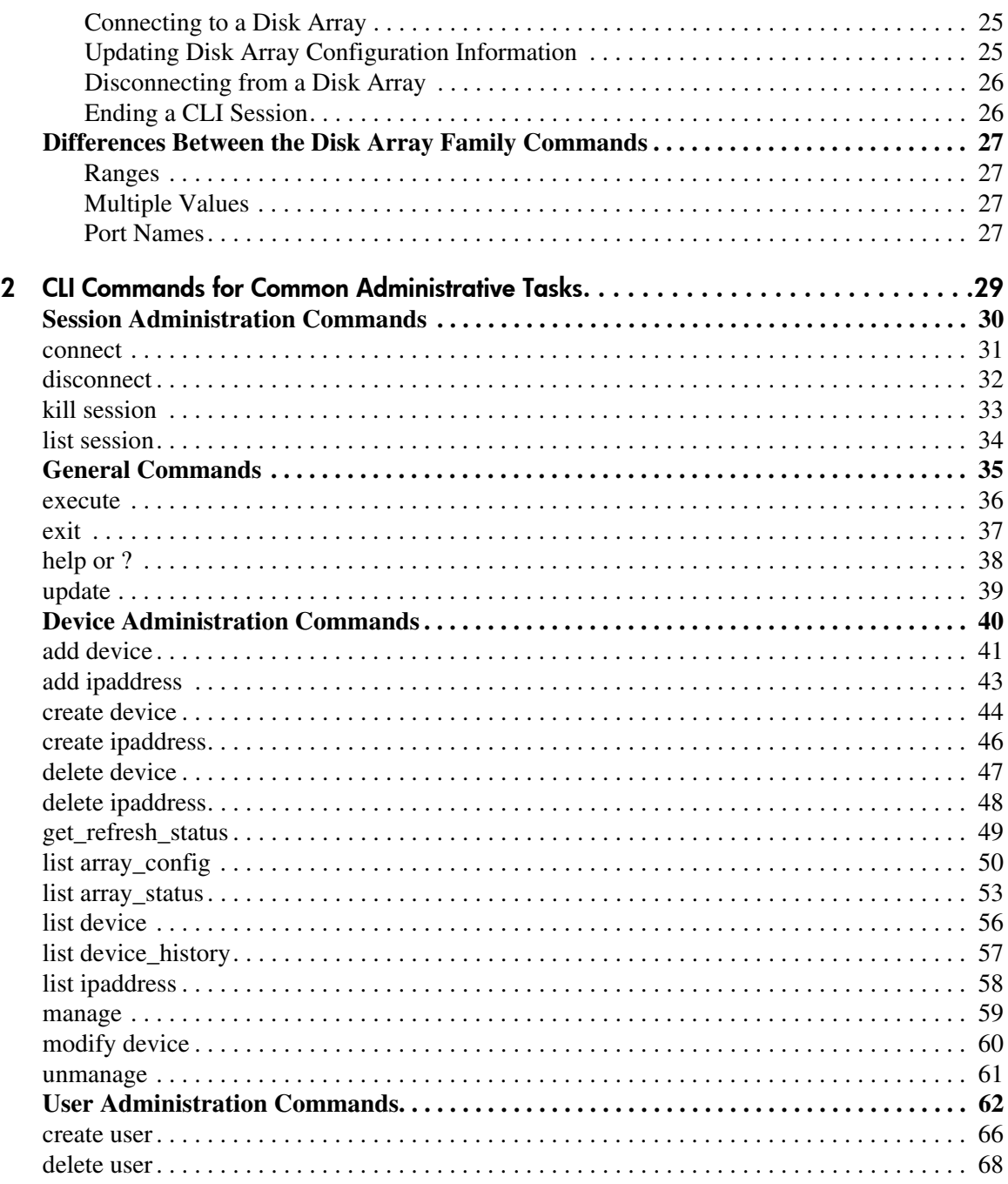

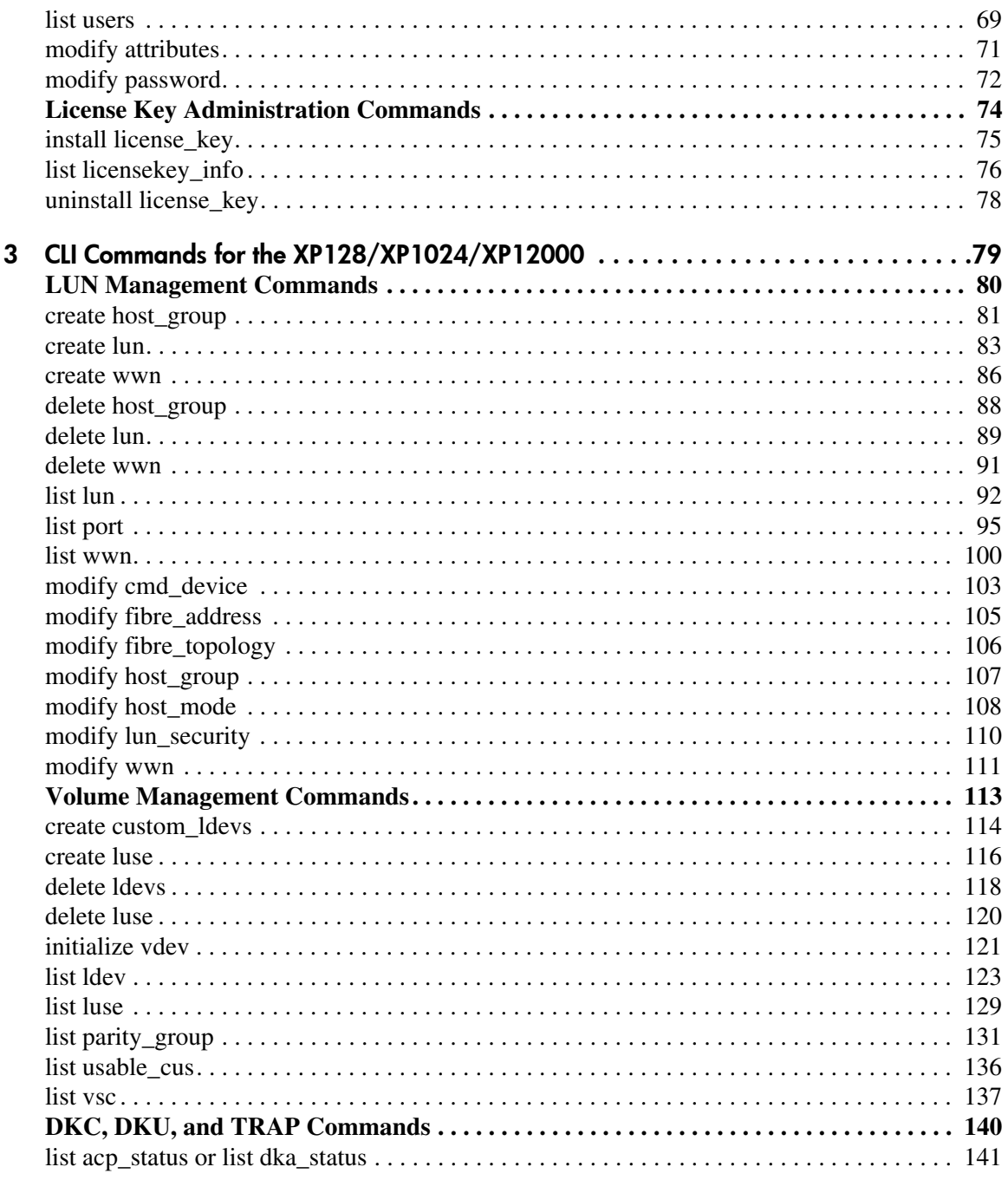

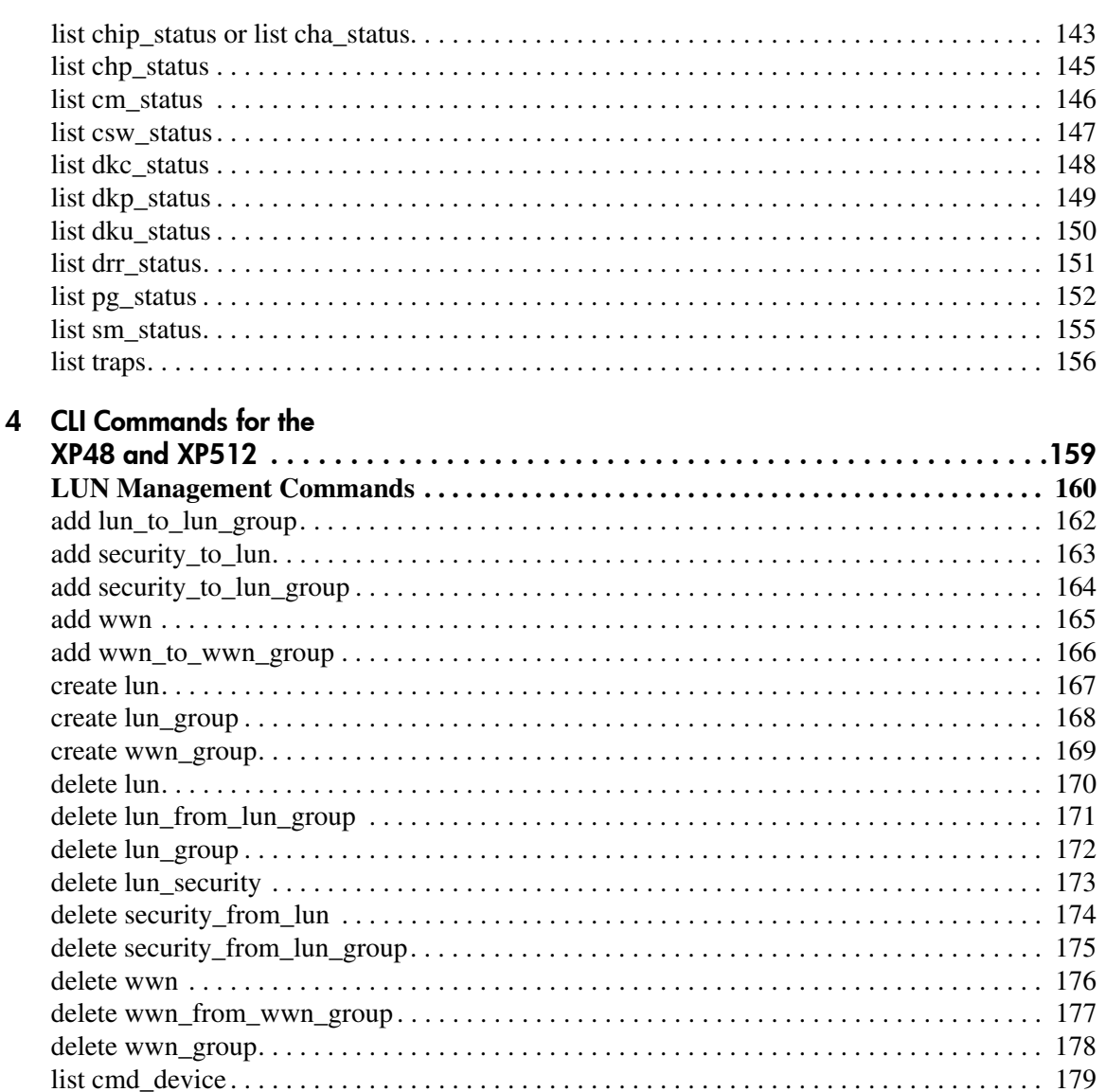

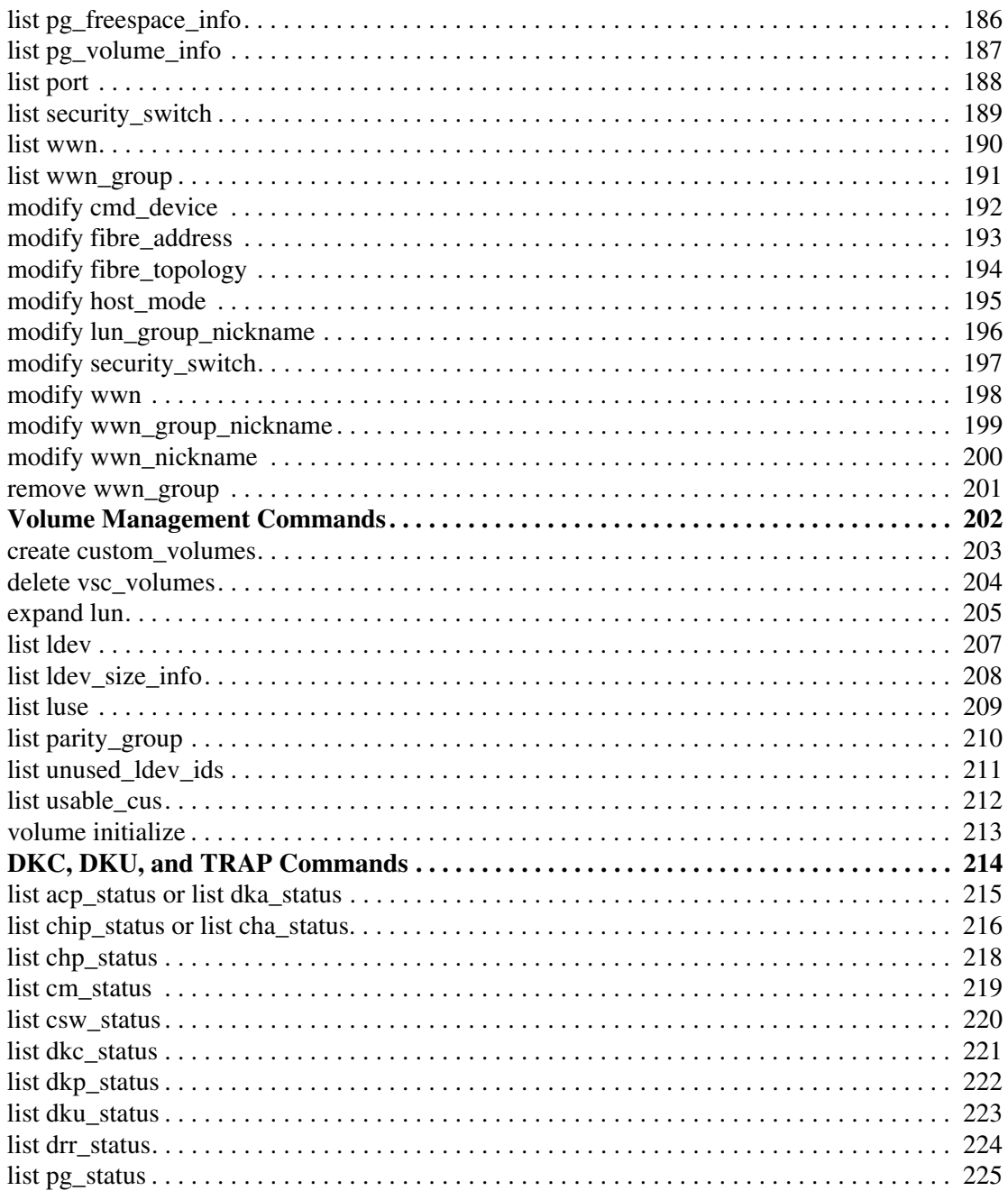

#### **Contents**

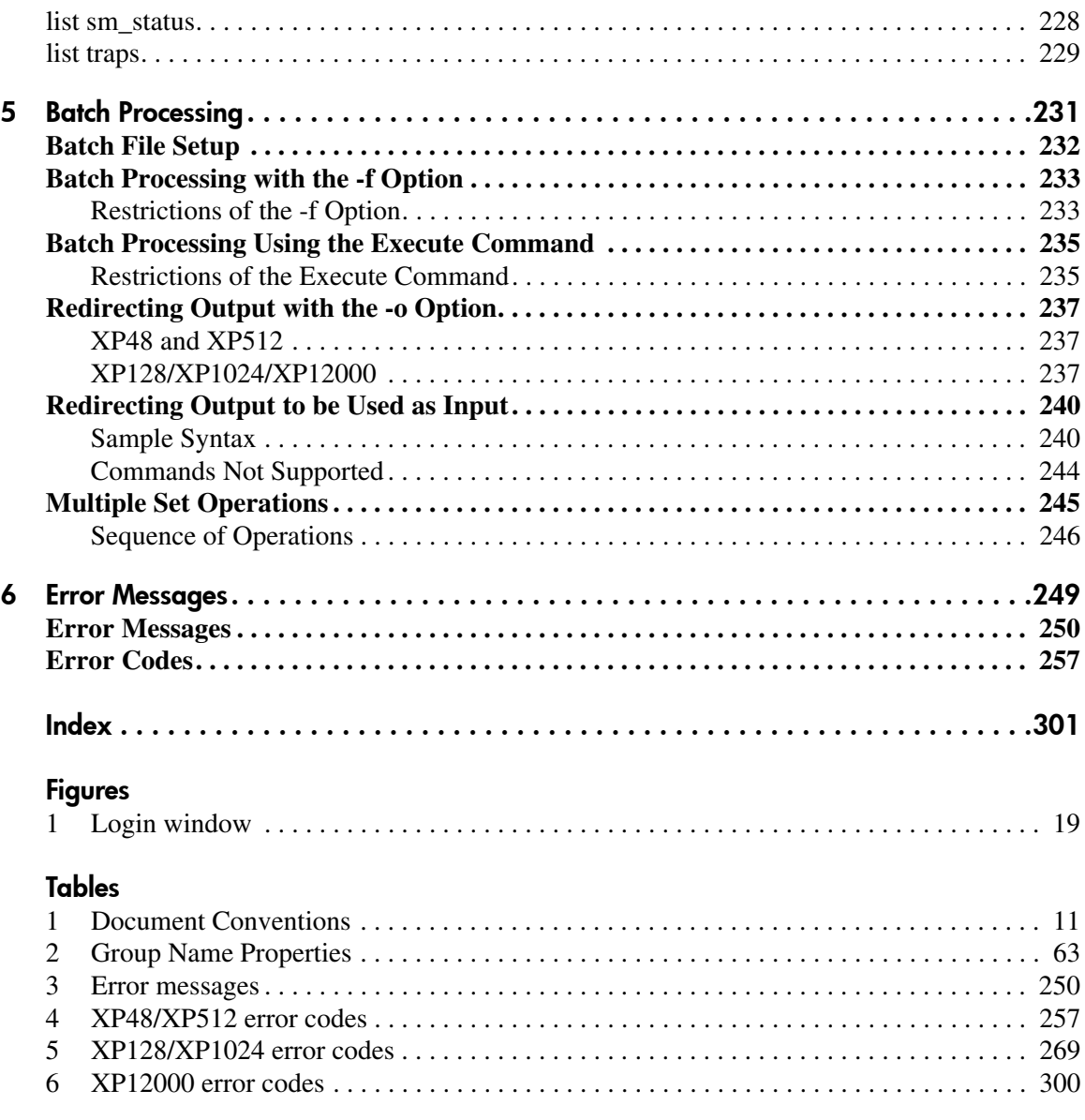

# about this guide

This reference guide provides information to help you:

- Execute batch processing to run one or more CLI commands.
- <span id="page-8-0"></span>■ Use the CLI commands to execute session, device, SNMP IP security, and license key administration commands, and other general commands.
- Execute LUN and volume management commands to the XP disk arrays.
- List details and status about the DKC and DKU components, and SMNP traps.
- Understand and resolve error messages.

"About this Guide" topics include:

- [Overview, page 10](#page-9-0)
- [Conventions, page 11](#page-10-0)
- [Getting Help](#page-12-0), [page 13](#page-12-0)

# <span id="page-9-0"></span>**Overview**

This section covers the following topics:

- [Intended Audience](#page-9-1)
- **[Prerequisites](#page-9-2)**
- [Related Documentation](#page-9-3)

# <span id="page-9-1"></span>Intended Audience

This book is intended for use by customers and HP authorized service providers who are experienced with the following:

- Disk array hardware and software
- Storage systems

# <span id="page-9-2"></span>**Prerequisites**

Before you use the Command View CLI, make sure you consider the items below.

- Install or upgrade to the most recent version of Command View XP.
- Set up the HP StorageWorks XP disk arrays.
- Install Path Connectivity (optional).
- See the *readme.txt* file on the CD for any last-minute announcements.

# <span id="page-9-3"></span>Related Documentation

In addition to this guide, HP provides corresponding information:

- *HP StorageWorks Command View XP Installation Guide*
- *HP StorageWorks Command View XP Path Connectivity User Guide*
- *HP StorageWorks Command View XP Path Connectivity Command Line Interface (CLI) Reference Guide*
- *HP StorageWorks Command View XP for XP Disk Arrays User Guide*
- Command View XP and Path Connectivity online help

# <span id="page-10-0"></span>**Conventions**

Conventions consist of the following:

- [Document Conventions](#page-10-1)
- [Text Symbols](#page-10-2)

## <span id="page-10-1"></span>Document Conventions

The document conventions included in [Table 1](#page-10-3) apply in most cases.

#### <span id="page-10-3"></span>Table 1: Document conventions

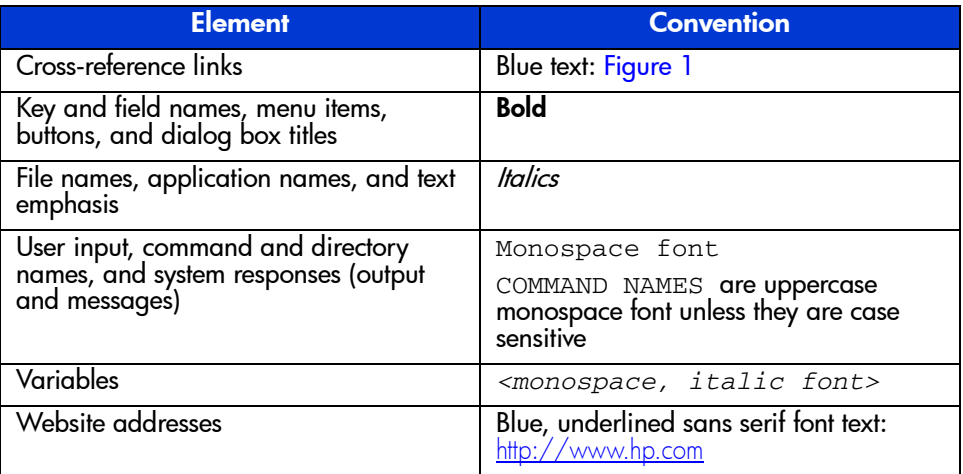

# <span id="page-10-2"></span>Text Symbols

The following symbols may be found in the text of this guide. They have the following meanings.

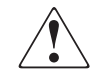

WARNING: Text set off in this manner indicates that failure to follow directions in the warning could result in bodily harm or death.

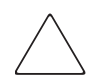

Caution: Text set off in this manner indicates that failure to follow directions could result in damage to equipment or data.

Note: Text set off in this manner presents commentary, sidelights, or interesting points of information.

# <span id="page-12-0"></span>Getting Help

If you still have a question after reading this guide, contact an HP authorized service provider or access our website: <http://www.hp.com>.

# <span id="page-12-1"></span>HP Technical Support

Telephone numbers for worldwide technical support are listed on the following HP website: <http://www.hp.com/support/>. From this website, select the country of origin.

Note: For continuous quality improvement, calls may be recorded or monitored.

Be sure to have the following information available before calling:

- Technical support registration number (if applicable)
- Product serial numbers
- Product model names and numbers
- Applicable error messages
- Operating system type and revision level
- Detailed, specific questions

# <span id="page-12-2"></span>HP Storage Website

The HP website has the latest information on this product, as well as the latest drivers. Access storage at: [http://www.hp.com/country/us/eng/prodserv/](http://www.hp.com/country/us/eng/prodserv/storage.html) [storage.html](http://www.hp.com/country/us/eng/prodserv/storage.html). From this website, select the appropriate product or solution.

# <span id="page-12-3"></span>HP Authorized Reseller

For the name of your nearest HP authorized reseller:

- In the United States, call 1-800-345-1518
- In Canada, call 1-800-263-5868
- Elsewhere, see the HP website for locations and telephone numbers: <http://www.hp.com>.

# <span id="page-14-1"></span>Getting Started **1**

<span id="page-14-0"></span>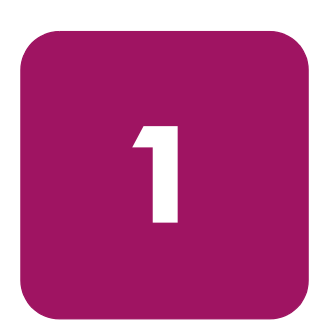

The Command View XP Command Line Interface (CLI) is a text-based interface used to manage and retrieve information about XP disk arrays.

Use the CLI if you prefer a text-based interface to the graphical user interface (GUI) or when it is more efficient to run scripts or batch files to manage your XP disk arrays.

Input can be in the form of single line entries or pre-written batch files. Batch files allow complex commands to be executed quickly and with no input errors. It is an efficient method for automating configuration changes and reports.

Output can be displayed on the screen or directed to files for later input into other applications for analysis.

Once installed, the CLI is executed from the Command View management station or a supported host.The CLI install file is contained on the Command View CD-ROM. It is also available through the Command View GUI, under the **Support** tab.

This book describes the CLI commands used to manage the XP48, XP128, XP512, XP1024, and XP12000 disk array family. Many commands can be used with all XP disk array models, but some commands apply only to particular models.

Each command is described using the following format:

- Command name and brief description
- Syntax needed to enable the command
- Arguments needed (if any) to further specify the command
- $\blacksquare$  Example(s) to illustrate the command usage

Note: The XP256 is not supported with this version of Command View.

# <span id="page-15-0"></span>Installing the CLI

# <span id="page-15-1"></span>**Requirements**

The CLI can run on the Command View management station or on a host. The requirements are:

- The same version of Command View must be installed on the Command View management station.
- Be sure that JRE 1.4.2 (Windows) or JRE/RTE 1.4.1.07 (HP-UX) is installed on the client platform (the system from which you run the CLI). Other operating systems or JRE versions are not supported.
- The host must have network connectivity to the Command View management station.
- The Command View CLI client can be installed and run on the following operating systems:
	- Windows 2000/2003 (32-bit) with JRE 1.4.2
	- HP-UX 11.00/11.11 (PA-RISC) with JRE 1.4.1.07
	- HP-UX 11.23 (64-bit) with JRE 1.4.1.07

# <span id="page-15-2"></span>Installation

#### To download and install the Command View CLI client:

- 1. Download the *cvcli.tar* file by navigating to the Command View **Support** tab. Click **Support > Download Page > Command View Command Line Interface (CV CLI) Download Section > CV CLI Client**.
- 2. Un-tar the file *cvcli.tar* to any location you want. For a Windows host, use WinZip 7.0 or later. For a UNIX host, use the command tar xvf cvcli.tar.
- 3. After you un-tar the file, the CLI components are located at <*your\_path*>/cvcli. It does not matter where you un-tar the files, but all of the following files must be in the same directory:
	- *cli.jar*
	- *CLI\_Commands.xml*
	- *CLIhelp.xml*
	- *configModifyScript128\_1024\_12000.txt*
	- *configModifyScript512\_48.txt*
	- *configscript.txt*
	- *configscriptlegacy.txt*
	- *cssisec.jar*
	- *cvcli*
	- *CVCLI.bat*
	- *CVCLI.properties*
	- *CVCLI.txt*
	- *CVCLIScripting.txt*
	- *xerces.jar*
- 4. To complete the installation, follow the instructions found in the *CVCLI.txt* file.

# <span id="page-17-0"></span>Running the CLI

# <span id="page-17-1"></span>Modes of Execution

There are two modes of CLI execution: interactive mode and batch mode.

#### Interactive Mode

Use interactive mode (the default mode) to enter one command at a time. In this mode, the CLI provides a command prompt. You enter commands one at a time until you end the session by typing exit.

#### For Windows hosts:

Go to <*your\_path*>\cvcli and run *cvcli.bat* by entering cvcli.

A login window prompts you for a user name and password.

#### For UNIX hosts:

Go to <*your\_path*>/cvcli and run cvcli.

A login window prompts you for a user name and password. For HP-UX hosts, bypass the login window by entering  $cvc1i$  -p <*user*>/<*password*>.

#### Batch Mode

Use batch mode to execute a batch file containing multiple CLI commands. This is useful for submitting a large number of commands. The session ends after the commands in the batch file have been executed.

Commands in a batch file are not executed in the order they are listed in the file. Instead, similar commands are grouped together and executed together to increase speed and efficiency. For more information about batch mode, see [Batch](#page-230-2)  [Processing](#page-230-2) on [page 231](#page-230-2).

#### For Windows hosts:

Go to <*your\_path*>\cvcli and enter cvcli -f <*filename*> where <*filename*> is the name of an input file containing Command View CLI commands.

A login window prompts you for a user name and password.

#### For UNIX hosts:

Go to <*your\_path*>/cvcli and enter cvcli -f <*filename*> where <*filename*> is the name of an input file containing Command View CLI commands.

A login window prompts you for a user name and password. For HP-UX hosts, bypass the login window by entering cvcli -p <*user*>/<*password*> -f <*filename*>.

# <span id="page-18-0"></span>Logging In

By default, when you run the CLI program, a login window like the one shown in [Figure 1](#page-18-1) is displayed.

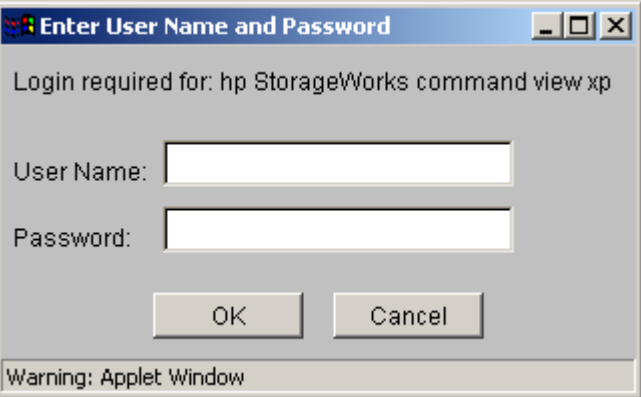

<span id="page-18-1"></span>Figure 1: Login window

To log in, enter your user name and password and click **OK**.

Log in using a valid Command View user name and password. The Command View defaults are administrator/administrator for modify privileges, and user/user for view-only privileges.

To run the CLI from a telnet session using a command prompt window, use a command prompt window that supports the X Windows function, such as Reflection X, or use the command line login method that bypasses the login window. A command prompt window that does not support the X Windows function will not display the graphical login window.

# <span id="page-19-0"></span>Bypassing the Login Window

You can include login information in the cvcli startup command by using the –p option, in which case the login window is not displayed. This is useful for processing commands from a batch file, as execution is not halted by the login window. CLI program startup fails if the login information is not correct.

#### For interactive mode, enter:

```
cvcli -p <user/password>
```
#### For batch mode, enter:

cvcli -p <*user*/*password*> -f <*filename*>

# <span id="page-19-1"></span>Command Syntax

The general syntax of CLI commands is:

command [<*module name*>] [<*arguments*>]

#### command

One of the commands in the CLI.

#### <module name>

The object of the command, such as lun, lun group, wwn, and so forth.

#### <arguments>

The variables for the command and module, such as <*portname*>, <*scsi\_id*>, <*lun\_id*>, <*cu\_id*>, and <*ldev\_id*>.

Configuration elements are separated by commas (,).

Example: This example creates a new LUN.

create lun 1A, 0F, 1, 0, 1

In this example, create is the command, lun is the module, and CL1-A, 0F, 1, 0, and 1 are the arguments.

Commands and options are not **case sensitive** or **space sensitive**. Enter arguments in any order as long as all required parameters are provided. Arguments between "[ ]" are optional and arguments with "..." accept multiple values.

# <span id="page-20-0"></span>Command Options

#### -f <filename>

Get the commands from a batch file (used with the cvcli command when starting the CLI and with the execute command in an interactive session). Specify a path and filename.

#### -p <*user>*/<*password>*

Bypass the login screen (used only when starting the CLI).

#### -o <filename>

Send the results to a file instead of displaying them on the screen. Specify a path and filename.

# <span id="page-20-1"></span>**Output Options**

All CLI commands support the following output options:

#### | more or /p

List the output one page at a time.

#### -csv

List the output as comma separated values. The default output format is space separated.

#### -l

Long listing (more detailed output).

#### -col <columns...>

List specified columns only. Only the items in the specified columns are displayed.

#### -sa <columns>

Sort the output on the specified column in ascending order.

#### -sd <columns>

Sort the output on the specified column in descending order.

## <span id="page-21-0"></span>CLI Output for Mainframe Volumes

With the XP128/XP1024/XP12000, mainframe volumes can be managed using the Command View GUI when the mainframe feature license keys are installed. The Command View CLI does not support the display or management of mainframe information. When mainframe feature licenses are installed, the output for the following commands contains a message indicating that information for mainframe and intermediate volumes is not displayed.

- list port
- list ldev
- list lun
- list vsc
- list parity\_group
- list luse
- list pg\_status

#### Example Output

list lun

Information about mainframe and intermediate volumes are not shown. To manage those volumes, please access the mainframe management applications using the CV-XP web GUI

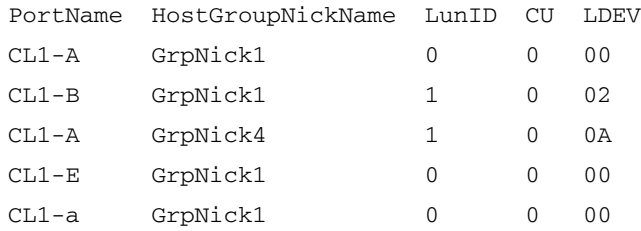

#### Example Output with -l Option

list ldev -l

Information about mainframe and intermediate volumes are not shown. To manage those volumes, please access the mainframe management applications using the CV-XP web GUI

CU LDEV Emulation ExpansionStatus Count Raid Paths Capacity Reserve DeviceType CmdDevSecurity 0 00 OPEN-E EXPANDED\_TOP 3 RAID1 2 2347 Normal Lun OFF

# <span id="page-22-0"></span>-o Option to Send Output to a File

The -o <*filename*> option stores the results of any command execution in a file instead of displaying the lines on the screen.

You can use this option to save output for later analysis. The output format is comma delimited (also known as CSV). You can import files in this format into Microsoft Excel and other programs.

When you use this option, the new file created overwrites any existing file with the same path and name.

# <span id="page-22-1"></span>Sets and Ranges in Commands

In many commands, you can specify arguments such as <*portname*> as a single item, a set, or a range.

Sets and ranges may be used for parity groups, LDEVs, LUN IDs, CU numbers, etc. Each command that accepts sets or ranges describes the specific format for entry. The general rules are described below.

#### **Sets**

Sets are lists of non-consecutive elements. Elements of sets are separated by a colon  $(:)$ . For example, ports CL1-A, CL1-C, and CL1-E would be expressed as 1A:1C:1E. Port names must be specified in truncated form (for example, 1A and not CL1-A) because the hyphen (-) is reserved for specifying range values.

Sets may be used in several XP128/XP1024/XP12000 commands.

#### Ranges

A range specifies consecutive elements. Ranges are indicated by dashes. For example, the range of ports from CL1-A to CL1-E is expressed as  $1A-1E$ .

For XP128/XP1024/XP12000 commands, port names must be specified in truncated form (for example, 1A and not CL1-A) because the hyphen (-) is used to specify the range.

# <span id="page-23-0"></span>Typical Preliminary Commands

Once you are logged in, you need to implement some preliminary commands to discover, add, and connect to the disk arrays you want to manage:

- See which disk arrays are available to manage (list device command).
- Add disk arrays to the list of disk arrays that Command View manages (add device or create device command).
- Connect to a disk array before issuing disk array management commands (connect command).
- Retrieve current information by issuing the update command.
- Enter add, create, list, modify, or delete commands as needed.
- Disconnect from a disk array (disconnect command).
- End the CLI session (exit command).

Users with modify privileges can perform changes to disk array configurations. Users with view privileges can perform only view-only CLI operations.

Only the user "administrator" can change Command View administrative settings, such as adding new disk arrays. The administrator is also a modify user for disk array management operations.

When users with modify privileges issue the connect, add device, create device, or delete device commands, Command View tries to acquire exclusive access to the disk array (lock the disk array). Locking prevents other users from making any configuration changes to the disk array. If the lock cannot be obtained (for example, if another user is making modifications to the array), the command will fail. Users with view permission can connect to a disk array at any time, regardless of the lock state.

# <span id="page-23-1"></span>Discovering Disk Arrays

Once you are logged in, use the list device command to determine which disk arrays are available to be managed:

```
list device
```
# <span id="page-23-2"></span>Adding Disk Arrays to be Managed

To add one disk array, use the add device command. Use the create device command to add one or more disk arrays.

```
create device <ipaddress> [,<array_serial_number>]
[-manage | -unmanage] [-external <externalSNo1...>]
add device <array_serial_number>, <ip_address>, 
<location>, <contact_info>, manage | unmanage 
[-ftp | -noftp] [-external <externalSNo1...>]
```
The IP address is the public IP address of the disk array.

The -external option, which adds a device that is externally connected, is only supported for the XP12000.

You can also use the Device Administration screen in Command View to add a disk array.

# <span id="page-24-0"></span>Connecting to a Disk Array

To select a disk array to manage, execute the connect command. You can manage any disk array listed by the list device command.

connect <*array\_serial\_number*>

<*array\_serial\_number*> is the disk array's serial number. If a connection can't be made, an error message is displayed.

# <span id="page-24-1"></span>Updating Disk Array Configuration Information

In some cases, following a successful connect command, Command View may need to update its configuration data for the disk array by obtaining it from the disk array. This is also known as data retrieval.

The update command copies information from the disk array to a database on the Command View management station. The update process also occurs after running commands that change the disk array configuration.

You cannot issue configuration modification commands while an update is in progress. The CLI rejects commands and reports update data retrieval in progress. You can use list commands to see the previous configuration data, but bear in mind that information may change once the data retrieval process completes.

You can issue administrative commands during the data retrieval process. This includes the list array\_status command to display the status of the disk array. The command can be used to determine when the data retrieval has completed.

```
list array_status
```
# <span id="page-25-0"></span>Disconnecting from a Disk Array

When you have finished managing a disk array, issue the disconnect command:

disconnect

# <span id="page-25-1"></span>Ending a CLI Session

To end the CLI session and terminate the CLI program, use the exit command.

exit

# <span id="page-26-0"></span>Differences Between the Disk Array Family Commands

# <span id="page-26-1"></span>Ranges

Range arguments for the XP48/XP512 require square brackets around the values (for example, [CL0-A-CL0-D]). Range arguments for the XP128/XP1024/XP12000 should be specified without square brackets (for example, 0A-0D).

# <span id="page-26-2"></span>Multiple Values

For the XP48/XP512, when specifying multiple values, both ranges (for example, [CL1-A-CL1-D]) and sets of values (for example, 0A,0B) are supported. Individual values are separated by "," and a range by square brackets and "-".

For the XP128/XP1024/XP12000, multiple values can be specified as a range (for example, 1A-1D) or a set of values (for example, 0A:0D). Individual values are separated by ":" and a range by "-".

# <span id="page-26-3"></span>Port Names

For the XP48/XP512, ports are specified as CL1-A or CL2-A, etc. (for example, the range [CL1-A-CL1-D]).

For the XP128/XP1024/XP12000, you specify ports as 1A, 2A, etc. (for example, 1A-1D).

# <span id="page-28-1"></span>CLI Commands for Common Administrative Tasks **2**

<span id="page-28-0"></span>This chapter contains the CLI commands for session, device, SNMP IP security, and license key administration. This chapter also contains general CLI commands, such as execute and update.

Some commands described in this chapter are customized for a particular XP disk array. In a few cases, commands are available for the XP128/XP1024/XP12000 that are not available for the XP48/XP512, and vice versa. Each command description clearly specifies when a command is not supported for a certain XP disk array.

Note: Please note that the XP256 array is not supported.

# <span id="page-29-0"></span>Session Administration Commands

Use the session administration commands to connect and disconnect sessions, and to display information about a session.

This section describes the following commands:

- [connect](#page-30-0) ([page 31](#page-30-0))
- [disconnect \(page 32\)](#page-31-0)
- [kill session](#page-32-0) ([page 33](#page-32-0))
- [list session \(page 34\)](#page-33-0)

#### <span id="page-30-0"></span>connect

This command establishes a session to manage a specified disk array. This has to be done before doing any disk array-related operations.

If the CLI is started with the -f option and the connect command is in the batch file, this command keeps trying to connect until it establishes a session or until it times out, whichever is earlier. If you execute this command from the CLI prompt, you can see immediately if the connection is successful.

You can access only one disk array at a time through a CLI session. If want to access another disk array, you must first disconnect from the current disk array and connect to the next one.

#### **Syntax**

connect [-r] <*array\_serial\_number*>

#### **Arguments**

 $[-r]$ 

Connects the user in read-only mode if the user has modify privilege.

<*array\_serial\_number*>

The serial number of the disk array to which you want to connect.

#### Example

```
connect 30433
connect -r 30433
```
# <span id="page-31-0"></span>**disconnect**

This command disconnects you from the disk array to which you are currently connected.

# Syntax

disconnect

### Example

disconnect

# <span id="page-32-0"></span>kill session

Use the kill session command with the <*sessionId*> option to terminate the specified client session or with the <*array\_serial\_number> <username*> options to terminate a GUI session. Only users in the Administrators group are permitted to terminate GUI sessions.

#### **Syntax**

kill session <*sessionId*> or kill session <*array\_serial\_number> <username*>

#### **Arguments**

<*sessionId*>

The ID of the client session to be terminated. <*sessionId*> can be only one value.

```
<array_serial_number>
```
The serial number of the disk array whose GUI session has to be terminated.

#### *<username*>

The username whose GUI session has to be terminated. This information is obtained by 'list session <array\_serial\_number> -gui' command.

#### Example

kill session ae30tedfx kill session 10033 administrator

## <span id="page-33-0"></span>list session

Use this command to list the client sessions for the specified disk array.

#### **Syntax**

list session <*array\_serial\_number*> [-gui]

#### **Arguments**

<*array\_serial\_number*>

The serial number of the disk array whose sessions you want to list.

 $[-qui]$ 

This is an optional parameter. Use this option to display all non-Command View GUI sessions. This option is only supported for the XP128/XP1024/XP12000 arrays.

#### Example

list session 10008 list session 10033 -gui

User name Host Address Access Mode Logged-in Time 0000226700A03C00,15.106.209.55,View Mode, Wed Jun 23 10:46:51 GMT+05:30 2004 0000573D9288A600,15.106.209.52,View Mode, Wed Jun 23 10:49:55 GMT+05:30 2004 000001379395AF00,15.106.209.99,View Mode, Wed Jun 23 10:50:08 GMT+05:30 2004 000003B3FFC8F000,15.106.209.99,View Mode, Wed Jun 23 10:51:10 GMT+05:30 2004 0000019F7857F000,15.106.209.99,View Mode, Wed Jun 23 10:51:18 GMT+05:30 2004

# <span id="page-34-0"></span>General Commands

This section describes the following commands:

- [execute](#page-35-0) ([page 36](#page-35-0))
- [exit](#page-36-0) ([page 37](#page-36-0))
- [help or ?](#page-37-0) ([page 38](#page-37-0))
- [update](#page-38-0) ([page 39](#page-38-0))

#### <span id="page-35-0"></span>**execute**

This command executes commands from a batch file when you are in an interactive session (that is, the CLI was started without the -f <*filename*> option). You are then returned to the CLI prompt.

The file can contain any CLI command except execute or help. Each line in the file must contain only one command.

#### **Syntax**

execute <*filename*>

#### **Arguments**

<*filename*>

The file containing the commands to be executed. It can be specified with an absolute or relative path. If you specify a relative path, then the search for the file is relative to the directory where the CLI was started. Only one file can be specified.

#### Example

execute d:\hpss\CommandView\30044Cmd.txt execute 30044Cmd.txt execute ..\30044Cmd.txt execute .\30044Cmd.txt
# exit

This command exits you from an interactive CLI session.

## **Syntax**

exit

# help or ?

Either of these commands displays the syntax and description of the commands and their modules.

#### Syntax

```
help [<command>] [<module_name>]
or
```

```
? [<command>] [<module_name>]
```
#### **Arguments**

[<*command*>]

<*command*> is optional. If this option is not specified, the syntax of the help command is displayed.The command types are list, create, modify and delete. If only the command type is specified, the usage of all the modules under the specified command is displayed. For example, help list displays the usage for all the list commands. Only one command can be specified.

```
[<module_name>]
```
<*module\_name*> is optional. If the module name is given, the full syntax of the command and its arguments are displayed. Otherwise the general syntax of the command is displayed.

## Example

```
help
help list
help list ldev
?
? list
? list ldev
```
# update

The update command forces a new data retrieval cycle and is usually required when the server encounters network errors or the existing data with the server is not the most current. Use this command only after connecting to an array.

## **Syntax**

update

# Device Administration Commands

Use the device administration commands to create, manage, and delete the disk arrays; manage SNMP IP security; and list status and detailed information.

Note: The":" and "~" characters are not for any field.

This section describes the following commands:

- [add device \(page 41\)](#page-40-0)
- [add ipaddress](#page-42-0) [\(page 43\)](#page-42-0)
- [create device](#page-43-0) ([page 44](#page-43-0))
- [create ipaddress](#page-45-0) ([page 46](#page-45-0))
- [delete device](#page-46-0) ([page 47](#page-46-0))
- [delete ipaddress](#page-47-0) ([page 48](#page-47-0))
- [get\\_refresh\\_status \(page 49\)](#page-48-0)
- [list array\\_config](#page-49-0) [\(page 50](#page-49-0))
- [list array\\_status](#page-52-0) ([page 53](#page-52-0))
- [list device](#page-55-0) ([page 56](#page-55-0))
- [list device\\_history](#page-56-0) ([page 57\)](#page-56-0)
- [list ipaddress \(page 58\)](#page-57-0)
- [manage](#page-58-0) ([page 59](#page-58-0))
- [modify device \(page 60\)](#page-59-0)
- [unmanage](#page-60-0) ([page 61](#page-60-0))

# <span id="page-40-0"></span>add device

This command adds a disk array for Command View to manage.

When a new device is created, any users belonging to the *Administrators* group is added to the array. If adding users is unsuccessful (for example, if there is a communication problem), an error message is displayed and the device is not added.

This command requires a lock on the XP128/XP1024/XP12000 arrays. If another user is holding a lock on the arrays, then an error message is displayed and this operation needs to be repeated after obtaining the lock. For more information about locks, see [Typical Preliminary Commands](#page-23-0) on [page 24.](#page-23-0)

If you want to add more than one disk array, see the create device command on [page 44](#page-43-0).

## Syntax

```
add device <array_serial_number>, <ip_address>, 
<location>, <contact_info>, manage | unmanage 
[-ftp \mid -noftp]
```
## Arguments

<*array\_serial\_number*>

The serial number of the disk array.

```
<ip_address>
```
Use the public IP address of the disk array.

<*location*>

A description of the disk array's location.

## <*contact\_info*>

The person to contact regarding problems with the disk array.

manage | unmanage

Specifies whether to add the disk array in managed or unmanaged mode.

[-ftp | -noftp]

Specifies the data retrieval method. By default, FTP is enabled for the XP48/XP512.

This option is not supported for the XP128/XP1024/XP12000.

## Example

This adds a device in managed mode:

add device 30433,15.76.97.185, Roseville, Storage, manage

This adds a device in managed mode with ftp enabled:

add device 30433,15.76.97.185, Roseville, Storage, manage -ftp

# <span id="page-42-0"></span>add ipaddress

This command adds an SNMP manager's IP address to the list in the disk array. Use this command after connecting to a disk array.

This command is not supported for the XP48 and XP512.

See the create ipaddress command on [page 46](#page-45-0) to register SNMP Manager IP addresses.

### **Syntax**

add ipaddress <*ipaddress*...>

## **Arguments**

<*ipaddress*>

The IP address of the SNMP manager to be added. There must be at least one IP address specified.

## Example

add ipaddress 15.76.96.152,15.32.72.60

# <span id="page-43-0"></span>create device

This command adds one or more disk arrays for Command View to manage.

When a new device is created, any users belonging to the *Administrators* group are added to the array. If adding users is unsuccessful (for example, if there is a communication problem), an error message is displayed and the device will not be added.

This command requires a lock on the XP128/XP1024/XP12000 arrays. If another user is holding a lock on the arrays, then an error message is displayed and this operation needs to be repeated after obtaining the lock. For more information about locks, see [Typical Preliminary Commands](#page-23-0) on [page 24.](#page-23-0)

Also see the add device command on [page 41](#page-40-0).

#### Syntax

```
create device <ipaddress> [<array_serial_number>]
[-manage | -unmanage]
```
## **Arguments**

#### <*ipaddress*>

The IP address of the machine where the disk array's SNMP agent/RMI server is running. <*ipaddress*> can only be one value. Multiple values are not supported.

```
[<array_serial_number>]
```
The serial number of the disk array to be added to the Command View server.

```
[-manage | -unmanage]
```
Specifies whether to add the disk array in managed or unmanaged mode.

## Example

This adds the device at the specified IP address to Command View:

create device 15.76.97.185

This adds disk array 30433, which should be specified with the IP address, to Command View:

create device 15.76.97.185,30433

This adds a disk array in managed mode:

create device 15.76.97.185 -manage

# <span id="page-45-0"></span>create ipaddress

This command registers SNMP Manager IP addresses in the disk array. Use this command after connecting to a disk array.

This command is not supported for the XP48/XP512.

See the add ipaddress command on [page 43](#page-42-0) to add the SNMP manager's IP addresses.

## **Syntax**

create ipaddress <*ipaddress...*>

### **Arguments**

<*ipaddress...*>

The IP address of the SNMP manager to be registered. <*ipaddress*> can be one IP address or a set of IP addresses.

## Example

create ipaddress 15.32.72.60 create ipaddress 15.32.72.60:15.32.72.61:15.32.72.62

# <span id="page-46-0"></span>delete device

This command removes a disk array from the list of disk arrays managed by Command View.

You cannot manage a disk array once it has been deleted. The disk array must be in the unmanaged state for the delete operation to succeed. Use the unmanage command to put the disk array in the unmanaged state first.

## **Syntax**

delete device <*array\_serial\_number*>

## **Arguments**

<*array\_serial\_number*>

The serial number of the disk array to be removed.

## Example

delete device 30433

# <span id="page-47-0"></span>delete ipaddress

This command unregisters SNMP Manager IP addresses from the disk array. The IP address of the Command View management station cannot be deleted unless all the other registered SNMP Manager IP addresses are deleted. Use this command after connecting to a disk array.

## **Syntax**

delete ipaddress <*ipaddress...*>

## **Arguments**

<*ipaddress...*>

The IP address of the SNMP manager to be deleted. <*ipaddress*> can be one IP address or a set of IP addresses. There must be at least one IP address specified.

#### Example

```
delete ipaddress 15.32.72.60
delete ipaddress 15.32.72.60:15.32.72.61:15.32.72.62
```
# <span id="page-48-0"></span>get\_refresh\_status

This command shows the lock and refresh status of the disk array.

This command does not work while connected to an XP128/XP1024/XP12000. Instead, use the list array\_status command (see [page 53\)](#page-52-0).

## Syntax

get\_refresh\_status <*array\_serial\_number*>

## **Arguments**

<*array\_serial\_number*>

The disk array serial number.

## Example

get\_refresh\_status 10049

LOCK\_STATUS: CV unlocked the array 10049.REFRESH\_STATUS: CV server has latest data.

# <span id="page-49-0"></span>list array config

This command displays disk array configuration details as displayed on the Status screen of Command View. Some of the configuration details include the firmware version, allocated space, unallocated space, free space, total space, LDEVs per CU, and LDEVs per ACP. This command does not support the -sa, -sd, or -col options.

For the XP128/XP1024/XP12000, view the port and CHA configurations by using the list port and list cha commands.

#### **Syntax**

#### XP48/XP512:

list array\_config

#### XP128/XP1024/XP12000:

```
list array_config [-firmware] [-allocatedspace] 
[-freespace] [-totalspace] [-ldevspercu] 
[-ldevsperacp] [-cachesize]
```
### **Arguments**

The following arguments are not supported for the XP48/XP512.

[-firmware]

Displays the firmware version of the disk array.

```
[-allocatedspace]
```
Displays the allocated space in the disk array.

```
[-freespace]
```
Displays the free space in the disk array.

```
[-totalspace]
```
Displays the total capacity of the disk array.

```
[-ldevspercu]
```
Displays the number of LDEVs per CPU.

```
[-ldevsperacp]
```
Displays the number of LDEVs per ACP pair.

[-cachesize]

Displays the total cache size of the disk array.

## Example

The following is an example output of the list array\_config command.

```
Firmware revision, 04-06-01
Array configuration and status
Allocated space, 62 Gbytes
Unallocated space, 3107 Gbytes
Free space, 36 Gbytes
Total Capacity, 3205 Gbytes
Total Cache size, 558 Gbytes
Number of LDEVs per CU
CU 0, 256
CU 1, 207
Number of LDEVs per ACP pair
ACP Pair 1, 232
ACP Pair 2, 231
ACP Pair 3, 0
ACP Pair 4, 0
```
## [-firmware]

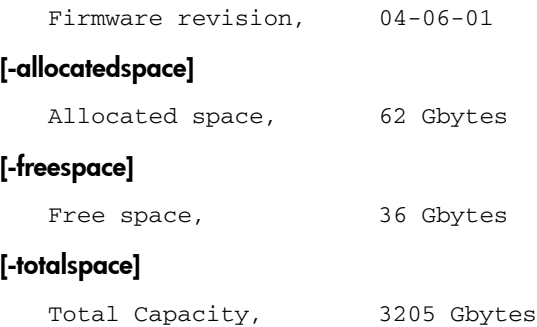

## [-ldevspercu]

Number of LDEVs per CU CU 0, 256 CU 1, 207

## [-ldevsperacp]

Number of LDEVs per ACP pair ACP Pair 1, 232 ACP Pair 2, 231 ACP Pair 3, 0 ACP Pair 4, 0

## [-cachesize]

TotalCacheSize 16384 Mbytes

## <span id="page-52-0"></span>list array status

This command displays the lock, refresh, and get state and status of all managed disk arrays or a specific XP128/XP1024/XP12000 disk array.

The lock states include:

- LOCKED: Command View has locked the disk array.
- UNLOCKED: The disk array is not locked by the Command View.
- ATTEMPTING: Command View is attempting to lock the disk array.
- ERROR: Error while attempting to lock the disk array.

The refresh states include:

- REFRESHING: The disk array is refreshing for the first time and is transferring the latest configuration data.
- REFRESHED: The disk array is in the refreshed state.
- ERROR: Error while trying to refresh.
- IDLE: The disk array is not on a refresh cycle.
- SET OPERATION IN PROGRESS: Some set operations are in progress and the user cannot complete any other set operations during this time.

The get states include:

- COMPLETE: Command View is done retrieving data.
- FIRST: The Command View server is retrieving data from the disk array. There is no cached data available for the disk array.
- CACHED\_DATA: Data is available in Command View, but it is from the local cache.
- OLD DATA: Data from the disk array is not the latest.
- ERROR: The server has found an error condition while retrieving data.
- ERROR\_NO\_DATA: The server has found an error condition while retrieving data, and there is no data available in the local cache.

### Syntax

#### XP48/XP512:

list array\_status

#### XP128/XP1024/XP12000:

```
list array_status <array_serial_number...> [-lock] 
[-refresh] [-get]
```
#### **Arguments**

The following arguments are not supported for the XP48/XP512.

<*array\_serial\_number...*>

The serial number of the disk array whose status is to be displayed. Can be one value or a set of values (for example, 30433 or 30433:35721).

[-lock]

Used to display the lock state only.

[-refresh]

Used to display the refresh state only.

[-get]

Used to display the get state only.

#### Example

#### XP48/XP512:

Serial#, Lock Status, Lock State, Refresh Status, Refresh State, Get Status,Get State

30055,OK,UNLOCKED,OK,REFRESHED,OK,OLD\_DATA

#### XP128/XP1024/XP12000:

Serial# Lock\_State Lock\_Status Refresh\_State Refresh\_Status Get\_State Get\_Status

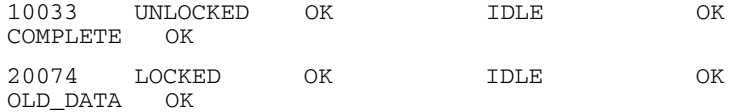

#### [-lock]

Serial# Lock\_State 30433 UNLOCKED 35721 LOCKED

# [-refresh]

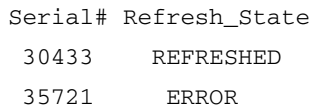

# [-get]

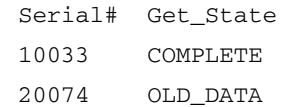

# <span id="page-55-0"></span>list device

This command lists the disk arrays managed by Command View along with their attribute types and contact information. A disk array can be managed only if the disk array has been added to Command View's database.

#### **Syntax**

list device

## Example

The output displays the details of the disk arrays that are managed by Command View.

Serial#,IPAddress,Type,Contact,Location,Managed,Ftp,Protocol 30433 15.76.97.185 XP12000 ISO ISO-B manage noftp rmi 10033 15.32.76.150 XP1024 Roseville R5L manage noftp rmi 20074 15.32.76.151 XP128 Roseville R5L manage noftp rmi 30055 15.32.76.153 XP512 Bangalore SS unmanage noftp snmp

# <span id="page-56-0"></span>list device\_history

This command displays the device history of the specified disk array.

### **Syntax**

Before connecting to the disk array:

list device\_history <*array\_serial\_number*>

CV\_CLI>list device\_history 20036

After connecting to the disk array:

list device\_history

CV\_CLI 20036(R/W)>list device\_history

#### **Arguments**

<*array\_serial\_number*>

The serial number of the disk array whose device history you want to display.

### Example

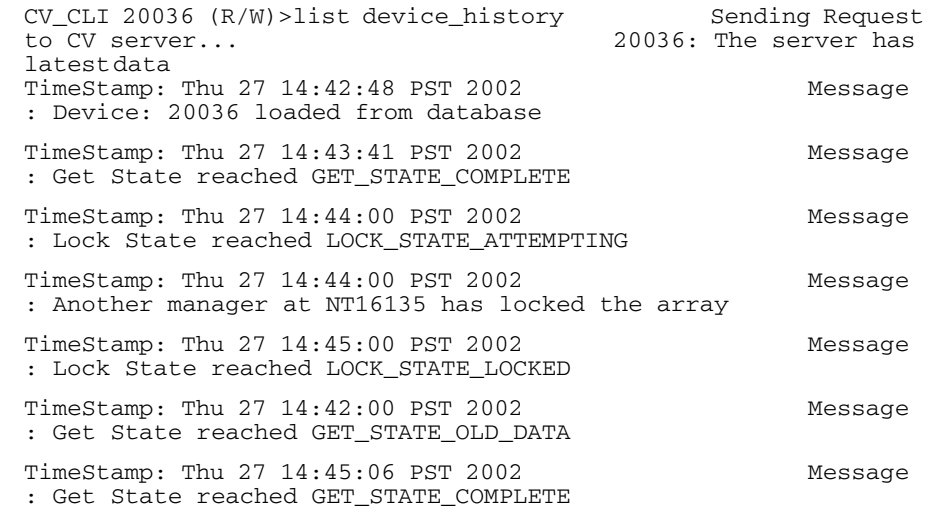

# <span id="page-57-0"></span>list ipaddress

This command lists the IP addresses of the SNMP Managers registered with the connected disk array. The host IP address is displayed with the caption "CV IP Address."

## **Syntax**

list ipaddress

## Example

SNMP Manager IP Addresses 15.32.72.62 15.76.97.136 (CV IP Address)

## <span id="page-58-0"></span>manage

Use this command to enable Command View to manage a disk array. A disk array can be managed through Command View only if it has been first been added to the Command View database. Use this command before connecting to a disk array.

## **Syntax**

manage <*array\_serial\_number*>

#### **Arguments**

<*array\_serial\_number*>

The serial number of the disk array to be managed.

## Example

manage 30433

## <span id="page-59-0"></span>modify device

This command modifies the disk array's contact, location and external storage details.

Only a user belonging to the *Administrators* group can modify the device details.

#### Syntax

modify device <*array\_serial\_number*>, <*ip\_address*>, <*location*>, <*contact\_info*> or modify device <*array\_serial\_number*>

```
[-location <location>] [-contact <contact>]
```
#### Arguments

<*array\_serial\_number*>

The serial number of the disk array.

<*ip\_address*>

Use the public IP address of the disk array.

<*location*> or [-location <*location*>]

The disk array's location. If you enter this argument multiple times in the same command, the command will execute with the value entered last.

<*contact\_info*> or [-contact <*contact*>]

The disk array's contact details, such as the person to contact regarding problems with the disk array. If you enter this argument multiple times in the same command, the command will execute with the value entered last.

#### Examples

modify device 30433, 15.76.97.185, ISOB, ISO modify device 30433 -contact ISOB -location ISO modify device 30433 -contact ISOB modify device 30433 -location ISO

## <span id="page-60-0"></span>unmanage

Use this command to disable management of a disk array by Command View. A device can be unmanaged only if it is currently managed. Use this command before connecting to a disk array.

## **Syntax**

unmanage <*array\_serial\_number*>

## **Arguments**

<*array\_serial\_number*>

The serial number of the disk array to be unmanaged.

## Example

unmanage 30433

# <span id="page-61-0"></span>User Administration Commands

Use the user administration commands to manage user accounts, modify user account attributes, and change passwords. The modifications that you are permitted to make will depend on the user group you belong to. Three types of user groups are provided:

- *Users:* Members of this group can view all information presented within Command View but cannot make changes that are saved to the database. By default, all users are members of the *Users* group.
- *StorageAdmins:* Members of the group have read-only access to Command View, and they can make modifications to the arrays as well as delete or add arrays.
- *Administrators:* Members of this group are administrators of the Command View management station and can perform all tasks related to Command View and the arrays.

For a detailed description of the roles and responsibilities assigned to each user group, see [Table 2](#page-62-0), beginning on [page 63](#page-62-0).

When a user is created in the *Administrators* group, a lock on the XP128/XP1024/XP12000 arrays is required. If another user is holding a lock on the arrays, then an error message is displayed and this operation needs to be repeated after obtaining the lock.

When users are created in the *StorageAdmins* or *Users* group, a lock on the arrays is not required because no device is assigned to the users by default. The devices can be assigned using the modify attributes command.

This section describes the following commands:

- [create user](#page-65-0) ([page 66](#page-65-0))
- [delete user](#page-67-0) ([page 68](#page-67-0))
- [list users \(page 69\)](#page-68-0)
- [modify attributes](#page-70-0) ([page 71](#page-70-0))
- [modify password \(page 72\)](#page-71-0)

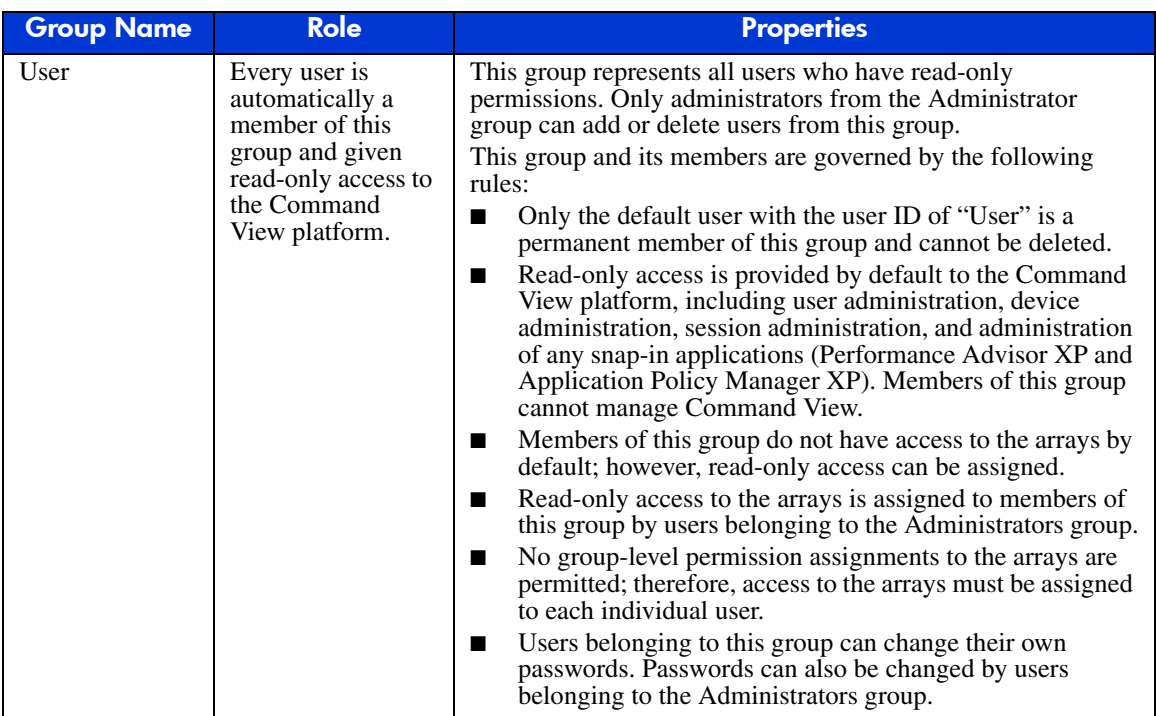

## <span id="page-62-0"></span>Table 2: Group Name Properties

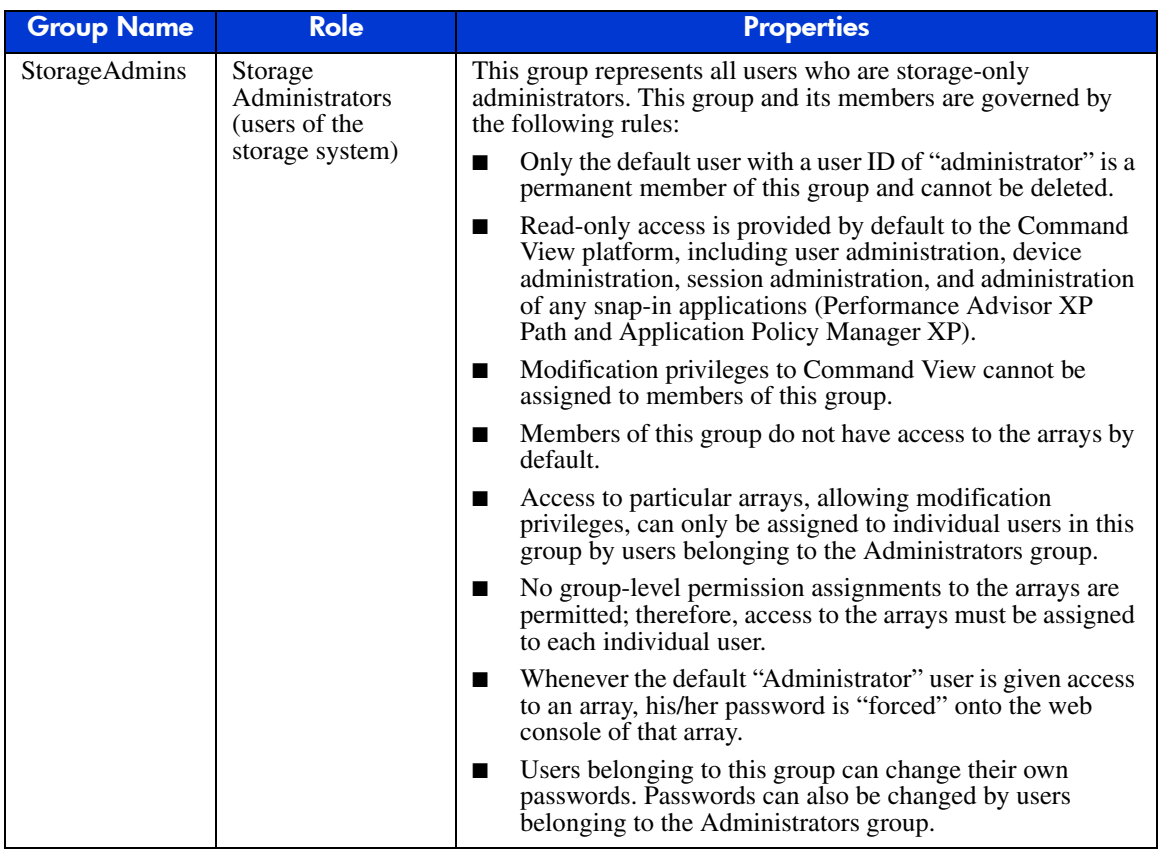

## Table 2: Group Name Properties

## Table 2: Group Name Properties

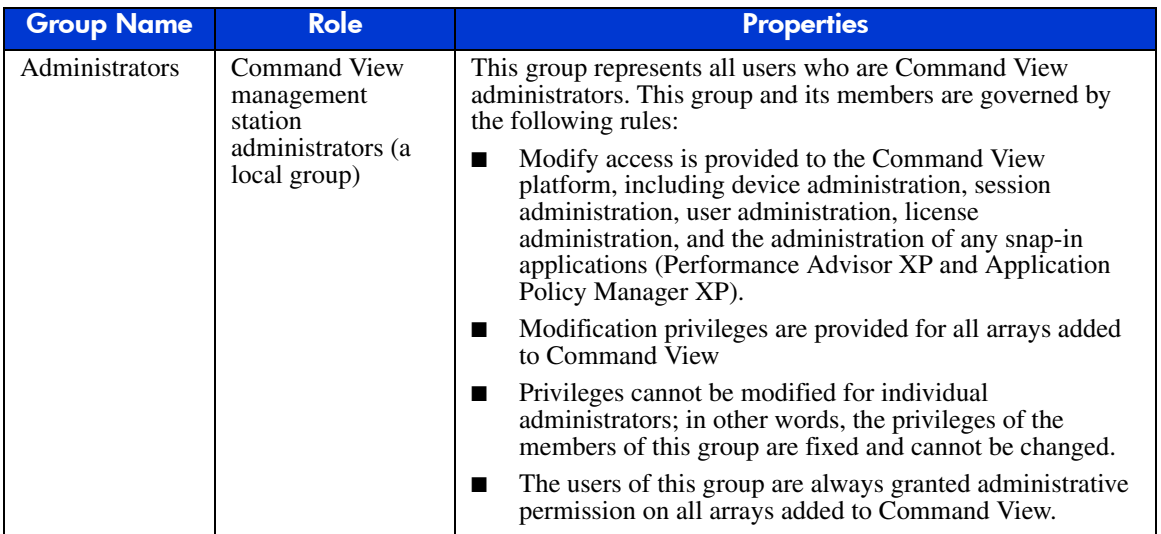

#### <span id="page-65-0"></span>create user

Use this command to create a new user account and assign users to groups. The following user groups are available: *Users*, *StorageAdmins,* and *Administrators*. For additional information about these groups, see [User Administration](#page-61-0)  [Commands](#page-61-0) on [page 62](#page-61-0) and see [Table 2,](#page-62-0) Group Name Properties on [page 63](#page-62-0).

Only a user belonging to the *Administrators* group can create user accounts. When you create a user account, the user name must have at least six characters, and cannot have more than 16 characters. Passwords must have at least six characters, and cannot have more than 32 characters. Also, the user name or password cannot contain spaces or any of the following special characters:  $@# \& \sim = + \, \backslash , : : * ? \lt > | / "$ 

When a user is assigned to the *Administrators* group, all XP arrays presently managed by Command View are automatically assigned to the user. Arrays are not automatically assigned to users belonging to the *StorageAdmins* or *Users* group. To assign arrays to members of these groups, see the modify attributes command on [page 71](#page-70-0).

By default, all users belonging to the *Administrators* group have access to all the assigned arrays. Default users in the *Users* or *StorageAdmins* group have read-only access to any assigned arrays.

This command is not supported after connecting to a disk array, within a batch file, or with the -f option. In addition, ranges are not supported.

#### Syntax

create user <*username*>, <*password*>, <*confirm\_password*> <*groupName*>

#### **Arguments**

<*username*>

The name of the user.

<*password*>

The user's password.

<*confirm\_password*>

The user's password again for verification purposes.

*<groupName*>

The name of the user's group.

## Example

This example creates a user in the *Users* group: create user natasha,user123,user123,Users This example creates a user in the *Administrators* group: create user natasha, user123, user123, Administrators

# <span id="page-67-0"></span>delete user

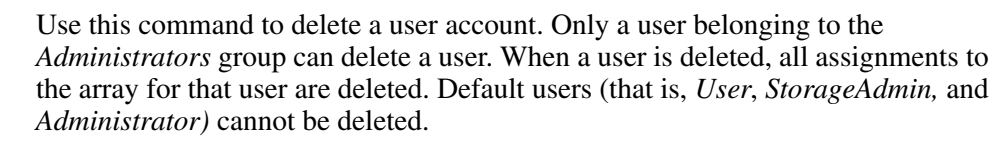

This command is not supported after connecting to a disk array, within a batch file, or with the -f option. In addition, ranges are not supported.

## Syntax

delete user <*username*>

### **Arguments**

#### <*username*>

The name of the user whose account is to be deleted.

## Example

delete user natasha

## <span id="page-68-0"></span>list users

Use this command to list all users and view specific information about them, such as determining whether a user belongs to the *Users*, *StorageAdmins*, or *Administrators* group.

## **Syntax**

```
list users [–username <UserName...>] [–group 
<groupName...>][-array <arraySerialNo>]
```
#### **Arguments**

[-username <*UserName*...>]

Displays a list of the specific users.

[-group <*groupName*...>]

Displays a list of users belonging to the specified group name.

[-array <*arraySerialNo*>]

Displays a list of users belonging to the specified array.

## Example

list users without any options provides a list of all users along with user details.

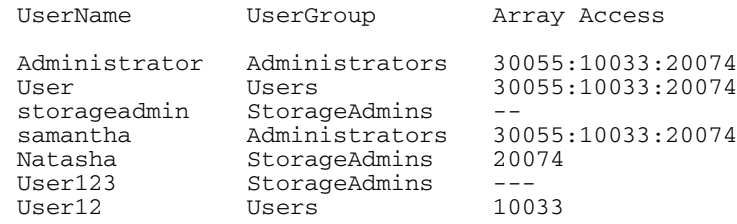

#### [-username <UserName...>]

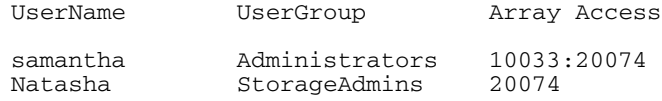

## [–group <groupName...>]

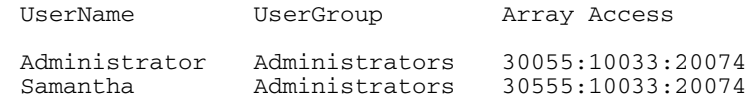

## [-array <arraySerialNo>]

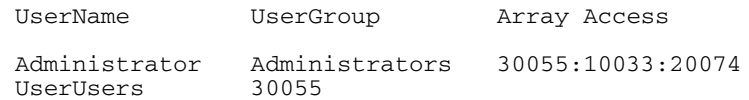

## <span id="page-70-0"></span>modify attributes

Use this command to modify the attributes of a specified user, such as granting access to or revoking access from an array. Only users belonging to the *Administrators* group can modify attributes.

By default, all users belonging to the *Administrators* group have access to all the added arrays in modify mode. Default users in the *users* group have read-only access to the added arrays.

If for some reason (such as not obtaining a lock) an array was not assigned to the user after assigning all arrays, an error message, "Arrays with serial number <*xxxxx, xxxxx>* could not be assigned to this user", will be displayed.

#### Syntax

```
modify attributes <username> [-grant <SerialNo...>] 
[-revoke <SerialNo...>]
```
#### Arguments

```
<username>
```
The name of the user whose attributes are to be modified.

[-grant <*SerialNo...*>]

The list of arrays that has to be added to the list of arrays managed by the user.

[-revoke <*SerialNo...*>]

The list of arrays that has to be removed from the list of arrays currently being managed by the user.

#### Example

To give Natasha access to arrays 10033 and 20074:

modify attributes Natasha –grant 10033,20074

To give Natasha access to 30011 and remove access to 10033:

modify attributes Natasha –grant 30011 –revoke 10033

## <span id="page-71-0"></span>modify password

Use this command to change a user's password. This command is not supported after connecting to a disk array, within a batch file, or with the -f option. In addition, ranges are not supported.

Users can change their own passwords. However, only a user belonging to the *Administrators* group can modify other users' passwords. (Administrators are not required to enter the old password when changing the password.)

Only the default user in the *Administrator* group can change their own password.

Passwords must have at least six alphanumeric characters, and cannot have more than 32 characters. Also, the password cannot contain spaces or any of the following special characters:  $\mathcal{Q} \# \&= + \setminus$ , ; : \* ? < >  $\setminus$  / "

#### Syntax

#### Administrator syntax:

```
modify password <username>, <new_password>, 
<confirm_password>
```
#### Adminstrator syntax to modify the administrator's password:

modify password <*username*>, <*old\_password*>, <*new\_password*>, <*confirm\_password*>

#### User syntax:

```
modify password <username>, <old_password>, 
<new_password>, <confirm_password>
```
#### Arguments

<*username*>

The name of the user.

<*old\_password*>

The user's old password. This is required for users to change their own password, but not necessary for administrators.

<*new\_password*>
The user's new password. The new password cannot be the same as the old password.

<*confirm\_password*>

The user's new password again for verification purposes.

# Example

#### Administrator example:

modify password natasha,456xyz,456xyz

#### User example:

modify password natasha,123abc,456xyz,456xyz

# License Key Administration Commands

Use the license key administration commands to display information about the license keys installed on an XP disk array. For the XP128/XP1024/XP12000, additional commands are available to install and uninstall license keys on the disk array.

This section describes the following commands:

- [install license\\_key](#page-74-0) ([page 75](#page-74-0))
- [list licensekey\\_info](#page-75-0) ([page 76](#page-75-0))
- [uninstall license\\_key](#page-77-0) ([page 78](#page-77-0))

# <span id="page-74-0"></span>install license key

Use this command to install license keys for optional software. You can install more than one license key in one operation.

This command is not supported for the XP48/XP512.

HP Continuous Access XP must be installed before HP Continuous Access XP Extension is installed. The two items should be specified as separate commands.

#### Example:

install license\_key HP\_CONTINUOUS\_ACCESS\_XP, NJGTL6XX8HFSAIMN00GJ

install license\_key HP\_CONTINUOUS\_ACCESS\_EXTENSION, NJGTL6XX8HFSAIMN00GG

#### Syntax

install license\_key <*productname...*>, <*keycode*...>

#### Arguments

<*productname...*>

The name of the application to be installed. <*productname*> can be one application or a set of applications (for example, HP\_CACHE\_LUN:HP\_AUTOLUN\_XP). The number of applications specified must be equal to the number of key codes specified.

#### <*keycode...*>

The license key for the specified application. <*keycode*> can be one key or a set of keys. The number of key codes specified must be equal to the number of applications specified.

#### Example

install license\_key HP\_CACHE\_LUN, NJGTL6XX8HFSAIMN00GJ install license\_key HP\_CACHE\_LUN:HP\_AUTOLUN\_XP,

NJGTL6XX8HFSAIMN00GJ:BJGDXX24DFR4G6H0XGFT

# <span id="page-75-0"></span>list licensekey info

This command lists information about the license keys installed on the disk array.

list licensekey\_info has the following information associated with it:

- **FunctionalityOption**. The list of software and options for which licenses are installed or can be installed.
- **Status**. The installation status of the various software modules. The possible values are "Installed" and "Not Installed."
- **KeyKind**. The type of the key installed for the software. The keys installed can be Temporary, Emergency, or Permanent. If a key is not installed for an application, "--" is displayed.
- **DaysLeft**. The number of days left before the license key expires. This value is valid only for Temporary and Emergency keys. For software installed with Permanent Key, "--" is displayed.
- **Licensed Capacity(TB)**. The capacity of the license in terabytes (TB). This is valid only for Permanent keys. If the license is for 65535 TB, "Frame Unlimited" is displayed.
- **Used Capacity(TB)**. The current used capacity of the license in terabytes (TB). This is valid only for Permanent keys. This column is displayed only for the XP128/XP1024/XP12000 arrays.

Note: No support is available for the Management Server-Based Licensing feature. Only Array-Based licensing is supported.

# Syntax

list licensekey\_info [-productname <*productname*>]

# **Arguments**

[-productname <*productname*>]

Displays the license key details for only the products specified.

#### Example

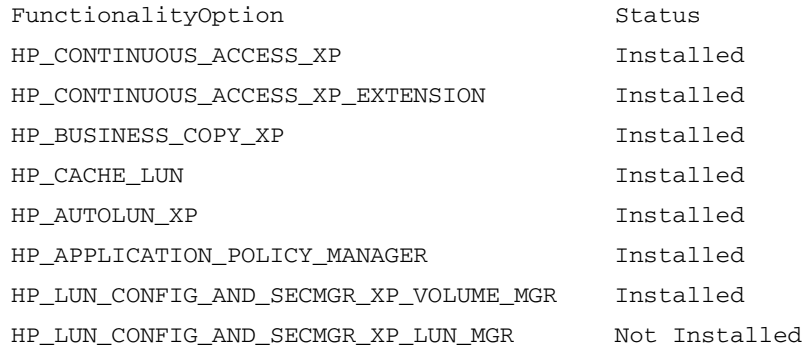

#### -l Option

list licensekey\_info -l displays all of the details about the license keys: Functionality, Status, KeyKind, Days Left, Used Capacity(TB), and Licensed Capacity(TB).

FunctionalityOption, Status, KeyKind, DaysLeft, Used Capacity(TB), Licenced Capacity (TB) HP\_CONTINUOUS\_ACCESS\_XP\_Installed Permanent -- Frame Unlimited Frame Unlimited HP\_CONTINUOUS\_ACCESS\_XP\_EXTENSION Installed Permanent -- 20 33 HP\_BUSINESS\_COPY\_XP Installed Permanent --19 24 HP\_CACHE\_LUN Installed Permanent -- 19 33 HP\_AUTOLUN\_XP\_Installed Permanent -- Frame UnlimitedFrame Unlimited HP\_APPLICATION\_POLICY\_MANAGER Installed Permanent -- 19 34 HP\_LUN\_CONFIG\_AND\_SECMGR\_XP\_VOLUME\_MGR Installed Permanent -- 2035

HP\_LUN\_CONFIG\_AND\_SECMGR\_XP\_LUN\_MGR\_Not Installed -- -- -- --

# <span id="page-77-0"></span>uninstall license\_key

Use this command to uninstall license keys for applications. More than one license can be uninstalled in one operation.

This command is not supported for the XP48/XP512.

HP Continuous Access Extension must be uninstalled before HP Continuous Access is uninstalled. The two names should be specified as separate commands.

#### Example:

uninstall license\_key HP\_CONTINUOUS\_ACCESS\_EXTENSION uninstall license\_key HP\_CONTINUOUS\_ACCESS\_XP

#### **Syntax**

uninstall license\_key <*productname...*>

#### **Arguments**

<*productname...*>

The name of the application to be uninstalled. <*productname*> can be one application or a set of applications.

#### Example

uninstall license\_key HP\_CACHE\_LUN uninstall license\_key HP\_CACHE\_LUN:HP\_AUTOLUN\_XP:HP\_BUSINESS\_COPY\_XP

# CLI Commands for the<br>XP128/XP1024/XP12000

## This chapter contains CLI commands for LUN and volume management specifically for the XP128/XP1024/XP12000. This chapter also contains additional CLI commands to list information about DKC and DKU components, and SMNP traps.

CLI Commands for the

# LUN Management Commands

This section describes the following commands:

- [create host\\_group](#page-80-0) ([page 81](#page-80-0))
- [create lun](#page-82-0) [\(page 83\)](#page-82-0)
- [create wwn](#page-85-0) ([page 86](#page-85-0))
- [delete host\\_group](#page-87-0) ([page 88](#page-87-0))
- [delete lun](#page-88-0) [\(page 89\)](#page-88-0)
- [delete wwn](#page-90-0) ([page 91](#page-90-0))
- [list lun](#page-91-0) ([page 92](#page-91-0))
- [list port \(page 95\)](#page-94-0)
- [list wwn](#page-99-0) ([page 100\)](#page-99-0)
- [modify cmd\\_device](#page-102-0) ([page 103\)](#page-102-0)
- [modify fibre\\_address](#page-104-0) ([page 105\)](#page-104-0)
- [modify fibre\\_topology](#page-105-0) ([page 106\)](#page-105-0)
- [modify host\\_group \(page 107](#page-106-0))
- [modify host\\_mode \(page 108](#page-107-0))
- [modify lun\\_security \(page 110](#page-109-0))
- [modify wwn \(page 111](#page-110-0))

# <span id="page-80-0"></span>create host\_group

This command creates host groups. Each port can have up to 128 host groups. This command permits creating multiple host groups for multiple ports in one operation. Each host group is specified by its nickname.

#### Syntax

create host\_group <*portname*...>, <*hostgrpnickname*...>

#### Arguments

<*portname...*>

The port in which the host group is to be created. <*portname*> can be specified as one port, a set of ports, or a range of ports (for example, 1A or 1A:1C:1D or 1A-1E). Port names must be specified in truncated form (for example,  $1A$  and not CL1-A) because the hyphen  $(-)$  is used to specify a range.

<*hostgrpnickname...*>

The host group to be created. <*hostgrpnickname*> can be specified as one group nickname or a set of group nicknames (for example, nick1 or nick1:nick3). If more than one port is specified, then the specified host groups are added to all the ports.

#### Rules for Creating Host Groups

- You must enable LUN security before using this command (see modify [lun\\_security](#page-109-0) on [page 110\)](#page-109-0).
- Each port can have a maximum of 128 host groups.
- The host group nickname must be unique for the port.
- The host group nickname and WWN nickname should not be the same for the port.
- The host group nickname is mandatory for a host group.
- The host group nickname has a maximum of 8 characters.
- **•** Special characters (such as " $Y$  : , ; \* ? " < > | " ) are not allowed in the nickname.

# Example

create host\_group 1A-1D:1F,nick1:nick2 create host\_group 1F,nick1:nick2 create host\_group 1A-1D:1F,nick1

# <span id="page-82-0"></span>create lun

This command adds paths in the disk array and allows for the addition of multiple paths in the disk array in one operation using range operators. Each host group on an XP128/XP1024 can have a maximum of 256 paths, while each port can have a maximum of 512 paths. For an XP12000, each host group can have a maximum of 256 paths, while each port can have a maximum of 1024 paths.

#### Syntax

create lun <*portname*...>, <*hostgrpnickname*...>, <*lunid...*>, <*cu*...>, <*ldev*...>

#### Arguments

#### <*portname...*>

The port from which the path has to be created. <*portname*> can be specified as one port, a set of ports, or a range of ports (for example, 1A or 1A:1C:1D or 1A-1E). Port names must be specified in truncated form (for example,  $1A$  and not CL1-A) because the hyphen  $(-)$  is used to specify a range.

```
<hostgrpnickname...>
```
The host group from which the path has to be created. <*hostgrpnickname*> can be specified as one group nickname or a set of group nicknames (for example, nick1 or nick1:nick3).

#### <*lunid...*>

The LUN ID to assign to the path being created. <*lunid*> can be specified as one value, a set of values, or a range of values (for example, 1 or 1:3:7 or 1-F). LUN IDs must be given in hexadecimal. Each host group can have a maximum of 256 LUN IDs.

<*cu...*>

The CUs to which paths have to be created. <*cu*> can be one value, a set of values, or a range of values (for example, 0 or 0:2:3 or 0-4). CUs must be given in hexadecimal.

<*ldev...*>

This specifies the LDEVs to which paths have to be created. <*ldev*> can be one value, a set of values, or a range of values (for example, A or 0:A:1A or 0-F). LDEVs must be given in hexadecimal and are not case sensitive.

The product of the number of values specified in <*hostgrpnickname*> and <*lunid*> should be equal to the product of the number of values specified in <*cu*> and <*ldev*>.

# Rules for Creating Paths

- The port type must be fibre channel.
- When you want to add an LU path to a host group (other than the default host group), the port security switch must be set to ON.
- The emulation type of the LDEV must be an open system emulation. OPEN-3, OPEN-8, OPEN-9, OPEN-E, and OPEN-L are supported for the CLI. At this time, OPEN-V is not fully supported by the CLI, but is supported by the Command View GUI. The CLI can display OPEN-V volumes, but cannot create OPEN-V volumes.
- A host group can have only one LU path definition for the LDEV.
- When the LDEV is a LUSE volume, you must specify its top LDEV number.
- The range of LU numbers is 0-255.
- The host group can have a maximum of 256 LU paths.
- The port can have a maximum of 512 LU paths for an XP128/XP1024 or 1024 LU paths for an XP12000.
- The LDEV must not be an Auto LUN reserved volume.

# Example

create lun 1A:1B, nick1:nick2, 2:5-7,0,0:5-B creates the following paths in the disk array:

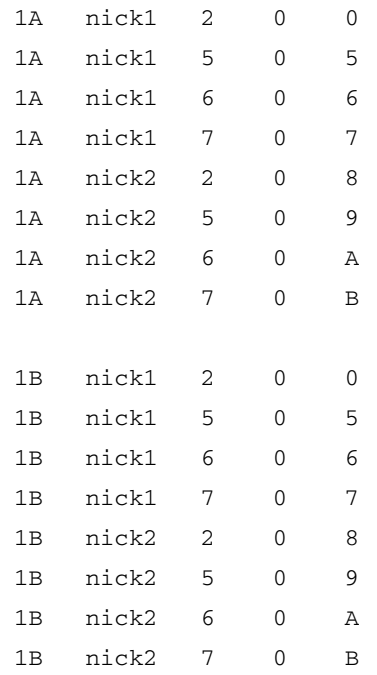

#### <span id="page-85-0"></span>create wwn

Use this command to add WWNs to host groups. Each host group can have up to 255 WWNs and each port can have a maximum of 128 host groups. After the WWN is added to the host group, it has access to the LUNs in the host group.

#### Syntax

```
create wwn <portname...>, <hostgrpnickname>, 
<Wwn~WwnNickname...>
```
#### Arguments

#### <*portname...*>

The port to which the WWNs are to be added. <*portname*> can be specified as one port, a set of ports, or a range of ports (for example, 1A or 1A:1C:1D or 1A-1E). Port names must be specified in truncated form (for example, 1A and not CL1-A) because the hyphen (-) is used to specify a range. If more than one port is specified, then the WWNs are added to the host group nickname in all the ports.

<hostgrpnickname>

The host group to which the WWNs are to be added. Only one <*hostgrpnickname*> can be specified.

```
<Wwn~WwnNickname...>
```
<*Wwn*> specifies the worldwide name for the host. This must be a 16-digit hexadecimal value, must be unique within the port, and is mandatory.

<*WwnNickname*> is the nickname used for a WWN. WWN nicknames must be unique for a port, and must not be the same as any host group nickname within the port. The nickname is optional.

WWN and its nickname must be separated by a tilde  $(\sim)$ . More than one set of <*Wwn~WwnNickname*> pairs can be specified. The WWNs are added to the <*hostgrpnickname*> in all the specified ports.

## Example

```
create wwn 1A,nick1,HJGHHJGHJGH23423~wwnnick1
create wwn 
1A,nick1,HJGHHJGHJGH23423~wwnnick1:JJKHKJHHJGH23423~wwnnick2
create wwn 1A:1B,nick1,HJGHHJGHJGH23423~wwnnick1
create wwn 
1A:1B,nick1,HJGHHJGHJGH23423~wwnnick1:JJKHKJHHJGH23423~wwnnick2
```
# Rules for Adding WWNs to Host Groups

- You must enable LUN security before using this command (see modify [lun\\_security](#page-109-0) on [page 110\)](#page-109-0).
- Each port can have a maximum of 128 host groups.
- Each port can have a maximum of 255 WWNs.
- Each host group can have a maximum of 255 WWNs.
- The WWN must belong to a host group.
- The WWN must be unique within the port.
- The WWN nickname must be unique within the port.
- The WWN nickname and host group nickname should not be the same within a port.
- The WWN nickname is not mandatory. You can omit it.
- The WWN must be 16 hexadecimal characters.
- The WWN nickname is maximum length is 8 characters.
- $\blacksquare$  Special characters (such as " $\frac{11}{2}$ , ; \* ? " < > | ") are not allowed in the nickname.

# <span id="page-87-0"></span>delete host group

Use this command to remove host groups from the disk array. Each port can have up to 128 host groups. This command permits deletion of multiple host groups in one operation. Each host group is specified by its nickname. The default host group in every port cannot be deleted.

If you are using firmware version 21.06.22 or later, you can delete host groups (except for host group 0) with or without the port security turned on.

#### Syntax

delete host\_group <*portname*...>, <*hostgrpnickname*...>

#### **Arguments**

#### <*portname...*>

The port from which the host groups are to be deleted. <*portname*> can be specified as one port, a set of ports, or a range of ports (for example, 1A or 1A:1C:1D or 1A-1E). Port names must be specified in truncated form (for example, 1A and not CL1-A) because the hyphen (-) is used to specify a range.

<*hostgrpnickname...*>

The host groups to be deleted. <*hostgrpnickname*> can be specified as one group nickname or a set of group nicknames (for example, nick1 or nick1:nick3). If more than one port is specified, then the specified host groups in all the ports are deleted.

#### Example

delete host\_group 1A,nick1 delete host\_group 1A:1B,nick1 delete host\_group 1A,nick1:nick2 delete host\_group 1A:1B,nick1:nick2 delete host\_group 1A-1C,nick1:nick2

# <span id="page-88-0"></span>delete lun

This command deletes one or more paths in the disk array in one operation. Each path is identified by its port name, host group nickname, LUN ID, CU number, and LDEV number. You can also use this command to delete all paths in specified ports and host groups, or CUs and LDEVs.

If you are using firmware version 21.06.22 or later, you can delete the last path to a command device, and you can delete LUN paths with or without the port security turned on.

#### **Syntax**

```
delete lun [<portname...>, <hostgrpnickname...>, 
<lunid...>, <cu...>, <ldev...>] | 
[-port <portname...> -hostgrp <hostgrpnickname...> | 
-cu <cu...> -ldev <ldev...>]
```
# **Arguments**

[<*portname...*>]

The port from which the paths are to be deleted. <*portname*> can be specified as one port, a set of ports, or a range of ports (for example, 1A or 1A:1C:1D or 1A-1E). Port names must be specified in truncated form (for example, 1A and not CL1-A) because the hyphen (-) is used to specify a range.

```
[<hostgrpnickname...>]
```
The host group within the specified port.

```
[<lunid...>]
```
The LUN ID. LUN IDs must be given in hexadecimal.

[<*cu...*>]

The CU number. For the XP128/XP1024, the CU numbers range from 0 to 31. For the XP12000, CU numbers range from 0 to 63. CU numbers must be displayed in hexadecimal.

```
[<ldev...>]
```
The LDEV number. LDEVs must be given in hexadecimal.

```
[-port <portname...>]
```
Deletes all paths to the specified ports. <*portname*> can be specified as one port, a set of ports, or a range of ports (for example, 1A or 1A:1C:1D or 1A-1E). Port names must be specified in truncated form (for example, 1A and not  $CL1-A$ ) because the hyphen (-) is used to specify a range. -port without any arguments generates an error. This option cannot be used with the  $-cu$ and -ldev options, but must be used with the –hostgrp option. The –port option without the –hostgrp option will generate an error.

```
[-hostgrp <hostgrpnickname...>]
```
Deletes all paths assigned to the specified host group defined in the port. <*hostgrpnickname*> can be specified as only one group nickname or a set of group nicknames (for example, nick1 or nick1:nick3). -hostgrp without any arguments generates an error. This option cannot be used along with the  $-cu$  and  $-l$  dev options, but must be used with the  $-p$  or t option. The –hostgrp option without the –port option will generate an error.

```
[-cu \prec cu \ldots]
```
Deletes all paths to the specified cu. <*cu*> can be one value, a set of values, or a range of values (for example, 0 or 0:2:3 or 0-4). CUs must be given in hexadecimal. -cu without any arguments generates an error. This option cannot be used along with the -port and -hostgrp options, but must be used with the  $-\frac{1}{\text{dev}}$  option. The  $-\text{cu}$  option without the  $-\frac{1}{\text{dev}}$  option generates an error.

```
[-ldev <ldev...>]
```
Deletes all paths to the specified LDEVs. <*ldev*> can be one value, a set of values, or a range of values (for example, A or 0:A:1A or 0-F). LDEVs must be given in hexadecimal and are not case sensitive.  $-\text{1dev}$  without any arguments generates an error. This option cannot be used along with the -port and -hostgrp options, but must be used with the –cu option. The –ldev option without the –cu option generates an error.

#### Example

```
delete lun 1A,nick1,0,0,00
delete lun 1A:1B,nick1,0,0,00
delete lun -port 1A:1C –hostgrp nick1
delete lun -cu 0 -ldev 00:01
delete lun -cu 0:1 -ldev 00:01
```
# <span id="page-90-0"></span>delete wwn

Use this command to delete WWNs from host groups. Once the WWN is deleted from a host group it can no longer access the LUNs in that host group.

You can also use this command to delete multiple WWNs in one operation. The WWNs can be deleted using either the WWN or WWN nickname.

If you are using firmware version 21.06.22 or later, you can delete WWNs with or without the port security turned on.

#### Syntax

```
delete wwn <portname...> [,<hostgrpnickname> 
[,<WwnNickname/wwn...>]]
```
#### Arguments

<*portname...*>

The ports from which the WWNs are to be deleted. <*portname*> can be specified as one port, a set of ports, or a range of ports (for example, 1A or 1A:1C:1D or 1A-1E). Port names must be specified in truncated form (for example, 1A and not CL1-A) because the hyphen (-) is used to specify a range.

[<*hostgrpnickname*>]

The host group containing the WWNs. If the host group is not specified, then all the WWNs in the specified ports are deleted. Only one host group can be specified (for example, nick1).

[<*WwnNickname/wwn...*>]

The WWN nickname or WWN to be deleted. One or a set of nicknames can be specified (for example, wwnnick1 or wwnnick1:wwnnick2). WWN must be a 16-digit hexadecimal value. One WWN or a set of WWNs can be specified (for example, wwn1 or wwn1:wwn2).

#### Example

delete wwn 1A,nick1,JJKHKJHHJGH23423 delete wwn 1A,nick1,wwn1:wwn2

# <span id="page-91-0"></span>list lun

This command displays path related configuration details. Each path is identified by its port name, host group nickname, LUN ID, CU number, and LDEV number. The LUN ID, CU number, and LDEV number are in hexadecimal.

Use list lun to query for the following information:

- **PortName.** The port from which the path has been created. Ports in the disk array are identified through their port names (for example, CL1-A and  $CL1-B$ ).
- **GroupNickName**. The host group from which the path has been created. The XP128/XP1024 support up to 128 host groups for each port; the XP12000 can have a maximum of 256 host groups for each port. Each host group is identified by its nickname. The host group nickname is unique for a port.
- Each port has one default host group, which is always accessible irrespective of the security switch status. An LDEV can have only one path defined from a host group. There cannot be multiple paths to the same LDEV from a host group.
- **LunID**. Each host group can have between 0 to 255 LUN IDs. LUN IDs are displayed in hexadecimal.
- **CU**. The CU number to which the path has been created. For the XP128/XP1024, the CU numbers range from 0 to 31. For the XP12000, CU numbers range from 0 to 63. CU numbers must be displayed in hexadecimal.
- **LDEV**. The LDEV number to which the path has been created. Each CU can have LDEVs numbered between 0 to 255. LDEV numbers are displayed in hexadecimal.
- **TotalPaths**. The total number of paths that have been assigned to this LDEV.
- **Emulation**. The emulation type of the LDEV to which the path has been created. The CLI displays only open volume emulations.
- **DeviceType**. Specifies whether the LDEV is a command device or not. The possible values are CmdDev and LUN.
- **Capacity (MB)**. The size of the LUN in megabytes.

#### Syntax

```
list lun [-port <portname...>] 
[-hostGrp <hostgrpnickname...>] | [-cu <cu...>] 
[-ldev <ldev...>] [-cmd <cmdname>] 
[-category <cmdcategory>]
```
## Arguments

[-port <*portname*...>]

Displays paths for only the specified ports. <*portname*> can be specified as one port, a set of ports, or a range of ports (for example, 1A or 1A:1C:1D or 1A-1E). Port names must be specified in truncated form (for example, 1A and not CL1-A) because the hyphen (-) is used to specify a range. -port without any arguments generates an error.

```
[-hostGrp <hostgrpnickname...>]
```
Displays the paths for only the specified host groups.

<*hostgrpnickname*> can be specified as one host group nickname or a set of host group nicknames (for example, nick1 or nick1:nick3). -hostGrp without any arguments generates an error.

```
[-cu \prec cu \ldots >]
```
Displays only the paths in the specified CUs. <*cu*> can be one value, a set of values, or a range of values (for example, 0 or 0:2:3 or 0-4). CUs must be given in hexadecimal. -cu without any arguments generates an error.

```
[-ldev <ldev...>]
```
Displays only the paths to the specified LDEVs. <*ldev*> can be one value, a set of values, or a range of values (for example, A or 0:A:1A or 0-F). LDEVs must be given in hexadecimal and are not case sensitive.  $-\frac{1}{\text{dev}}$  without any arguments generates an error.

If the  $-\frac{1}{\text{dev}}$  option is used with the  $-\text{cu}$  option, the output will consist of all the paths to the specified LDEV in the specified CUs.

[-cmd <*cmdname*>] or [-category <*cmdcategory*>]

Displays the output with the command name or category appended at the beginning of the record with no headers. When used with  $-\cos y$  and  $-\infty$ , the formatted output can be used as input.

## Example

list lun without any options displays all the paths defined in the disk array. Fields are PortName, GroupNickName, LunID, CU, and LDEV.

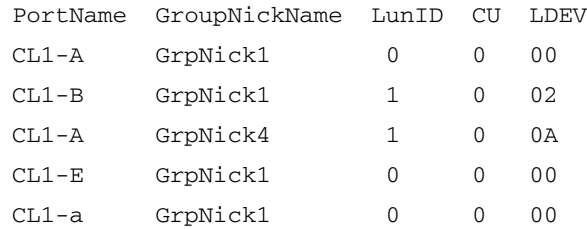

list lun with the -l option displays all the paths defined in the disk array along with the total number of paths to the CU:LDEV, emulation, device type and capacity.

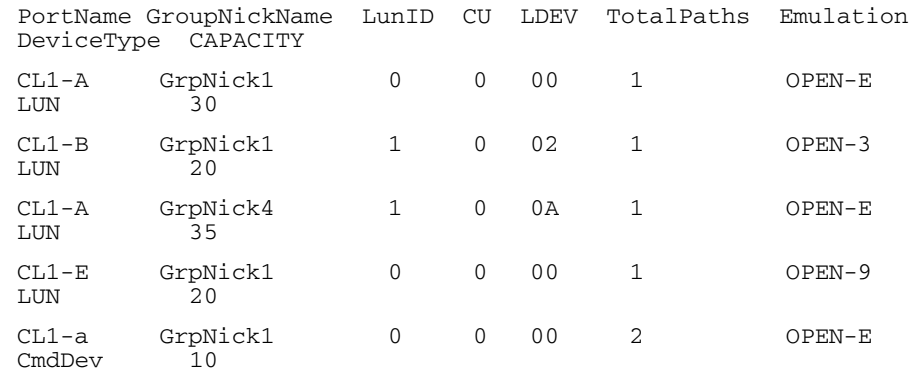

## All Options are Specified

If all the options are specified, the output displays the paths from the specified host groups within the specified ports to the specified LDEVs in the specified CUs.

The format of the output is the same as the default output for list lun.

The  $-1$  option output is the same as for  $list$  lun with the  $-1$  option.

# <span id="page-94-0"></span>list port

This command displays the port configuration. Each port in the disk array has the following information associated with it:

- **Portname**. Ports in the disk array are identified by their portname (for example, CL1-A and CL1-B).
- **Type**. The type of port. On the XP128/XP1024/XP12000, the only port type is Fibre Channel.
- **Address**. The port's AL-PA address. This column displays Arbitrated Loop Physical Addresses and loop ID values (for example, EF(0) and E8(1)).
- **Topology.** The topology used by the port. This column displays the Fibre Channel switch status (ON or OFF) and the connection type (FC-AL or point-to-point).
- **WWN**. The port's worldwide name (WWN).
- **Channel Speed**. This is the channel speed of the port. The XP128/XP1024/XP12000 supports three channel speed modes: 1GB fiber, 2GB fiber, and auto mode. If the port is in auto mode, the disk array automatically selects 1GB or 2GB mode.
- **Security**. This displays the LUN security switch status for the port. Security can be either ON or OFF. If the security switch is ON, each WWN can access the LUNs available to the host group it belongs to. If the switch is OFF, host access for all host groups except the default host group is disabled. If you are using firmware version 21.06.22 or later, you can delete host groups (except for host group 0), WWNs, or LUN paths with or without the port security turned on. Only WWNs in the default host group can access the LUNs in that group.
- **HostGroupNickname**. Host groups are used to organize the types of hosts that can access the LUNs. The XP128/XP1024 supports up to 128 host groups for each port; the XP12000 can have a maximum of 256 host groups for each port. Each host group is identified by a nickname. The host group nickname is unique for a port. Also, the first host group in every port is the default host group, which is always accessible irrespective of the security switch status.
- **HostMode**. Host mode is based on the types of host operating systems. Each host group has a one host mode, and only hosts of the one operating system should be members of a host group. Host group members can access the LUNs assigned to that host group.

## Syntax

```
list port [-security -address -topology | -hostgrp] 
[-port <portname...>] [-cmd <cmdname>]
[-category <cmdcategory>]
```
# Arguments

[-security]

Displays all port names and their security switch status.

[-address]

Displays all port names and their Fibre Channel addresses (AL-PA and loop ID values).

```
[-topology]
```
Displays all port names and their Fibre Channel topologies. The topology column displays the fabric switch status (ON or OFF) and the topology (FC-AL or point-to-point).

## [-hostgrp]

Displays all ports, all configured host groups for each port and the host mode name for each host group. This option cannot be used with -address, -topology, or -security.

```
[-port <portname...>]
```
Used with other options (-address, -topology, -security, -hostGrp, or only with list port) to display only specific ports. You can specify <*portname*> as one port, a set of ports, or a range of ports (for example, 1A or 1A:1C:1D or 1A-1E). Port names must be specified in truncated form (for example, 1A and not CL1-A) because the hyphen (-) is used to specify a range. If you use the -port option without a port name, an error message is generated.

[-cmd <*cmdname*>] or [-category <*cmdcategory*>]

Displays the output with the command name or category appended at the beginning of the record with no headers. When used with -csv and -o, the formatted output obtained can be used as input.

# Example

list port without any options displays all port names.

PortName CL1-A CL1-B CL1-a CL1-b

## -l Option

list port with the -l option displays all port names and the information associated with each port (PortName, Type Address, Topology, Wwn, ChannelSpeed, Security).

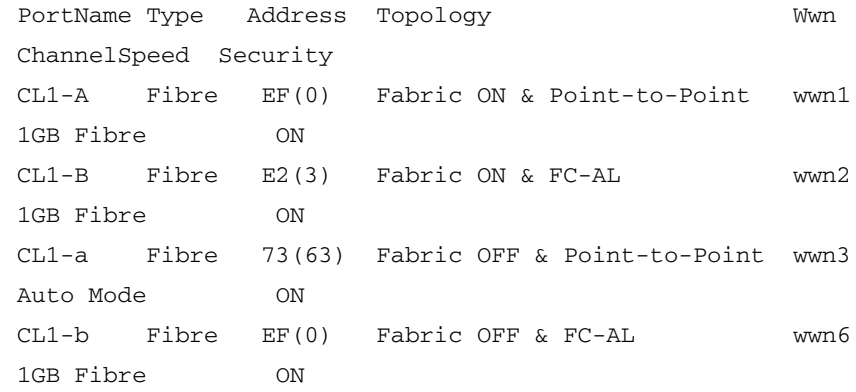

# [-security]

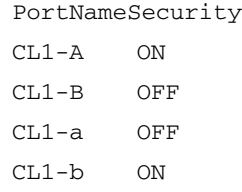

The  $-1$  option produces the same output as list port  $-1$ .

# [-address]

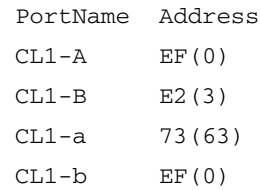

The  $-1$  option produces the same output as list port  $-1$ .

# [-topology]

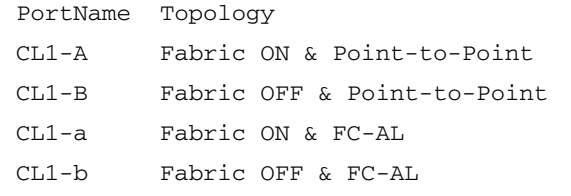

The  $-1$  option produces the same output as list port  $-1$ .

# [-hostgrp]

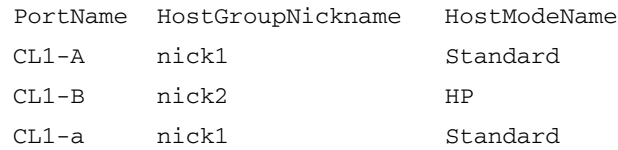

The -hostGrp -l option displays all ports, all configured host groups for each port, the host mode name for each host group, and the host mode number. This option cannot be used with -address, -topology, or -security.

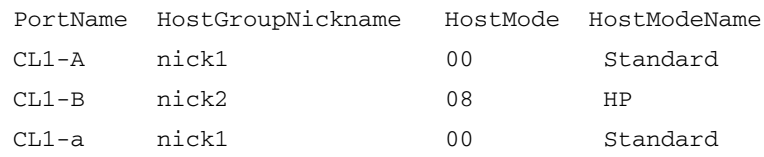

## [-port < portname...>]

The format of the output is the same as the default output for list port or list port with -security, -address, -topology, or -hostGrp. The output reflects only the specified ports.

```
list port -security -port 1A:1C:1a-1e
PortName Security
CL1-A ON
CL1-C ON
CL1-a OFF
CL1-b ON
CL1-c OFF
CL1-d ON
CL1-e ON
```
The -l option produces output that is dependent on the options used. The format of the output is the same as the output for list port  $-1$ , list port  $-1$ with -security, -address, -topology, -hostGrp, etc., if used with those options. The key point is that the output displays only the specified ports.

# <span id="page-99-0"></span>list wwn

This command displays the WWN information for the hosts that can access the LUNs. Each host connected to the disk array is identified by its WWN.

WWNs are added to host groups within the ports, and all WWNs assigned to a host group can access the LUNs in that host group. If you are using a firmware version before version 21.06.22, the LUN accessibility by the hosts is also limited by the ports security switch. The WWNs can access the LUNs only if the security switch of the ports is ON. When the port security switch is OFF, only WWNs connected to the default host group can access the LUNs.

If you are using firmware version 21.06.22 or later, you can delete host groups (except for host group 0), WWNs, or LUN paths with or without the port security turned on.

Use list wwn to query the WWNs in the host groups and ports for the following information items.

- **Portname**. This is the name of the port to which the WWNs are assigned. Ports in the disk array are identified through their port name (for example, CL1-A and CL1-B).
- **WWN**. The worldwide name for the host. There can be a maximum of 255 WWNs defined for a port.
- **WWNNickname**. The nickname used for each WWN. WWN Nicknames must be unique for a port. If the nickname is not specified, then this column is null.
- **HostGroupNickName**. The host group to which the WWN has been assigned. Host groups identify the type of hosts that can access the LUNs. The XP128/XP1024 supports up to 128 host groups for each port; the XP12000 can have a maximum of 256 host groups for each port. Each host group is identified by its nickname. The host group nickname is unique for a port. The first host group in each port is also the default host group. Each port has at least one host group, known as the default host group, which is always accessible irrespective of the security switch status.

#### Syntax

```
list wwn [-port <portname...>] 
[-hostGrp <HostGrpNickName...>] [-cmd <cmdname>] 
[-category <cmdcategory>]
```
#### **Arguments**

[-port <*portname...*>]

Displays the WWNs for only the specified ports. <*portname*> can be specified as one port, a set of ports, or a range of ports (for example, 1A or 1A:1C:1D or 1A-1E). Port names must be specified in truncated form (for example, 1A and not CL1-A) because the hyphen (-) is used to specify a range. -port without any arguments generates an error.

```
[-hostGrp <HostGrpNickName...>]
```
Displays the WWNs for the specified host groups. <*HostGrpNickname*> can be specified as one group nickname or a set of group nicknames (for example, nick1 or nick1:nick3). -hostGrp without any arguments generates an error.

```
[-cmd <cmdname>] or [-category <cmdcategory>]
```
Displays the output with the command name or category appended at the beginning of the record with no headers. When used with  $-\cos y$  and  $-\infty$ , the formatted output obtained can be used as input.

## Example

list wwn without any options displays all the WWNs configured in the disk array.

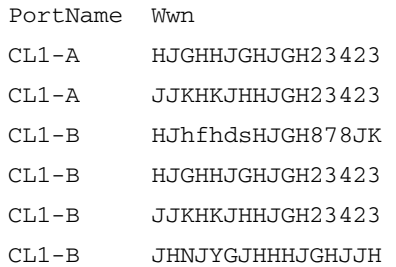

The -l option output displays all the WWNs configured in the disk array along with the host group nickname and WWN nickname.

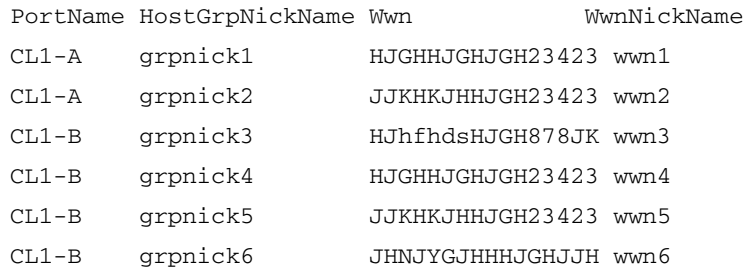

# <span id="page-102-0"></span>modify cmd\_device

Use this command to:

- Set an LDEV as a command device
- Release an existing command device
- Enable (set ON) command device security
- Disable (set OFF) command device security

If you are using firmware version 21.06.22 or later, you can set or release a command device without a path.

#### Syntax

```
modify cmd_device -set <cu...>,<ldev...> 
-security ON|OFF | -release <cu...>,<ldev...>
```
#### Arguments

```
-set <cu...> or -release <cu...>
```
The CU whose LDEV is to be set or released as a command device. <*cu*> can be one value, a set of values, or a range of values (for example, 0 or 0:2:3 or 0-4). CUs must be given in hexadecimal.

```
-set <ldev...> or -release <ldev...>
```
The LDEV that is to be set or released as a command device. <*ldev*> can be one value, a set of values, or a range of values (for example, A or 0:A:1A or 0-F). LDEVs must be given in hexadecimal and are not case sensitive.

If more than one CU is specified, the specified LDEVs in all the specified CUs are modified.

```
-security ON|OFF
```
This option enables (sets ON) or disables (sets OFF) the command device security switch. The number of switches specified should be equal to the number of LDEVs specified. If only one switch is specified, all the LDEVs are assigned the specified switch value. If the number of switches specified is equal to the number of LDEVs, then there is a one-to-one correspondence between the LDEVs and the values. In all other cases this command generates an error. This option can be used only with -set option.

# Example

modify cmd\_device -set 0,00 modify cmd\_device -set 0,00:01 modify cmd\_device -set 0,00 -security ON modify cmd\_device -set 0,00:01 -security OFF modify cmd\_device -release 0,01 -security ON,OFF modify cmd\_device -set 0:1,00

# <span id="page-104-0"></span>modify fibre address

Use this command to modify port addresses. It is available for fibre ports only.

#### Syntax

modify fibre\_address <*portname*...>, <*address*...>

#### Arguments

```
<portname...>
```
The port whose address is to be modified. <*portname*> can be specified as one port, a set of ports, or a range of ports (for example, 1A or 1A:1C:1D or 1A-1E). Port names must be specified in truncated form (for example, 1A and not CL1-A) because the hyphen (-) is used to specify a range.

<*address...*>

The addresses to be set. The fibre addresses are specified as AL-PA values. The number of values specified should be equal the number of port names specified. If only one address is specified, all the ports are assigned addresses consecutively starting from the address specified. If the number of values specified is equal to the number of port names, then there is a one-to-one correspondence between the port names and the addresses. In other cases this command generates an error.

#### Example

modify fibre\_address 1A,EF modify fibre\_address 1A:1B-1E,EF modify fibre\_address 1A:1B,EF:E2

# <span id="page-105-0"></span>modify fibre\_topology

This command modifies the port topologies. It is available for fibre ports only.

#### **Syntax**

modify fibre\_topology <*portname*...>, <*topology*...>

## Arguments

```
<portname...>
```
The ports whose topologies are to be modified. <*portname*> can be specified as one port, a set of ports, or a range of ports (for example, 1A or 1A:1C:1D or 1A-1E). Port names must be specified in truncated form (for example,  $1A$  and not  $CL1-A$ ) because the hyphen  $(-)$  is used to specify a range.

<*topology...*>

The topologies to be set. Fibre topologies are specified in the range between 1 to 4. The number of values specified should be equal to the number of port names specified. If only one topology is specified, all the ports are assigned the specified topology. If the number of values specified is equal to the number of port names, then there is a one-to-one correspondence between the port names and the topologies. In other cases this command generates an error.

# Example

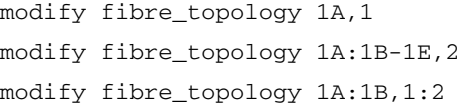

# <span id="page-106-0"></span>modify host group

This command modifies the host group nickname for a port. You must enable LUN security before using this command (see [modify lun\\_security](#page-109-0) on [page 110\)](#page-109-0).

#### Syntax

```
modify host_group <portname>, <OldHostGrpNickname>, 
<NewHostGrpNickname>
```
#### **Arguments**

#### <*portname*>

The ports whose host group is to be modified. Port names must be specified in truncated form (for example, 1A and not CL1-A) because the hyphen (-) is used to specify a range.

#### <*OldHostGrpNickname*>

The host group nickname that is to be modified. Only one <*OldHostGrpNickname*> can be specified (for example, nick1).

#### <*NewHostGrpNickname*>

The new host group nickname to be set. Only one <*NewHostGrpNickname*> can be specified (for example, nick2).

#### Example

modify host\_group 1A,nick1,nick2

# <span id="page-107-0"></span>modify host\_mode

Use this command to modify the host mode for a host group in a port and to modify host modes for multiple host groups in one operation.

To perform the modify host\_mode operation, the security switch must be set to ON for host groups, except for host group 0.

#### Syntax

modify host\_mode <*portname*...>, <*HostGrpNickname*...>, <*HostMode*...>

#### **Arguments**

#### <*portname*...>

The port that contains the host groups. <*portname*> can be specified as one port, a set of ports, or a range of ports (for example, 1A or 1A:1B or 1A-1C). Port names must be specified in truncated form (for example, 1A and not CL1-A) because the hyphen (-) is used to specify a range.

<*HostGrpNickname...*>

The host group nicknames whose host modes are to be modified. <H*ostGrpNickname*> can be specified as one group nickname or a set of group nicknames (for example, nick1 or nick1:nick3). If more than one port name is specified, then the specified host groups in all the ports are modified.

#### <*HostMode...*>

The new host mode to be set. <*HostMode*> can be specified as one value or a set of values (for example, 08 or 00:08). If only one host mode is specified, all the host groups are assigned the host mode specified. If the number of values specified is equal to the number of groups, then there is a one-to-one correspondence between the host groups and the host modes. In other cases this command generates an error. The following host mode values are supported for the XP128/XP1024:

- 00: Standard
- 04: Sequent
- 08: HP-UX
- 09: VxVM-DMP
- 0A: NetWare
- 0C: MS Cluster Server
- 0D 0F: Reserved

The following host mode values are supported for the XP12000:

- 00: Standard
- 04: Sequent
- 05: OPEN-VMS
- 07: Tru64 mode
- $\blacksquare$  08: HP-UX
- 09: SVxVM-DMP
- 0A: NetWare
- 0C: MS Cluster Server Multi-Path

### Example

modify host\_mode 1A,nick1,00 modify host\_mode 1A,nick1:nick2,00

## <span id="page-109-0"></span>modify lun security

This command enables (ON) or disables (OFF) the port security switch.

#### Syntax

modify lun\_security <*portname*...>, ON|OFF

### Arguments

<*portname...*>

The ports whose security switch is to be modified. <*portname*> can be specified as one port, a set of ports, or a range of ports (for example, 1A or 1A:1C:1D or 1A-1E). Port names must be specified in truncated form (for example, 1A and not CL1-A) because the hyphen (-) is used to specify a range.

ON|OFF

The switch value. The security switch can be ON or OFF. The number of values specified should be equal to the number of port names specified. If only one switch value is specified, all the specified port names are set to this value. If the number of values specified is equal to the number of port names, then there is a one-to-one correspondence between the port names and the switches. In other cases this command generates an error.

### Example

modify lun\_security 1A,OFF modify lun\_security 1A:1B-1F,ON modify lun\_security 1A:1B,OFF:ON

## modify wwn

Use this command to modify the WWN and WWN nickname of a host. You must enable LUN security before using this command (see modify lun security on [page 110\)](#page-109-0).

### Syntax

```
modify wwn <portname>, <HostGrpNickName>, 
<oldwwn/oldwwnNickName> 
[-wwn <newWwn> | -nickname <newWwnNickName>]
```
#### Arguments

#### <*portname*>

The port whose WWN or WWN nickname is to be modified. <*portname*> must be specified as one port. Port names must be specified in truncated form (for example, 1A and not CL1-A) because the hyphen (-) is used to specify a range.

```
<HostGrpNickName>
```
The host group nickname whose WWN or WWN nickname is to be modified. Only one <*hostgrpnickname*> can be specified.

```
<oldwwn/oldwwnNickName>
```
The WWN or WWN nickname whose WWN or WWN nickname has to be modified. Only one <*oldwwn/oldwwnNickName*> can be specified.

```
[-wwn <newWwn>]
```
Modifies the WWN value (the worldwide name value for the host). This must be a 16-digit hexadecimal value and must be unique within the port. -wwn must be specified if -nickname is not specified, and cannot be used with -nickname.

```
[-nickname <newWwnNickName>]
```
Modifies the WWN nickname. WwnNickname is the nickname used for a WWN. WWN nicknames are unique for a port, and must not be the same as any host group nickname within the port. -nickname must be specified if -wwn is not specified, and cannot be used with -wwn.

### Example

modify wwn 1A,nick1,wwnnick1 -wwn JJKHKJHHJGH23423 modify wwn 1A,nick1,wwnnick1 -nickname wwnnick1

# Volume Management Commands

This section describes the following commands:

- [create custom\\_ldevs](#page-113-0) ([page 114](#page-113-0))
- [create luse \(page 116](#page-115-0))
- [delete ldevs \(page 118](#page-117-0))
- [delete luse \(page 120](#page-119-0))
- [initialize vdev](#page-120-0) ([page 121\)](#page-120-0)
- [list ldev \(page 123](#page-122-0))
- [list luse \(page 129](#page-128-0))
- [list parity\\_group \(page 131](#page-130-0))
- [list usable\\_cus](#page-135-0) ([page 136\)](#page-135-0)
- [list vsc \(page 137](#page-136-0))

## <span id="page-113-0"></span>create custom\_ldevs

This command creates new custom LDEVs and can be executed depending on the amount of free space present in the VDEV. You can display a list of available free spaces in the VDEV by using the list parity group -fs command.

You must supply an LDEV ID when you create custom LDEVs. You can list unused LDEV IDs with the list vsc -unused command.

The new custom LDEVs that are created have the same emulation type and LDEV size, and are only for one domain, parity group, and VDEV. If you want to create custom LDEVs over multiple domains, parity groups, and VDEVs, with different emulation types and LDEV sizes, consider using a batch file containing multiple create custom\_ldevs commands.

### Syntax

```
create custom_ldevs <domain>, <PG>, <vdev>, 
<emulation_type>, <ldev_size>, <cu_ID...>, 
<ldev_ID...>
```
### Arguments

<*domain*>

The domain for the new custom LDEV.

<*PG*>

The parity group number for the new custom LDEV.

<*vdev*>

The VDEV for the new custom LDEV.

#### <*emulation\_type*>

The emulation type of the new custom LDEV. Other emulation types, such as OPEN-3, OPEN-9, OPEN-8, or OPEN-E, can be mixed if the base emulation type of the VDEV is one of these emulation types. At this time, OPEN-V is not fully supported by the CLI, but is supported by the Command View GUI. The CLI can display OPEN-V volumes, but cannot create OPEN-V volumes. To list the emulation type of the VDEV, execute list parity\_group -emulation.

<*ldev\_size*>

The size of the new custom LDEV. The minimum size is 36 MB. You must specify the size of the LDEV in KBs. The following are the maximum sizes that you can assign to an LDEV for a particular emulation type.

OPEN-3: 2347 MB OPEN-8: 7007 MB OPEN-9: 7042 MB OPEN-E: 13893 MB

<*cu\_ID...*>

The CU ID for the new custom LDEV. CUs must be given in hexadecimal. You can enter a single value, a set of values, or a range of values (for example, 0 or 0:2:3 or 0-4).

<*ldev\_ID...*>

The LDEV ID for the new LDEV. The LDEV ID must be given in hexadecimal and is not case sensitive. You can enter a single value, a set of values, or a range of values (for example, 01-03 or 01:02:04-06:0B).

### Example

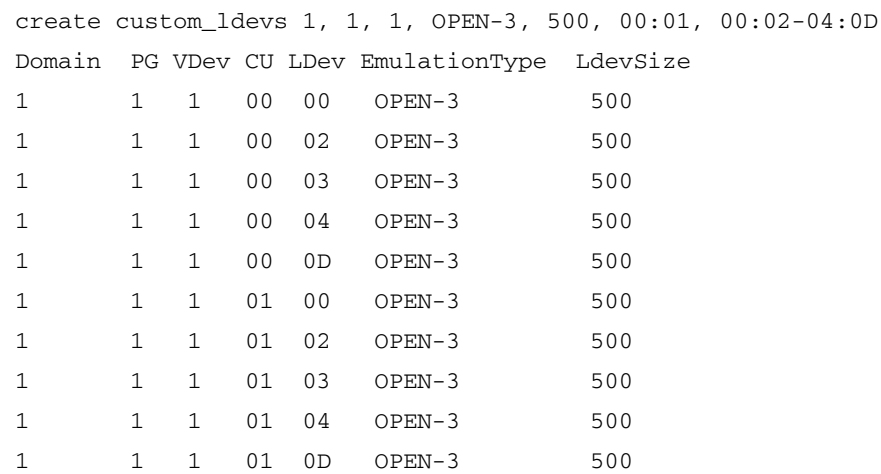

### <span id="page-115-0"></span>create luse

Use this command to create expanded volumes in the disk array. Each LUSE volume can have 2 to 36 LDEVs. This command allows for the creation of only one LUSE volume in one operation.

A LUSE volume can be created in one of two modes: *continuous* or *disperse*. Optionally, one or more paths can be defined for the LUSE.

#### Syntax

```
create luse <topCU>, <topLdev> -continuous <offset> | 
-disperse <device_ldevs...> 
[-lun <port...>,<hostgrpnickname>,<lunid>]
```
### **Arguments**

#### <*topCU*>

The CU number of the first LDEV in the expanded volume. <*topCU*> must be given in hexadecimal.

#### <*topLdev*>

The LDEV of the first LDEV in the expanded volume. <*topLdev*> must be given in hexadecimal and is not case sensitive.

```
-continuous <offset>
```
Use this option to create the expanded volume in continuous mode. <*offset*> specifies the total number of consecutive LDEVs that will be combined into one volume. <*offset*> does not include the top LDEV. The possible range for <*offset*> is 1 - 35. This option cannot be used with the -disperse option.

```
-disperse <device_ldevs...>
```
Use this option to create the expanded volume in disperse mode. <*device\_ldevs*> specifies the list of LDEVs to be expanded into one volume. <*device\_ldevs*> can be a set of values or a range of values (for example, A or 0:A:1A or 0-F). LDEVs must be given in hexadecimal and are not case sensitive. This option cannot be used with the -continuous option.

[-lun <*portname...*>,<*hostgrpnickname*>,<*lunid*>]

The -lun option specifies the paths to the LUSE volume. It is not mandatory. It is possible to create an expanded volume without any associated path. <*portname*>*,*<*hostgrpnickname*>*,*<*lunid*> specify the complete path.

<*portname*> can be specified as one port, a set of ports, or a range of ports (for example, 1A or 1A:1C:1D or 1A-1E). Port names must be specified in truncated form (for example, 1A and not CL1-A) because the hyphen (-) is used to specify a range. LUN IDs must be given in hexadecimal.

### Rules for Creating a LUSE Volume

- An LDEV that is already expanded can not be expanded again.
- The LDEVs in a LUSE volume must be in same CU.
- The LDEVs in a LUSE volume cannot already have a path.
- The LDEVs in a LUSE volume must be of the same emulation type.
- The LDEVs in a LUSE volume must be the same RAID level.
- Emulation types of the LDEVs in a LUSE volume must be OPEN-3, OPEN-8, OPEN-9, OPEN-E, or OPEN-L. At this time, OPEN-V is not fully supported by the CLI, but is supported by the Command View GUI. The CLI displays OPEN-V volumes but cannot create them.
- You can combine custom volumes into LUSE volumes. However, the custom volumes must be same size.
- LDEVs set as Auto LUN reserved volumes for cannot be used as part of a LUSE volume.
- The CU:LDEV number of a LUSE volume the CU:LDEV number of the top **LDEV**
- The top LDEV must have the numerically smallest CU:LDEV number in the LUSE volume.

### Example

```
create luse 0,00 -continuous 3
create luse 0,00 -continuous 3 -lun 1A:1B,nick1,0
create luse 0,00 -disperse 03:05:0A
create luse 0,00 -disperse 03:05:0A -lun 1D,nick1,0
```
## <span id="page-117-0"></span>delete ldevs

This command converts custom LDEVs or normal LDEVs into free space. This command cannot convert the last normal LDEV to free space. The LDEVs to be deleted should not have path added to itself, not be a part of LUSE volume, not be a command device and should not be an Auto LUN reserved volume. Users cannot delete OPEN-V volumes. Also, this command does not support OPEN-K, OPEN-L, and OPEN-M emulation types.

The list of LDEVs that can be deleted can be obtained by executing the command list vsc -deletable.

#### Syntax

delete ldevs <*domain*>, <*PG*>, <*vdev*>, <*cu*...>, <*ldevID*...>

#### **Arguments**

<*domain*>

The domain for which the deletion of LDEVs is to be done.

<*PG*>

The PG for which the deletion of LDEVs is to be done. To delete LDEVs for multiple PGs in a domain, create a command file and use the -f <*filename*> option.

#### <*vdev*>

The VDEV for which the deletion of LDEVs is to be done. To delete multiple VDEVs, create a command file and use the -f <*filename*> option.

<*cu...*>

The CU ID of the LDEVs to be deleted. The CU must be given in hexadecimal. You can enter a single value, a set of values, or a range of values (for example, 0 or 0:2:3 or 0-4).

<*ldevID...*>

The LDEV ID of the LDEV to be deleted. LDEV IDs must be given in hexadecimal and are not case sensitive. You can enter a single value, a set of values, or a range of values (for example, 01-03 or 01:02:04-06:0B).

### Example

delete ldevs 1, 1, 1, 00:01, 00:02-04:0D deletes the following LDEVs:

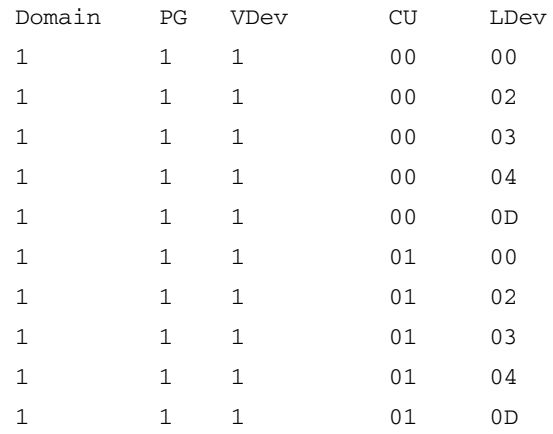

## <span id="page-119-0"></span>delete luse

This command releases expanded volumes. This command allows for the release of multiple LUSEs in one operation.

#### Syntax

delete luse <*topCU*...>, <*topLDev*...>

### **Arguments**

<*topCU...*>

The CU number of the expanded volume. <*topCU*> can be one value, a set of values, or a range of values (for example, 0 or 0:2:3 or 0-4). CUs must be given in hexadecimal.

#### <*topLDev...*>

The LDEV number of the expanded volume. <*topLDev*> can be one value, a set of values, or a range of values (for example, A or 0:A:1A or 0-F). LDEVs must be given in hexadecimal and are not case sensitive.

If more than one <*topCU*> is specified, then all the specified expanded volumes in all the specified CUs are released.

### Example

delete luse 0,00 delete luse 0,00:03

## <span id="page-120-0"></span>initialize vdev

Use this command to regain the initial configuration of the VDEV. This operation deletes all the custom volumes created on this VDEV and creates the normal LDEVs deleted by the user.

A custom LDEV, if present, is deleted. These custom LDEVs cannot have a path assigned, be a part of a LUSE volume, be a command device, or be part of an Auto LUN reserved volume.

You need to enter the exact number of LDEV IDs. This count can be determined by executing the command list parity\_group -initializecount, and is the number of normal volumes deleted on this VDEV.

#### Syntax

initialize vdev <*domain*>, <*PG*>, <*vdev*>, <*cu*(*ldev*...)...>

#### **Arguments**

<*domain*>

The domain present in the disk array.

<*PG*>

The parity group present in the disk array.

<*vdev*>

The VDEV in the disk array for which the initialization is desired.

<*cu*(*ldev...*)...>

The IDs of the new normal LDEVs to be created. The format of the CU:LDEV combination is unique for this command and should be used only for this command. For each CU value, specify which LDEVs you want to use. You can repeat this for multiple CUs, but the CU number should not be repeated. CUs and LDEVs must be given in hexadecimal.

To create LDEVs with CU:LDEV IDs 00:00, 01:00, 02:00 and 03:00, use:

00(00):01(00):02(00):03(00)

To create LDEVs with CU:LDEV IDs 00:00, 00:01, 00:02, 00:03, 01:00 and 01:02, use:

00(00-03):01(00:02)

To create LDEVs with CU:LDev IDs 00:01, 00:03, 00:05, 00:0D, 03:0A and 03:0C, use:

00(01:03-05:0D):03(0A-0C)

### Example

After a successful initialize operation, the following new normal LDEVs are created.

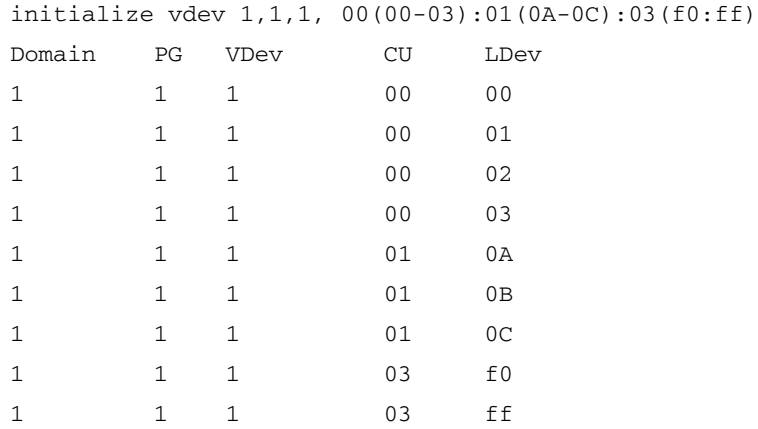

## <span id="page-122-0"></span>list ldev

This command displays logical device configuration details. Each LDEV is identified by the CU number it belongs to and an LDEV number. CU number and LDEV numbers are represented in hexadecimal.

Use list ldev to query the following items:

- **Domain**. The domain to which this LDEV's parity group belongs. Also referred to as FB4 number. The number of domains in the arrays is as follows:
	- XP128: 1 or 2 domains
	- $\equiv$  XP1024: 8 domains
	- XP12000: 18 domains
- **PG**. The parity group number to which this LDEV belongs. The XP128/XP1024 has between 1 and 32 parity groups per domain. The XP12000 has between 1 and 16 parity groups per domain.
- **VDEV**. The subdivision of PG. It depends on the RAID level of the parity group and hard disk capacity. The XP128/XP1024 can have 1 to 16 VDEVs per PG. The XP12000 can have 1 to 18 VDEVs per PG.
- **CU**. The CU number to which the LDEV belongs to. With the XP128/XP1024, the CU ranges from 0 to 31. For the XP12000, the CU ranges from  $0$  to  $63$ .
- **LDEV**. The LDEV number. Each CU can have LDEVs numbered between 0 to 255. LDEV numbers are displayed in hexadecimal.
- **Emulation**. The emulation type of the LDEV. The CLI displays only open volume emulations. For LUSE volumes, the emulation type is displayed as OPEN- $X^*$  n, where n represents the total number of LDEVs that comprise the LUSE volume.
- **ExpansionStatus**. The expansion status of the LDEV. An LDEV can be in one of three states: a single LDEV ("NOT EXPANDED"), first LDEV in an expanded volume ("EXPANDED TOP"), or a part of the expanded volume ("EXPANDED NON TOP").
- **Count**. The number of LDEVs that constitute an expanded volume. This is applicable only for volumes that are not expanded and the top LDEV in expanded volumes. The possible values are: 0 or 1 for "NON TOP EXPANDED" LDEVs, 1 for "NOT EXPANDED" LDEVs, or greater than 1 for "EXPANDED TOP" LDEVs.
- **TotalPaths**. The total number of paths that have been assigned to an LDEV. "0" indicates that there is no path currently defined for an LDEV.
- **Capacity (MB)**. The size of the LDEV in megabytes.
- **Reserved**. Displays whether the LDEV is a reserved or normal volume. Reserved volumes are used by Auto LUN for data migration. The possible values for this column are "RESERVED" and "NORMAL."
- **DeviceType**. Displays whether the LDEV is a command device or not. The possible values are CmdDev and LUN.
- **CmdDevSecurity**. Displays whether command device security is switched ON or OFF. This is applicable only for LDEVs designated as command devices. The possible values are ON and OFF. For all other devices, this value is N/A.
- **RAID**. Displays the RAID level of the parity group to which this LDEV belongs. The supported RAID levels are RAID1 and RAID5.
- **LDevType**. Displays the kind of LDEV (custom or normal LDEV).

### Syntax

```
list ldev [-cmddev | -lu | -unallocated] 
[-emulation <emulation_type...>] [-ldev <ldev...>] 
[-cu \prec cu \ldots >]
```
### Arguments

[-cmddev]

Displays only the LDEVs that have been designated as command devices. This option also displays whether the command device security status is set to ON or OFF. This option cannot be used with the -lu and -unallocated options.

 $[-\ln]$ 

Displays the LDEVs that are not expanded ("NOT EXPANDED") and the top LDEVs in expanded volumes ("EXPANDED TOP"). This option cannot be used with the -cmddev and -unallocated options.

[-unallocated]

Displays all LDEVs that do not have any paths defined. This option cannot be used with the -cmddev and -lu options.

```
[-emulation <emulation_type...>]
```
Used with other options or alone to display only LDEVs with the specified emulation types. <*emulation\_type*> can be specified as one value or a set of values (for example, OPEN-E or OPEN-E:OPEN-3). -emulation used without any arguments generates an error.

```
[-ldev <ldev...>]
```
Displays only the specified LDEVs. <*ldev*> can be one value, a set of values, or a range of values (for example, A or 0:A:1A or 0-F). LDEVs must be specified in hexadecimal and are not case sensitive. -ldev without any arguments generates an error.

If the  $-\frac{1}{\text{dev}}$  option is used along with  $-\text{cu}$ , the output displays the specified LDEVs in the specified CUs. If any of the specified LDEVs do not exist, then those LDEVs are not displayed.

```
[-cu <cu...>]
```
Displays only the LDEVs in the specified CUs. <*cu*> can be one value, a set of values, or a range of values (for example, 0 or 0:2:3 or 0-4). CUs must be given in hexadecimal. -cu without any arguments generates an error.

### Example

list ldev without any options displays all the LDEVs defined in the disk array.

CU LDEV 00 00 00 0A 00 0B 00 0C

list ldev with the -l option displays all the LDEVs defined in the disk array, along with the configuration information associated with each LDEV: CU, LDEV, Emulation, ExpansionStatus, Count, Raid, Paths, Capacity, Reserve, DeviceType, and CmdDevSecurity.

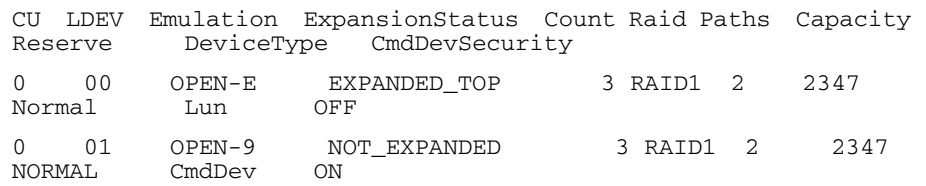

### [-cmddev]

Displays all the command devices and their security switch status. For example, CU, LDEV, DeviceType, and CmdDevSecurity.

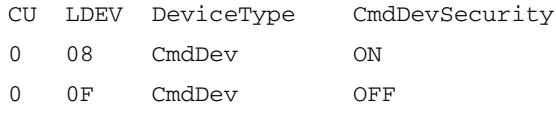

## [-lu]

Displays only the "NOT EXPANDED" and the "EXPANDED TOP" LDEVs and the count.

CU LDEV Count 0 08 2 0 0F 6

### [-unallocated]

The output format is the same as the default output for list ldev.

The -l option output is the same as the default output for list ldev with the -l option.

### [-emulation <emulation type...>]

The output displays only the LDEVs with the specified emulation types.

```
list ldev -emulation OPEN-E:OPEN-3 displays:
```
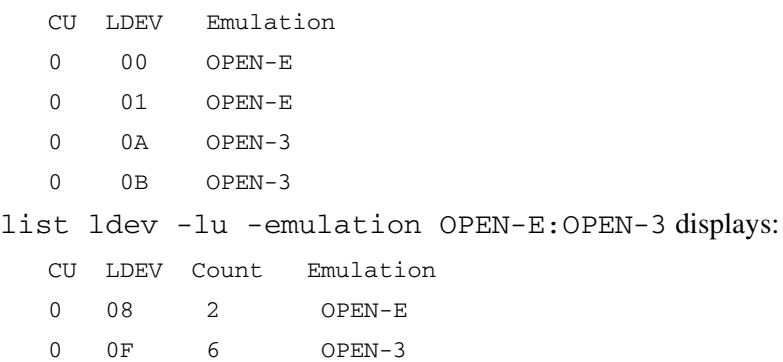

list ldev -cu 0 -ldev a-f -emulation OPEN-E:OPEN-3 displays:

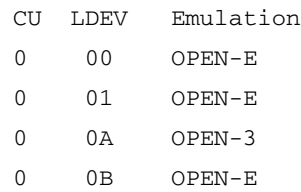

### [-Idev </dev...>]

If a disk array has LDEVs A to F in CU 0, and LDEVs A, B, D and E in CU 1, then list ldev -cu 0:1 -ldev A-F displays:

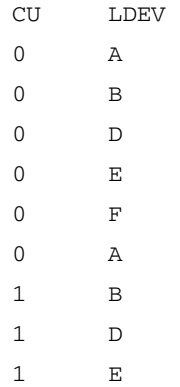

In the previous example, LDEVs 1:C and 1:F are not displayed because they do not exist.

The output format is the same as the default output for list ldev and list ldev with -cmddev, -lu, -ldev, or -emulation, if those options are used. The output displays only the specified LDEVs.

The -l option output depends on the options used. The output format is the same as the output for list ldev -l and list ldev -l with -cmddev, -lu, -ldev, or -emulation, if those options are used. The output displays only the specified LDEVs.

### [-cu  $<$ cu... $>$ ]

The output format is the same as the default output for list ldev and list ldev with -cmddev, -lu, -ldev, -emulation, if those options are used. The output displays only the LDEVs in the specified CUs.

The -l option output depends on the options used. The output format will be the same as the output for list ldev -l and list ldev -l with -cmddev, -lu, -ldev, -emulation, if those options are used. The output displays only the LDEVs in the specified CUs.

## <span id="page-128-0"></span>list luse

This command displays LUSE configuration details. A LUSE volume consists of more than one LDEV. The LUSE volume can be expanded in either of two modes: *continuous*, where the LDEVs are consecutive, and *disperse*, where the LDEVs are non-consecutive. All LDEVs in a LUSE volume must be in the same CU. CU number and LDEV number are represented in hexadecimal.

Use list luse to query for the following information:

- **CU**. The CU number of the expanded volume. CU numbers are displayed in hexadecimal.
- **LDev.** The first LDEV number in the expanded volume. LDEV numbers are displayed in hexadecimal.
- **DeviceLDEVs.** The list of LDEVs, except the first LDEV, in the expanded volume.
- **TotalPaths**. The total number of paths that have been assigned to this LUSE.
- **Emulation**. The emulation type of this LUSE. The CLI displays only open volume emulations.
- **Reserved**. Specifies whether the LUSE is a reserved or normal volume. Reserved volumes are used by Auto LUN for data migration. The possible values for this column are "RESERVED" and "NORMAL."
- **DeviceType**. Specifies whether the LUSE is a command device or not. The possible values are "CmdDev" and "LUN."
- **Capacity (MB).** This specifies the size of the LUSE in megabytes.

#### Syntax

```
list luse [-cu <cu...>] [-ldev <ldev...>] 
[-cmd <cmdname>] [-category <cmdcategory>]
```
### Arguments

 $[-cu \prec cu \ldots >]$ 

Displays only the LUSE volumes in the specified CUs. <*cu*> can be one value, a set of values, or a range of values (for example, 0 or 0:2:3 or 0-4). CUs must be given in hexadecimal. -cu without any arguments generates an error.

[-ldev <*ldev*...>]

Displays only those LUSE volumes whose top LDEV matches any of the LDEVs specified. <*ldev*> can be one value, a set of values, or a range of values (for example, A or 0:A:1A or 0-F). LDEVs must be given in hexadecimal. -1 dev without any arguments will generate an error.

```
[-cmd <cmdname>] or [-category <cmdcategory>]
```
Displays the output with the command name or category appended at the beginning of the record with no headers. When used with  $-\text{csv}$  and  $-\text{o}$ , the formatted output can be used as input.

### Example

list luse without any options displays all the expanded luns defined in the disk array.

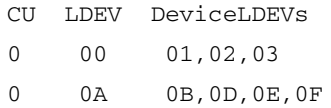

The -l option output displays all the expanded luns defined in the disk array along with the total number of paths to this LUSE, emulation type, reserved status, device type, and capacity.

```
CU LDEV DeviceLDEVs TotalPaths Emulation Reserve DeviceType 
CAPACITY
0 00 01,02,03 0 OPEN-E RESERVE LUN 40
0 0A 0B,0D,0E,0F 2 OPEN-3 NORMAL CmdDev 
10
```
### [-cu  $\langle cu... \rangle$ ]

The output format is the same as the output for list luse.

The  $-1$  option output is the same as for  $list$  luse with the  $-1$  option.

#### [-ldev <*ldev...*>]

The output format is the same as the default output for list luse.

The  $-1$  option output is the same as for  $list$  luse with the  $-1$  option.

If the  $-1$  dev option is used with the  $-cu$  option, the output consists of all the specified LUSEs in the specified CUs.

## <span id="page-130-0"></span>list parity group

This command displays parity group configurations. Each parity group in the disk array is identified by its unique parity group name and has the following information associated with it:

- **Domain**. The domain number of the parity group. For parity group 2-1, the domain number is "2."
- **PG**. The PG number of the parity group. For Parity Group 2-1, the PG number is "1."
- **Raid Type**. The RAID type of the parity group (for example, RAID5)  $(3D+1P)$ .
- **■ Drive Type**. The drive type of the parity group (for example, DKR2B-J18FC).
- **VDev**. A VDEV is a subdivision of a parity group and depends on the RAID level of the parity group and hard disk capacity.
- **Emulation**. The emulation type of the parity group. The CLI displays only open volume emulations. The display shows OPEN-\* if a VDEV contains LDEVs that are a mix of emulation types.
- **TotalFreeSpace**. The total free space (in MB) in the VDEV that can be used for creating new custom LDEVs.
- **IndividualFreeSpace**. The individual free spaces (in MB) in the VDEV that can be used for creating new custom LDEVs. For example, if TotalFreeSpace is 5000, this attribute may specify two blocks of free space, for example 3000 and 2000.
- **InitializeCount**. The number of LDEV IDs that need to be given for an initialize operation. To perform an initialize operation for a particular VDEV, you need to know how many new normal LDEVs to create. This value gives that number, which is the number of normal volumes deleted on that VDEV.

#### Syntax

```
list parity group [-fs] [-initializecount] [-emulation]
[-domain <domain...>] [-pg <PG...>] [-vdev <vdev...>]
```
### Arguments

 $[-fs]$ 

Displays domains, PGs, VDEVs, and individual free spaces.

[-initializecount]

Displays domains, PGs, VDEVs, and their respective initialize counts.

```
[-emulation]
```
Displays domains, PGs, VDEVs, and emulation types.

```
[-domain <domain...>]
```
The output is the same as the output of list parity\_group except that it displays information only for specified domains.

```
[-pg <PG...>]
```
The output is the same as the output of list parity\_group (default) except that it displays information only for the specified PGs.

```
[-vdev <vdev...>]
```
The output is the same as the output of list parity\_group (default) except that it displays information only for the specified VDEVs.

### Example

list parity\_group without any options displays all domains, parity groups, and VDEVs.

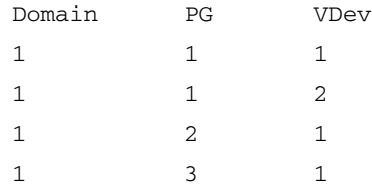

The -l option output displays all domains, parity groups, and the information associated with each parity group.

Domain PG Vdev EmulationType RaidType DriveType TotalFreeSpace IndividualFreeSpace InitializeCount 1 1 1 OPEN-\* RAID5(3D+1P) DKR2B-J18FC 5000 3000 3 1 1 1 OPEN-\* RAID5(3D+1P) DKR2B-J18FC 5000 2000 3 1 1 2 OPEN-3 RAID5(3D+1P) DKR2B-J18FC 3000 3000 3 1 2 1 OPEN-8 RAID1(2D+2P) DKR2B-J18FC 700 700 0 1 3 1 OPEN-9 RAID5(3D+1P) DKR2B-J18FC 500 500 0

### $[-fs]$

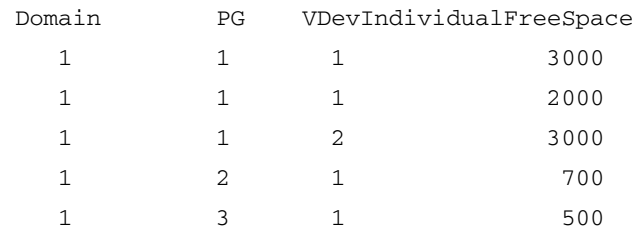

The  $-1$  option output is the same as for list parity\_group.

### [-initializecount]

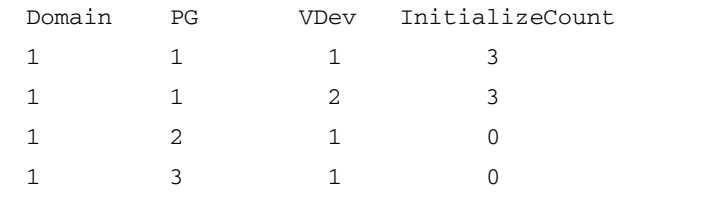

The  $-1$  option output is the same as for list parity\_group  $-1$ .

When -initializecount is used with -fs option, this display includes domains, PGs, VDEVs, their respective initialize count, and the individual free space values.

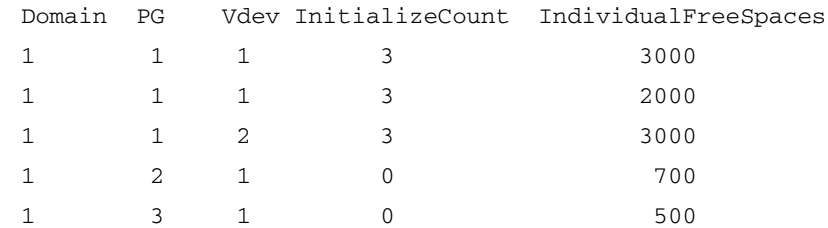

### [-emulation]

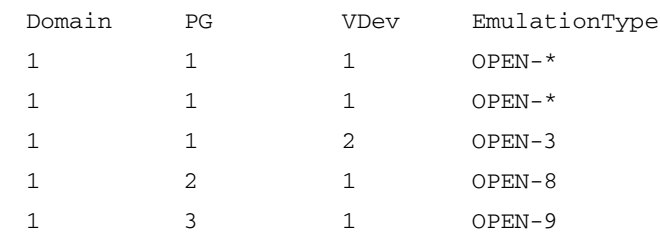

The  $-1$  option output is the same as for list parity\_group  $-1$ .

### [-domain <*domain*...>]

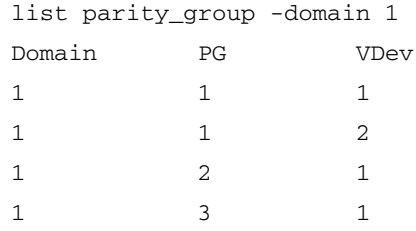

The -l option output is the same as for list parity\_group. Only information for the specified domain is displayed.

The -fs option output is the same as for list parity\_group -fs. Only information for the specified domain is displayed.

The -initializecount option output is the same as for list parity\_group -initializecount. Only information for the specified domain is displayed.

### $[-pg < PG...]$

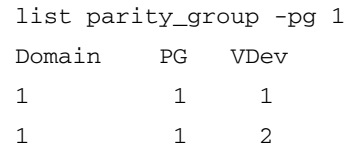

When -pg is used with the -1, -fs, -initializecount, or -domain options, the output is the same. Only information for the specified PG is displayed.

### $[\text{-}$ vdev  $\lt \textit{vdev} \ldots]$

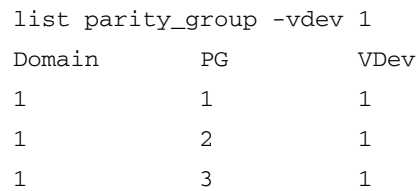

When -vdev is used with the -1, -fs, -initializecount, -domain, or -pg options, the output is the same. Only information for the specified VDEV is displayed.

## <span id="page-135-0"></span>list usable cus

This command lists the usable CUs present in the disk array. This is useful when creating custom LDEVs and initializing parity groups CLI commands.

list usable\_cus has the following information associated with it:

■ **CUID**. This specifies the CU number. For the XP128/XP1024, the CU numbers range from 0 to 31. For the XP12000, CU numbers range from 0 to 63. CU numbers are displayed in hexadecimal.

### **Syntax**

list usable\_cus

### Example

list usable\_cus displays all the CU IDs that can be used for configuration in the disk array.

CUID  $\Omega$ 1 2 3 The -l and -col options cannot be used with this command.

### <span id="page-136-0"></span>list vsc

The list vsc command displays the volume size configuration details for normal and custom volumes. Each LDEV is identified by the domain, parity group, VDEV, CU, and LDEV.

list vsc has the following information associated with it:

- **Domain**. The domain to which an LDEV's parity group belongs. The XP128/XP1024 can have up to 12 domains.
- **PG**. The parity group number to which an LDEV belongs. The XP128/XP1024 has between 1 and 32 parity groups per domain. The XP12000 has between 1 and 16 parity groups per domain.
- **Vdev.** A VDEV is a subdivision of a parity group and depends on the RAID level of the parity group and the hard disk capacity. The XP128/XP1024 can have 1 to 16 VDEVs per PG. The XP12000 can have 1 to 18 VDEVs per PG.
- **CU**. The CU to which the LDEV belongs. For the XP128/XP1024, the CU numbers range from 0 to 31. For the XP12000, CU numbers range from 0 to 63. CUs are displayed in hexadecimal format.
- **LDEV**. The LDEV number. Each CU can have LDEVs in the range from 0 to 255. LDEVs are displayed in hexadecimal format.
- **Emulation**. The emulation type of the LDEV. The CLI displays only open volume emulations. For LUSE volumes, the emulation type is displayed as OPEN- $X^*$  n, where n represents the total number of LDEVs that comprise the LUSE volume.
- **Capacit(MB)**. Capacity. The size of the LDEV in megabytes.
- **RAID**. The RAID level of the parity group to which an LDEV belongs. The supported RAID levels are RAID1 and RAID5.
- **LDevType**. The kind of LDEV (custom or normal).

### Syntax

```
list vsc [[-domain <domain...>] [-pg <PG...>] 
[-vdev <vdev...>] [-cv | -nv] [-deletable]] | [-unused]
```
### **Arguments**

```
[-domain <domain...>]
```
The output displays all LDEVs defined in the disk array for the given domain numbers.

[-pg <*PG*...>]

The output is limited to the given parity group numbers.

[-vdev <*vdev*...>]

The output is limited to the given VDEV numbers.

 $[-cv]$ 

The output is limited to the custom volumes present in the disk array.

 $[-nv]$ 

The output is limited to the normal volumes present in the disk array.

[-deletable]

Displays all LDEVs that can be deleted using the delete ldevs command. The LDEV must not have a path, be a part of a LUSE volume, be a command device or be an Auto LUN reserved volume. The output is the same as the default output for the list vsc command.

[-unused]

Displays the LDEVs not present in the disk array. This information can be used to create new LDEVs. This command can be useful when used with the create custom\_ldevs command, where you must supply CU:LDEV values for new LDEVs to be created. The default output displays all the LDEV numbers that are not present in the disk array.

### Example

list vsc without any options displays all the custom and normal defined in the disk array.

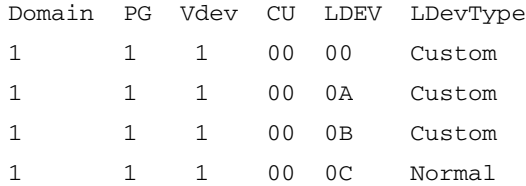

The -1 option displays all the custom and normal volumes defined in the disk array along with the association configuration information.

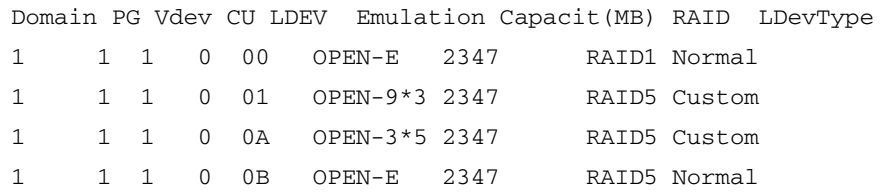

### [-unused]

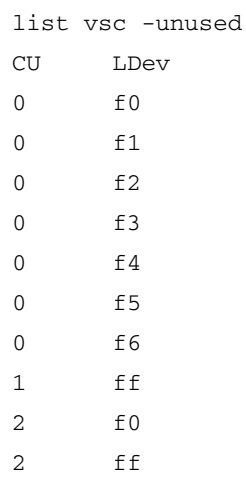

# DKC, DKU, and TRAP Commands

This section describes the following commands:

- [list acp\\_status or list dka\\_status](#page-140-0) ([page 141\)](#page-140-0)
- [list chip\\_status or list cha\\_status](#page-142-0) ([page 143\)](#page-142-0)
- [list chp\\_status](#page-144-0) ([page 145\)](#page-144-0)
- [list cm\\_status](#page-145-0) ([page 146](#page-145-0))
- [list csw\\_status \(page 147](#page-146-0))
- [list dkc\\_status](#page-147-0) ([page 148\)](#page-147-0)
- [list dkp\\_status](#page-148-0) ([page 149\)](#page-148-0)
- [list dku\\_status](#page-149-0) ([page 150\)](#page-149-0)
- [list drr\\_status](#page-150-0) ([page 151\)](#page-150-0)
- [list pg\\_status \(page 152](#page-151-0))
- [list sm\\_status](#page-154-0) ([page 155\)](#page-154-0)
- [list traps](#page-155-0) ([page 156\)](#page-155-0)

## <span id="page-140-0"></span>list acp\_status or list dka\_status

This command displays array control processor (ACP) and disk adapter (DKA) details. The terms ACP and DKA refer to the same component. You can also provide ACP/DKA names to view the status of specific ACPs/DKAs.

#### **Syntax**

```
list acp_status 
[-acp <acpname...> | -s <statustype...>]
or
list dka_status 
[-dka <dkaname...> | -s <statustype...>]
```
### Arguments

[-acp <*acpname...*>] or [-dka <*dkaname...*>]

Displays the status of the specified ACPs/DKAs. <*acpname*> or <*dkaname*> can be one value, a set of values, or a range of values (for example, 1C or 1C:1D or 1C-1E)*.*

[-s <*statustype...*>]

Displays only those ACPs/DKAs with the specified status type. <*statustype*> can be one value or a set of values (for example, acute or acute:service). Values are normal, acute, service, moderate, and serious.

### Example

Cluster# DKA# Name Status

- 1 1 DKA-1B Normal
- 1 2 DKA-1C Service
- 1 3 DKA-1D Acute
- 1 4 DKA-1E Serious

### -l Option

The -l option lists a detailed error status for the ACPs/DKAs with errors.

Component Status REFCODE Category Error

DKA-1C Moderate 3D9D10 DKA Processor Error Injustice DC Voltage Control

DKA-1D Moderate 3D9E20 DKA Processor Error Injustice CE MODE

## <span id="page-142-0"></span>list chip status or list cha status

This command displays channel host interface processor (CHIP) and channel adapter (CHA) status details. The terms CHIP and CHA refer to the same component. You can also provide CHIP/CHA names to view the status of specific CHIPs/CHAs.

#### **Syntax**

```
list chip_status 
[-chip <chipname...> | -s <statustype...>]
or
list cha_status 
[-cha <chaname...> | -s <statustype...>]
```
### **Arguments**

[-chip <*chipname...*>] or [-cha <*chaname...*>]

Displays the status of the specified <*chipname*> or <*chaname*>. It can be one value, a set of values, or a range of values (for example, 1P or 1P:1Q or 1P-1S).

[-s <*statustype*...>]

Displays only those CHIPs/CHAs with the specified status types. <*statustype*> can be one value or a set of values (for example, acute or acute:service). Values are normal, acute, service, moderate, and serious.

### Example

Cluster# CHA# Name Status

- 1 1 CHA-1P Normal
- 1 2 CHA-1Q Service
- 1 3 CHA-1R Acute
- 1 3 CHA-1S Serious

### -l Option

The -l option displays detailed error status for the CHIP/CHA.

Component Status REFCODE Category Error CHA-1P Moderate 399D00 CHA Processor Error Injustice DC Voltage Control CHA-1Q Moderate 399E10 CHA Processor Error Injustice CE MODE CHA-1R Normal CHA-1S Normal
# list chp\_status

This command displays channel processor (CHP) details. You can also provide chip names to view the status of specific CHPs.

#### Syntax

```
list chp_status 
[-chp <chpname...> | -s <statustype...>]
```
## **Arguments**

[-chp <*chpname*...>]

Displays the status of the specified CHPs. <*chpname*> can be one value, a set of values, or a range of values (for example, 001P or 001P:001Q or 001P-001S).

[-s <*statustype*...>]

Displays only those CHPs with the specified status types. <*statustype*> can be one value or a set of values (for example, acute or acute:service). Values are normal, acute, service, moderate, and serious.

# Example

Cluster# CHA# CHP# Name Status 1 1 1 CHP00-1P Normal 1 2 2 CHP00-1Q Service 1 3 3 CHP00-1R Acute 1 4 4 CHP00-1S Serious

## -l Option

The -l option lists a detailed error status for the CHPs with errors.

```
Component Status REFCODE Category Error
CHP02-1P Service 307102 CHA Processor Error CHK1B threshold over 
CHP11-1Q Serious 309011 CHA Processor Error LDEV blockade(Effect 
of Processor blockade)
CHP00-1R Normal
```
# list cm\_status

This command displays cache memory (CM) details. You can also provide cache memory names to view the status of specific CMs.

#### Syntax

list cm\_status [-cm <*cmname*...> | -s <*statustype*...>]

## **Arguments**

[-cm <*cmname*...>]

Displays the status of the specified CMs. <*cmname*> can be one value or a set of values (for example, 1T or 1T:1U).

```
[-s <statustype...>]
```
Displays only those CMs with the specified status types. <*statustype*> can be one value or a set of values (for example, acute or acute:service). Values are normal, acute, service, moderate, and serious.

## Example

Cluster# Cache# Name Status

1 0 Cache-1T Normal

# -l Option

The -l option lists a detailed error status for the CMs with errors.

Component Status REFCODE Category Error CACHE-1U Moderate FFF602 Cache Error Injustice DC voltage control CACHE-2F Moderate FFF703 Cache Error Injustice CE MODE CACHE-1T Normal

# list csw status

This command displays cache switch (CSW) details. You can also provide CSW names to view the status of specific CSWs.

#### Syntax

```
list csw_status 
[-csw <cswname...> | -s <statustype...>]
```
# **Arguments**

[-csw <*cswname...*>]

Displays the status of the specified CSWs. <*cswname*> can be one value or a set of values (for example, 1N or 1A:1Q).

[-s <*statustype...*>]

Displays only those CSWs with the specified status types. <*statustype*> can be one value or a set of values (for example, acute or acute:service). Values are normal, acute, service, moderate, and serious.

## Example

Cluster# CSW# Name Status 1 0 CSW-1N Normal 1 0 CSW-1P Service

# -l Option

The -l option lists a detailed error status for the CSWs with errors.

Component Status REFCODE Category Error CSW-1N Moderate FF2002 CSW error Injustice DC voltage control CSW-1A Moderate FF2100 CSW error Injustice CE MODE CSW-1P Normal

# list dkc\_status

This command displays the disk controller (DKC) components and their overall status.

# **Syntax**

list dkc\_status

# Example

Component, Status Processor, Normal CSW, Serious Cache, Moderate Shared Memory, Normal Power Supply, Normal Battery, Normal Fan, Normal Environment, Serious

# list dkp status

This command displays disk processor (DKP) details. You can also provide DKP names to view the status of specific DKPs.

#### Syntax

```
list dkp_status [-dkp <dkpname...> | 
-s <statustype...>]
```
#### Arguments

[-dkp <*dkpname*...>]

Displays the status of the specified DKPs. <*dkpname*> can be one value, a set of values, or a range of values (for example, 801C or 801C:801D or 801C-801E).

[-s <*statustype*...>]

Displays only those DKPs with the specified status types. <*statustype*> can be one value or a set of values (for example, acute or acute:service). Values are normal, acute, service, moderate, and serious.

# Example

Cluster# DKA# DKP# Name Status 1 1 1 DKP80-1B Normal 1 2 2 DKP80-1C Service 1 3 3 DKP80-1D Acute 1 4 4 DKP80-1E Serious

## -l Option

The -l option lists a detailed error status for the DKPs with errors.

```
Component Status REFCODE Category Error
DKP81-1B Moderate 3D9B01 DKA Processor Error SMA slave error
DKPA1-1D Moderate 3D9C21 DKA Processor Error MPA slave error
DKP80-1E Normal
```
# list dku\_status

This command displays the disk cabinet unit (DKU) component details and status.

# **Syntax**

list dku\_status

# Example

Component, Status Power Supply, Normal Fan, Normal Environment, Serious Drive, Acute

# list drr\_status

This command displays disk recovery and regeneration (DRR) details. You can also provide DRR names to view the status of specific DRRs.

#### Syntax

```
list drr_status [-drr <drrname...> | 
-s <statustype...>]
```
#### Arguments

[-drr <*drrname*...>]

Displays the status of the specified DRRs. <*drrname*> can be one value, a set of values, or a range of values (for example, 801B or 801B:801C or 801D-801E).

[-s <*statustype*...>]

Displays only those DRRs with the specified status types. <*statustype*> can be one value or a set of values (for example, acute or acute:service). Values are normal, acute, service, moderate, and serious.

# Example

Cluster# DKA# DRR# Name Status 1 1 1 DRR80-1B Normal 1 2 2 DRR80-1C Service 1 3 3 DRR80-1D Acute 1 4 4 DRR80-1E Serious

#### -l Option

The -l option lists a detailed error status for the DRRs with errors.

```
Component Status REFCODE Category Error
DRR81-1B Moderate 3D9B01 DKA Processor Error SMA slave error
DRRA1-1D Moderate 3D9C21 DKA Processor Error MPA slave error
DRR80-1E Normal
```
# list pq status

This command displays parity group (PG) status details.

# Syntax

```
list pg_status [-s <statustype...>] [-pg <pgname...> | 
-domain <domain...> | -dku <dku...>] 
[-disk \mid -1dev \mid -map]
```
# Arguments

[-s <*statustype...*>]

Displays only parity groups with the specified status types. <*statustype*> can be one value or a set of values (for example, acute or acute:service). Values are normal, acute, service, moderate, and serious.

```
[-pg <pgname...>]
```
Displays only the specified parity groups (for example, 1-1 or 1-2 or 1-1:1-2).

```
[-domain <domain...>]
```
Displays only the parity groups in the specified domains (for example, 1 or 1:3).

```
[-dku <dku...>]
```
Displays only the parity groups in the specified DKUs (for example, R1 or R3 or R1:R3).

[-disk]

Displays physical disk status details.

[-ldev]

Displays logical device (LDEV) status details.

[-map]

Displays the parity group status details for connected parity groups.

# Example

DKU# FB4# PG# Name Size(MB) Status 1 1 1 1-1 20 Normal 1 1 2 1-2 30 Service

## [-map]

DKU FB4# PG# Name Size(MB)Status ConnectedPGs R1 1 1 1-1 1295266 Normal 1-1;1-2 R1 1 3 1-3 545142 Normal R1 1 4 1-4 684072 Service

# [-disk]

DKU# PG Disk Status 1 1-1 R100 Normal 1 1-2 R200 Service

# [-ldev]

DKU# PG Ldev Size(MB) Emulation Status 1 1-1 0:00 20 OPEN-3 Normal 1 1-2 0:20 30 OPEN-9 Service

# [-l]

DKU# PG Component Status REFCODE Category Error R1 1-1 R120 Service EF2200 Drive error (normal R/W) Drive blockade (Effect of Dynamic sparing normal end) R1 1-1 R130 Serious 43C300 Drive error (normal R/W) Drive blockade (media) R1 1-2 \* Normal R1 1-3 \* Normal

"\*" indicates that all the components in that parity group are normal. If any of the components in a parity group have errors, then only those component names are specified.

## Example 1

list pg\_status -l

DKU FB4 PG Status REFCODE Category Error

R1 1 1 Service EF2200 Drive error (normal R/W) Drive blockade (Effect of Dynamic sparing normal end)

R1 1 1 Serious 43C300 Drive error (normal R/W) Drive blockade (media)

#### Example 2

list pg\_status -l -disk

DKU PG Disk Status REFCODE Category Error

R1 1-1 R120 Service EF2200 Drive error (normal R/W) Drive blockade (Effect of Dynamic sparing normal end)

R1 1-1 R130 Serious 43C300 Drive error (normal R/W) Drive blockade (media)

#### Example 3

list pg\_status -l -ldev

DKU PG Ldev Status REFCODE Category Error

R1 1-1 0:05 Service D32005 Pair volume status error HODM for this volume was deleted (Operation from an SVP/remote console

R1 1-1 0:9 Service D31009 Pair volume status error HODM completed the migration copy for this volume

# list sm\_status

This command displays shared memory (SM) details. You can also provide shared memory names to view the status of specific SMs.

#### Syntax

list sm\_status [-sm <*smname*...> | -s <*statustype*...>]

## **Arguments**

[-sm <*smname*...>]

Displays the status of the specified SMs. <*smname*> can be one value or a range of values (for example, A or A:B).

```
[-s <statustype...>]
```
Displays only those SMs with the specified status types. <*statustype*> can be one value or a set of values (for example, acute or acute:service). Values are normal, acute, service, moderate, and serious.

# Example

CSW#, Name, Status 0,Side-A,Normal

# -l Option

The -l option lists a detailed error status for the SMs with errors.

Component Status REFCODE Category Error Side-B Service FFEC01 Shared Memory Error CHK3 threshold over Side-A Normal

# list traps

This command displays all the events from the disk array that have resulted in an SNMP trap.

# Syntax

```
list traps [-n <componentname...>] [-r <refcode...>] 
[-s <statustype...>] [-c <category>]
```
# **Arguments**

[-n <*componentname*...>]

Lists traps for the specified components. <*componentname*> can be one value or a set of values (for example, CHA-1P or CHA-1P:DRR80-1D).

```
[-r <refcode...>]
```
Lists traps with the specified reference codes. <*refcode*> can be one value or a set of values (for example, BF1211 or BF1211-FFF01C).

```
[-s <statustype...>]
```
Lists traps with the specified status types. <*statustype*> can be one value or a set of values (for example, acute or acute:service). Values are normal, acute, service, moderate, and serious.

```
[-c <category>]
```
Lists traps in the specified category. <*category*> must be one value (for example, CHA Processor Error).

# Example

Component, STATUS, REFCODE, CATEGORY, ERROR, Date, Time

CHA-1P, Moderate,399D00,CHA Processor Error, Injustice DC Voltage Control,10/03/2001,04:95

CHA-1Q, Moderate,399E10,CHA Processor Error, Injustice CE MODE, 10/03/2001,04:95

R120,Service EF2200,Drive error (normal R/W), Drive Blockade (Effect of Dynamic sparing normal end), 10/03/2001,04:95

DRRA1-1D, Moderate, 3D9C21, DKA Processor Error, MPA slave error, 10/03/2001,04:95

CHA-1Q,Moderate,399E10,CHA Processor Error, Injustice CE MODE, 10/03/2001,04:95

Note: For some traps, the component name is not available for display. In those cases, the component is displayed as "--".

# CLI Commands for the XP48 and XP512 **4**

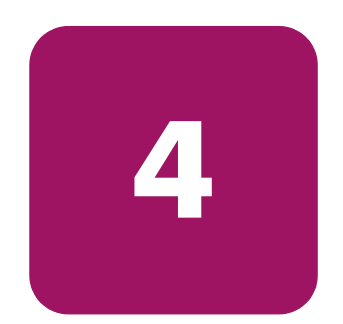

This chapter contains CLI commands for LUN and volume management specifically for the XP48 and XP512. This chapter also contains additional CLI commands to list information about DKC and DKU components, and SMNP traps.

# LUN Management Commands

This section describes the following commands:

- [add lun\\_to\\_lun\\_group](#page-161-0) ([page 162\)](#page-161-0)
- [add security\\_to\\_lun \(page 163](#page-162-0))
- [add security\\_to\\_lun\\_group](#page-163-0) ([page 164](#page-163-0))
- [add wwn \(page 165](#page-164-0))
- [add wwn\\_to\\_wwn\\_group \(page 166](#page-165-0))
- [create lun](#page-166-0) [\(page 167](#page-166-0))
- [create lun\\_group](#page-167-0) ([page 168](#page-167-0))
- [create wwn\\_group](#page-168-0) ([page 169\)](#page-168-0)
- [delete lun](#page-169-0) [\(page 170](#page-169-0))
- [delete lun\\_from\\_lun\\_group](#page-170-0) ([page 171\)](#page-170-0)
- [delete lun\\_group](#page-171-0) ([page 172\)](#page-171-0)
- [delete lun\\_security](#page-172-0) ([page 173\)](#page-172-0)
- [delete security\\_from\\_lun](#page-173-0) ([page 174\)](#page-173-0)
- [delete security\\_from\\_lun\\_group](#page-174-0) ([page 175\)](#page-174-0)
- [delete wwn](#page-175-0) ([page 176\)](#page-175-0)
- [delete wwn\\_from\\_wwn\\_group](#page-176-0) ([page 177\)](#page-176-0)
- [delete wwn\\_group](#page-177-0) ([page 178\)](#page-177-0)
- [list cmd\\_device](#page-178-0) [\(page 179](#page-178-0))
- [list count\\_for\\_volume\\_initialize](#page-179-0) [\(page 180](#page-179-0))
- [list free\\_ldev](#page-180-0) ([page 181\)](#page-180-0)
- [list lun](#page-181-0) ([page 182\)](#page-181-0)
- [list lun\\_group](#page-182-0) ([page 183\)](#page-182-0)
- [list lun\\_group\\_security](#page-183-0) ([page 184](#page-183-0))
- [list lun\\_security](#page-184-0) ([page 185\)](#page-184-0)
- [list pg\\_freespace\\_info](#page-185-0) ([page 186\)](#page-185-0)
- [list pg\\_volume\\_info \(page 187\)](#page-186-0)
- [list port \(page 188](#page-187-0))
- [list security\\_switch](#page-188-0) ([page 189\)](#page-188-0)
- [list wwn](#page-189-0) ([page 190\)](#page-189-0)
- [list wwn\\_group \(page 191](#page-190-0))
- [modify cmd\\_device](#page-191-0) ([page 192\)](#page-191-0)
- [modify fibre\\_address](#page-192-0) ([page 193\)](#page-192-0)
- [modify fibre\\_topology](#page-193-0) ([page 194\)](#page-193-0)
- [modify host\\_mode \(page 195](#page-194-0))
- [modify lun\\_group\\_nickname \(page 196](#page-195-0))
- [modify security\\_switch](#page-196-0) ([page 197\)](#page-196-0)
- [modify wwn \(page 198](#page-197-0))
- [modify wwn\\_group\\_nickname](#page-198-0) ([page 199\)](#page-198-0)
- [modify wwn\\_nickname](#page-199-0) [\(page 200](#page-199-0))
- [remove wwn\\_group \(page 201](#page-200-0))

# <span id="page-161-0"></span>add lun to lun group

This command appends LUNs (or paths) to an existing LUN group. LUNs must have the same security defined.

# **Syntax**

add lun\_to\_lun\_group <*portname*>, <*lun\_group\_nickname*>, <*lun\_id...*>

# **Arguments**

<*portname*>

The port to which the LUNs are to be added. Port names are not case sensitive.

<*lun\_group\_nickname*>

The LUN group nickname of the LUN group to which the path is to be added.

<*lun\_id...*>

The LUN ID of the path to be added to the LUN group. LUN IDs must be expressed in hexadecimal.

# Example

add lun\_to\_lun\_group CL1-A, nick1, 0f, 2f

# <span id="page-162-0"></span>add security to lun

This command assigns security to a LUN and associates that LUN with one or more WWNs or WWN groups. Only the host WWN or WWN group associated with this LUN can access this LUN.

# **Syntax**

```
add security_to_lun <portname>, <lun_id>, <wwn>, 
<wwn_group> [,<wwn2>, <wwn_group2>...]
```
# **Arguments**

#### <*portname*>

The port from which the LUN has been created. Port names are not case sensitive.

## <*lun\_id*>

The LUN ID of the LUN to be associated. LUNs must be given in hexadecimal.

#### $<$ *wwwn*

The WWN of the LUN to be associated.

#### <*wwn\_group*>

The WWN group of the LUN to be associated.

# Example

add security\_to\_lun CL1-A, 00, wwn1, wwnGrp1

# <span id="page-163-0"></span>add security to lun group

This command assigns security to a LUN group and associates that LUN group with one or more WWNs or WWN groups. Only the host WWN or WWN group associated with this LUN group can access this LUN group.

## Syntax

```
add security_to_lun_group <portname>, 
<lun_group_nickname>, <wwn>, <wwn_group> 
[,<wwn2>, <wwn_group2>...]
```
## **Arguments**

<*portname*>

The port from which the LUN group has been created. Port names are not case sensitive.

<*lun\_group\_nickname*>

The LUN group nickname of the LUN group to be associated.

 $<$ *wwwn* 

The WWN of the LUN group.

<*wwn\_group*>

The WWN group of the LUN group.

# Example

add security\_to\_lun\_group CL1-A, lunGrp1, wwn1, wwnGrp1

# <span id="page-164-0"></span>add wwn

This command adds one or more WWNs to a port. Any number of WWNs can be given in the same command.

# **Syntax**

add wwn <*portname*>, <*wwn*>, <*wwn\_nickname*> [,<*wwn2*>, <*wwn\_nickname2*>...]

# **Arguments**

#### <*portname*>

The port to which the WWNs are to be added. Port names are not case sensitive.

#### <*wwn*>

The WWN to be added.

## <*wwn\_nickname*>

The WWN nickname to be used for a WWN.

# Example

add wwn CL1-C, 0123456789abcdef, wwn0, aaaaaaaaaaaaaaaa, wwn1

# <span id="page-165-0"></span>add wwn to wwn group

This command adds WWNs to an existing WWN group. All the WWNs in a group must have the same security information.

# **Syntax**

add wwn\_to\_wwn\_group <*portname*>, <*wwn\_group\_nickname*>, <*wwn...*>

# **Arguments**

#### <*portname*>

The port of the WWN group to which the WWNs are to be added. Port names are not case sensitive.

<*wwn\_group\_nickname*>

The WWN group nickname of the WWN group.

<*wwn...*>

The WWN to be added.

# Example

add wwn\_to\_wwn\_group CL1-C, wwnGrp1, wwn0, wwn1

# <span id="page-166-0"></span>create lun

This command creates a LUN (or path). This command executes successfully if no path from the port to the LDEV and no other LUN is assigned for the port, SCSI ID, and LUN ID. This command allows for the addition of multiple paths in the array in one operation. Each port can have maximum of 256 paths.

A range can be given for either ports or LUN IDs and LDEVs, but not both. Specify range values within square brackets [ ].

# **Syntax**

create lun <*portname*>, <*scsi\_id*>, <*lun\_id*>, <*cu*>, <*ldev*>

#### **Arguments**

<*portname*>

The port from which the path has to be created. Port names are not case sensitive.

<*scsi\_id*>

The SCSI ID to assign to the path being created. SCSI IDs are represented in hexadecimal.

<*lun\_id*>

The LUN ID to assign to the path being created. LUN IDs are represented in hexadecimal.

<*cu*>

The CUs to which paths have to be created. CUs must be specified in hexadecimal.

<*ldev*>

The LDEVs to which paths have to be created. LDEVs must be specified in hexadecimal.

## Example

create lun CL1-A, 0f, 10, 0, 1 create lun [CL1-A-CL1-E], 0f, 23, 0, 2b create lun CL1-A, 0f, [24-2f], 0, [2b-36]

# <span id="page-167-0"></span>create lun\_group

This command creates a LUN group. If the LUN group already exists, the operation fails.

# **Syntax**

create lun\_group <*portname*>, <*lun\_group\_nickname*>, <*lun\_id...*>

## **Arguments**

#### <*portname*>

The port from which the LUN group has to be created. Port names are not case sensitive.

<*lun\_group\_nickname*>

The LUN group nickname to be created.

<*lun\_id...*>

The LUN ID to assign to the group being created. LUN IDs must be expressed in hexadecimal.

# Example

create lun\_group CL1-A, Nick1, 0f, 2f create lun\_group CL1-A, Nick1, 0f, [a-f]

# <span id="page-168-0"></span>create wwn\_group

This command creates a WWN group with nickname and associates WWNs. All WWNs to be in the group must have same security information.

# **Syntax**

create wwn\_group <*portname*>, <*wwn\_group\_nickname*>, <*wwn1*>*,* <*wwn2*>*,* [<*wwn*3>...]

## **Arguments**

#### <*portname*>

The port to which the WWN group is to be created. Port names are not case sensitive.

<*wwn\_group\_nickname*>

The WWN group nickname to assign to the WWN group.

```
<wwn1>, <wwn2>
```
The WWNs to be added. There should be at least two WWNs.

# Example

create wwn\_group CL1-C, wwnGrp1, wwn0, wwn1

# <span id="page-169-0"></span>delete lun

This command deletes a specified LUN (or path).

A range can be given for either ports or LUN IDs and LDEVs, but not both. Specify range values within square brackets: [ ].

# **Syntax**

delete lun <*portname*>, <*scsiID*>, <*lunID*>, <*cu*>, <*ldev*>

# **Arguments**

<*portname*>

The port of the path to be deleted. Port names are not case sensitive.

<*scsiID*>

The SCSI ID of the path to be deleted. SCSI IDs must be expressed in hexadecimal.

#### $<1$ *unTD* $>$

The LUN ID of the path to be deleted. LUN IDs must be expressed in hexadecimal.

<*cu*>

The CU number of the path to be deleted. CU numbers are specified in hexadecimal.

<*ldev*>

The LDEV number of the path to be deleted. LDEVs must be given in hexadecimal.

# Example

delete lun CL1-A, 0f, 10, 0, 01 delete lun [CL1-A-CL1-E], 0f, 23, 0, 2b delete lun CL1-A, 0f, [24-2f], 0, [2b-36]

# <span id="page-170-0"></span>delete lun from lun group

This command deletes a LUN (or path) from a LUN group. If there is only one LUN in the LUN group, the LUN group is also deleted.

# **Syntax**

```
delete lun_from_lun_group <portname>, 
<lun_group_nickname>, <lun_id...>
```
## **Arguments**

#### <*portname*>

The port of the LUN group from which the path is to be deleted. Port names are not case sensitive.

<*lun\_group\_nickname*>

The LUN group nickname of the LUN group from which the path is to be deleted.

<*lun\_id...*>

The LUN ID of the path to be deleted from the LUN group. LUNs must be given in hexadecimal.

# Example

delete lun\_from\_lun\_group CL1-A, Nick1, 0f, 2f

# <span id="page-171-0"></span>delete lun\_group

This command deletes a LUN group.

# **Syntax**

delete lun\_group <*portname*>, <*lun\_group\_nickname*>

# **Arguments**

<*portname*>

The port of the path to be deleted. Port names are not case sensitive.

<*lun\_group\_nickname*>

The LUN group nickname that is to be deleted.

# Example

delete lun\_group CL1-A, nick1

# <span id="page-172-0"></span>delete lun\_security

This command deletes security information for a LUN (or path).

# **Syntax**

delete lun\_security <*portname*>, <*lun\_id*>

# **Arguments**

#### <*portname*>

The port of the path whose security information is to be deleted. Port names are not case sensitive.

<*lun\_id*>

The LUN ID of the path whose security information is to be deleted. LUNs must be given in hexadecimal.

# Example

delete lun\_security CL1-C, 0f

# <span id="page-173-0"></span>delete security\_from\_lun

This command disassociates a WWN/WWN group specified in the command from the LUN.

# **Syntax**

```
delete security_from_lun <portname>, <lun_id>, 
<wwn/wwnGroup...>
```
# **Arguments**

<*portname*>

The port of the path to be deleted. Port names are not case sensitive.

## <*lun\_id*>

The LUN ID of the LUN whose security is to be deleted. LUNs must be given in hexadecimal.

```
<wwn/wwnGroup...>
```
The WWN or WWN group nickname to be disassociated from the LUN

# Example

delete security\_from\_lun CL1-C, 0f, wwn1

# <span id="page-174-0"></span>delete security\_from\_lun\_group

This command deletes security from a LUN group. You must specify at least one WWN or WWN group nickname.

# **Syntax**

```
delete security_from_lun_group <portname>, 
<lun_group_name>, <wwn/wwnGroup...>
```
# **Arguments**

#### <*portname*>

The port of the LUN group whose security is to be deleted. Port names are not case sensitive.

<*lun\_group\_name*>

The LUN group whose security is to be deleted.

```
<wwn/wwnGroup...>
```
The WWN or WWN group nickname to be disassociated from the LUN group.

# Example

delete security\_from\_lun\_group CL1-C, lunGrp1, wwn1, wwng1

# <span id="page-175-0"></span>delete wwn

This command deletes the WWN for a port.

# **Syntax**

delete wwn <*portname*>, <*wwn\_nickname*>

# **Arguments**

#### <*portname*>

The port from which the WWN is to be deleted. Port names are not case sensitive.

<*wwn\_nickname*>

The WWN nickname to be deleted.

# Example

delete wwn CL1-C, wwn1

# <span id="page-176-0"></span>delete wwn from wwn group

This command deletes one or more specified WWNs from a particular WWN group. This command does not allow you to delete WWNs from a WWN group that have less than two WWNs in the group.

# **Syntax**

delete wwn\_from\_wwn\_group <*portname*>, <*wwn\_group\_nickname*>, <*wwn...*>

# **Arguments**

#### <*portname*>

The port of the WWN group from which the WWN is to be deleted. Port names are not case sensitive.

<*wwn\_group\_nickname*>

The WWN group nickname of the WWN group.

<*wwn...*>

The WWN to be deleted.

# Example

delete wwn\_from\_wwn\_group CL1-A, wwnGrp1, wwn1, wwn2

# <span id="page-177-0"></span>delete wwn\_group

This command deletes a WWN group. You cannot delete the WWNs defined in the group with this command. To delete the WWNs, use the remove wwn\_group command (see [page 201\)](#page-200-0).

# **Syntax**

delete wwn\_group <*portname*>, <*wwnGrpNickname*>

# **Arguments**

#### <*portname*>

The port from which the WWN group is to be deleted. Port names are not case sensitive.

<*wwnGrpNickname*>

The WWN group nickname to be deleted.

# Example

delete wwn\_group CL1-C, wwnGrp1

# <span id="page-178-0"></span>list cmd\_device

This command lists the command devices on the disk array. If there are no command devices, no values are displayed.

# **Syntax**

list cmd\_device

# **Output**

This command displays the following information:

- CU
- LDEV

# <span id="page-179-0"></span>list count\_for\_volume\_initialize

This command lists the number of normal volumes deleted in the disk array that can be used for volume initialize operation.

# **Syntax**

list count\_for\_volume\_initialize [-pg <*paritygroup*>]

# **Arguments**

[-pg <*paritygroup*>]

If the -pg option is provided, then the output shows only information for the specified parity group.

# **Output**

This command displays the following information:

- Parity group
- Count
# <span id="page-180-0"></span>list free\_ldev

This command lists the free or unallocated LDEVs in the disk array. Free or unallocated LDEVs are LDEVs that do not have paths assigned to them yet.

### **Syntax**

list free\_ldev [-cu <*cu*>]

## **Arguments**

[-cu <*cu*>]

If the -cu option is provided, then the output shows all paths relevant to that CU. CUs must be given in hexadecimal.

## **Output**

- CU
- LDEV

## list lun

This command displays path related configuration details. This command also lists paths belonging to a particular port.

### **Syntax**

list lun [-port <*portname*>]

## **Arguments**

[-port <*portname*>]

If the -port option is provided, then the output shows only paths for the specified port name. Port names are not case sensitive.

## **Output**

This command displays the following information:

- Port name
- SCSI ID
- LUN ID
- CU
- LDEV
- Capacity (MB)

LUN IDs, CUs, and LDEVs are provided in hexadecimal.

# list lun\_group

This command lists LUN group information for the disk array.

#### **Syntax**

list lun\_group [-port <*portname*> [-group <*groupname*>]]

## **Arguments**

[-port <*portname*> [-group <*groupname*>]]

If the -port option is provided, you can also use the -group option. The output shows only LUNs for the specified port and group name. Port names are not case sensitive.

## **Output**

- Port name
- LUN group name
- LUNs

## list lun\_group\_security

This command lists LUN group security information for the disk array.

## **Syntax**

```
list lun_group_security [-port <portname> 
[-group <groupname>]]
```
## **Arguments**

```
[-port <portname> [-group <groupname>]]
```
If the -port option is provided, you can also use the -group option. The output shows only the LUN security information for the specified port and group name. Port names are not case sensitive.

## **Output**

- Port name
- LUN group name
- WWNs
- WWN group names

# list lun\_security

This command lists LUN security information for the disk array.

## **Syntax**

list lun\_security [-port <*portname*>]

## **Arguments**

[-port <*portname*>]

If the -port option is provided, then the output shows only LUN security information for the specified port name. Port names are not case sensitive.

## **Output**

- Port name
- LUN ID
- WWNs
- WWN groups

# list pg\_freespace\_info

This command lists the free space available in the parity groups.

## **Syntax**

list pg\_freespace\_info [-pg <*paritygroup*>]

## **Arguments**

[-pg <*paritygroup*>]

If the -pg option is provided, then the output shows only information for the specified parity group.

## **Output**

- Parity group
- Free space

# list pg\_volume\_info

This command lists the CUs in the disk array per parity group.

### **Syntax**

list pg\_volume\_info [-pg <*paritygroup*>]

## **Arguments**

[-pg <*paritygroup*>]

If the -pg option is provided, then the output shows only information for the specified parity group.

## **Output**

- Parity group
- CU
- Number of LDEVs
- Emulation
- Attribute

## list port

This command lists all the ports of the disk array.

## **Syntax**

list port

## **Output**

By default, this command displays the following information:

- Port name
- Host mode
- Fibre address
- Fibre topology

## Fibre Topology Values

- $1 =$  Fabric on and FC-AL
- $2 =$ Fabric off and FC-AL
- $3 =$  Fabric on and point-to-point
- 4 = Fabric off and point-to-point
- 5 = Not a Fibre Channel port

# list security\_switch

This command lists security switch information for the disk array.

## **Syntax**

list security\_switch [-port <*portname*>]

## **Arguments**

[-port <*portname*>]

If the -port option is provided, then it lists the LUN security information for that port name. Port names are not case sensitive.

## **Output**

- Port name
- Security switch

## list wwn

This command lists WWN information for WWNs registered with disk array ports.

#### **Syntax**

list wwn [-port <*portname*>]

#### **Arguments**

[-port <*portname*>]

If the -port option is provided, then the output shows only WWNs for the specified port name. Port names are not case sensitive.

## **Output**

- Port name
- WWN nickname
- WWN

## list wwn\_group

This command lists WWN group information for the disk array.

#### **Syntax**

list wwn\_group [-port <*portname*> [-group <*groupname*>]]

## **Arguments**

```
[-port <portname> [-group <groupname>]]
```
If the -port option is provided, you can also use the -group option. The output shows only WWNs for the specified port and group name. Port names are not case sensitive.

## **Output**

- Port name
- WWN group name
- WWNs

## modify cmd device

Use this command to set an LDEV as a command device or to release an existing command device.

#### **Syntax**

modify cmd\_device <*cu*>, <*ldev*>, SET|RELEASE

#### **Arguments**

#### <*cu*>

The CU of the LDEV to be set or released as a command device. The CU must be specified in hexadecimal.

#### <*ldev*>

The LDEV that is to be set or released as a command device. The LDEV must be specified in hexadecimal and is not case sensitive.

#### SET|RELEASE

If the flag is has the value SET, the LDEV is made a command device. If flag has the value RELEASE, the existing command device is released.

#### Example

modify cmd\_device 0, 0f, SET

# modify fibre\_address

This command modifies a port's Fiber Channel address.

#### **Syntax**

modify fibre\_address <*portname*>, <*fibre\_address*>

## **Arguments**

#### <*portname*>

The port address to be modified. Port names are not case sensitive.

<*fibre\_address*>

The address to be set. The fibre address is specified as a loop ID value.

## Example

modify fibre\_address CL1-A, 10

# modify fibre\_topology

This command modifies a port's Fibre Channel topology.

#### **Syntax**

modify fibre\_topology <*portname*>, <*fibre\_topology*>

## **Arguments**

#### <*portname*>

The port topology to be modified. Port names are not case sensitive.

<*fibre\_topology*>

The topology to be set. The fibre topology range is specified between 1 and 4.

## Example

modify fibre\_topology CL1-A, 4

# modify host\_mode

This command modifies a port's host mode.

#### **Syntax**

modify host\_mode <*portname*>, <*hostmode*>

## **Arguments**

#### <*portname*>

The port host mode to be modified. Port names are not case sensitive.

#### <*hostmode*>

The new host mode to be set. The following host mode values are supported:

- 00: Standard
- 03: Reserved
- 04: Sequent
- 05 07: Reserved
- $\blacksquare$  08: HP-UX
- 09: VxVM-DMP
- 0A: NetWare
- 0C: MS Cluster Server
- 0D 0F: Reserved

# modify lun\_group\_nickname

This command modifies a LUN group nickname.

## **Syntax**

modify lun\_group\_nickname <*portname*>, <*old\_group\_nickname*>, <*new\_group\_nickname*>

## **Arguments**

<*portname*>

The port LUN group nickname to be modified. Port names are not case sensitive.

<*old\_group\_nickname*>

The LUN group nickname to be modified.

<*new\_group\_nickname*>

The new LUN group nickname to be set.

## Example

modify lun\_group\_nickname CL1-A, Nick1, Nick2

# modify security\_switch

This command modifies port security by setting the security to ON or OFF.

## **Syntax**

modify security\_switch <*portname*>, ON|OFF

## **Arguments**

#### <*portname*>

The port security switch to be modified. Port names are not case sensitive.

ON | OFF

The switch value. The security switch can be ON or OFF.

## Example

modify security\_switch CL1-A, ON

## modify wwn

This command modifies the WWN for the port and WWN specified.

#### **Syntax**

modify wwn <*portname*>, <*oldwwn*>, <*newWwn*>

## **Arguments**

#### <*portname*>

The port whose WWN is to be modified. Only one port can be specified. Port names are not case sensitive.

#### <*oldwwn*>

The WWN to be modified. Only one WWN can be specified.

#### <*newWwn*>

Used to specify the new WWN. This must be a 16-digit hexadecimal value and must be unique within the port.

#### Example

modify wwn CL1-C, 1234567890abcdef, baaaaaaaaaaaaaac

# modify wwn\_group\_nickname

This command modifies the WWN group nickname.

### **Syntax**

modify wwn\_group\_nickname <*portname*>, <*old\_group\_nickname*>, <*new\_group\_nickname*>

#### **Arguments**

#### <*portname*>

The port whose WWN group nickname is to be modified. Port names are not case sensitive.

<*old\_group\_nickname*>

The WWN group nickname to be modified.

<*new\_group\_nickname*>

The new WWN group nickname to be set.

## Example

modify wwn\_group\_nickname CL1-C, wwnGrp1, wwnGrp101

# modify wwn\_nickname

This command modifies a WWN nickname.

#### **Syntax**

modify wwn\_nickname <*portname*>, <*old\_nickname*>, <*new\_nickname*>

## **Arguments**

#### <*portname*>

The port whose WWN nickname is to be modified. Port names are not case sensitive.

<*old\_nickname*>

The WWN nickname to be modified.

<*new\_nickname*>

The new WWN nickname to be set.

#### Example

modify wwn\_nickname CL1-C, wwn1, wwn2

## remove wwn\_group

This command deletes a WWN group and the WWNs defined in the group.

#### **Syntax**

remove wwn\_group <*portname*>, <*wwn\_group\_nickname*>

### **Arguments**

#### <*portname*>

The port from which the WWN group is to be deleted. Port names are not case sensitive.

<*wwn\_group\_nickname*>

The WWN group nickname to be deleted.

## Example

remove wwn\_group CL1-C, wwngrp1

# Volume Management Commands

This section describes the following commands:

- [create custom\\_volumes](#page-202-0) ([page 203\)](#page-202-0)
- [delete vsc\\_volumes](#page-203-0) ([page 204](#page-203-0))
- [expand lun](#page-204-0) ([page 205\)](#page-204-0)
- [list ldev \(page 207](#page-206-0))
- [list ldev\\_size\\_info](#page-207-0) ([page 208\)](#page-207-0)
- [list luse \(page 209](#page-208-0))
- [list parity\\_group \(page 210](#page-209-0))
- [list unused\\_ldev\\_ids \(page 211](#page-210-0))
- [list usable\\_cus](#page-211-0) ([page 212\)](#page-211-0)
- [volume initialize \(page 213](#page-212-0))

## <span id="page-202-0"></span>create custom\_volumes

This command creates a custom volume.

#### **Syntax**

```
create custom_volumes <pg>, <cu>, <ldev>, <emulation>, 
<ldev_size> [;<cu2>, <ldev2>, <emulation2>, 
<ldev_size2>...]
```
#### **Arguments**

<*pg*>

The parity group number for the new custom volume.

#### <*cu*>

The CUs for the new custom volume. CUs should be represented in hexadecimal.

<*ldev*>

The LDEV ID for the new custom volume. The LDEV ID should be expressed in hexadecimal.

```
<emulation>
```
The emulation type of the new custom volume.

```
<ldev_size>
```
The size of the new custom volume.

#### Example

The following example creates a custom volume in parity group 1-1, with CU 0, LDEV 7, emulation type OPEN-3, and a size of 100 megabytes:

create custom\_volumes 1-1, 0, 7, OPEN-3, 100

## <span id="page-203-0"></span>delete vsc volumes

This command converts a custom or normal volume into free space. This command cannot convert the last normal volume to free space.

#### **Syntax**

```
delete vsc_volumes <pg>, <cu>, <ldev> 
[;<cu2>, <ldev2>...]
```
## **Arguments**

<*pg*>

The parity group for which the deletion of LDEV is to be done.

<*cu*>

The CU ID of the LDEV to be deleted. CUs should be represented in hexadecimal.

<*ldev*>

The LDEV ID of the LDEV to be deleted. LDEV IDs should be represented in hexadecimal.

## Example

delete vsc\_volumes 1-1, 0, 0

## <span id="page-204-0"></span>expand lun

This command creates an expanded LUN.

### Syntax

```
expand lun <top_cu>, <top_ldev>, <device_ldevs...> 
-lun <portname>, <scsi_id>, <lun_id>, <cu>, <ldev>
or
expand lun <top cu>, <top ldev> -limit <ldev count>
```

```
-lun <portname>, <scsi_id>, <lun_id>, <cu>, <ldev>
```
## **Arguments**

<*top\_cu*>

The CU number of the first LDEV in the expanded volume. <*top\_cu*> should be specified in hexadecimal.

<*top\_ldev*>

The LDEV number of the first LDEV in the expanded volume. <*top\_ldev*> should be specified in hexadecimal.

```
<device_ldevs...>
```
The list of LDEVs to be expanded. <*device\_ldevs*> should be specified in hexadecimal and separated by commas. This option cannot be used with the -limit option.

```
-limit <ldev_count>
```
The number of LDEVs to create. This option cannot be used with <*device\_ldevs*>.

-lun <*portname*>, <*scsi\_id*>, <*lun\_id*>, <*cu*>, <*ldev*>

The -lun option specifies the paths to the LUSE volume. <*portname*>*,*  <*scsi\_id*>*,* <*lun\_id*>, <*cu*>, <*ldev*> specify the complete path. If specifying more than one port, enclose the port names in brackets (for example, [CL1-A-CL1-E]). Port names are not case sensitive. LUNs, CUs, and LDEVs must be given in hexadecimal.

#### Example

The following example creates an expanded LUN with top CU:LDEV 0:20 and device CU:LDEV 0:30, 0:34 and 0:37. It creates a LUN from CL1-A to the expanded LUN 0:20.

expand lun 0, 20, 30,34,37 -lun CL1-A, 0f, 10, 0, 20

The following example creates an expanded LUN with top CU:LDEV 0:20 and three device CU:LDEVs. It creates a LUN from port CL1-A to the expanded LUN 0:20.

```
expand lun 0, 20, -limit 3 -lun CL1-A, 0f, 10, 0, 20
```
# <span id="page-206-0"></span>list ldev

This command lists all the LDEVs that are available in the array. This command also lists LDEV information belonging to a CU.

### **Syntax**

list ldev [-cu <*cu*>]

#### **Arguments**

[-cu <*cu*>]

CU number. When used, the command lists only the LDEVs for the specified CU. CUs must be given in hexadecimal.

## **Output**

- CU
- LDEV
- Number of Cylinders
- Emulation
- Expansion Status
- Allocation Status
- LDEV Size
- LDEV LBA
- Auto LUN Reserve
- RAID Level
- Slot Size
- FB4,PG

## <span id="page-207-0"></span>list Idev size info

This command lists the LDEVs based on the parity group and/or CU numbers.

#### **Syntax**

list ldev\_size\_info [-pg <*paritygroup*>] [-cu <*cu*>]

## **Arguments**

[-pg <*paritygroup*>]

If the -pg option is provided, then the output shows only information for the specified parity group.

```
[-cu <cu>]
```
If the -cu option is provided, then the output shows only information for the specified CU. CUs must be given in hexadecimal.

## **Output**

- Parity group
- CU
- LDEV
- Emulation type
- Attribute
- User size
- Total size

# <span id="page-208-0"></span>list luse

This command lists LUSE volumes on the disk array. This command also lists LUSE volumes belonging to a particular CU.

### **Syntax**

list luse [-cu <*cu*>]

## **Arguments**

[-cu <*cu*>]

CU number. When used, the command lists only the LUSE volumes for the specified CU. CUs must be given in hexadecimal.

## **Output**

- Top CU
- Top LDEV
- Device LDEVs

# <span id="page-209-0"></span>list parity\_group

This command lists all the parity groups of the disk array.

## **Syntax**

list parity\_group

## Example

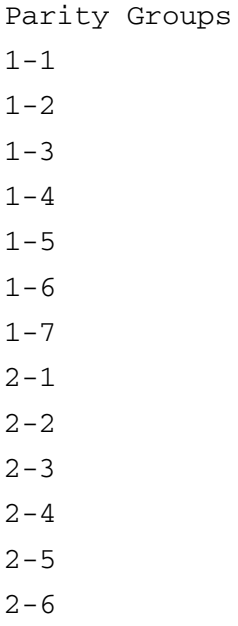

# <span id="page-210-0"></span>list unused\_ldev\_ids

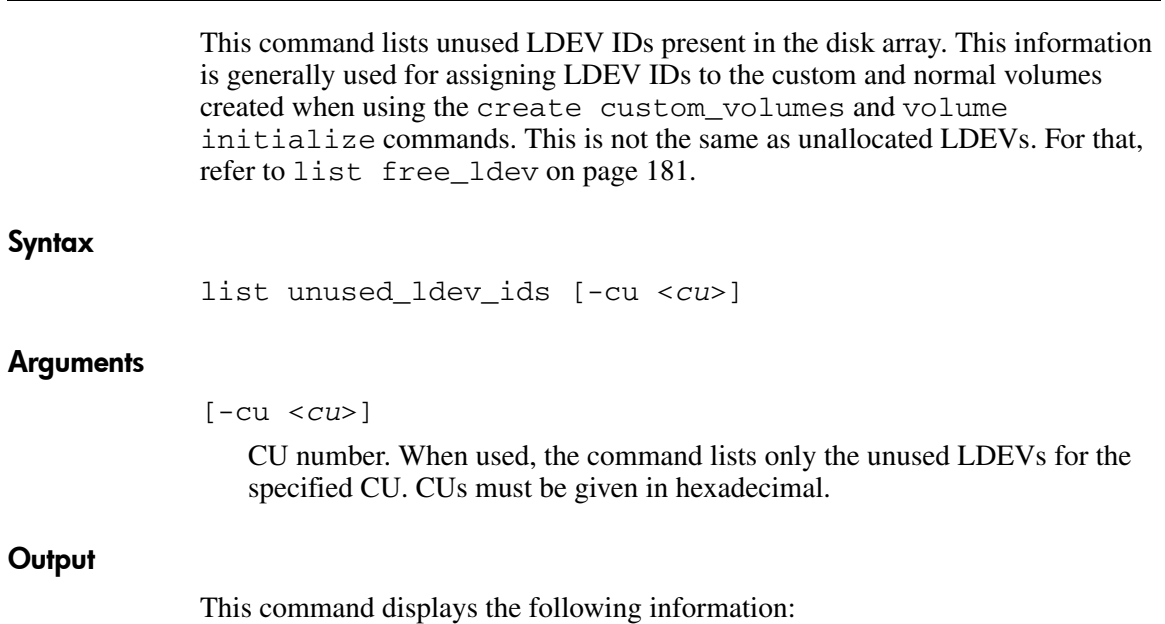

- CU
- LDEV

# <span id="page-211-0"></span>list usable\_cus

This command lists the usable CUs present in the disk array.

## **Syntax**

list usable\_cus

## Example

list usable\_cus displays all the CU IDs that can be used for configuration in the disk array.

# <span id="page-212-0"></span>volume initialize

This command converts the custom volumes to normal volumes in a parity group. Execute the list count for volume initialize command before executing this command to learn the volume count in order to provide the number of LDEVs to be assigned to the normal volumes.

## **Syntax**

```
volume initialize <pg>, <cu>, <ldev> 
[;<cu2>, <ldev2>...]
```
## **Arguments**

<*pg*>

The parity group present in the disk array.

<*cu*>, <*ldev*>

The IDs of the new normal LDEVs to be created. For each CU value, specify which LDEV you want to use. CUs and LDEVs must be given in hexadecimal.

## Example

volume initialize 1-1, 0, 9

# DKC, DKU, and TRAP Commands

This section describes the following commands:

- [list acp\\_status or list dka\\_status](#page-214-0) ([page 215\)](#page-214-0)
- [list chip\\_status or list cha\\_status](#page-215-0) ([page 216\)](#page-215-0)
- [list chp\\_status](#page-217-0) ([page 218\)](#page-217-0)
- [list cm\\_status](#page-218-0) ([page 219](#page-218-0))
- [list csw\\_status \(page 220](#page-219-0))
- [list dkc\\_status](#page-220-0) ([page 221\)](#page-220-0)
- [list dkp\\_status](#page-221-0) ([page 222\)](#page-221-0)
- [list dku\\_status](#page-222-0) ([page 223\)](#page-222-0)
- [list drr\\_status](#page-223-0) ([page 224\)](#page-223-0)
- [list pg\\_status \(page 225](#page-224-0))
- [list sm\\_status](#page-227-0) ([page 228\)](#page-227-0)
- [list traps](#page-228-0) ([page 229\)](#page-228-0)

## <span id="page-214-0"></span>list acp\_status or list dka\_status

This command displays array control processor (ACP) and disk adapter (DKA) details. The terms ACP and DKA refer to the same component. You can also provide ACPs/DKAs names to view the status of specific ACPs/DKAs.

#### Syntax

```
list acp_status [<acpname...> | -s <statustype...>] 
[-x]
or
list dka_status [<dkaname...> | -s <statustype...>] 
[-x]
```
## **Arguments**

[<*acpname*...>] or [<*dkaname*...>]

Displays the status of the specified ACPs/DKAs.

```
[-s <statustype...>]
```
Displays only those ACPs/DKAs with the specified status type (for example, acute or service). Values are normal, acute, service, moderate, and serious.

[*-*x]

Lists a detailed error status for the ACPs/DKAs with errors.

## Example

Cluster# DKA# Name Status

- 1 1 DKA-1B Normal
- 1 2 DKA-1C Service
- 1 3 DKA-1D Acute
- 1 4 DKA-1E Serious

## [-x]

Component Status REFCODE Category Error

DKA-1C Moderate 3D9D10 DKA Processor Error Injustice DC Voltage Control

DKA-1D Moderate 3D9E20 DKA Processor Error Injustice CE MODE

## <span id="page-215-0"></span>list chip status or list cha status

This command displays channel host interface processor (CHIP) and channel adapter (CHA) status details. The terms CHIP and CHA refer to the same component. You can also provide chip names to view the status of specific CHIPs/CHAs.

#### **Syntax**

```
list chip_status [<chipname...> | -s <statustype...>] 
[-x]or
list cha_status [<chaname...> | -s <statustype...>] 
[-x]
```
#### **Arguments**

[<*chipname*...>] or [<*chaname*...>]

Displays the status of the specified CHIPs/CHAs.

```
[-s <statustype...>]
```
Displays only those CHIPs/CHAs with the specified status types (for example, acute or service). Values are normal, acute, service, moderate, and serious.

 $[-x]$ 

Displays detailed error status for the CHIPs/CHAs with errors.

#### Example

Cluster# CHA# Name Status

- 1 1 CHA-1P Normal
- 1 2 CHA-1Q Service
- 1 3 CHA-1R Acute
- 1 3 CHA-1S Serious
### [-x]

Component Status REFCODE Category Error

CHA-1P Moderate 399D00 CHA Processor Error Injustice DC Voltage Control

CHA-1Q Moderate 399E10 CHA Processor Error Injustice CE MODE

CHA-1R Normal

CHA-1S Normal

# list chp\_status

This command displays channel processor (CHP) details.

### **Syntax**

```
list chp_status [<chpname...> | -s <statustype...>] 
[-x]
```
### **Arguments**

[<*chpname*...>]

Displays the status of the specified CHPs.

```
[-s <statustype...>]
```
Displays only those CHPs with the specified status types (for example, acute or service). Values are normal, acute, service, moderate, and serious.

[*-*x]

Lists a detailed error status for the CHPs with errors.

### Example

Cluster# CHA# CHP# Name Status 1 1 1 CHP00-1P Normal 1 2 2 CHP00-1Q Service 1 3 3 CHP00-1R Acute 1 4 4 CHP00-1S Serious

### [-x]

Component Status REFCODE Category Error

CHP02-1P Service 307102 CHA Processor Error CHK1B threshold over CHP11-1Q Serious 309011 CHA Processor Error LDEV blockade(Effect of Processor blockade)

CHP00-1R Normal

# list cm\_status

This command displays cache memory (CM) details. You can also provide cache memory names to view the status of specific CMs.

### Syntax

list cm\_status [<*cmname*...> | -s <*statustype*...>] [-x]

### **Arguments**

[<*cmname*...>]

Displays the status of the specified CMs.

[-s <*statustype*...>]

Displays only those CMs with the specified status types (for example, acute or service). Values are normal, acute, service, moderate, and serious.

 $[-x]$ 

Lists a detailed error status for the CMs with errors.

### Example

Cluster# Cache# Name Status

1 0 Cache-1T Normal

### [-x]

Component Status REFCODE Category Error CACHE-1U Moderate FFF602 Cache Error Injustice DC voltage control CACHE-2F Moderate FFF703 Cache Error Injustice CE MODE CACHE-1T Normal

# list csw status

This command displays cache switch (CSW) details. You can also provide CSW names to view the status of specific CSWs.

### Syntax

```
list csw_status [<cswname...> | -s <statustype...>] 
[-x]
```
### **Arguments**

[<*cswname...*>]

Displays the status of the specified CSWs.

```
[-s <statustype...>]
```
Displays only those CSWs with the specified status types (for example, acute or service). Values are normal, acute, service, moderate, and serious.

[*-*x]

Lists a detailed error status for the CSWs with errors.

### Example

Cluster# CSW# Name Status 1 0 CSW-1N Normal 1 0 CSW-1P Service

### $\lceil -x \rceil$

```
Component Status REFCODE Category Error
CSW-1N Moderate FF2002 CSW error Injustice DC voltage control
CSW-1A Moderate FF2100 CSW error Injustice CE MODE CSW-1P Normal
```
# list dkc\_status

This command displays the disk controller (DKC) components and their overall status.

### **Syntax**

list dkc\_status

### Example

Component, Status Processor, Normal CSW, Serious Cache, Moderate Shared Memory, Normal Power Supply, Normal Battery, Normal Fan, Normal Environment, Serious

# list dkp\_status

This command displays disk processor (DKP) details. You can also provide DKP names to view the status of specific DKPs.

#### Syntax

```
list dkp_status [<dkpname...> | -s <statustype...>] 
[-x]
```
### **Arguments**

[<*dkpname*...>]

Displays the status of the specified DKPs.

```
[-s <statustype...>]
```
Displays only those DKPs with the specified status types (for example, acute or service). Values are normal, acute, service, moderate, and serious.

[*-*x]

Lists a detailed error status for the DKPs with errors.

### Example

Cluster# DKA# DKP# Name Status 1 1 1 DKP80-1B Normal 1 2 2 DKP80-1C Service 1 3 3 DKP80-1D Acute 1 4 4 DKP80-1E Serious

### $\lceil -x \rceil$

Component Status REFCODE Category Error

```
DKP81-1B Moderate 3D9B01 DKA Processor Error SMA slave error
DKPA1-1D Moderate 3D9C21 DKA Processor Error MPA slave error
DKP80-1E Normal
```
# list dku\_status

This command displays the disk cabinet unit (DKU) component details and status.

### **Syntax**

list dku\_status

### Example

Component, Status Power Supply, Normal Fan, Normal Environment, Serious Drive, Acute

# list drr\_status

This command displays disk recovery and regeneration (DRR) details. You can also provide DRR names to view the status of specific DRRs.

#### Syntax

```
list drr_status [<drrname...> | -s <statustype...>] 
[-x]
```
#### **Arguments**

[<*drrname*...>]

Displays the status of the specified DRRs. <*drrname*> can be one value, a set of values, or a range of values.

[-s <*statustype*...>]

Displays only those DRRs with the specified status types (for example, acute or service). Values are normal, acute, service, moderate, and serious.

 $[-x]$ 

Lists a detailed error status for the DRRs with errors.

#### Example

Cluster# DKA# DRR# Name Status 1 1 1 DRR80-1B Normal 1 2 2 DRR80-1C Service 1 3 3 DRR80-1D Acute 1 4 4 DRR80-1E Serious

### $[-x]$

```
Component Status REFCODE Category Error
DRR81-1B Moderate 3D9B01 DKA Processor Error SMA slave error
DRRA1-1D Moderate 3D9C21 DKA Processor Error MPA slave error
DRR80-1E Normal
```
# list pq status

This command displays parity group (PG) status details.

### Syntax

```
list pg_status [-x] [-s <statustype...>] 
[-pg <pgname...> | -domain <domain...> | -dku <dku...>] 
[-disk \mid -1dev]
```
### **Arguments**

 $[-x]$ 

Lists a detailed error status for the parity groups with errors.

```
[-s <statustype...>]
```
Displays only parity groups with the specified status types (for example, acute or service). Values are normal, acute, service, moderate, and serious.

```
[-pg <pgname...>]
```
Displays only the specified parity groups (for example, 1-1 or1-2).

```
[-domain <domain...>]
```
Displays only the parity groups in the specified domains (for example, 1 or 3).

```
[-dku <dku...>]
```
Displays only the parity groups in the specified DKUs (for example, R1 or R3).

[-disk]

Displays physical disk status details.

[-ldev]

Displays logical device (LDEV) status details.

### Example

DKU# FB4# PG# Name Size(MB) Status 1 1 1 1-1 20 Normal 1 1 2 1-2 30 Service

### [-x]

```
DKU# PG Component Status REFCODE Category Error
R1 1-1 R120 Service EF2200 Drive error (normal R/W) Drive 
blockade (Effect of Dynamic sparing normal end)
R1 1-1 R130 Serious 43C300 Drive error (normal R/W) Drive 
blockade (media)
R1 1-2 * Normal
R1 1-3 * Normal
```
"\*" indicates that all the components in that parity group are normal. If any of the components in a parity group have errors, then only those component names are specified.

### [-disk]

```
DKU# PG Disk Status
1 1-1 R100 Normal
1 1-2 R200 Service
```
### [-ldev]

```
DKU# PG Ldev Size(MB) Emulation Status
1 1-1 0:00 20 OPEN-3 Normal
1 1-2 0:20 30 OPEN-9 Service
```
### Example 1

```
list pg_status -x
```
DKU FB4 PG Status REFCODE Category Error

R1 1 1 Service EF2200 Drive error (normal R/W) Drive blockade (Effect of Dynamic sparing normal end)

```
R1 1 1 Serious 43C300 Drive error (normal R/W) Drive blockade 
(media)
```
### Example 2

list pg\_status -x -disk

DKU PG Disk Status REFCODE Category Error

R1 1-1 R120 Service EF2200 Drive error (normal R/W) Drive blockade (Effect of Dynamic sparing normal end) R1 1-1 R130 Serious 43C300 Drive error (normal R/W) Drive blockade (media)

### Example 3

list pg\_status -x -ldev

DKU PG Ldev Status REFCODE Category Error

R1 1-1 0:05 Service D32005 Pair volume status error HODM for this volume was deleted (Operation from an SVP/remote console

R1 1-1 0:9 Service D31009 Pair volume status error HODM completed the migration copy for this volume

# list sm\_status

This command displays shared memory (SM) details. You can also provide shared memory names to view the status of specific SMs.

### Syntax

list sm\_status [<*smname*...> | -s <*statustype*...>] [-x]

### **Arguments**

[<*smname*...>]

Displays the status of the specified SMs.

[-s <*statustype*...>]

Displays only those SMs with the specified status types. Values are normal, acute, service, moderate, and serious.

 $[-x]$ 

Lists a detailed error status for the SMs with errors.

### Example

CSW#, Name, Status 0,Side-A,Normal

### [-x]

Component Status REFCODE Category Error Side-B Service FFEC01 Shared Memory Error CHK3 threshold over Side-A Normal

### list traps

This command displays all the events from the disk array that have resulted in an SNMP trap.

#### Syntax

```
list traps [-n <componentname...>] [-r <refcode...>] 
[-s <statustype...>] [-c <category>]
```
#### Arguments

[-n <*componentname*...>]

Lists traps for the specified components.

[-r <*refcode*...>]

Lists traps with the specified reference code.

[-s <*statustype*...>]

Lists traps with the specified status types (for example, acute or acute:service). Values are normal, acute, service, moderate, and serious.

[-c <*category*>]

Lists traps in the specified category. <*category*> must be one value (for example, CHA Processor Error).

### Example

Component, STATUS, REFCODE, CATEGORY, ERROR CHA-1P, Moderate,399D00,CHA Processor Error, Injustice DC Voltage Control CHA-1Q, Moderate,399E10,CHA Processor Error, Injustice CE MODE R120,Service EF2200,Drive error (normal R/W), Drive Blockade (Effect of Dynamic sparing normal end) DRRA1-1D, Moderate, 3D9C21, DKA Processor Error, MPA slave error CHA-1Q,Moderate,399E10,CHA Processor Error, Injustice CE MODE

Note: For some traps, the component name is not available for display. In those cases, the component is displayed as "--".

# Batch Processing **5**

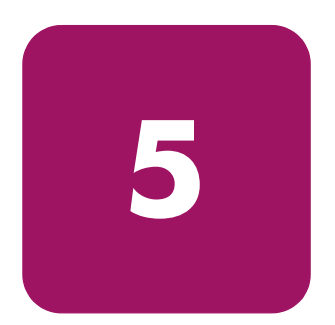

Use the Command View CLI to run one or more CLI commands contained in a text file called a batch file. Batch processing features include:

- Ability to invoke the CLI, execute commands in a batch file, and then terminate.
- Ability to execute a batch file during an interactive CLI session by using the execute command.
- Ability to direct output from batch operations to a file.
- Faster execution by processing related configuration change commands simultaneously.

# Batch File Setup

Use a word processor or text editor to set up the batch file. Insert one or more CLI commands into the file using normal command syntax.

You can insert comments by starting the comment line with the "#" character. Use the "/" character to continue a command to another line.

A simple batch file example is shown below:

```
# This is a comment line
connect 10043
list lun
list ldev
list wwn
# Next command is create lun 
# Syntax is create lun Port_name,
# SCSID, LUN, CU, Ldev
create lun CL1-A, 2, 3, 0, 4
create lun CL1-B, 3, 4, 1, /
 5
```
Commands in a batch file are not executed in the order they are listed in the file. Instead, similar commands are grouped together and executed together to increase speed and efficiency. See [Multiple Set Operations](#page-244-0) on [page 245](#page-244-0).

CLI output and error messages (data and syntax validation, execution errors) are sent to *stdout*, typically your screen. If the CLI client program fails, the resulting error output will go the *stderr* file, typically the screen.

Note: Only CLI commands can be used in a batch file. Other shell commands or DOS commands are not allowed.

# Batch Processing with the -f Option

Use the  $-f$  option to declare which batch file the CLI should run. This option starts the CLI and it processes the commands in the file you specify. For example:

```
cvcli -f listlun.txt
```
One connect command is mandatory in the file to specify which different operations are to be carried out. You can manage only one disk array in each script or file. Also, you cannot include commands that execute an operation on the same resource. For example, you cannot create and delete the same LUN in a single file.

Use only one batch file at a time. The filename can contain a relative or absolute path. A relative path will be relative to the directory where the CLI was started.

The CLI will automatically disconnect from any disk array before terminating.

For more information about batch processing with the  $-f$  option, see the following instructions and script files. These files are located in the *cvcli.tar* file, which is the CLI client file available on the Command View **Support** tab.

- *CVCLIScripting.txt*: Instructions on running scripts using the  $-$ f option method.
- *configscript.txt*: A script file for only listing the disk array configurations for an XP128/XP1024.
- *configscriptlegacy.txt*: A script file for only listing the disk array configurations for an XP48/XP512.
- *configModifyScript128\_1024\_12000.txt:* A script file for making disk array configuration changes to an XP128/XP1024/XP12000.
- *configModifyScript512\_48.txt*: A script file for making disk array configuration changes to an XP48XP512.

# Restrictions of the -f Option

The following commands cannot be used in a batch file executed with the  $-f$ option:

- add device
- create device
- delete device
- disconnect
- execute
- exit
- help
- kill session
- manage
- modify device
- unmanage

Except when calling certain device and session administration commands, the first command in the file should be a connect command. You can issue a connect command for a disk array only once in the batch file.

# Batch Processing Using the Execute Command

Use the execute command to run batch files during an interactive CLI session. Commands are processed the same as in the  $cvcli$  -f case, but there are some restrictions. Before running the execute command, you should always connect to a disk array first by issuing the connect command. Here's an example of using the execute command:

cvcli 10044(R)>execute listlun.txt

Use this method to specify the file that contains the CLI commands. This is an easy way to use generic batch files for different disk arrays. Processing of commands for multiple disk arrays is not supported.

You can specify only one filename at a time. The filename can contain a relative or absolute path. A relative path will be relative to the directory where the CLI was started.

## Restrictions of the Execute Command

The following commands cannot be used as part of the input file with the execute command:

- connect
- create device
- delete device
- disconnect
- execute
- exit
- help
- kill session
- list session
- manage
- modify device
- unmanage

When using the execute command, you cannot use the connect command in the file. It is mandatory to issue the connect command before you issue the execute command. Also, you cannot use the disconnect command in the batch file. You must issue it after processing the execute command. Note that other commands are optional. A typical session sequence will be as follows:

connect 10044 other commands... cvcli 10044(R)>execute listlun.txt other commands... cvcli 10044(R/W)>disconnect

# Redirecting Output with the -o Option

Use the -o option to redirect output to a file.

# XP48 and XP512

If the file contains any command with  $-\circ$ , then an error is flagged because the  $-\circ$ option is not supported for commands within the batch file.

### Example 1

This first command in the following batch file will fail to execute correctly.

*list.txt* contains:

list port -o port.out list wwn

The command entered is:

CV\_CLI 30055 (R)> execute list.txt

The results are:

```
<Item:1 LineNumber:1>-o option cannot be used inside a command 
file.
Please use the -o option within the execute command or the -f 
command.
```
### Example 2

This command and batch file will execute correctly.

*list.txt* contains:

list port

The command entered is:

CV\_CLI 30055 (R)> execute list.txt -o list.out

The results are:

Sending request to the CV server ... Please find results in the file:list.out

# XP128/XP1024/XP12000

The -o option is supported for these disk arrays in both the batch file and the command line.

Specifying the -o option with a command in the file will send the command output to the file specified in the command. If the  $-\circ$  option is not specified for a command, the output is sent to the file specified "outside" the file, at the cvcli execution with -o or the execute command execution with -o.

#### Example 1

This command and batch file will execute correctly.

*list.txt* contains:

list port -o port.out list ldev -o ldev.out

The command entered is:

CV\_CLI 10039 (R/W)> execute list.txt -o all.out

The results are:

Sending request to the CV server ... 10039: The server has latest data. Sending output to file: all.out

#### *all.out* contains:

Executing line#1... list port -o port.out Sending output to file : port.out Executing line#2... list ldev -o ldev.out Sending output to file : ldev.out

#### *port.out* contains:

```
Executing line#1...
list port -o port.out
PortName
CL1-A
CL1-B
CL1-C
CL1-DCL1-ECL1-F
```
#### Example 2

This command and batch file will execute correctly.

*list.txt* contains:

list port -o port.out list ldev -o ldev.out The command entered is:

CV\_CLI 10039 (R/W)> execute list.txt

The results are:

Sending request to the CV server ... 10039: The server has latest data. Executing line#1... list port -o port.out Sending output to file : port.out Executing line#2...

# Redirecting Output to be Used as Input

A number of list commands for the XP128/XP1024/XP12000 can generate output that is useful as input to other commands. Use the  $-cnd$  and  $-categorical$ options, as described below, to create special output files.

The output files contains create or delete commands based on the results of the list commands. They are formatted, and ready for execution, using the  $-f$ option or execute command.

# Sample Syntax

list lun -cmd <*command\_type*> -category <*category*> [-col <*column\_name...*>] -csv -o <*output\_file*>

### -cmd <*command\_type*>

Must be one of the following:

- create
- delete

### -category <category>

Must be one of the following:

- lun
- host\_group
- luse

### $[$ -col  $<$ *column\_name...*> $]$

Use selective column names if the output file contains more fields than needed for the create or delete commands that are generated.

### -csv

The -csv option must be used to produce comma-separated output.

### -o <*output\_file*>

The file where the output is to be written. This can be a filename only or a path and filename.

The above functionality is targeted only for CLI output generated with the -cmd and -category options, prior CLI output should be edited by the user manually to feed it as input.

#### Example 1

```
Enter: list lun -cmd create -category lun -csv -o 
createluns.txt
   CV_CLI 20036 (R/W) > list lun -cmd create -category lun -csv
   Sending Request to CV server...
   20036 : The server has latest data.
   create lun 1A,1A-G00,1,0,6
   create lun 1A,1A-G00,2,0,7
   create lun 1A,1A-G00,30,0,11
   create lun 1A,1B-G00,8,0,52
   create lun 1A,1B-G00,9,0,53
   create lun 1B,1B-G00,4,0,14
   create lun 1B,1B-G00,b,0,1b
   create lun 1B,1B-G00,c,0,1c
   create lun 1C,1C-G00,2,0,12
   create lun 1C,1C-G00,3,0,13
   create lun 1C,1C-G00,4,0,14
   create lun 1C,1C-G00,5,0,15
   create lun 1C,1C-G00,6,0,16
```
#### Example 2

Enter: list lun -cmd delete -category lun -csv -o deletelun.txt

CV\_CLI 20036 (R)> list lun -cmd delete -category lun -csv Sending Request to CV server ... 20036 : The server has latest data. delete lun 1A,1A-G00,1,0,6 delete lun 1A,1A-G00,2,0,7 delete lun 1A,1B-G00,9,0,53 delete lun 1A,1B-G00,a,0,54 delete lun 1B,1B-G00,3,0,13 delete lun 1B,1B-G00,10,0,20 delete lun 1B,1B-G00,21,2,1 delete lun 1C,1C-G00,0,0,10 delete lun 1C,1C-G00,2,0,12 delete lun 1C,1C-G00,3,0,13 delete lun 1C,1C-G00,4,0,14

### Example 3

Enter: list lun -cmd create -category host\_group -col PortName:HostGroupNickname -csv -o createhost\_grp.txt

CV\_CLI 20036 (R)> list lun -cmd create -category host\_group -col PortName:HostGroupNickname -csv Sending Request to CV server ...

```
20036 : The server has latest data.
create host_group 1A,1A-G00
create host_group 1A,1A-G00
create host_group 1A,1B-G00
create host_group 1A,1B-G00
create host_group 1B,1B-G00
create host_group 1B,1B-G00
create host_group 1B,1B-G00
create host_group 1C,1C-G00
create host_group 1C,1C-G00
create host_group 1C,1C-G00
```
### Example 4

```
Enter: list lun -cmd delete -category host_group -col 
PortName:HostGroupNickname -csv -o 
deletehost group.txt
```

```
CV_CLI 20036 (R)> list lun -cmd delete -category host_group -col 
PortName:HostGroupNickname -csv
Sending Request to CV server ...
20036 : The server has latest data.
delete host_group 1A,1A-G00
delete host_group 1A,1A-G00
delete host_group 1A,1A-G00
delete host_group 1B,1B-G00
delete host_group 1B,1B-G00
delete host_group 1B,1B-G00
delete host_group 1B,1B-G00
delete host_group 1B,1B-G00
delete host_group 1C,1C-G00
delete host_group 1C,1C-G00
delete host_group 1C,1C-G00
```
#### Example 5

Enter: list luse -cmd delete -category luse -csv -col CU:LDEV -o createluse.txt

```
CV_CLI 20036 (R)> list luse -cmd delete -category luse -csv -col 
CU:LDEV
Sending Request to CV server...
20036 : The server has latest data.
delete luse 0,4a
delete luse 0,66
delete luse 0,74
delete luse 0,7d
delete luse 0,80
delete luse 0,84
delete luse 0,86
delete luse 0,88
delete luse 0,8b
```
#### Example 6

```
Enter: list wwn -cmd create -category wwn -csv -l -o 
creatwwn.txt
```
or

Enter: list wwn -cmd create -category wwn -csv -col PortName:HostGroupNickname:WWN

For creating WWNs without a nickname:

```
CV_CLI 20036 (R)> list wwn -cmd create -category wwn -csv -l
Sending Request to CV server ...
20036 : The server has latest data.
create wwn 1A,1A-G00,123456789ABCDEFC~A333
create wwn 1A,1A-G00,123456789ABCDDDD~A2
create wwn 1A,1A-G00,12341654AB4DC809
create wwn 1A,nick1,1234567891234567~wwntest1
create wwn 1A, nick1, 111111111111111111-test
create wwn 1A,nick1,1234123412341234~wwntest
create wwn 1A,nick1,AAAAAAAAAAA23423~wwn1
create wwn 1A,nick1,FFFFFFFFFFF23423~wwn2
create wwn 1A,nick1,1234567891234568~wwntest2
create wwn 1A,newgrp,FFFFFFFFFFFFFFFF~DEC16
create wwn 2A,2A-G00,123456789ABCDEFF~wwn1
create wwn 2A,2A-G00,123456789ABCDEFA~wwn2
create wwn 2A,2A-G00,ABCDABCDABCDABCD~wwn3
create wwn 2A,2A-G00,1234123412341234~wwn4
create wwn 2B,nick1,ABCDEFF123456789~wwnnick1
create wwn 2B,nick2,ABCDEFE123456788~test2
create wwn 2B,nick2,ABCDEFF123456787~test1
create wwn 2C,nick1,ABCDEFF123456789~wwnnick1
create wwn 2C,nick1,123456789ABCDEEE~wwnnick2
create wwn 2C,nick1,123456789ABCDFFF~wwnnick3
create wwn 2C,nick2,ABCDEFE123456788~test2
create wwn 2C,nick2,ABCDEFF123456787~test1
```
### Example 7

Enter: list wwn -cmd delete -category wwn -csv -col PortName:HostGroupNickname:WWN

```
CV_CLI 20036 (R)> list wwn -cmd delete -category wwn -csv -col 
PortName:HostGroupNickname:WWN
Sending Request to CV server ...
20036 : The server has latest data.
delete wwn 1A,1A-G00,123456789ABCDEFC
delete wwn 1A,1A-G00,123456789ABCDDDD
delete wwn 1A,1A-G00,12341654AB4DC809
delete wwn 1A,nick1,1234567891234567
delete wwn 1A,nick1,1111111111111111
delete wwn 1A,nick1,1234123412341234
delete wwn 1A,nick1,AAAAAAAAAAA23423
delete wwn 1A,nick1,FFFFFFFFFFF23423
```
delete wwn 1A,nick1,1234567891234568 delete wwn 1A,newgrp,FFFFFFFFFFFFFFFF delete wwn 2A,2A-G00,123456789ABCDEFF delete wwn 2A,2A-G00,123456789ABCDEFA delete wwn 2A,2A-G00,ABCDABCDABCDABCD delete wwn 2A,2A-G00,1234123412341234 delete wwn 2B,nick1,ABCDEFF123456789 delete wwn 2B,nick2,ABCDEFE123456788 delete wwn 2B,nick2,ABCDEFF123456787 delete wwn 2C,nick1,ABCDEFF123456789 delete wwn 2C, nick1, 123456789ABCDEEE

# Commands Not Supported

- modify commands
- create luse
- create custom ldevs
- initialize vdev
- delete ldevs

# <span id="page-244-0"></span>Multiple Set Operations

Consecutive related commands in a batch file are grouped together and sent to the Command View server for execution simultaneously. The following groups are the ones under which the commands are grouped.

### LIST

Contains all the list commands.

### LUN MANAGEMENT

Contains create lun, create luse, modify host mode, modify cmd device, modify fibre topology, modify fibre address, delete lun, and delete luse commands.

### LUN SECURITY

Contains create wwn, create host\_group, modify host\_group, modify lun\_security, modify wwn, delete host\_group, and delete wwn commands.

### CREATE CUSTOM LDEV

Contains only create custom\_ldev commands.

### DELETE LDEV

Contains only delete ldev commands.

### INITIALIZE

Contains only volume initialize commands.

### INSTALL LICENSE KEY

Contains only install license\_key commands.

### UNINSTALL LICENSE KEY

Contains only uninstall license\_key commands.

### ADD IP SECURITY

Contains only add ipsecurity commands.

### DELETE IP SECURITY

Contains only delete ipsecurity commands.

When the execution of any group fails, the CLI stops further execution of the file.

All list commands are executed, even when there is no data available for a  $1$  i.s.t. command.

# Sequence of Operations

The entire input file is first parsed for syntax errors. If a syntax error is found, all the errors are displayed with their respective line number. The commands in the file are not executed.

After a successful syntax validation, the consecutive commands in the file are grouped according to the groups above. Each group is sent to the Command View management station for execution. The execution of each group has to complete before the next group is executed.

If the execution of any group fails, the execute command is stopped and there is no further execution. The output and error messages for each command can be sent to a file using the  $-\circ$  option. If you don't specify the  $-\circ$  option, the output is displayed on the screen.

#### Scenario 1

A file containing syntax errors:

line#1: list port -port 1A line#2: list ldev -port 1A line#3: list prt -port 1A

### **Output**

```
line 2: Invalid command syntax
line 3: Invalid command
```
### Scenario 2

A file containing valid commands with invalid data:

```
line#1: #list commands
line#2: list port -port 1A
line#3: list ldev -cu 0 -o ldev.out
line#4: 
line#5: #modify commands for lun management
line#6: create luse 0,0 - continuous 2
line#7: modify fibre_address 1A,2
line#8: 
line#9: #modify command for lun security
line#10: delete wwn 1A,nick1,wwnnick2
line#11: 
line#12: #some more list commands
```

```
line#13: list luse
line#14: list wwn -o wwn.out
```
### **Output**

The output shows the line number where the error occurred and does not execute any of the commands.

Note: For the XP48 and XP512, CLI error output does not specify the line numbers containing the errors.

# Error Messages **6**

This chapter contains CLI error messages and codes you may encounter if a problem occurs during validation.

There are two types of validations performed on CLI commands:

- Command syntax validation
- Configuration validation

Both validation types return error messages or codes if a problem is found with a command.

Command syntax validation verifies the syntax of the command, such as the record format, field type, and ranges for CUs, LDEVs, and so forth.

Configuration validation compares the data submitted to the disk array's configuration. The process checks for configuration errors, such as a duplicate record existing in the disk array, or invalid configuration parameters, such as invalid CU numbers, LDEV numbers, or WWN numbers.

This chapter contains the following tables:

- [Error messages](#page-249-0) on [page 250](#page-249-0)
- [XP48/XP512 error codes](#page-256-0) on [page 257](#page-256-0)
- [XP128/XP1024 error codes](#page-268-0) on [page 269](#page-268-0)
- [XP12000 error codes](#page-299-0) on [page 300](#page-299-0)

# Error Messages

### <span id="page-249-0"></span>Table 3: Error messages

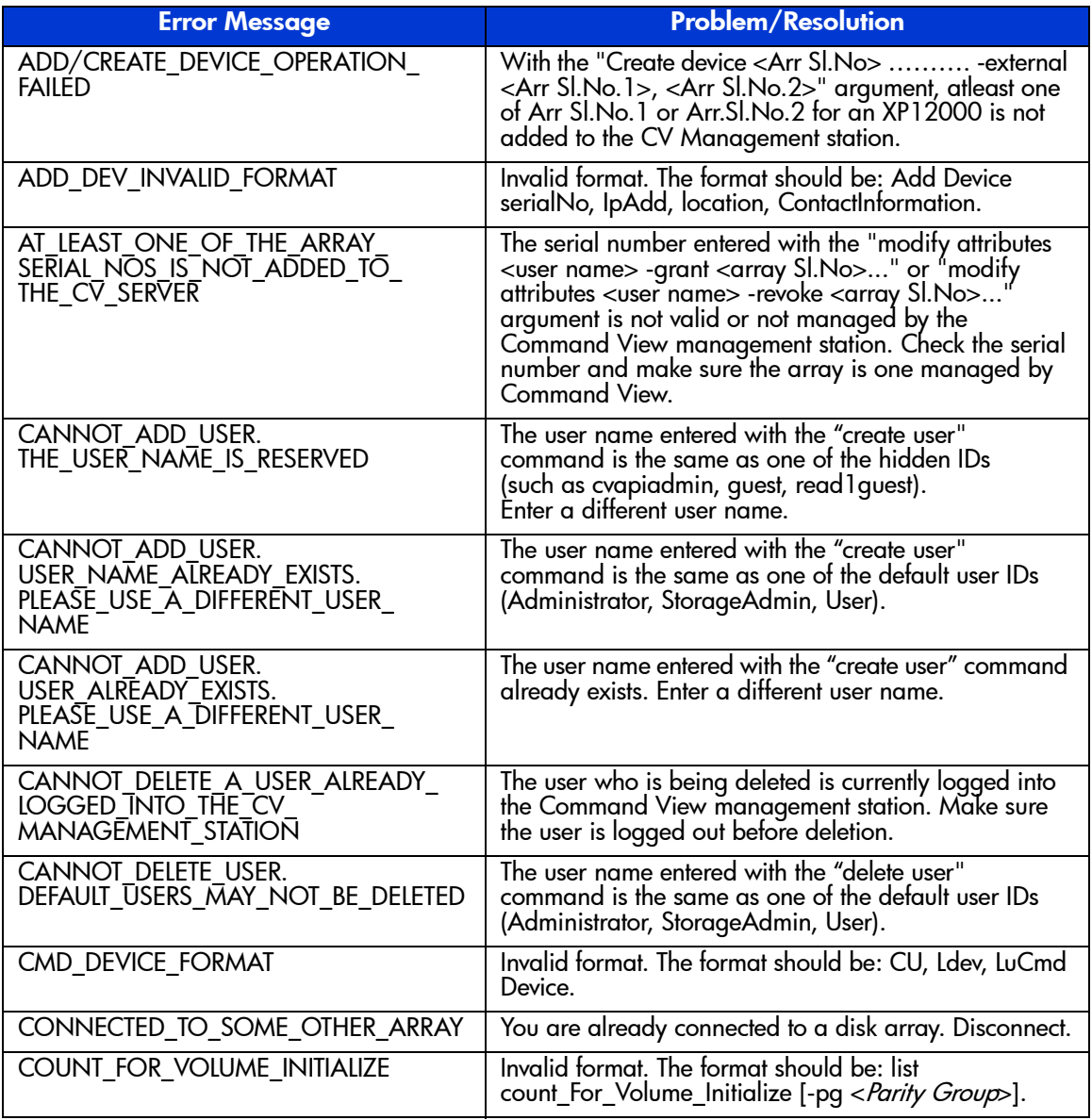

Table 3: Error messages (Continued)

| <b>Error Message</b>             | <b>Problem/Resolution</b>                                                                                                    |
|----------------------------------|----------------------------------------------------------------------------------------------------|
| DEL LUN GRP FORMAT               | Invalid format. The format should be: PortName,<br>LUNGrpNickname.                                                                          |
| DEL WWN GRP FORMAT               | Invalid format. The format should be: PortName,<br>WWNGrpNickname.                                                                          |
| DELETE CREATE USER < USER NAME>  | Comma-separated parameters were entered. Check to<br>make only alphanumeric characters are used, and that<br>no spaces are entered.         |
| <b>DUPLICATE_ENTRY</b>           | The entry already exists.                                                                                                    |
| <b>ERROR MESSAGE</b>             | Insufficient number of arguments.                                                                                                    |
| <b>EXECUTE FORMAT</b>            | Invalid format. The format should be: execute<br>< <i>filename</i> >.                                                                       |
| <b>FAILURE</b>                   | The operation has failed.                                                                                                    |
| <b>FIBRE FORMAT</b>              | Invalid format. The format should be: PortName,<br>FibreAddr/FibreTopology.                                                                 |
| <b>HELP INVALID FORMAT</b>       | Invalid format. The format should be either help OR<br>help <operation> OR help <operation> <module>.</module></operation></operation>      |
| <b>HOSTMODE FORMAT</b>           | Invalid format. The format should be: PortName,<br>HostModeNumber.                                                                          |
| <b>HOSTMODE NUMBER</b>           | Invalid value. The host mode number is out of range.                                                                                        |
| INSTALL_CV_FORMAT                | Invalid format. The format should be: install CV<br>pgNumber, cu1, Idev1, emulationType1,<br>ldevSize1[;cu2,ldev2,emulationType2,ldevSize2] |
| <b>INVALID_CMD</b>               | The command is invalid.                                                                                                    |
| <b>INVALID CMD VALUE</b>         | Invalid value. The command device value should be<br>either SET or RELEASE.                                                                 |
| <b>INVALID CU RANGE</b>          | The CU value is out of range.                                                                                                    |
| <b>INVALID CU TYPE</b>           | Invalid value. Should be a hex string.                                                                                                    |
| <b>INVALID CU VALUE</b>          | Invalid value. The value is out of range.                                                                                                   |
| <b>INVALID DATA</b>              | Data is invalid.                                                                                                    |
| <b>INVALID DEL DEVICE FORMAT</b> | Invalid format. The format should be Delete Device<br><serialno>.</serialno>                                                                |
| INVALID FIBRE TYPE               | Invalid Fibre Addr/Topology.                                                                                                    |
| <b>INVALID FORMAT</b>            | Invalid record format. The record format should be<br>operation type and a space followed by fields.                                        |

### Table 3: Error messages (Continued)

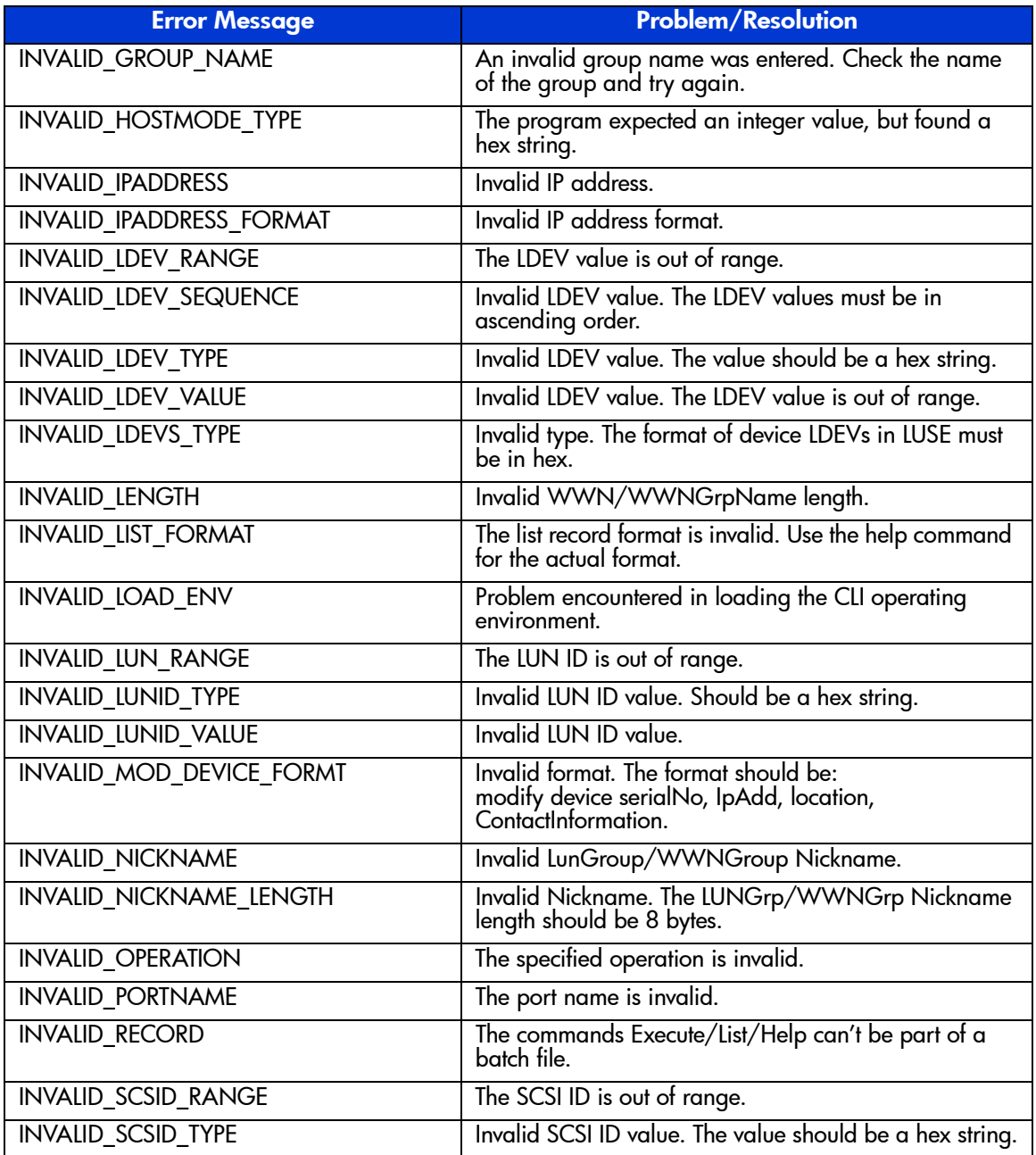
Table 3: Error messages (Continued)

| <b>Error Message</b>                                 | <b>Problem/Resolution</b>                                                                                                    |
|------------------------------------------------------|----------------------------------------------------------------------------------------------------|
| <b>INVALID SERIAL NUMBER</b>                         | Invalid serial number.                                                                                                    |
| INVALID SERIAL NUMBER TYPE                           | Invalid serial number. The serial number should be<br>numeric and less than 65539.                                                                                                    |
| <b>INVALID SWITCH TYPE</b>                           | The switch value must be ON or OFF.                                                                                                    |
| INVALID SWITCH VALUE                                 | Invalid value.                                                                                                    |
| <b>INVALID TOP CU TYPE</b>                           | Invalid CU type. The top CU should be a hex value.                                                                                                    |
| INVALID TOP CU VALUE                                 | Invalid CU value. The top CU value is out of range.                                                                                                    |
| <b>INVALID TOP LDEV TYPE</b>                         | Invalid type. The LDEV should be a hex value.                                                                                                    |
| INVALID_TOP_LDEV_VALUE                               | Invalid value. The top LDEV value is out of range.                                                                                                    |
| INVALID_USER_NAME                                    | The user name entered with the "delete user"<br>command is the same as one of the hidden IDs<br>(such as cvapiadmin, guest, read 1 guest).<br>Enter a different user name.                                                                            |
| INVALID_USER_NAME                                    | In "modify attributes <user name=""> -grant <array<br>Sl.No&gt;" or "modify attributes <user name=""> -revoke<br/><array sl.no="">" , an invalid user name was entered.<br/>Ensure the correct user name is entered.</array></user></array<br></user> |
| INVALID USER NAME OR PASSWORD.<br><b>TERMINATING</b> | Invalid user name or password. Ensure that the correct<br>user name and password are entered.                                                                                                    |
| <b>INVALID VALUE</b>                                 | Invalid value. The value should be a hex string.                                                                                                    |
| <b>INVALID WWN BYTE SIZE</b>                         | The value should be a 16 character string.                                                                                                    |
| INVALID_WWN_GRP_NICKNAME_SIZE                        | Invalid WWN Group Nickname size. The size should<br>be a maximum of 8 bytes.                                                                                                    |
| INVALID_WWN_ID_RANGE                                 | The WWN ID is out of range.                                                                                                    |
| INVALID WWN NickName SIZE                            | Invalid WWN Nickname size. The size should be a<br>maximum: 8 bytes.                                                                                                    |
| INVALID_WWN_TYPE                                     | Invalid WWN type. Should be a hex string.                                                                                                    |
| LIST COUNT FOR VOLUME INIT<br>FORMAT                 | <b>Invalid list.</b>                                                                                                    |
| <b>LIST FORMAT</b>                                   | Invalid format. The format should be: list<br><operationtype>.</operationtype>                                                                                                    |
| LIST FREE LDEVs PER CU FORMAT                        | Invalid format. The format should be: list<br>free_Ldevs_Per_CU [-cu < CU>].                                                                                                    |

## Table 3: Error messages (Continued)

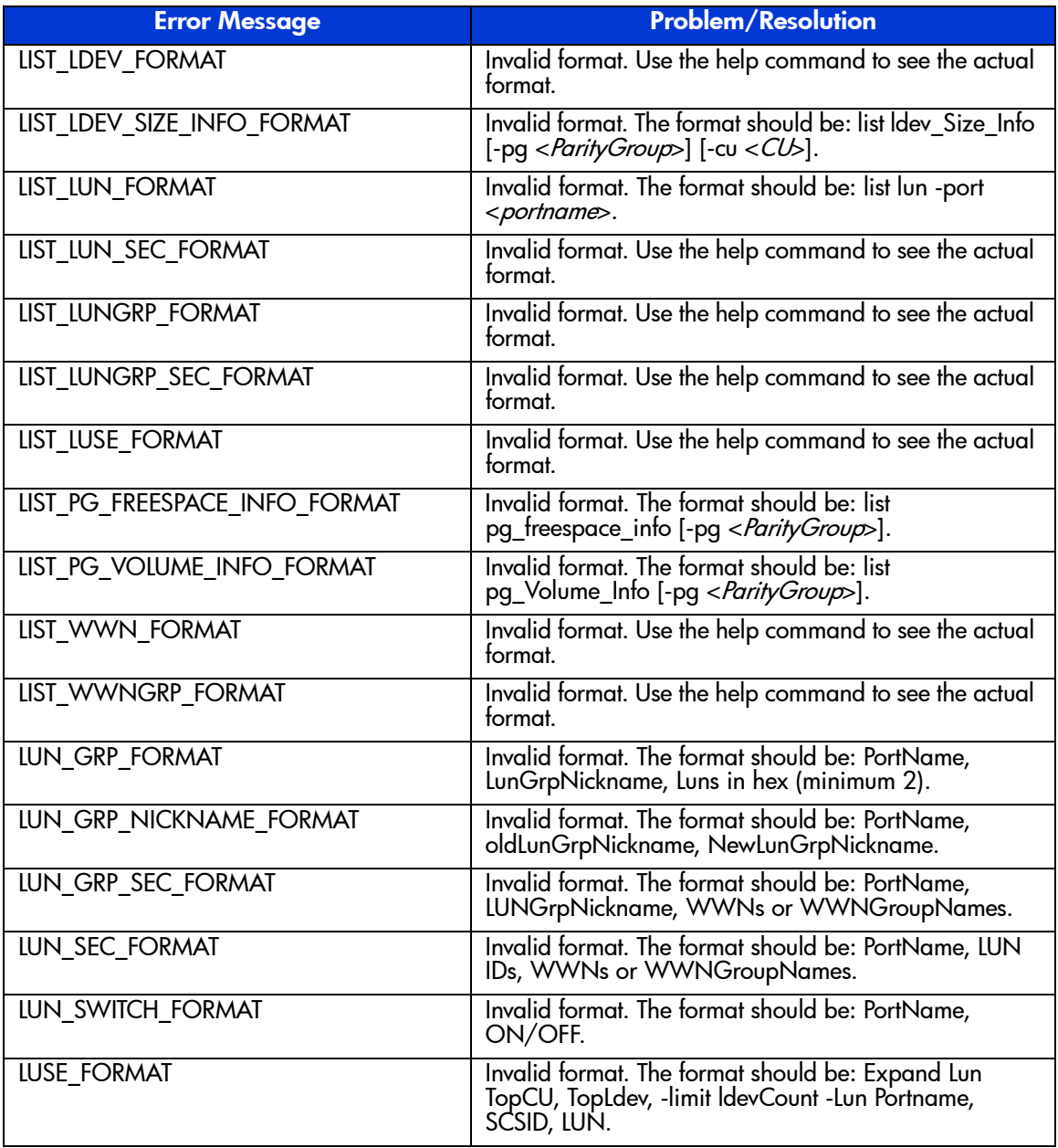

Table 3: Error messages (Continued)

| <b>Error Message</b>                                                                                                    | <b>Problem/Resolution</b>                                                                                                    |
|----------------------------------------------------------------------------------------------------|----------------------------------------------------------------------------------------------------|
| <b>MODI WWN FORMAT</b>                                                                                                    | Invalid format. The WWN format should be:<br>PortName, Nickname, NewWWN.                                                                                                    |
| <b>NODATA</b>                                                                                                    | Configuration information was not found in the file.                                                                                                    |
| NOT AUTHORIZED TO PEFORM<br><b>CREATE_USER_OPERATION</b><br>or<br>NOT AUTHORIZED TO PERFORM<br>DELETE_USER_OPERATION                                                           | Try these options: Enter a different user name. Check to<br>make sure no parameters are missing. Make sure user<br>name has less than 16 characters and password has<br>less than 32 characters. Make sure password does not<br>have special characters or spaces.          |
| <b>OPERATION FAILED.</b><br>DEVICE NOT FOUND                                                                                                    | An invalid device serial number was entered with the<br>"delete device" command. Check the serial number<br>and make sure the array is one managed by<br>Command View.                                                                                                    |
| PASSWORD MAY NOT BE MORE<br>THAN_32_CHARACTERS_IN_LENGTH                                                                                                    | The password entered with the create user command<br>was more than 32 characters. Type "create user" with a<br>username less than 32 characters                                                                                                    |
| PASSWORD_MAY_NOT_HAVE_THESE_<br>CHARACTERS: $@\overline{\#8}=+\sqrt{7}$ :*?<> $7$ /"<br>AND SPACE CHARACTER                                                                    | Space(s) or one of the non-alphanumeric characters<br>shown was entered. Type "create user" with a<br>password containing only alphanumeric characters<br>and no spaces.                                                                                                    |
| PATH_EXIST                                                                                                    | The path already exists.                                                                                                    |
| PATH FORMAT                                                                                                    | Invalid format. The data record format should be:<br>PortName, SCSID, LUN, CU, Ldev.                                                                                                    |
| <b>SUCCESS</b>                                                                                                    | The operation was completed without errors.                                                                                                    |
| USAGE CREATE USER < USER NAME>,<br><password>,<confirmpassword>,<br/><groupname><br/>or<br/>USAGE_DELETE_USER_<user_name></user_name></groupname></confirmpassword></password> | Try these options: Enter a different user name. Check to<br>make sure no parameters are missing. Make sure user<br>name has less than 16 characters and password has<br>less than 32 characters. Make sure password contains<br>only alphanumeric characters and no spaces. |
| <b>USAGE DELETE DEVICE <serialno></serialno></b>                                                                                                    | Invalid device syntax was entered with the "delete<br>device" command. Check the syntax and try again.                                                                                                    |
| USER NAME MAY NOT HAVE THESE<br>CHARACTERS: @#&=+\,;:*?<> 7"<br>AND SPACE CHARACTER                                                                                            | Space(s) or one of the non-alphanumeric characters<br>shown was entered. Type "create user" with a user<br>name containing only alphanumeric characters.                                                                                                    |
| USER NAME MAY NOT BE MORE<br>THAN 16 CHARACTERS IN LENGTH                                                                                                    | The user name entered with the create user command<br>was more than 16 characters. Type "create user" with a<br>username less than 16 characters                                                                                                    |
| VALID DATA                                                                                                    | The data record or file data is valid.                                                                                                    |

## Table 3: Error messages (Continued)

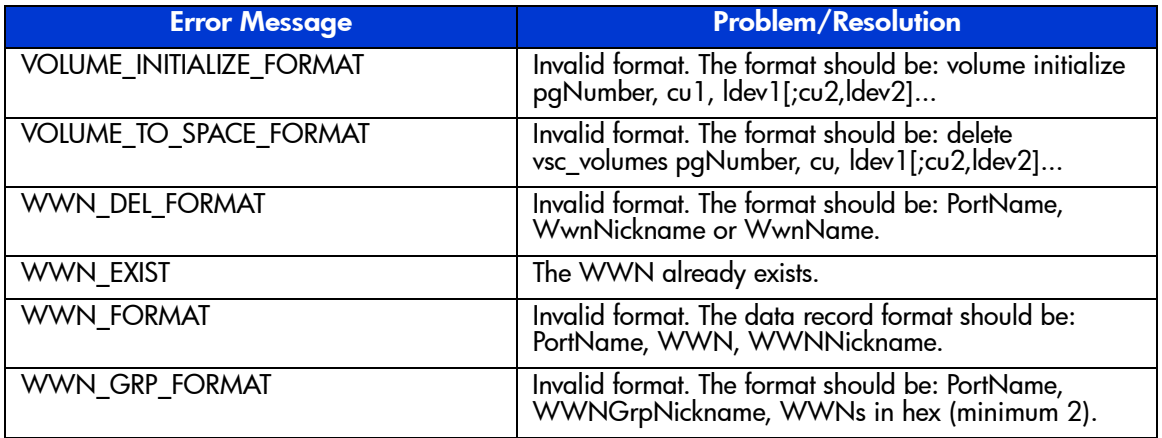

# Error Codes

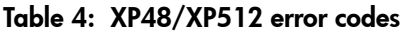

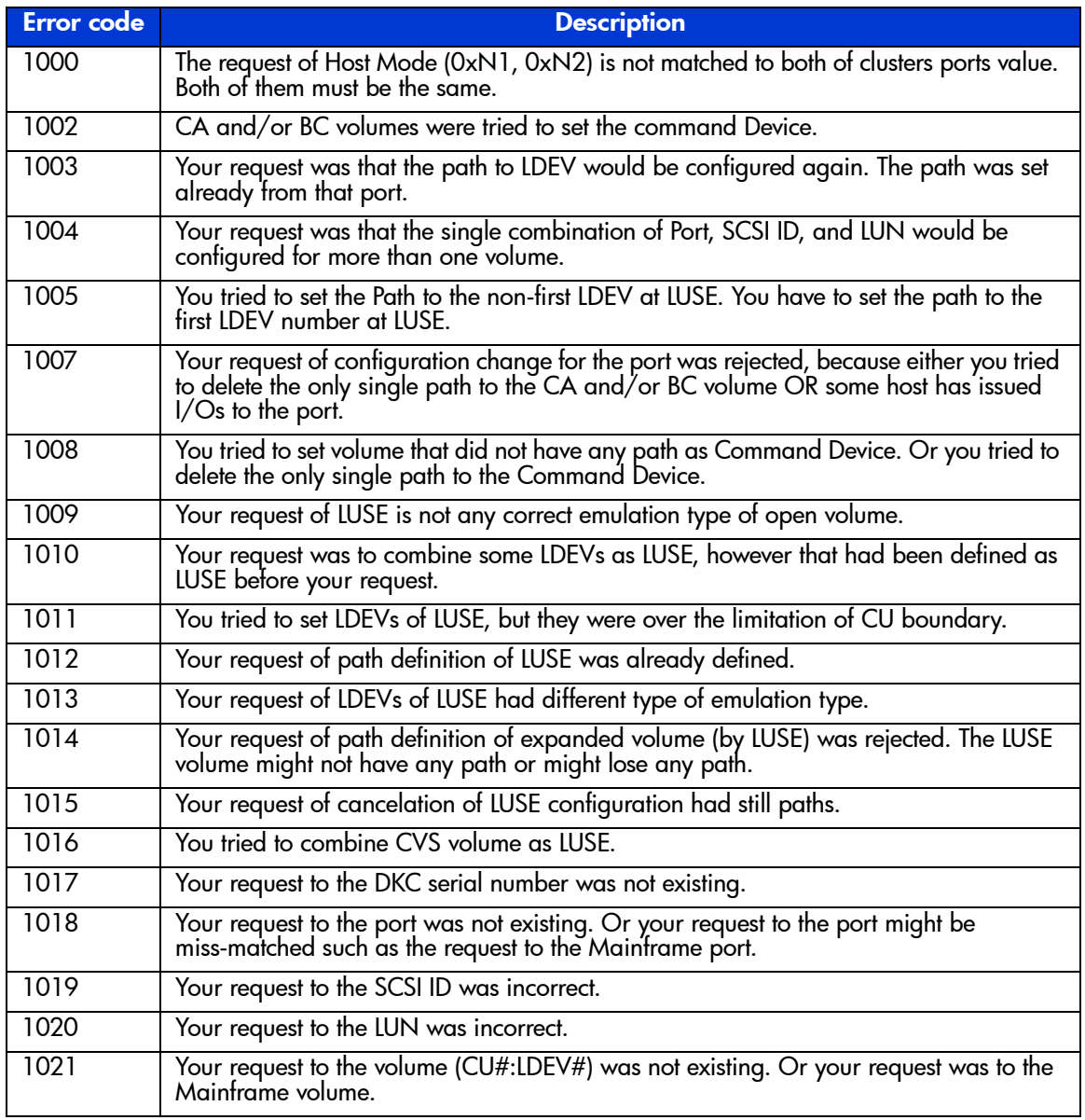

| <b>Error</b> code | <b>Description</b>                                                                                                    |
|-------------------|----------------------------------------------------------------------------------------------------|
| 1022              | Your request to the Host Mode was incorrect.                                                                                                    |
| 1023              | Your request to the FC address was incorrect.                                                                                                    |
| 1024              | Your request to the FC topology was incorrect.                                                                                                    |
| 1025              | Your request to the path was not existing.                                                                                                    |
| 1026              | Your request to the LDEVs were not continuous number of LDEVs for the LUSE.                                                                                                    |
| 1027              | Your request to the Command Device was incorrect.                                                                                                    |
| 1028              | Your request of the combined number of LDEVs was over the specification of LUSE (Up<br>to 36). Or, when LUSE is released, there is some LDEV that is included in the Expanded LU, and be not set.                                          |
| 1029              | The size of CV that are combined to expanded LU, are different each other. Or, you want to combine CV and Normal Volume mixed.                                                                                                    |
| 1030              | The area that was set for DCR is overlap to another DCR area.                                                                                                    |
| 1031              | The size of area that was set for DCR is larger than volume size.                                                                                                    |
| 1032              | The size of area that was set for DCR is larger than Cache size.                                                                                                    |
| 1033              | The whole volume directions of DCR were specified to be Mainframe system volume.                                                                                                    |
| 1034              | The classification of the specification method of DCR setting position and volume is not<br>in agreement. (LBA number is specified to Mainframe system volume.) A cylinder<br>number/header number is specified to be Open system volumes. |
| 1035              | The setup of required Subsystem ID is not carried out according to CVS operation.                                                                                                    |
| 1036              | A to which the size of CV is over the range which can be set up (smaller than the minimum value and larger than maximum): The contents of specification are corrected<br>and a demand is published again.                                  |
| 1037              | The capacity for creating CV does not remain in Base Volume.                                                                                                    |
| 1038              | What cannot be intermingled in the emulation type of CV was specified.                                                                                                    |
| 1039              | It was going to perform CVS operation to the volume to which LU path is set, or the volume by which LU extension is carried out.                                                                                                    |
| 1040              | CU number of Normal Volume differs from CU number of Base Volume.                                                                                                    |
| 1041              | Appointed CU number and LDEV number overlap the thing of other volumes by CVS<br>operation.                                                                                                    |
| 1042              | The volume specified as Normal Volume by CVS operation is not Normal Volume.                                                                                                    |
| 1043              | The volume specified as Base Volume by CVS operation is not Base Volume. Or the<br>volume specified as CV is not CV.                                                                                                    |
| 1044              | Two or more CVs exist in Base Volume specified by CV to Normal.                                                                                                    |

Table 4: XP48/XP512 error codes (Continued)

| Error code | <b>Description</b>                                                                                                    |
|------------|----------------------------------------------------------------------------------------------------|
| 1045       | Specified Subsystem ID overlaps the existing Subsystem ID.                                                                                                    |
| 1046       | The setting number of DCR to 1LDEV is over 16.                                                                                                    |
| 1047       | The obstacle occurred in CVS increase-and-decrease operation.                                                                                                    |
| 1048       | There is no specified volume or there was a deletion demand to the volume by which<br>DCR specification is not carried out.                                                                                                    |
| 1049       | CV by which CVS specification for decrease operation was carried out was the volume<br>of only Base Volume.                                                                                                    |
| 1050       | The volumes those are connected to expanded LU, include Reserved volume.                                                                                                    |
| 1051       | In CVS operation, an error is in emulation type specification.                                                                                                    |
| 1052       | It was going to include WWN already contained in a group in other WWN groups.                                                                                                    |
| 1053       | It was going to collect WWN to which different access permission is set into WWN<br>group.                                                                                                    |
| 1054       | When specifying Install CV at the time of Normal to CV operation, CU number and LDEV number of Base Volume were not the same as CU number and LDEV number<br>which were specified by CV.                                                                 |
| 1055       | It was going to set up access permission to LUN contained in LUN group.                                                                                                    |
| 1056       | It was going to set up access permission to WWN contained in WWN group.                                                                                                    |
| 1057       | It was going to include LUN already contained in a group in other LUN groups.                                                                                                    |
| 1058       | It was going to collect LUN to which different access permission is set into LUN group.                                                                                                    |
| 1059       | It was going to perform LUN Security operation to the port which is not a Fibre port.                                                                                                    |
| 1060       | It was going to perform LUN Security operation to LUN without LU path.                                                                                                    |
| 1061       | LUN Security function tended to perform LUN Security operation to the invalid port.                                                                                                    |
| 1062       | An error is in the size specification which suited the emulation type and the emulation type to specify, at the time of Install CV setup. (User specification capacity is specified to Mainframe system volume.) The number of<br>be Open system volume. |
| 1063       | It was going to register the same WWN number as what is already registered.                                                                                                    |
| 1064       | It was going to register the same WWN as what is already registered.                                                                                                    |
| 1065       | It was going to register the same WWN nickname as what is already registered, or WWN group nickname. (WWN nickname and WWN group nickname must not<br>overlap mutually.)                                                                                 |
| 1066       | WWN number not registered was specified (at the time of deletion or change).                                                                                                    |
| 1067       | It was going to register the same WWN group number as what is already registered.                                                                                                    |

Table 4: XP48/XP512 error codes (Continued)

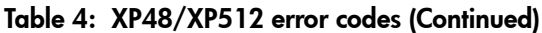

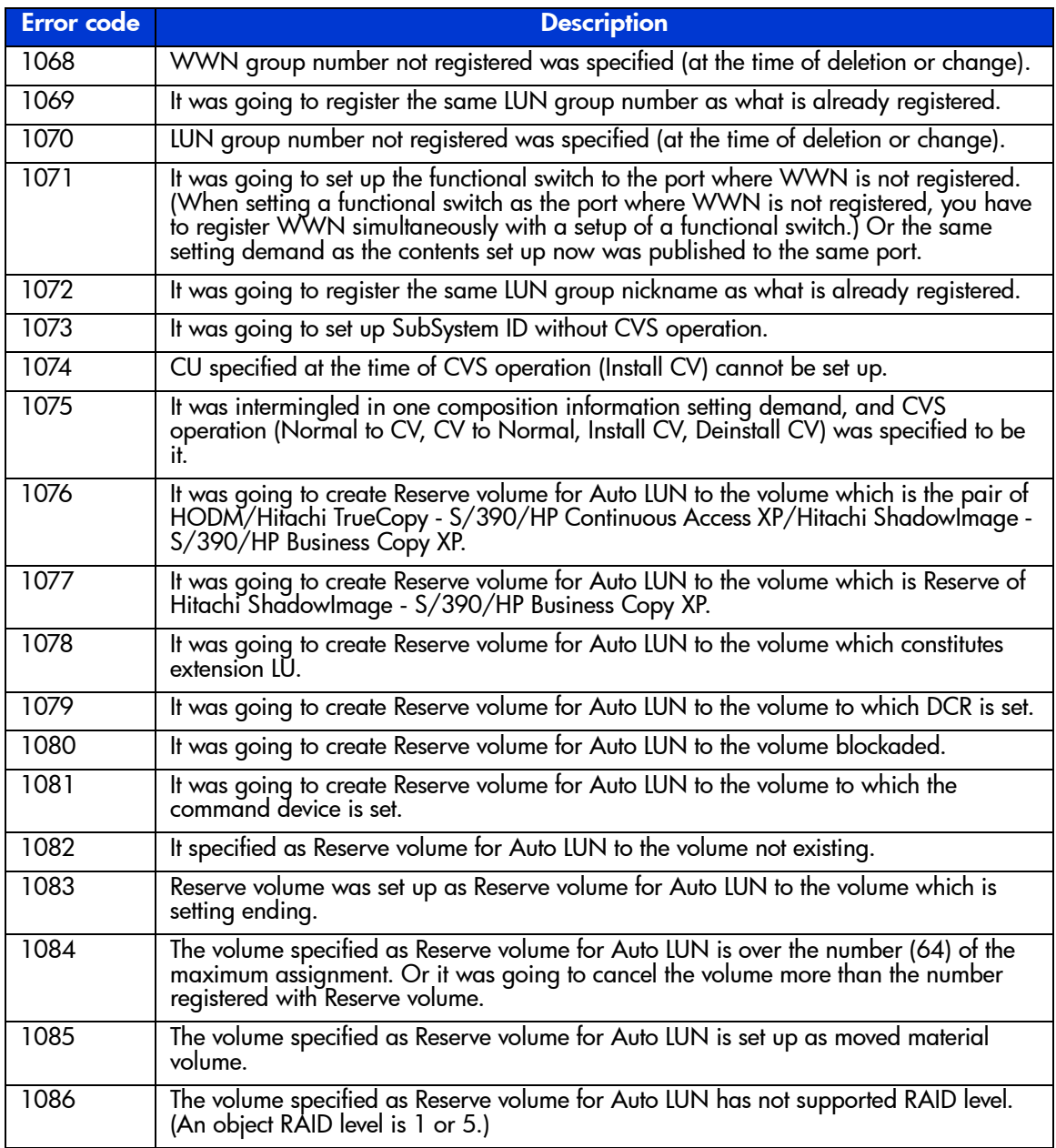

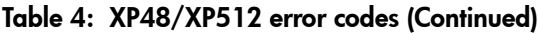

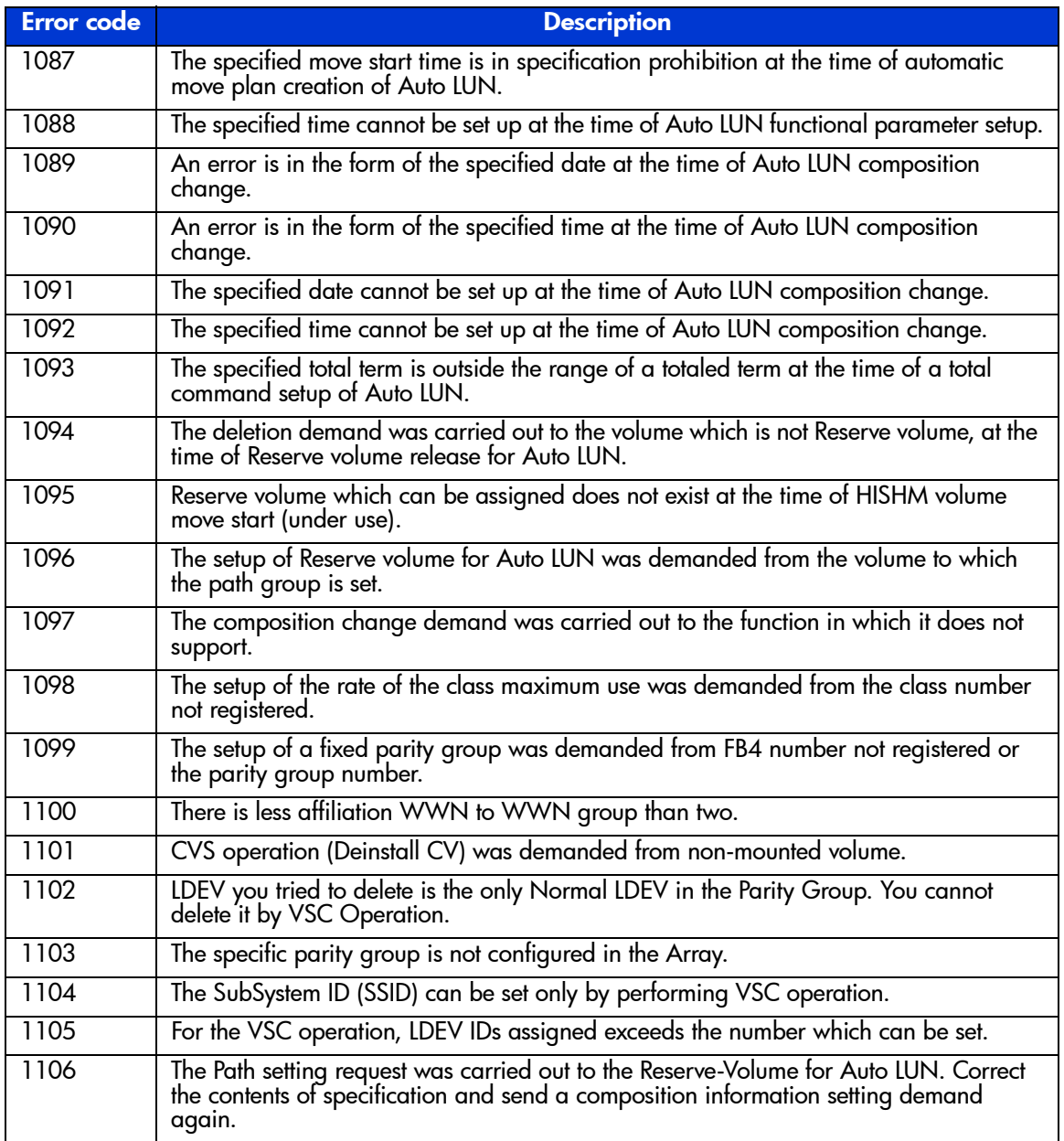

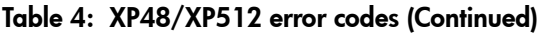

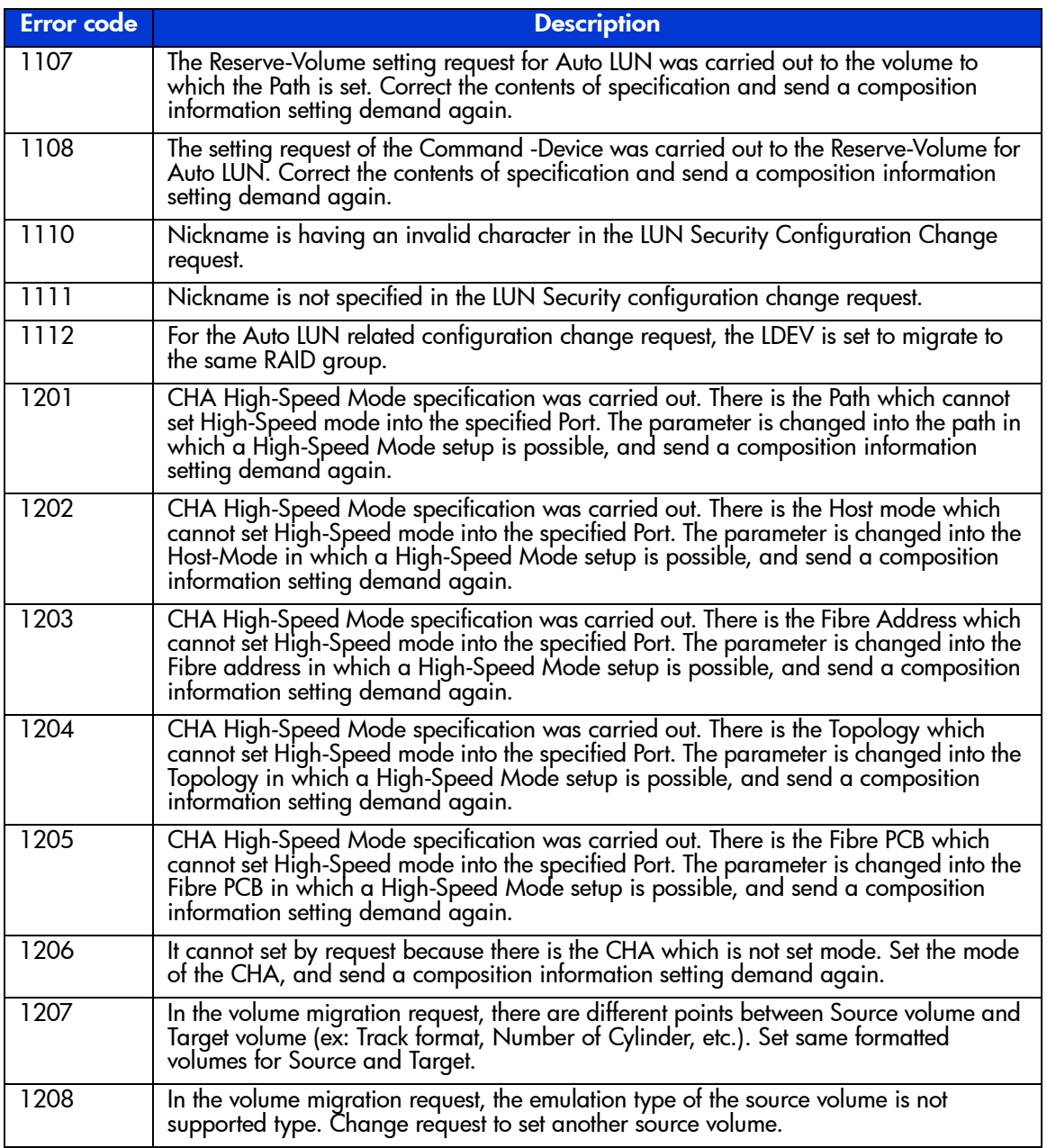

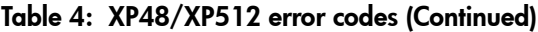

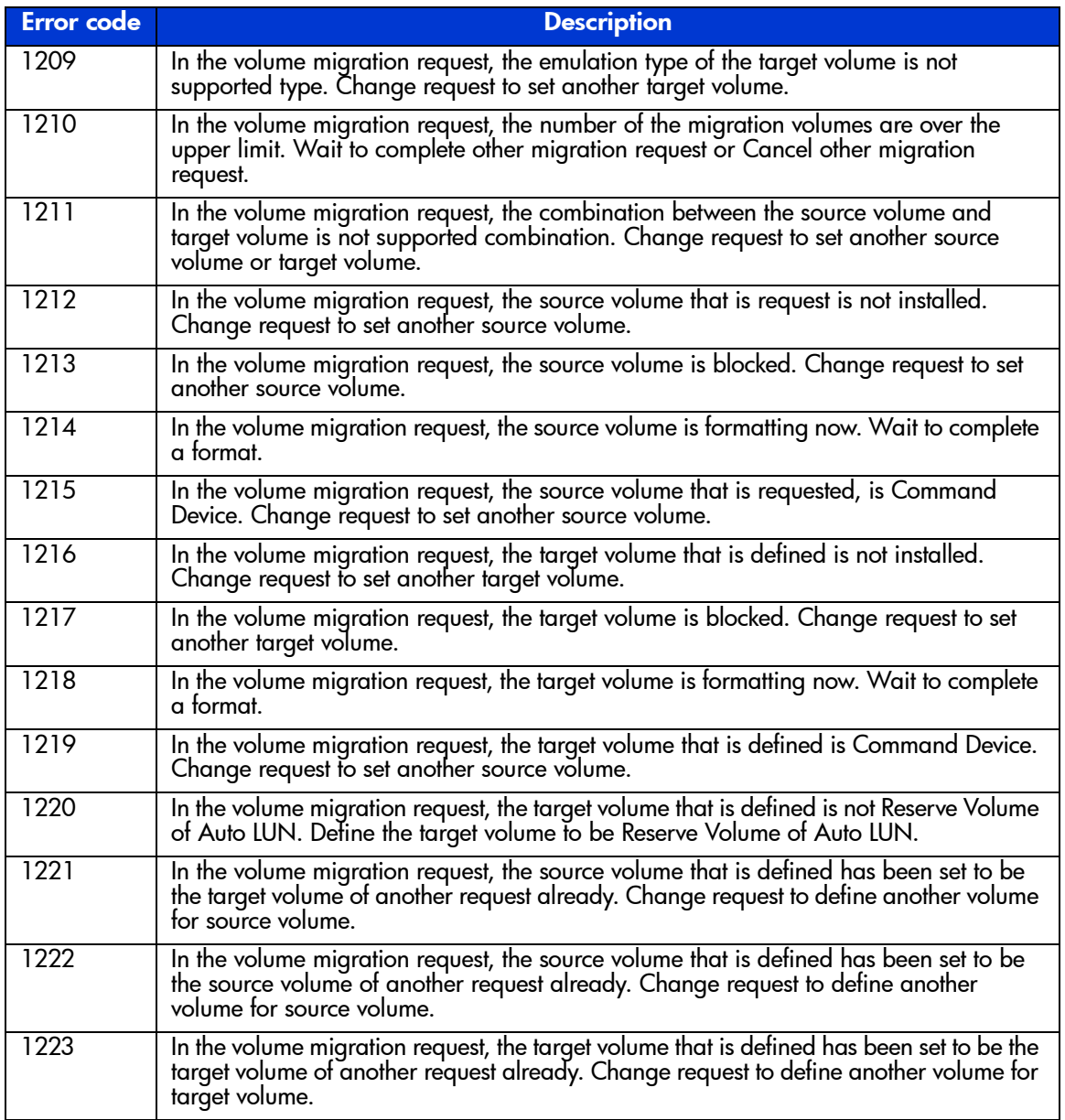

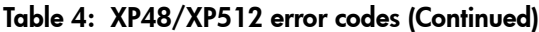

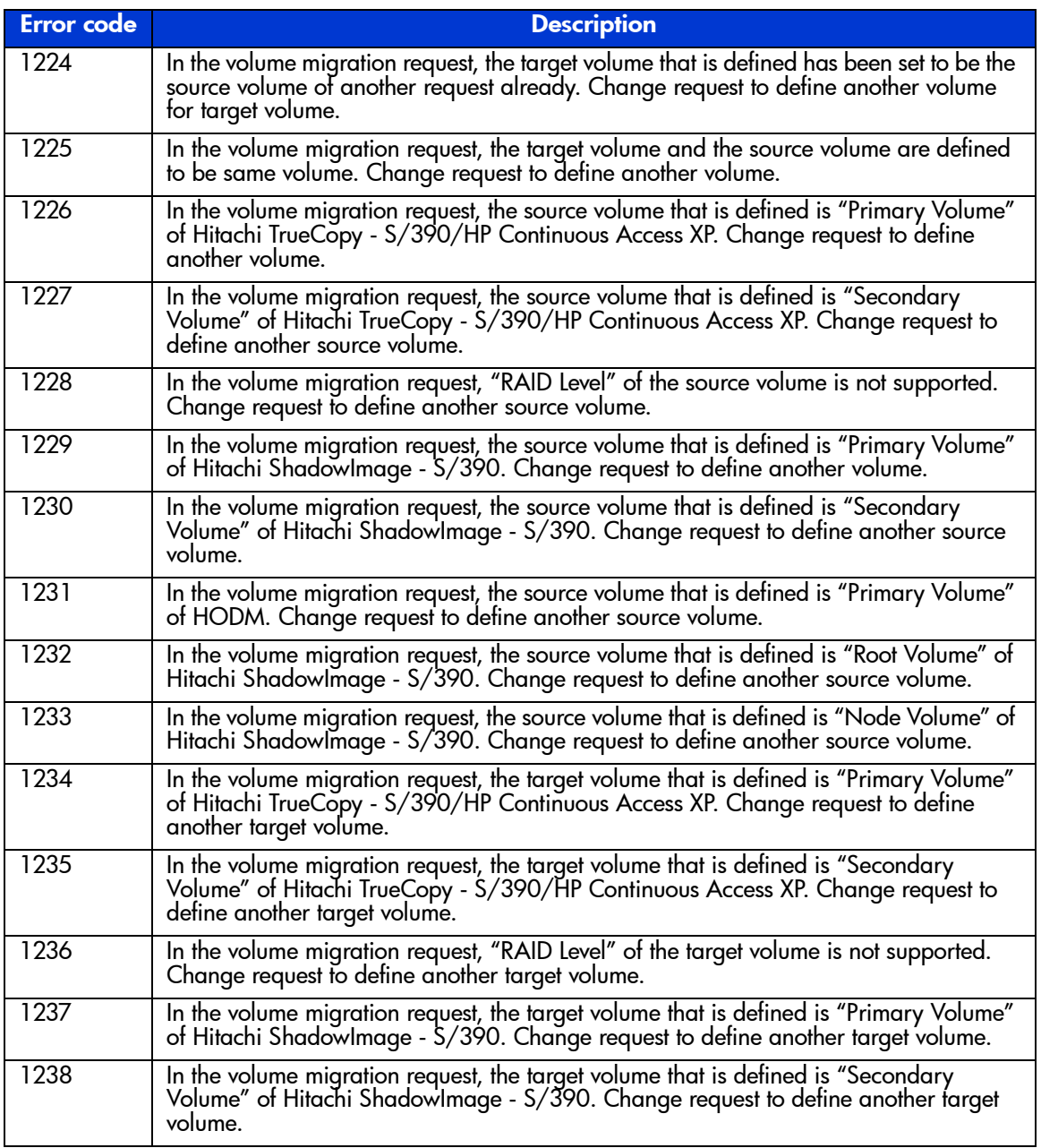

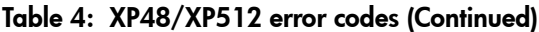

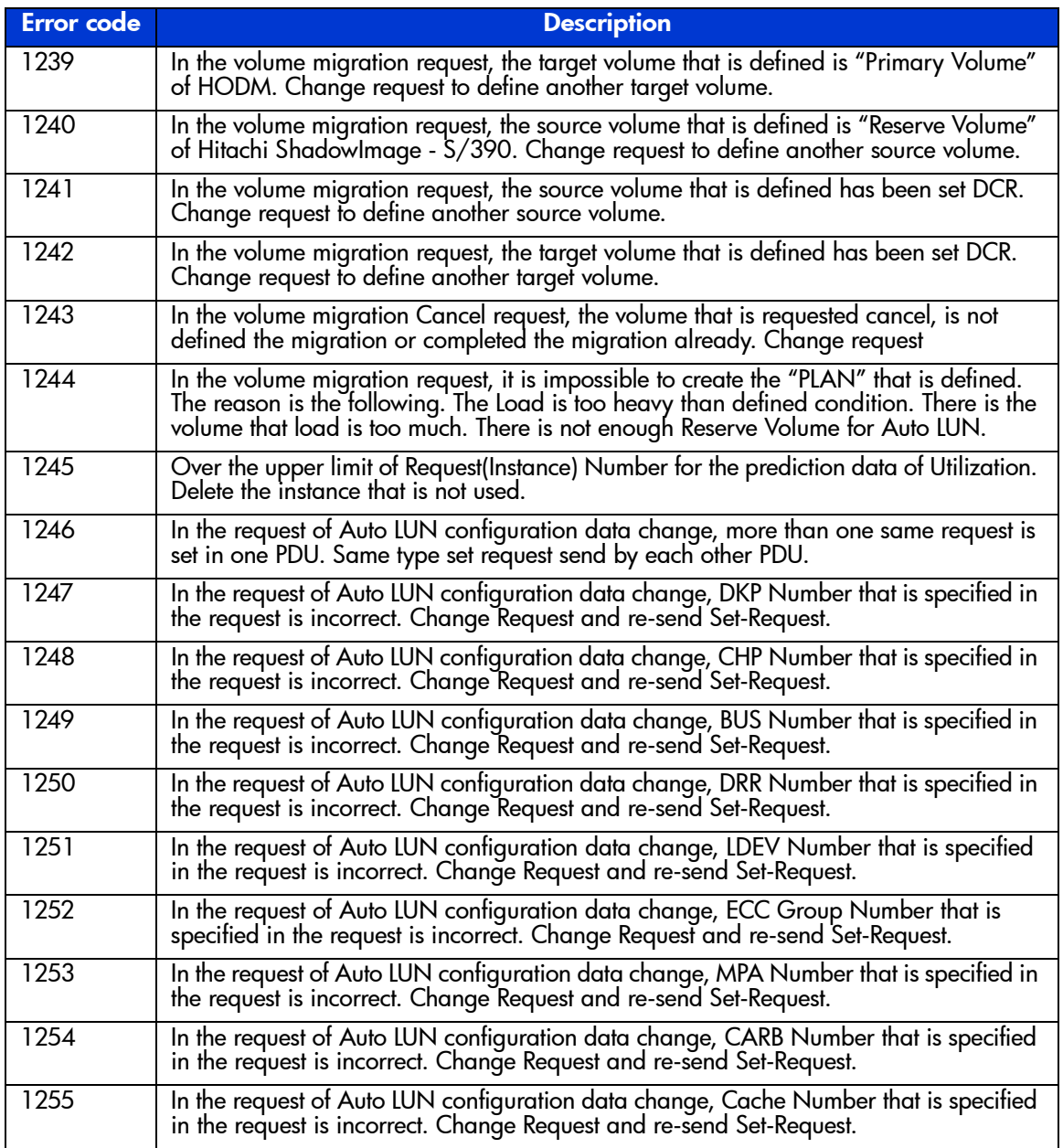

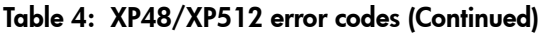

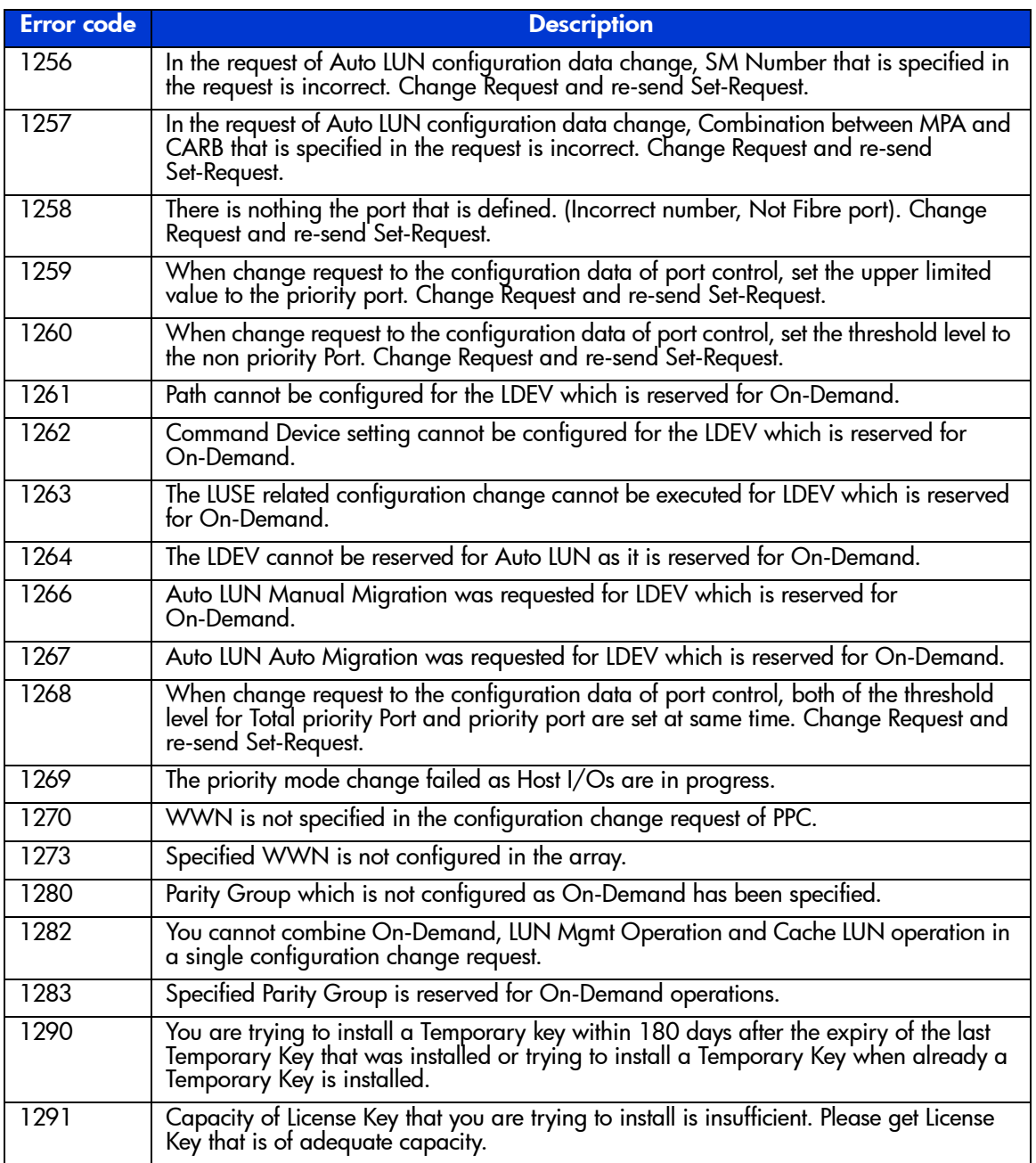

Table 4: XP48/XP512 error codes (Continued)

| <b>Error</b> code | <b>Description</b>                                                                                                    |
|-------------------|----------------------------------------------------------------------------------------------------|
| 1292              | Permanent License Key that you are trying to install is not correct or is of inadequate<br>capacity.                                                                                                    |
| 1293              | You are trying to install a temporary or emergency License Key when you already have<br>a Permanent Key installed for the software.                                                                                           |
| 1294              | The Uninstall Operation of the License Key for software is not done properly. Kindly try<br>to Uninstall it again.                                                                                                    |
| 1295              | License Key code is incorrect. Please install the correct License Key.                                                                                                    |
| 1296              | The Licensed Software that is needed before the particular software license that you are<br>trying to install, is not installed.                                                                                              |
| 1297              | The License Key is not installed for the particular product. Please get the license key by<br>contacting the HP Product Support.                                                                                              |
| 1298              | Both Install and Uninstall commands cannot be executed in same SET operation. Kindly<br>send these commands separately.                                                                                                    |
| 1299              | Multiple Uninstall requests were sent in a single SET Request.                                                                                                    |
| 2000              | Your request was rejected because somebody operated to the RC.                                                                                                    |
| 2001              | SetRequests of configuration or GetRequest were issued at the initial state. At that time<br>R.C. did not have any MIB information to the request. This message may occur at the<br>first operation without Refresh Request.  |
| 2002              | Your request was failed, because of connection issue between R.C. and SVP. Or you<br>request too early timing, SNMP agent did not start yet.                                                                                  |
| 2003              | Request to read information from SVP failed. SVP may be running low on resources.<br>Please have HP representative verify proper SVP RAM configuration and verify that no<br>unsupported applications are running on the SVP. |
| 2004              | Mandatory files (Windows DLL/EXE files etc.) could not be loaded for the SNMP<br>operation.                                                                                                    |
| 2005              | Minimum capacity of memory was not assigned for the operation.                                                                                                    |
| 2006              | Your environment did not include all of needed program product. (Ex: LUN<br>configuration Manager XP or R.C. system resources.)                                                                                               |
| 2007              | Your request of LUSE configuration was rejected, because LUN configuration Manager<br>XP was not installed. (R.C. program/LUNM/LUSE)                                                                                          |
| 2008              | Your request of LUN security was rejected, because Secure Manager XP was not<br>installed. (R.C. Program/LUN Security).                                                                                                    |
| 2009              | Your request was rejected, because the version of SVP/DKC was incorrect.                                                                                                    |
| 2010              | Your request of configuration change of port was rejected, because some hosts issued<br>I/Os to the port and the closed port request was rejected.                                                                            |

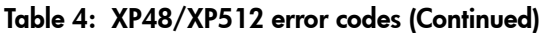

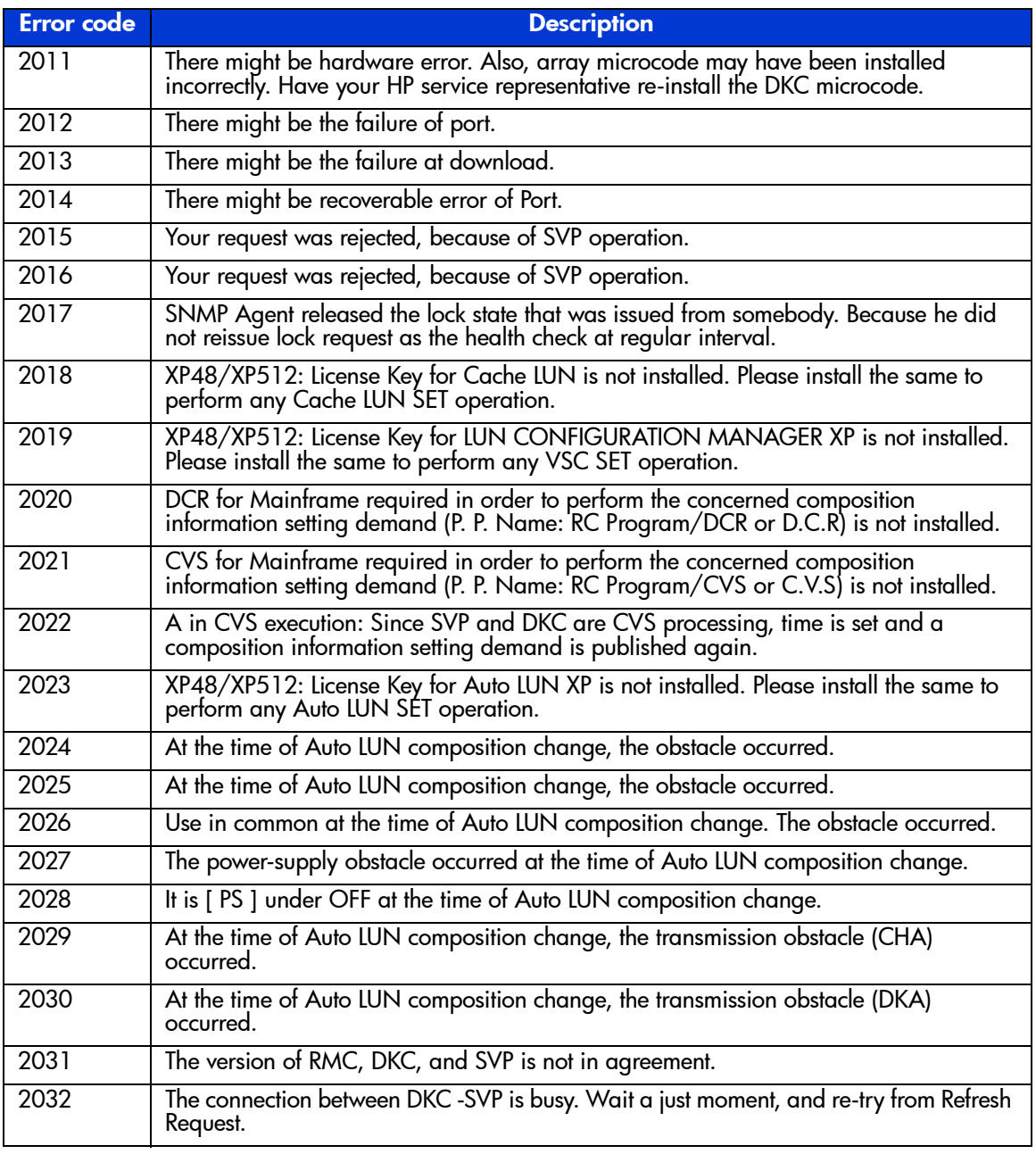

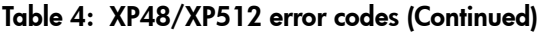

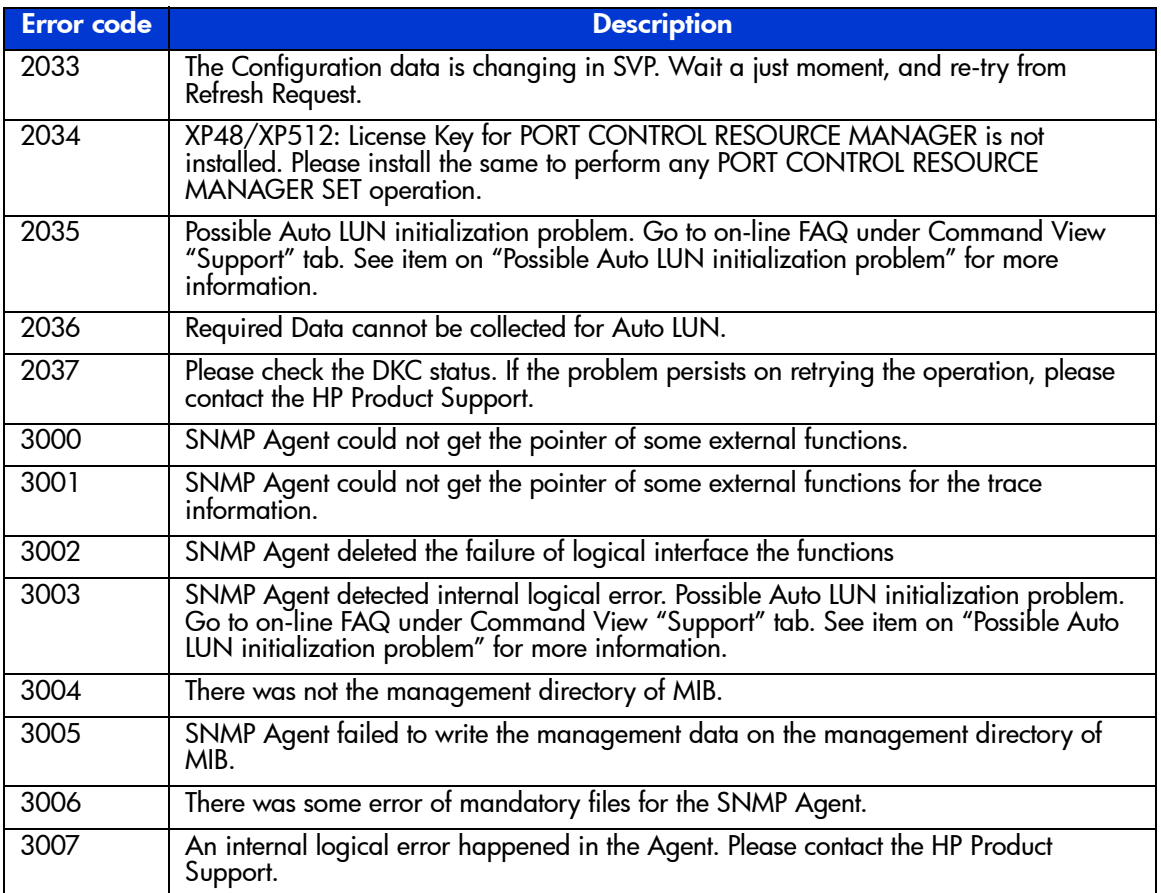

# Table 5: XP128/XP1024 error codes

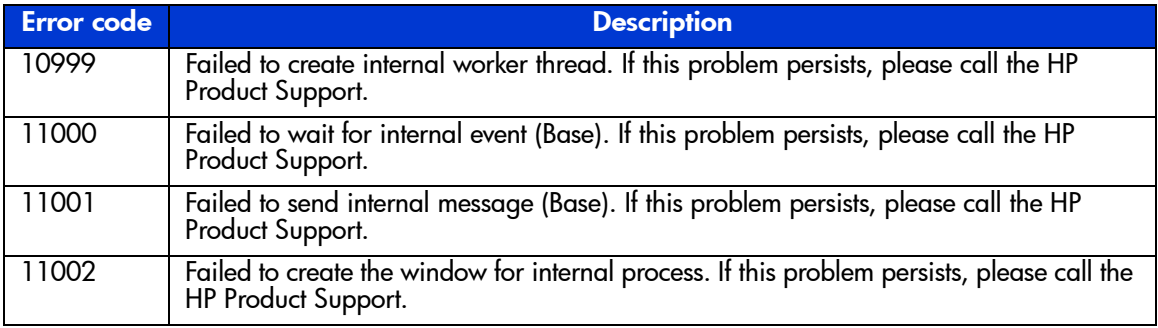

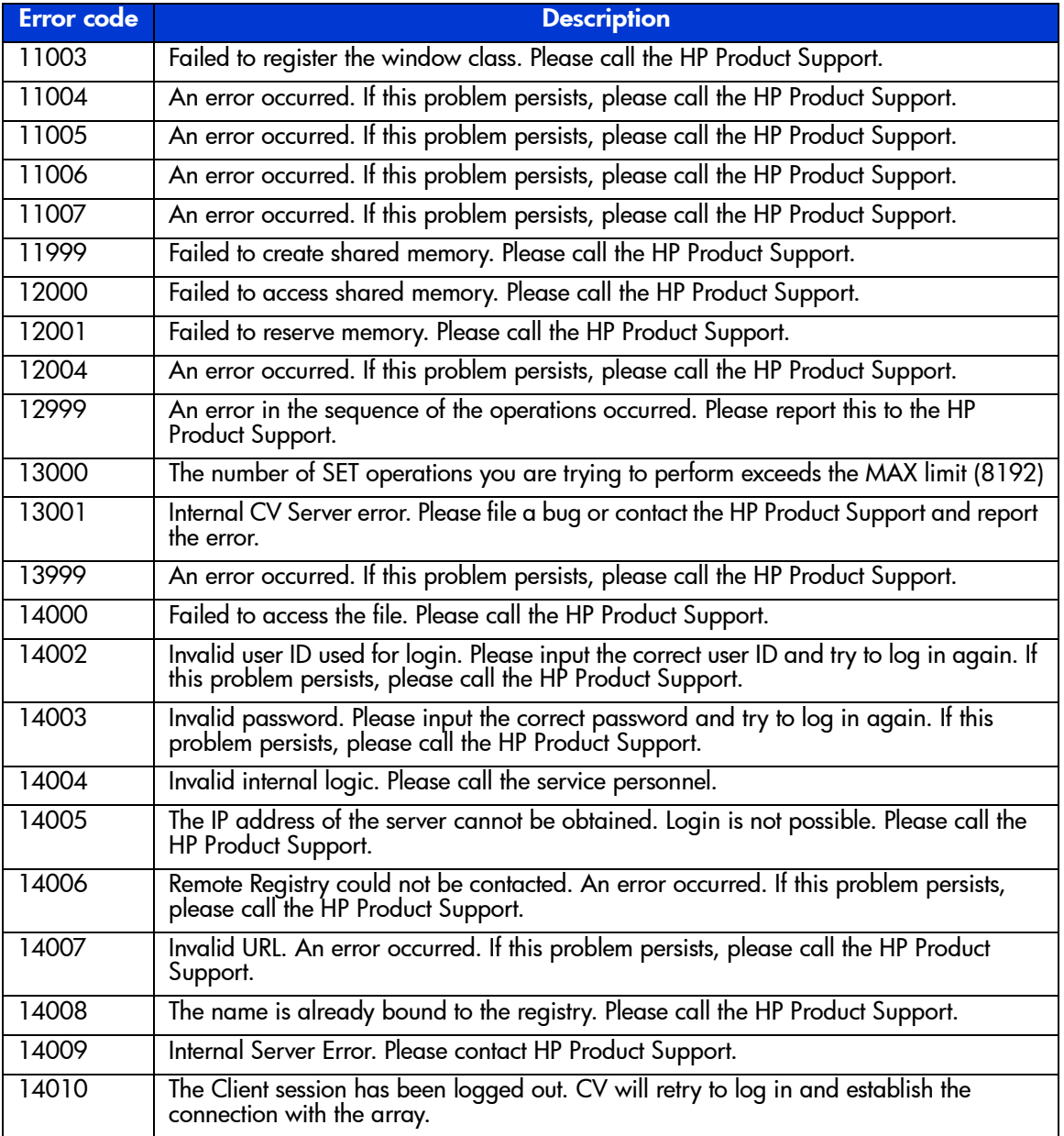

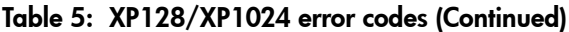

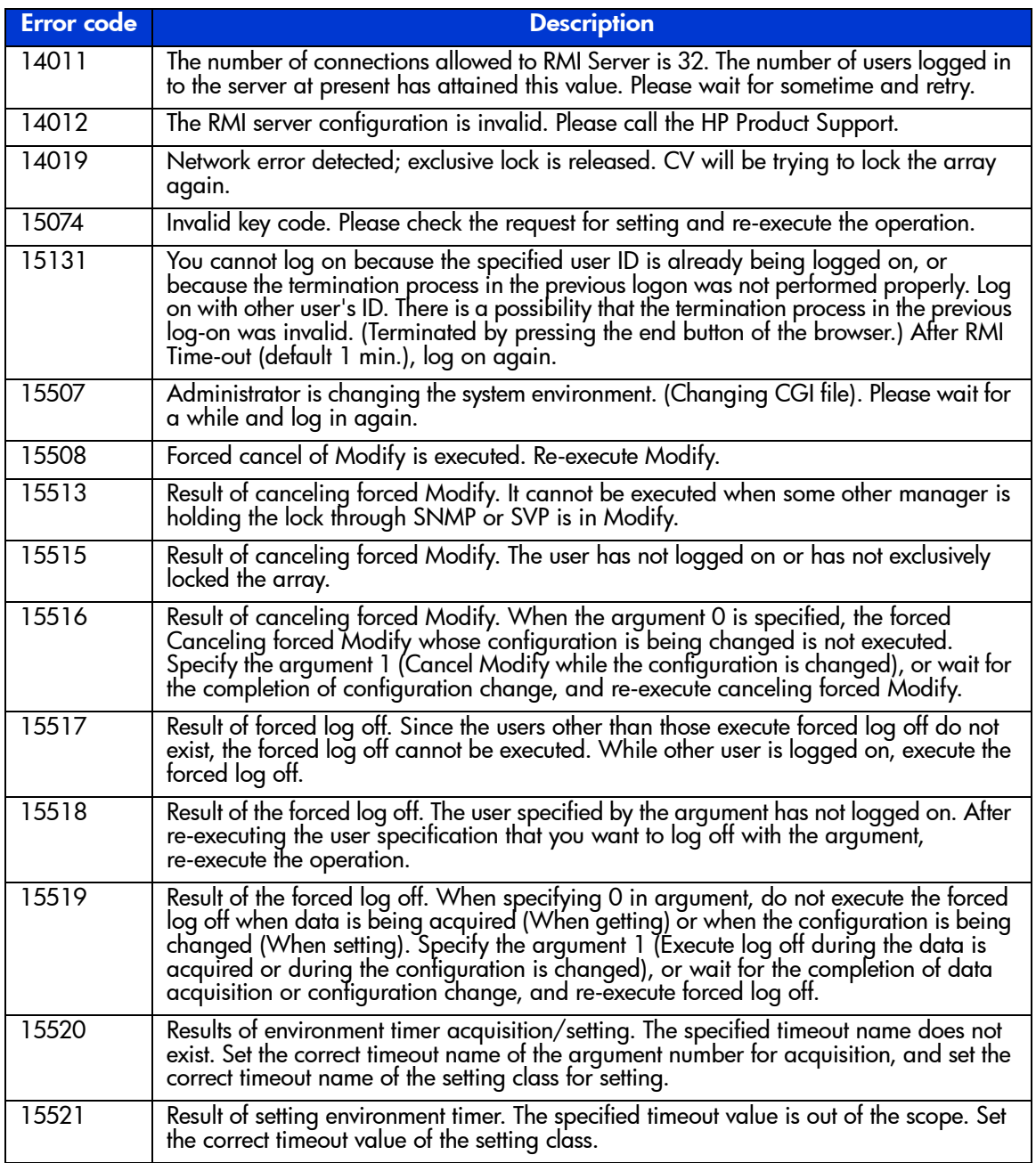

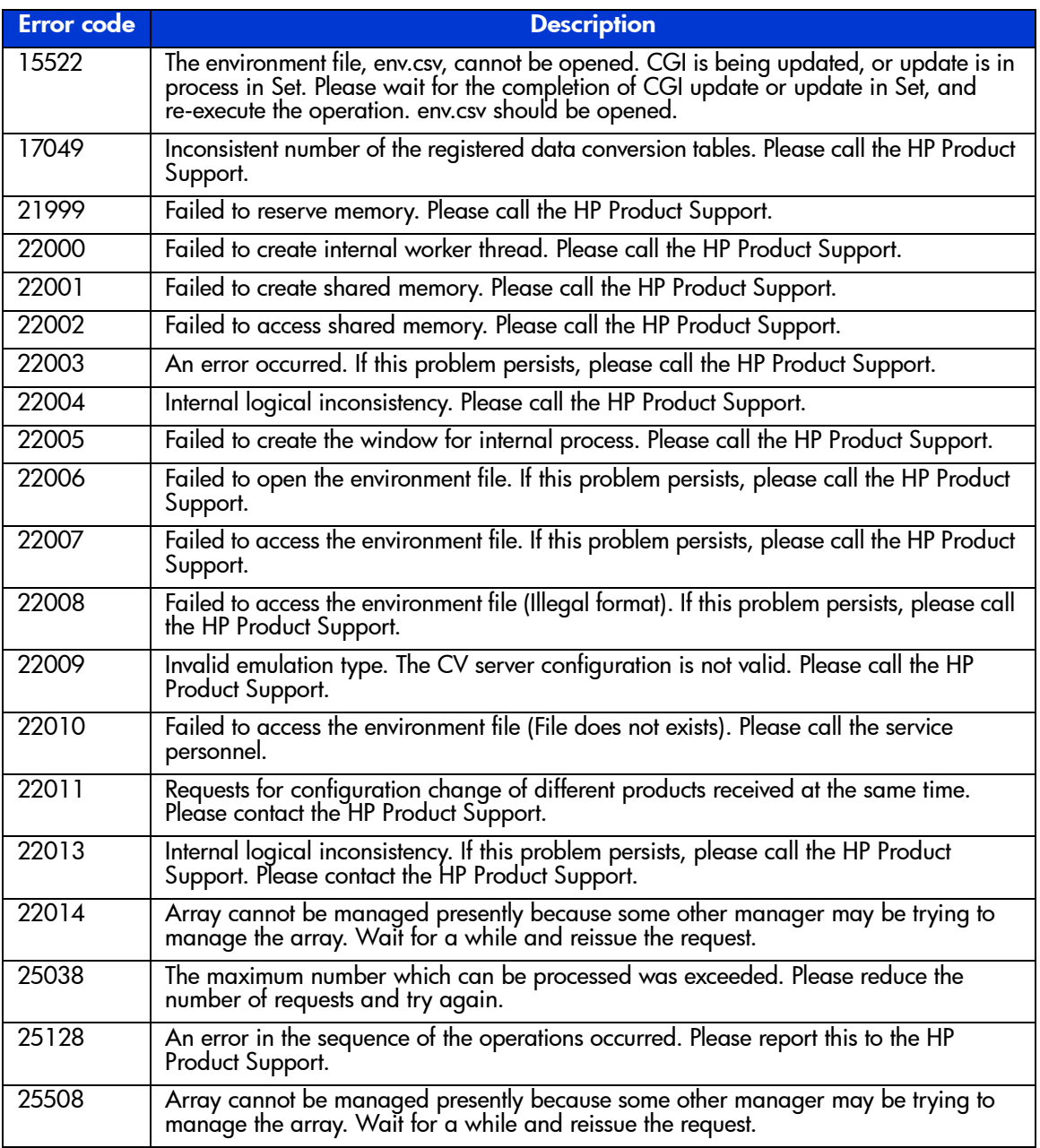

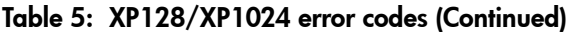

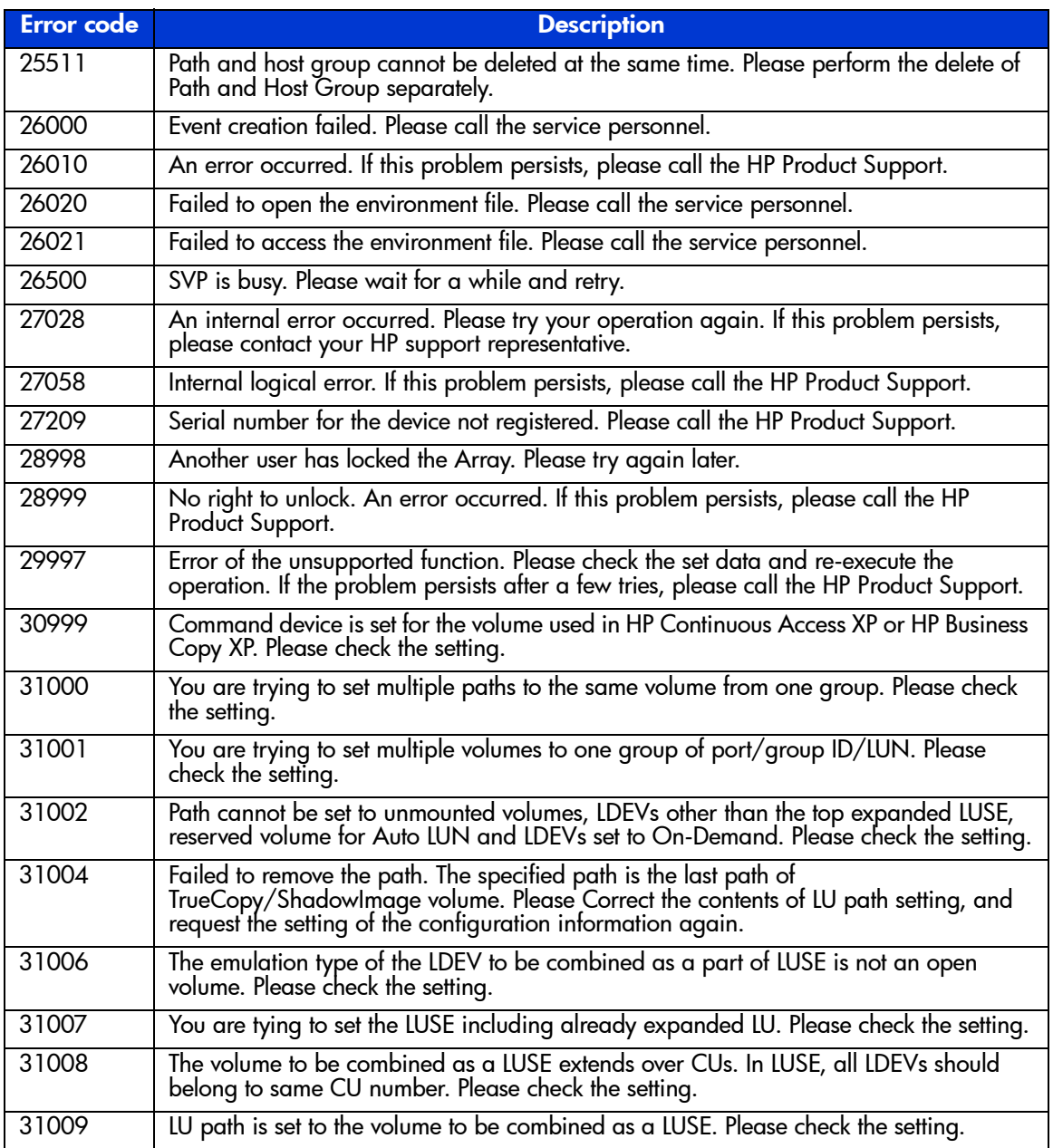

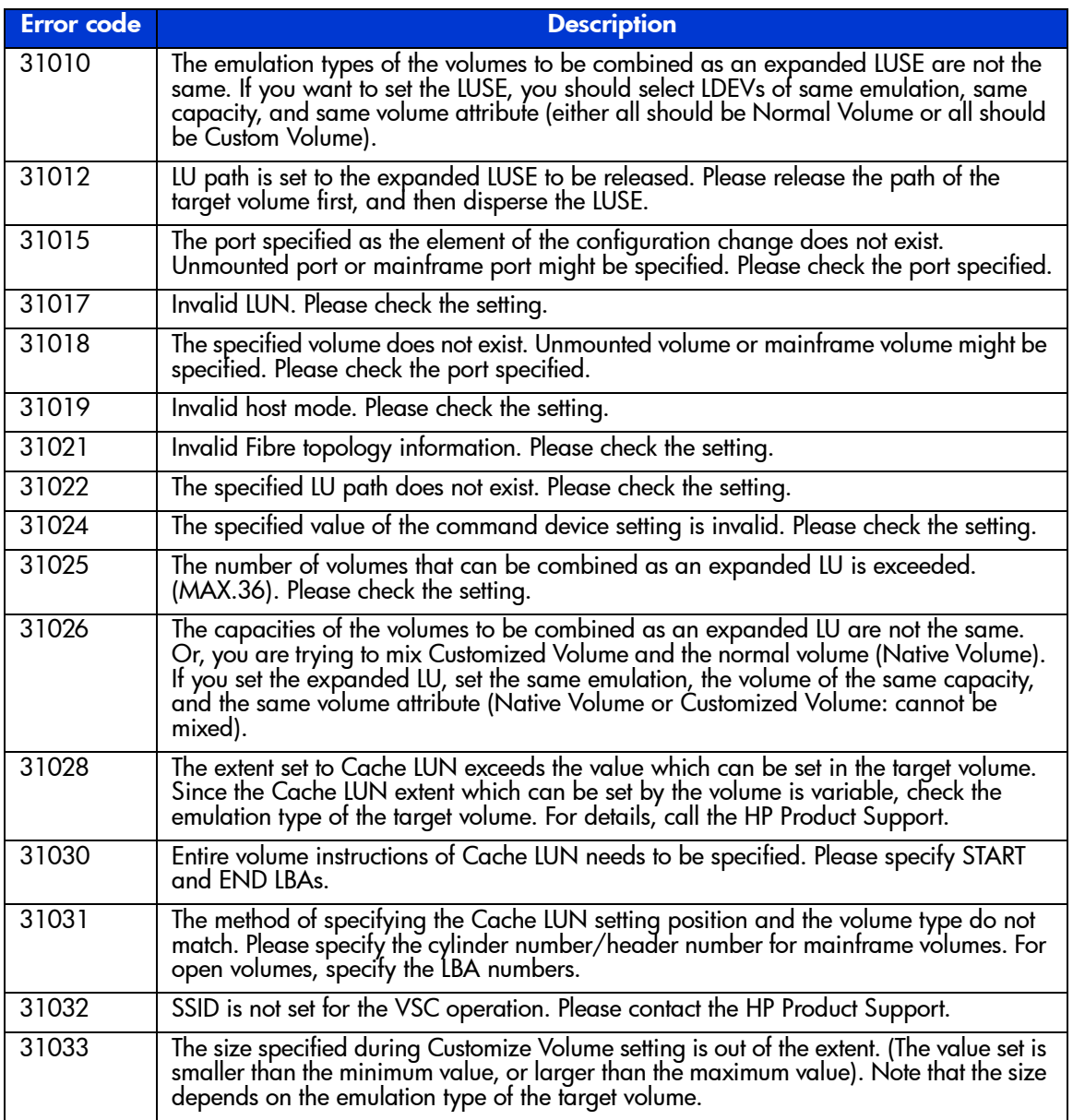

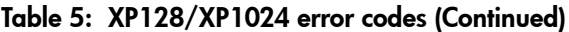

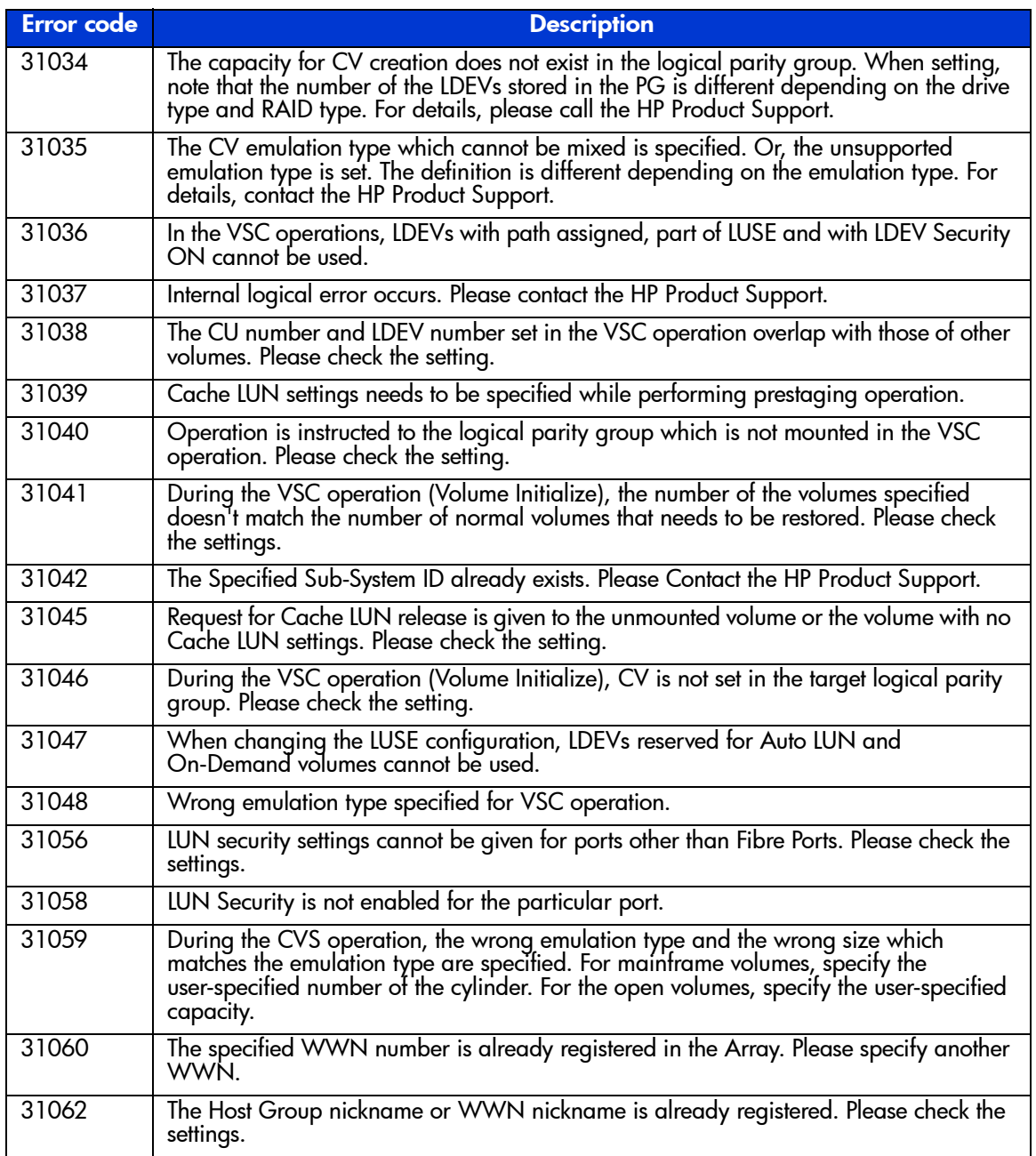

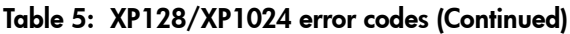

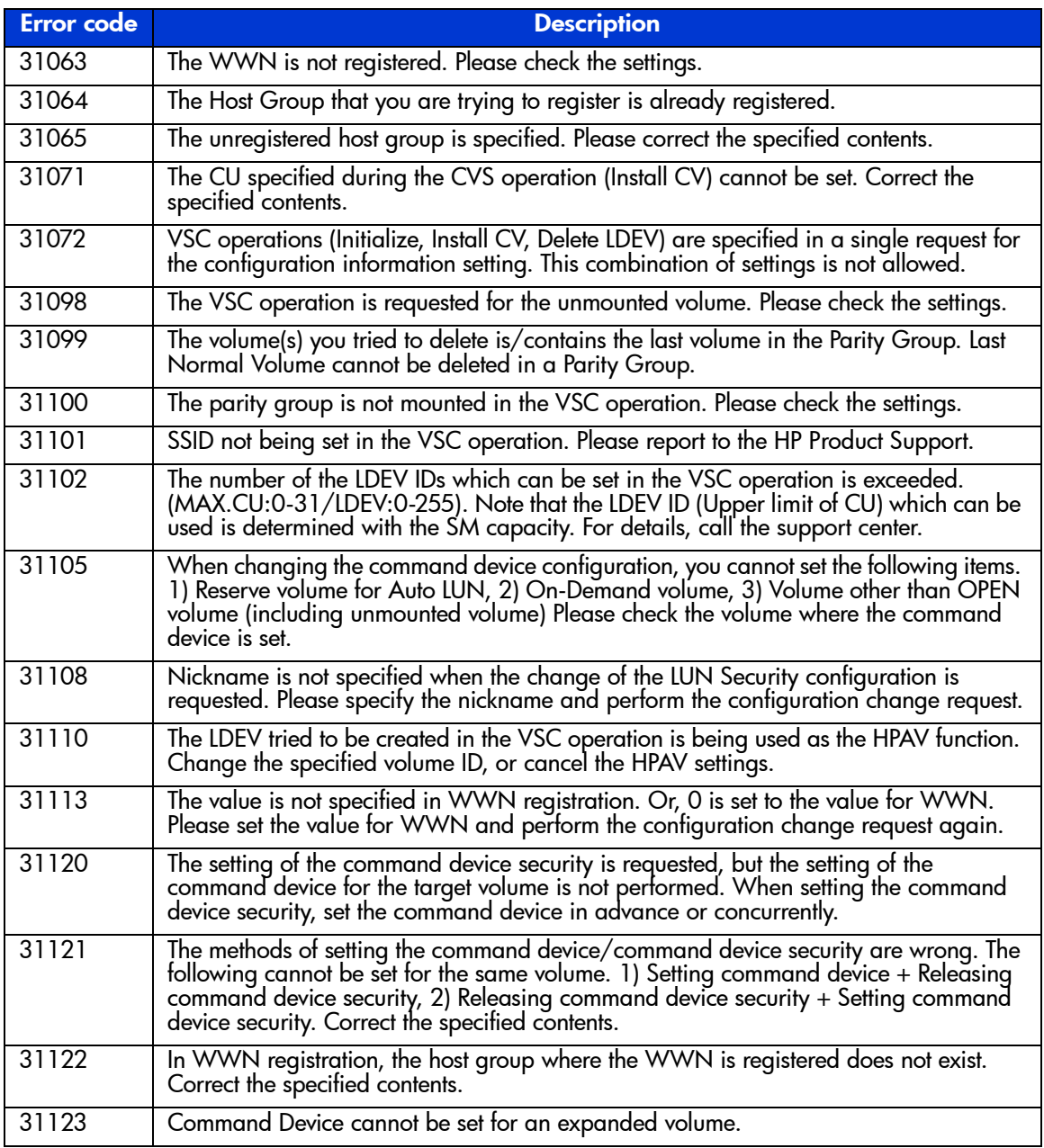

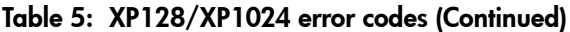

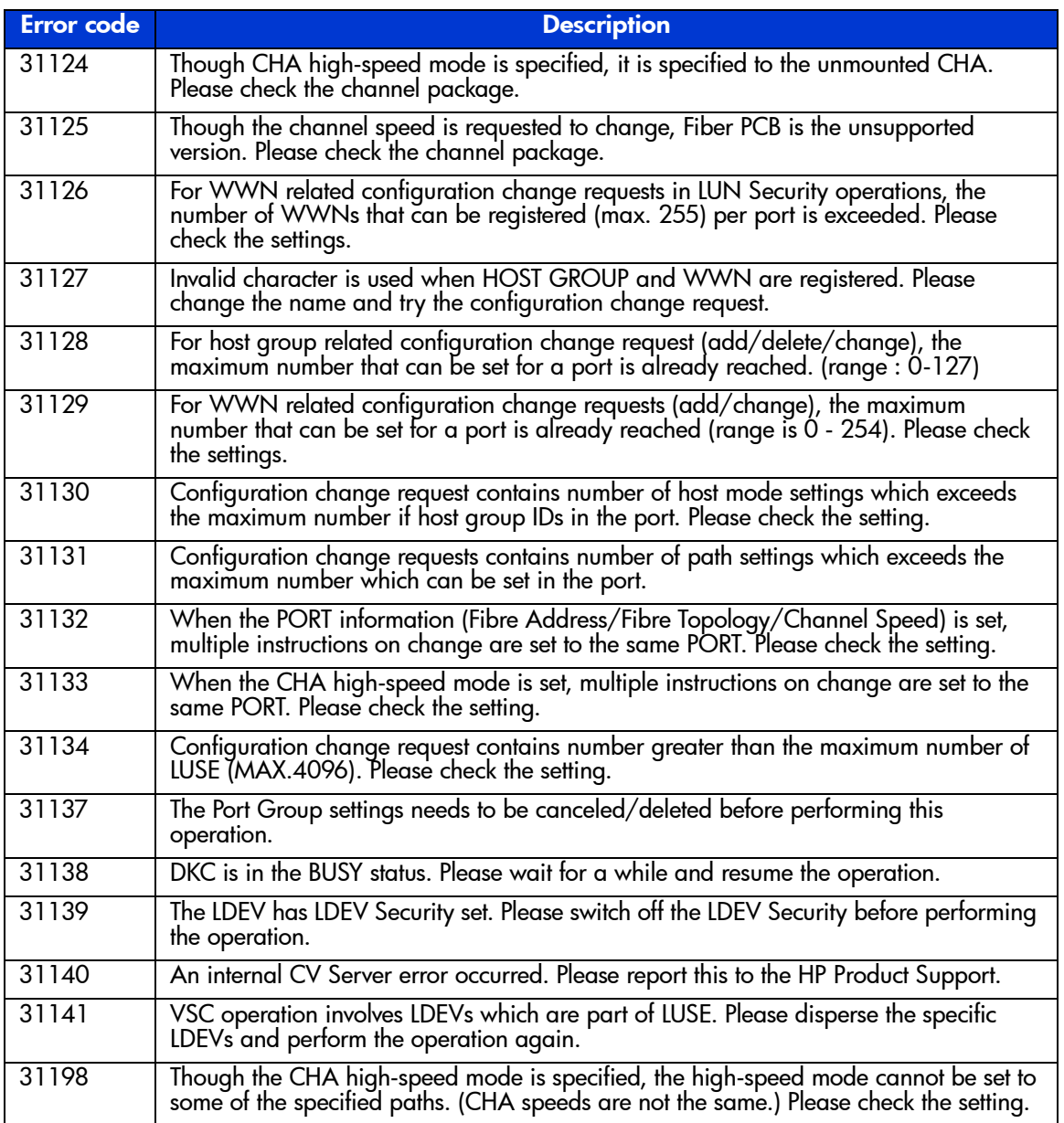

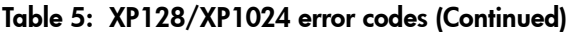

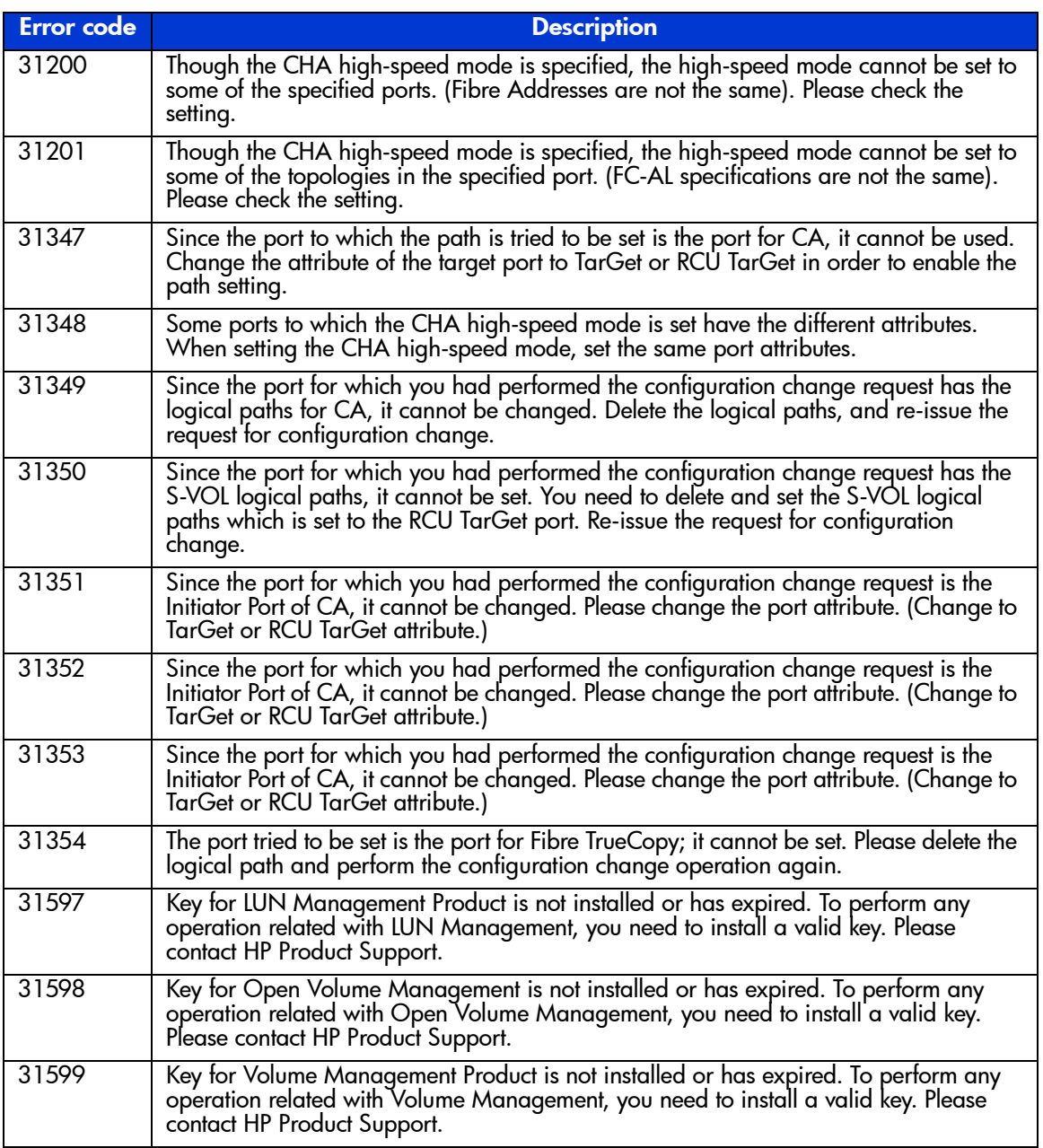

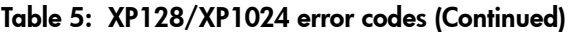

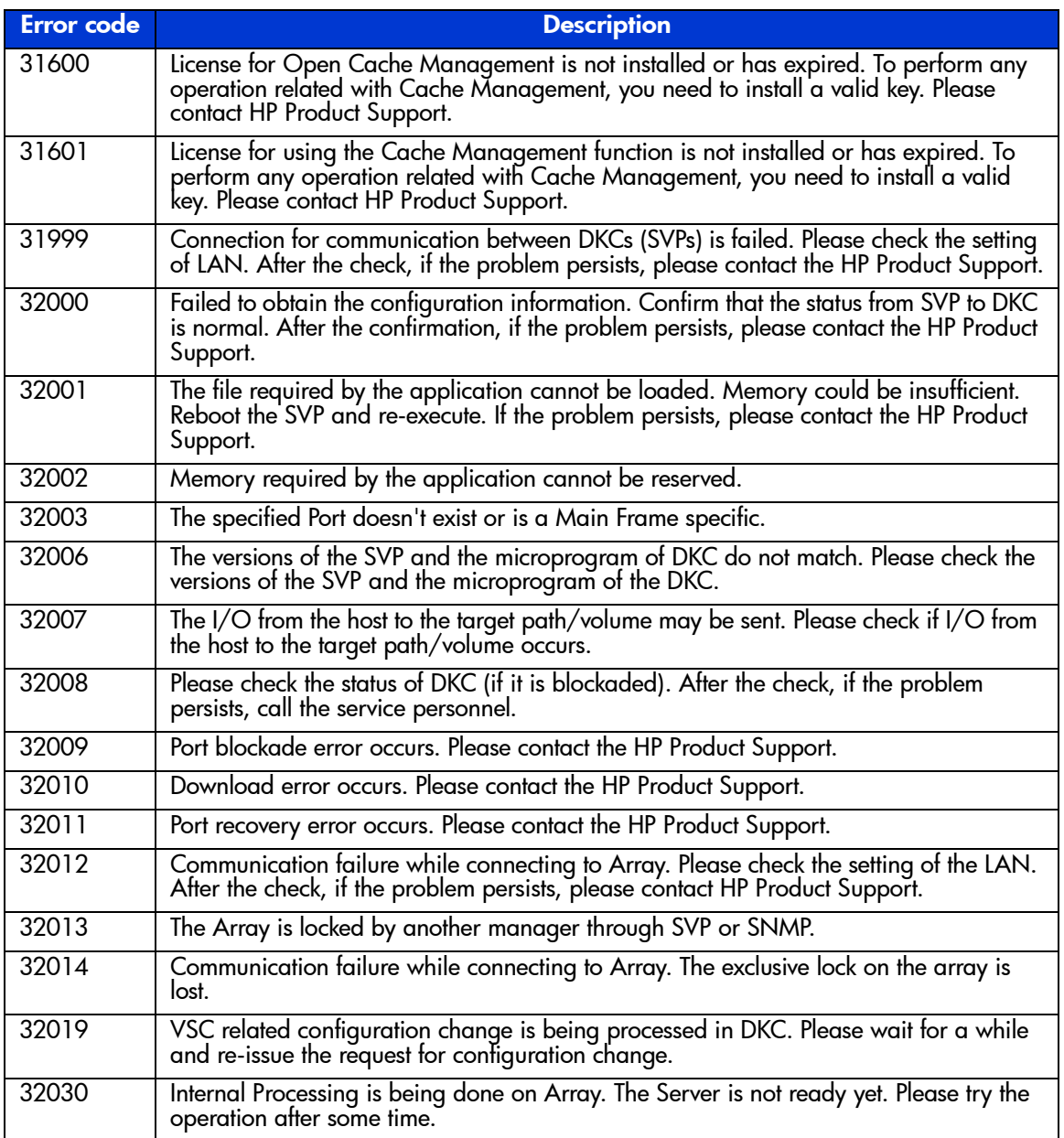

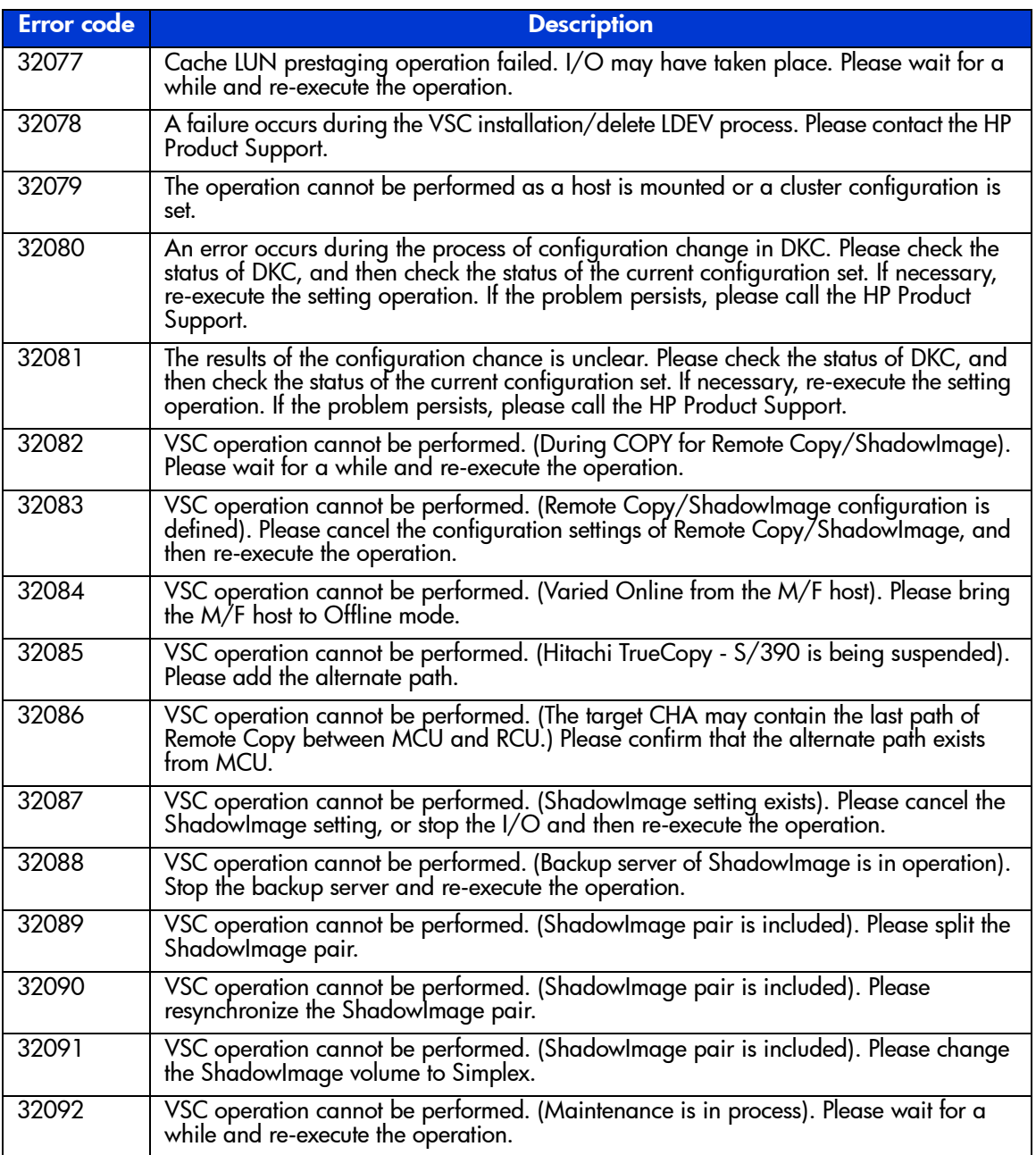

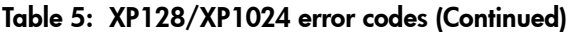

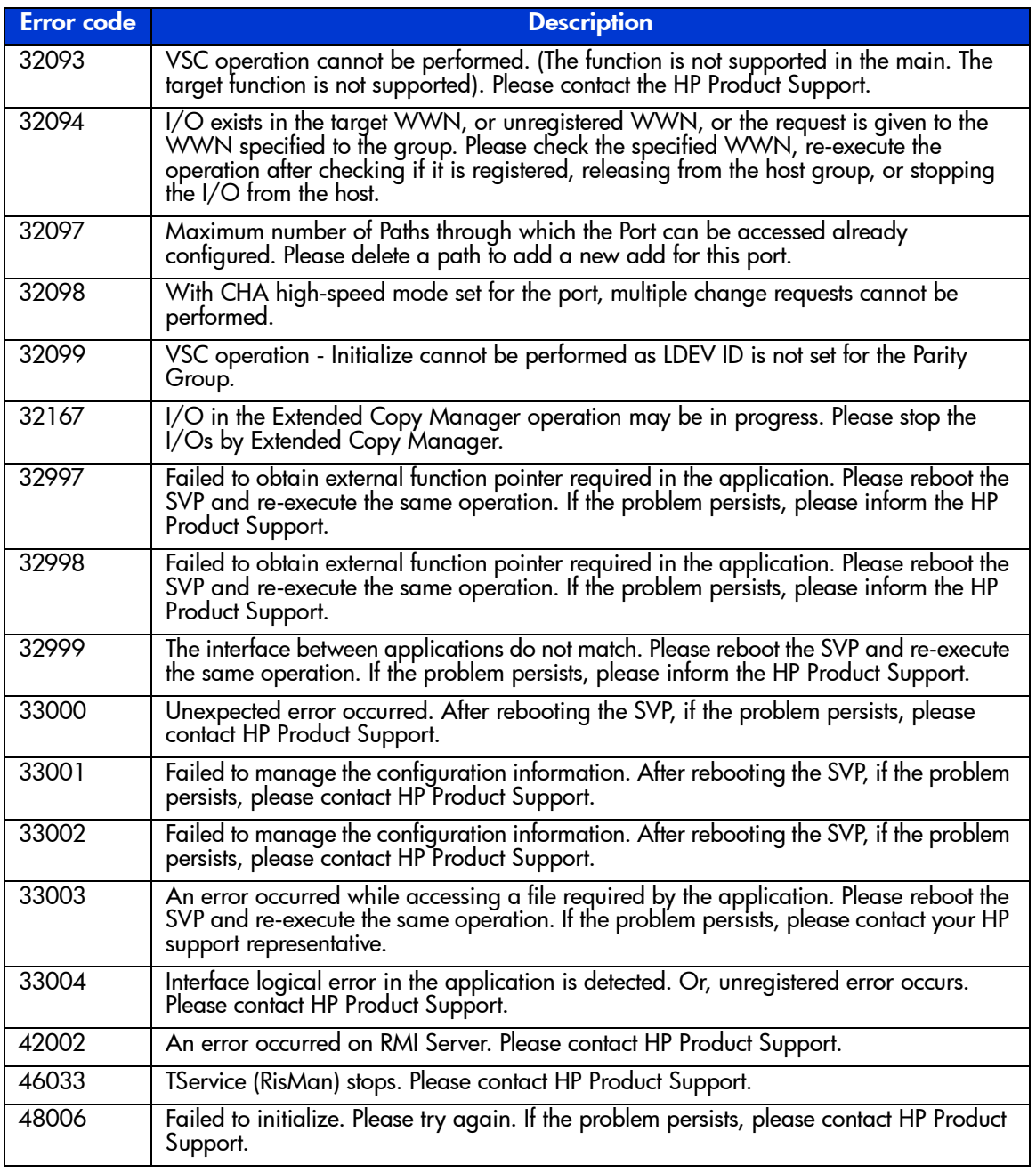

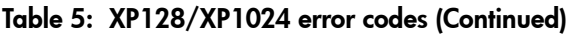

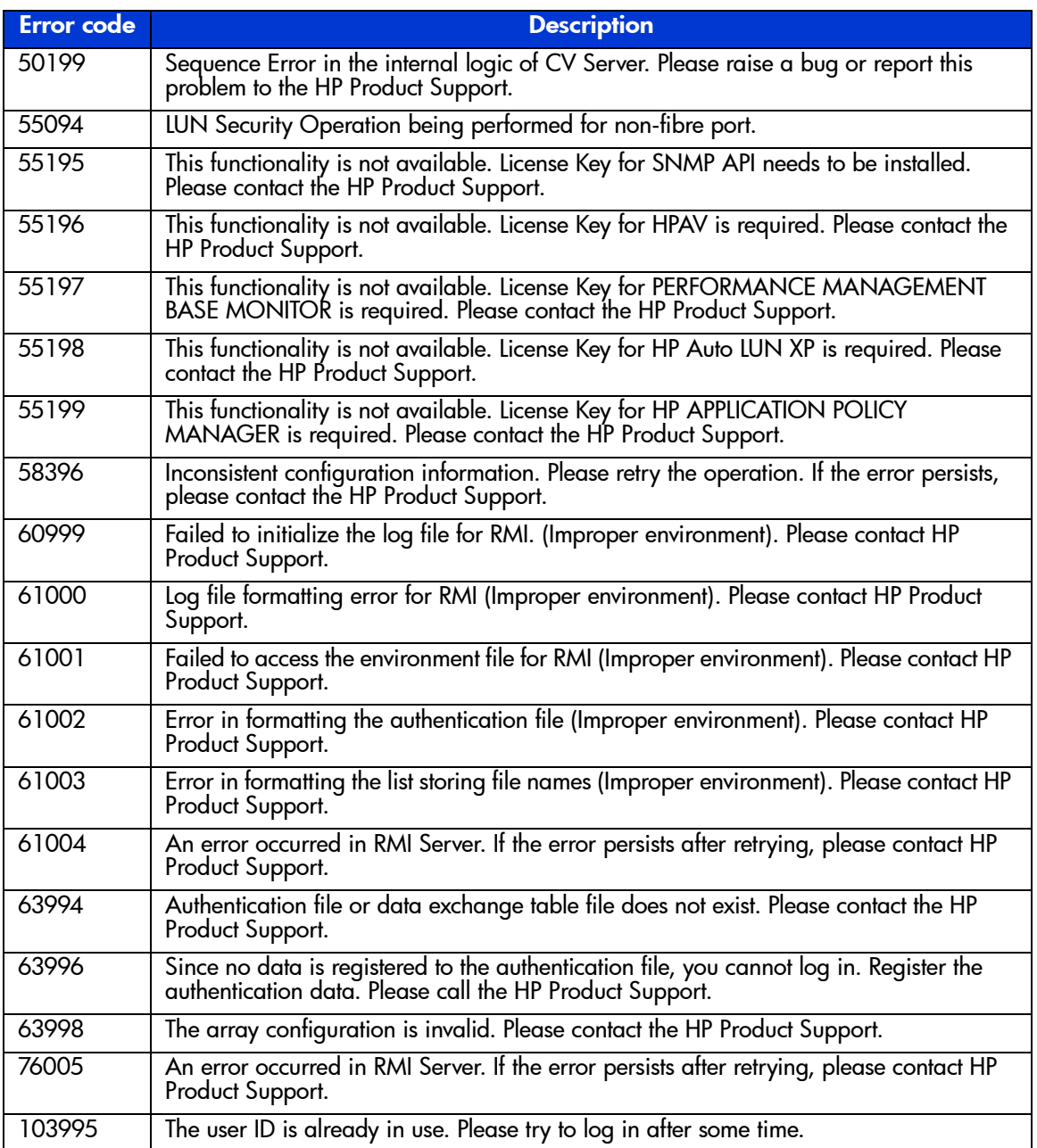

| <b>Error</b> code | <b>Description</b>                                                                                                    |
|-------------------|----------------------------------------------------------------------------------------------------|
| 1104971           | The license for this product will expire in 45 days.                                                                               |
| 1104972           | The license for this product will expire in 30 days.                                                                               |
| 1104973           | The license for this product will expire.                                                                                          |
| 1104974           | The license for WEB CONSOLE is not installed.                                                                                      |
| 1104975           | The array is equipped with large capacity drives. Please upgrade the license key capacity for the software.                        |
| 1104976           | The software installation status has changed.                                                                                      |
| 1104978           | The maximum permissible capacity of software is insufficient.                                                                      |
| 1105917           | Failure while connecting to array because of network error.                                                                        |
| 1105960           | Failure while connecting to array because of network error.                                                                        |
| 1106950           | An error occurred. Please contact HP Product Support.                                                                              |
| 1107990           | A trap was generated.                                                                                                    |
| 1108090           | A trap was generated.                                                                                                    |
| 1108091           | An error was detected in the system. Please retry the operation. If the error occurs again, please contact the HP Product Support. |
| 1904811           | Please enter the nickname.                                                                                                    |
| 1904812           | Please enter the product name.                                                                                                    |
| 1904813           | Please enter the serial number.                                                                                                    |
| 1904814           | Please enter a numeric value for the serial number.                                                                                |
| 1904815           | Please enter the IP address.                                                                                                    |
| 1904816           | Please enter numeric values for the IP address.                                                                                    |
| 1904817           | Please enter the location name.                                                                                                    |
| 1904818           | Special characters like $\backslash$ " $\backslash$ , ; : * ? < >   / cannot be used.                                              |
| 1904819           | Multi-byte characters cannot be used.                                                                                              |
| 1904820           | Administrative privileges needed.                                                                                                  |
| 1904821           | The nickname is already registered. Please specify another nickname.                                                               |
| 1904822           | Nickname cannot be greater than 16 alphanumeric character string.                                                                  |
| 1904823           | Product name cannot be greater than 16 alphanumeric character string.                                                              |
| 1904824           | Location name cannot be greater than 16 alphanumeric character string.                                                             |
| 1904825           | Invalid Array Serial Number. It should be less than 65536.                                                                         |

Table 5: XP128/XP1024 error codes (Continued)

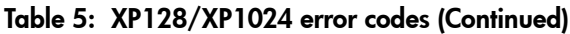

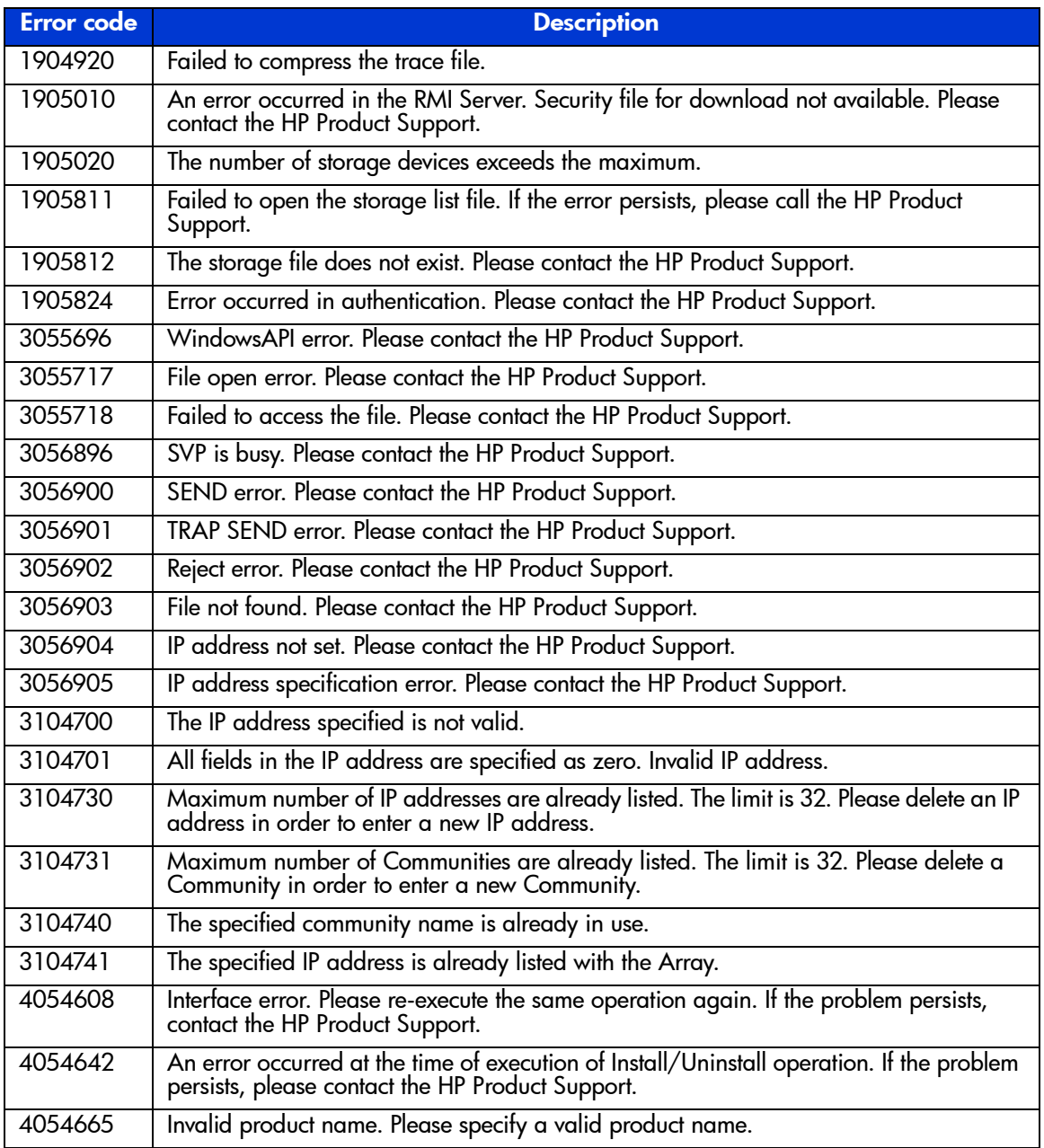

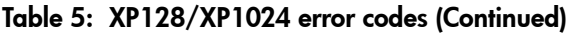

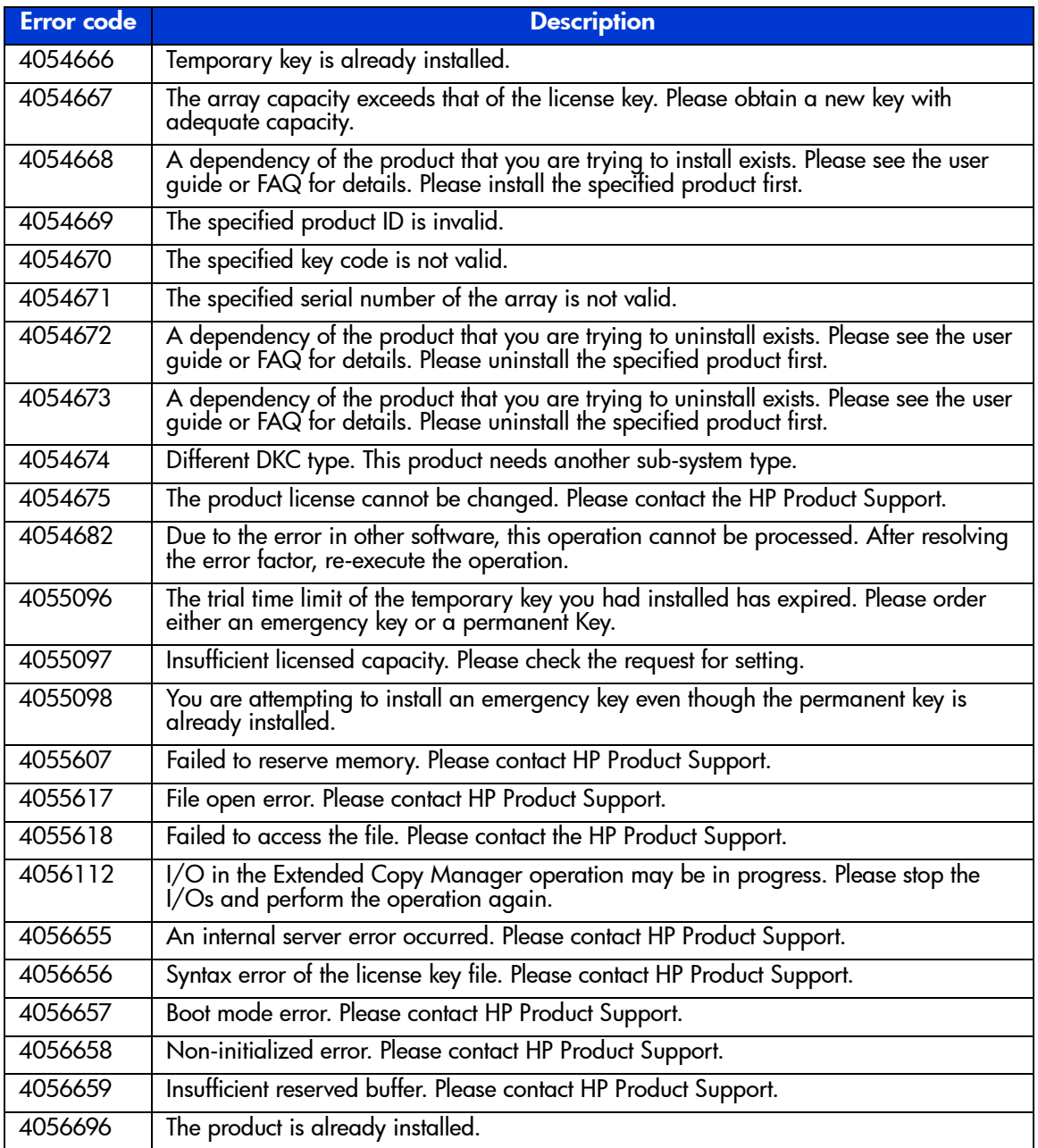

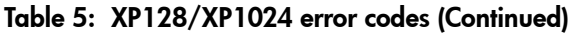

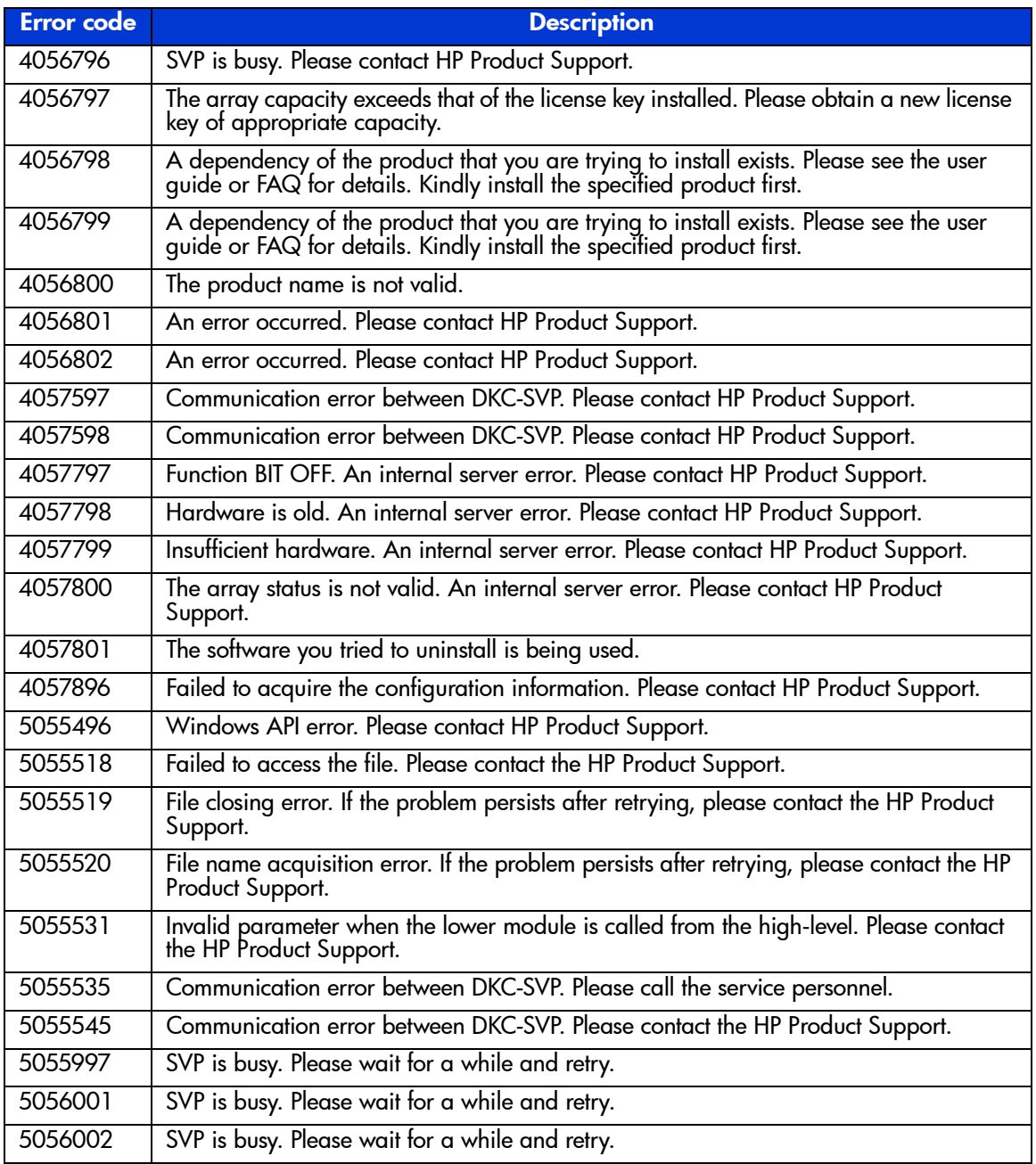

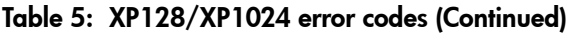

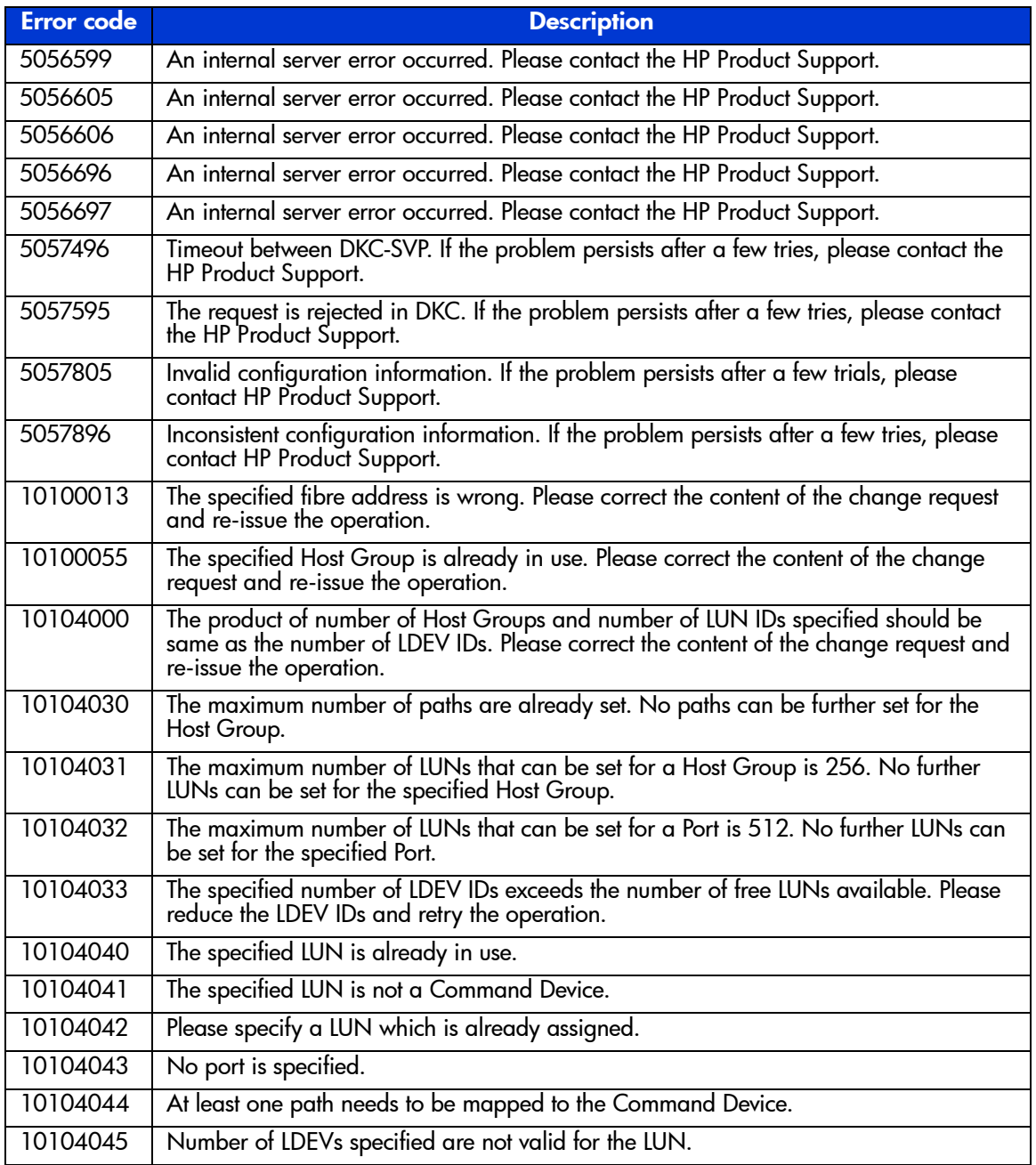

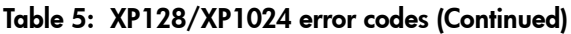

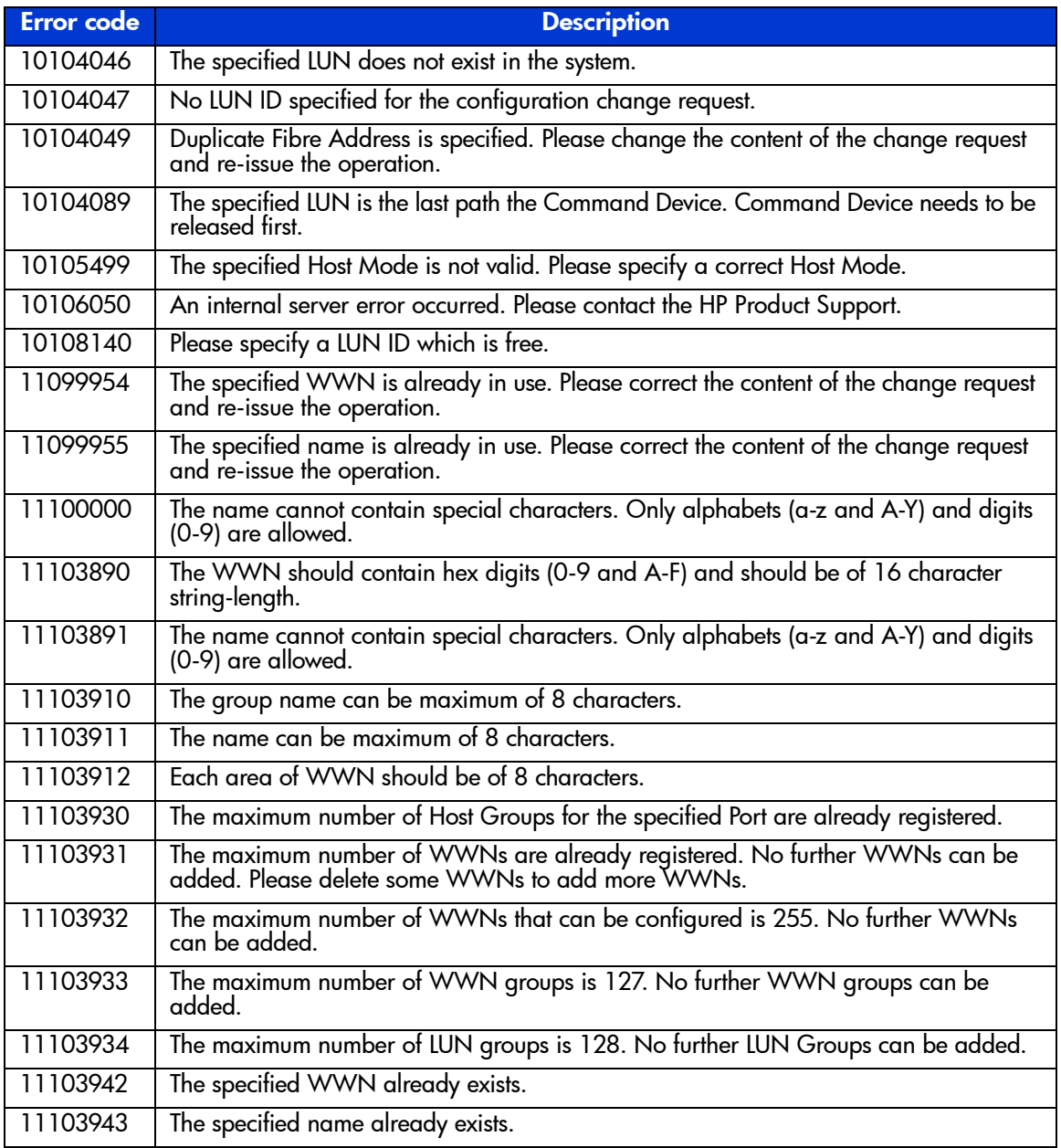
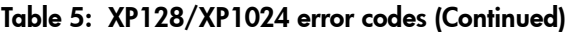

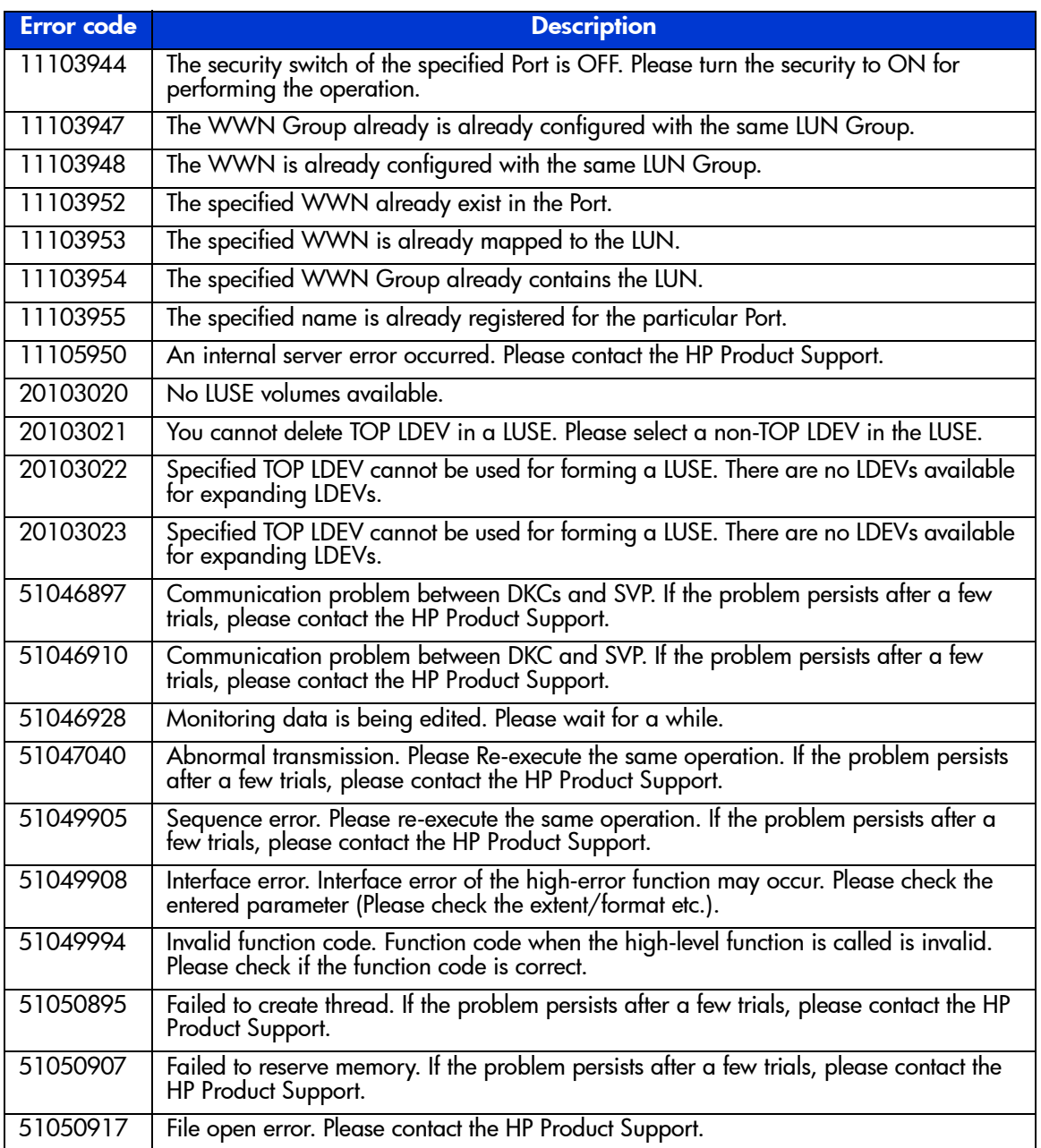

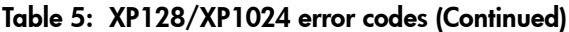

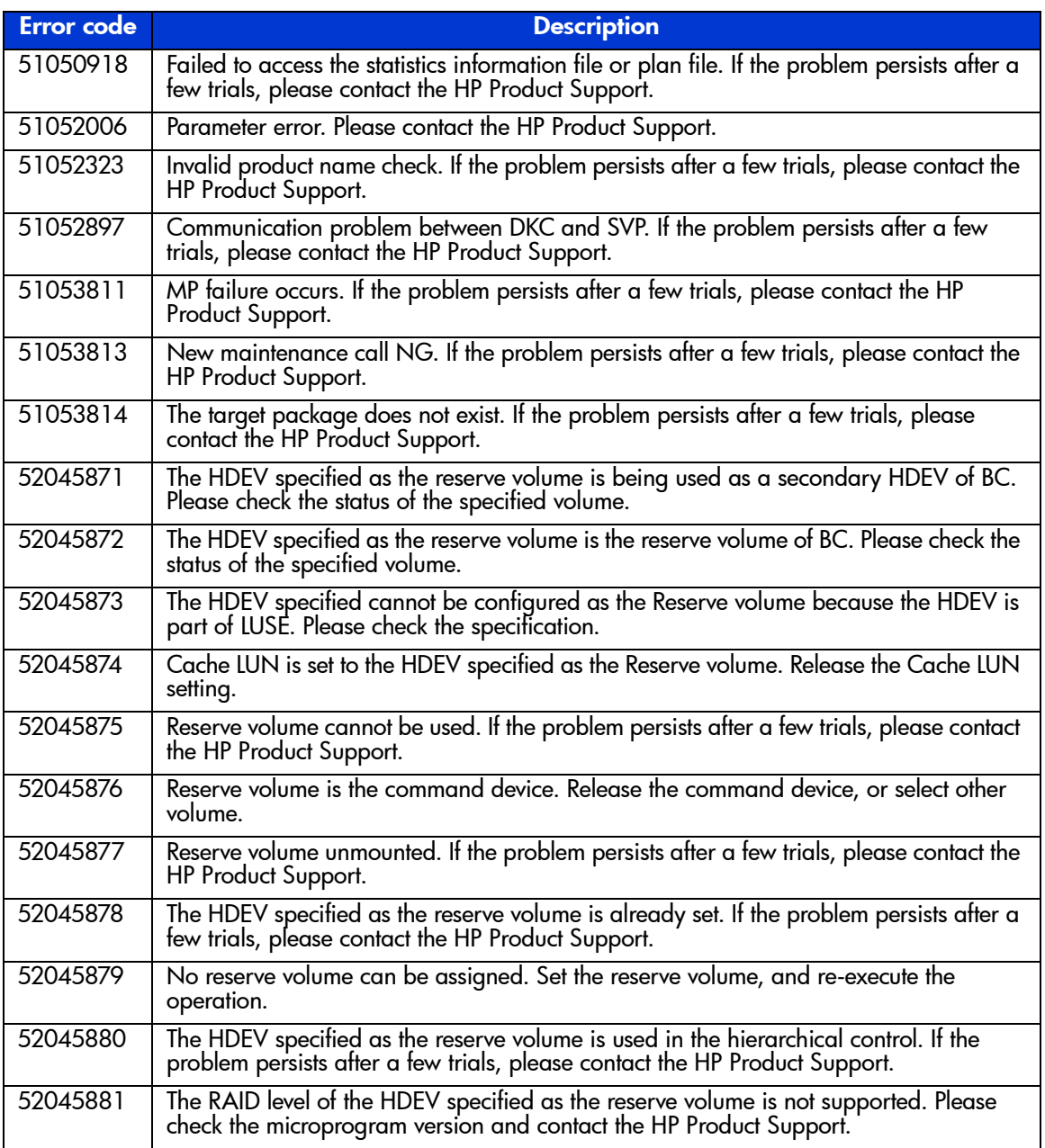

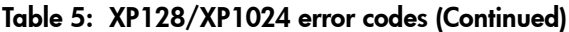

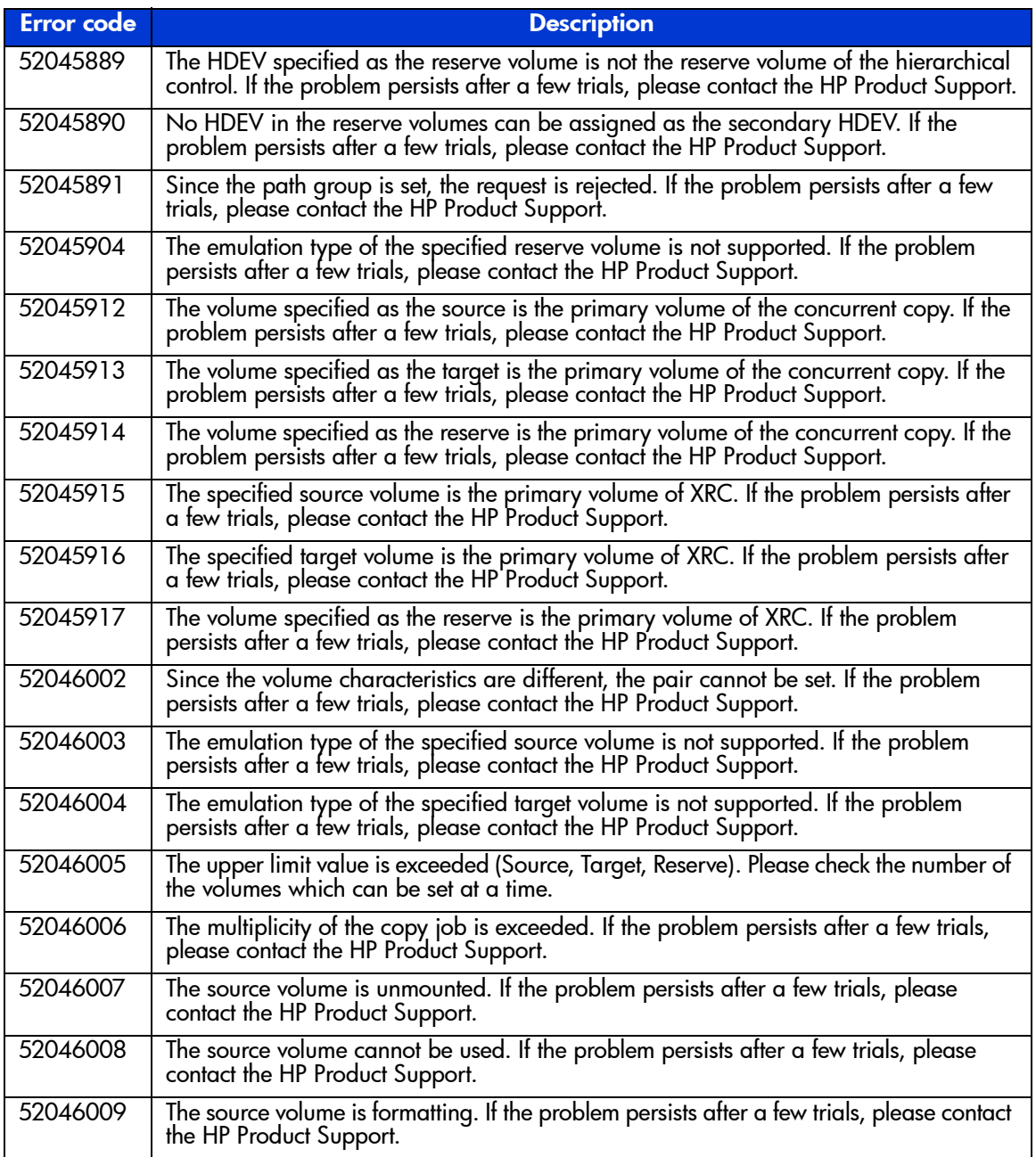

### Table 5: XP128/XP1024 error codes (Continued)

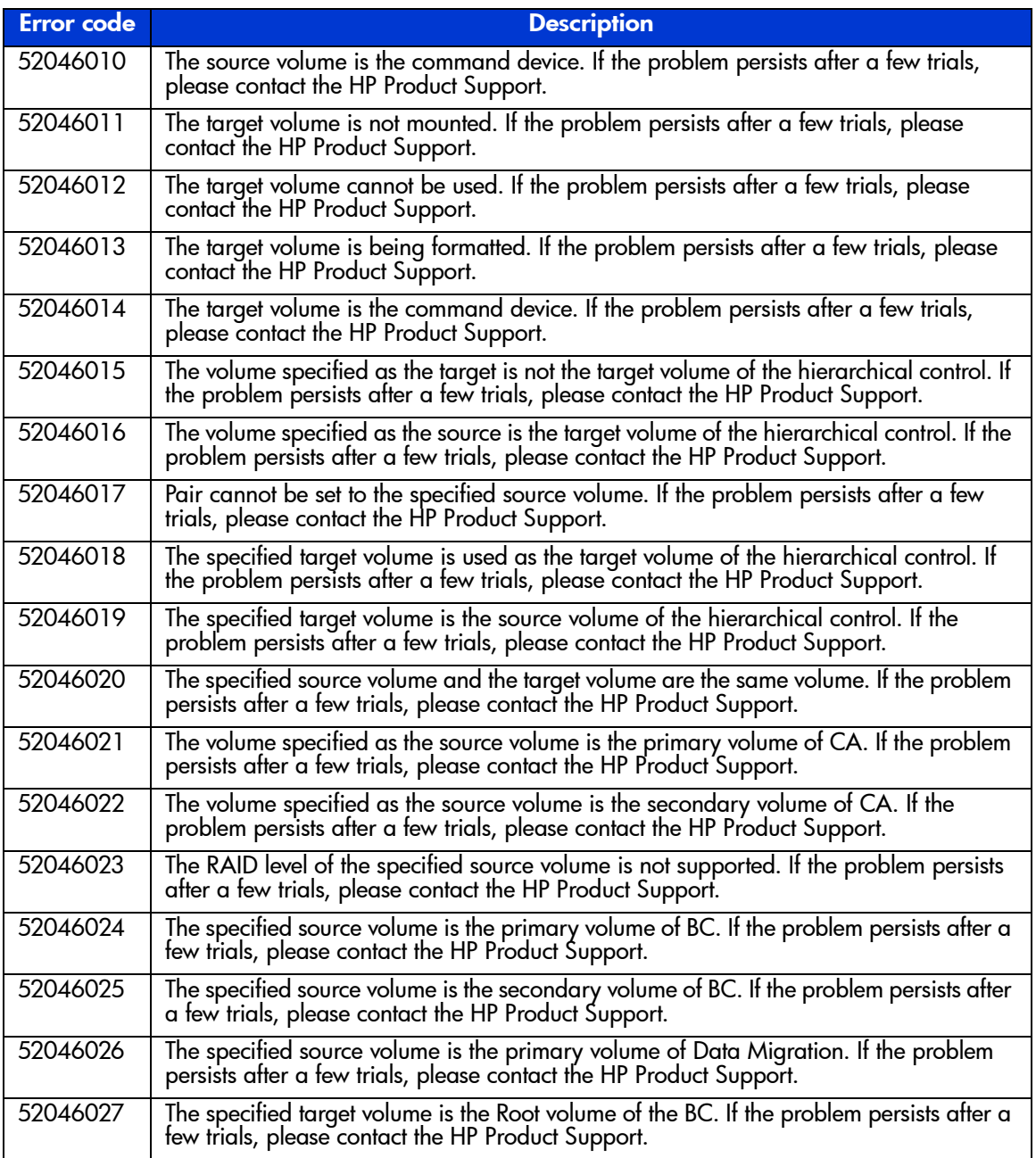

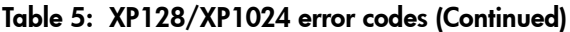

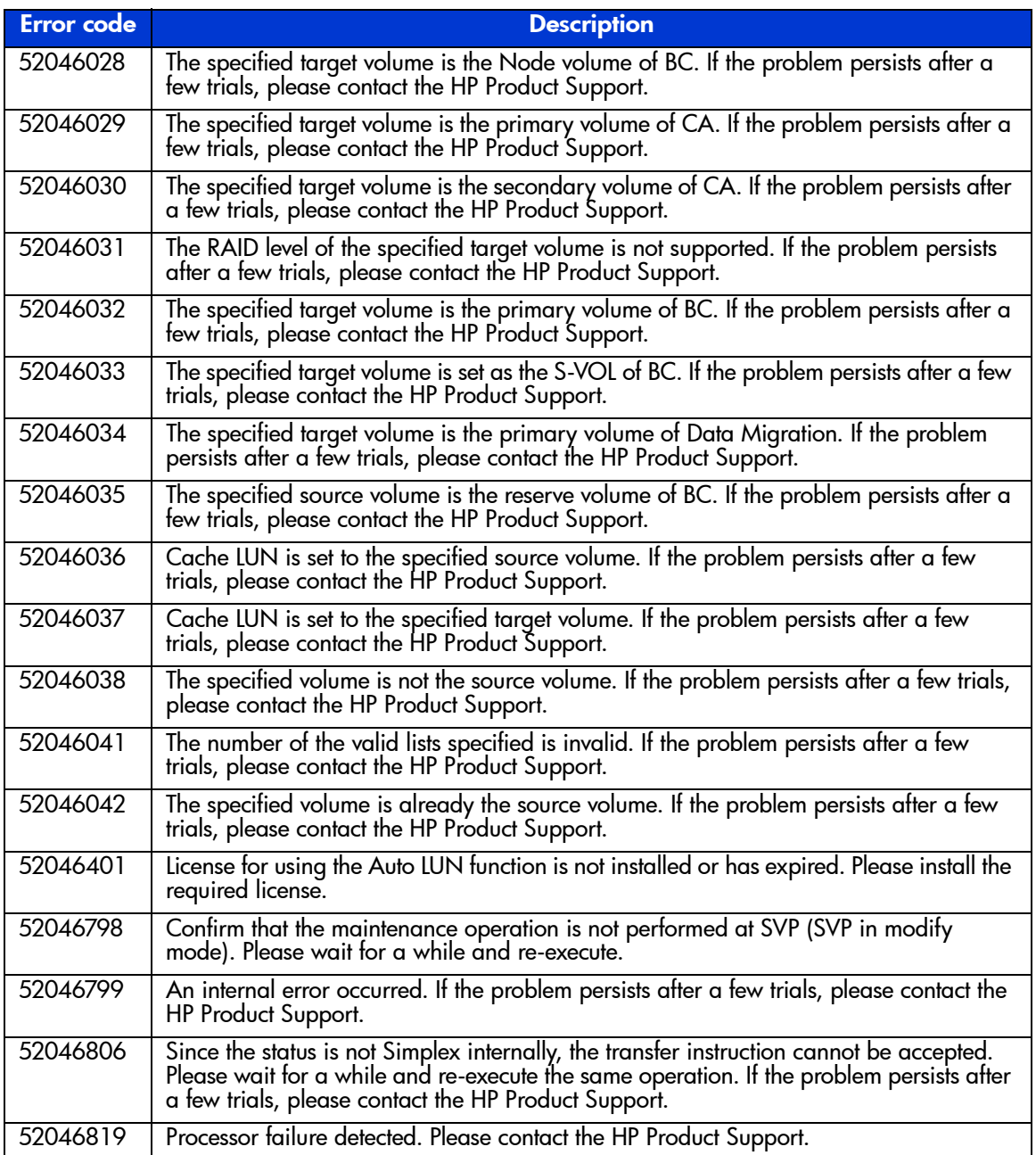

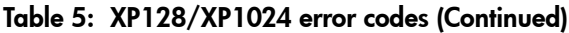

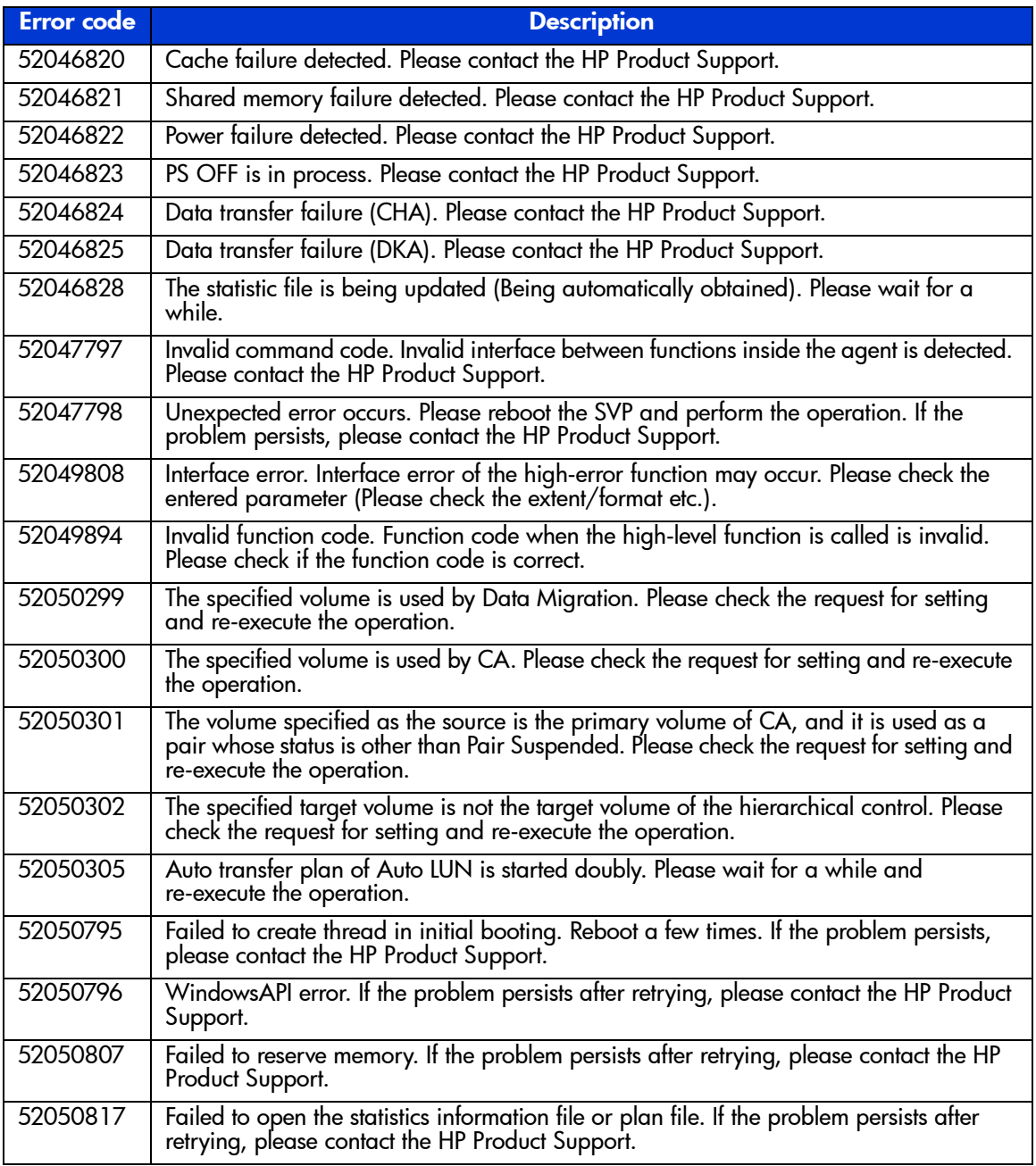

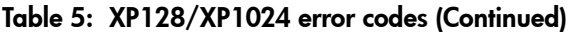

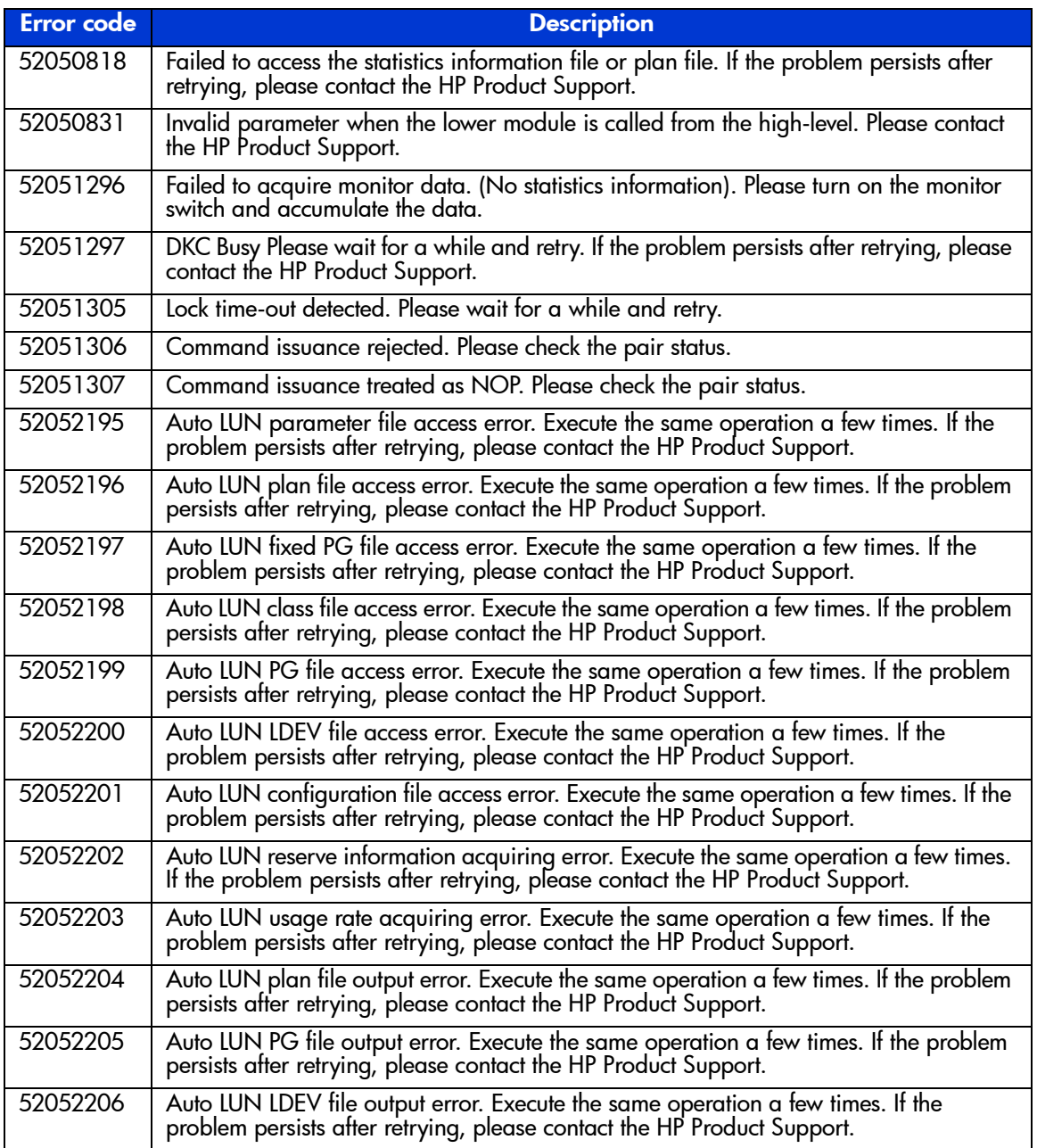

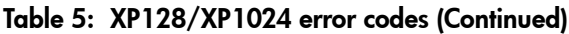

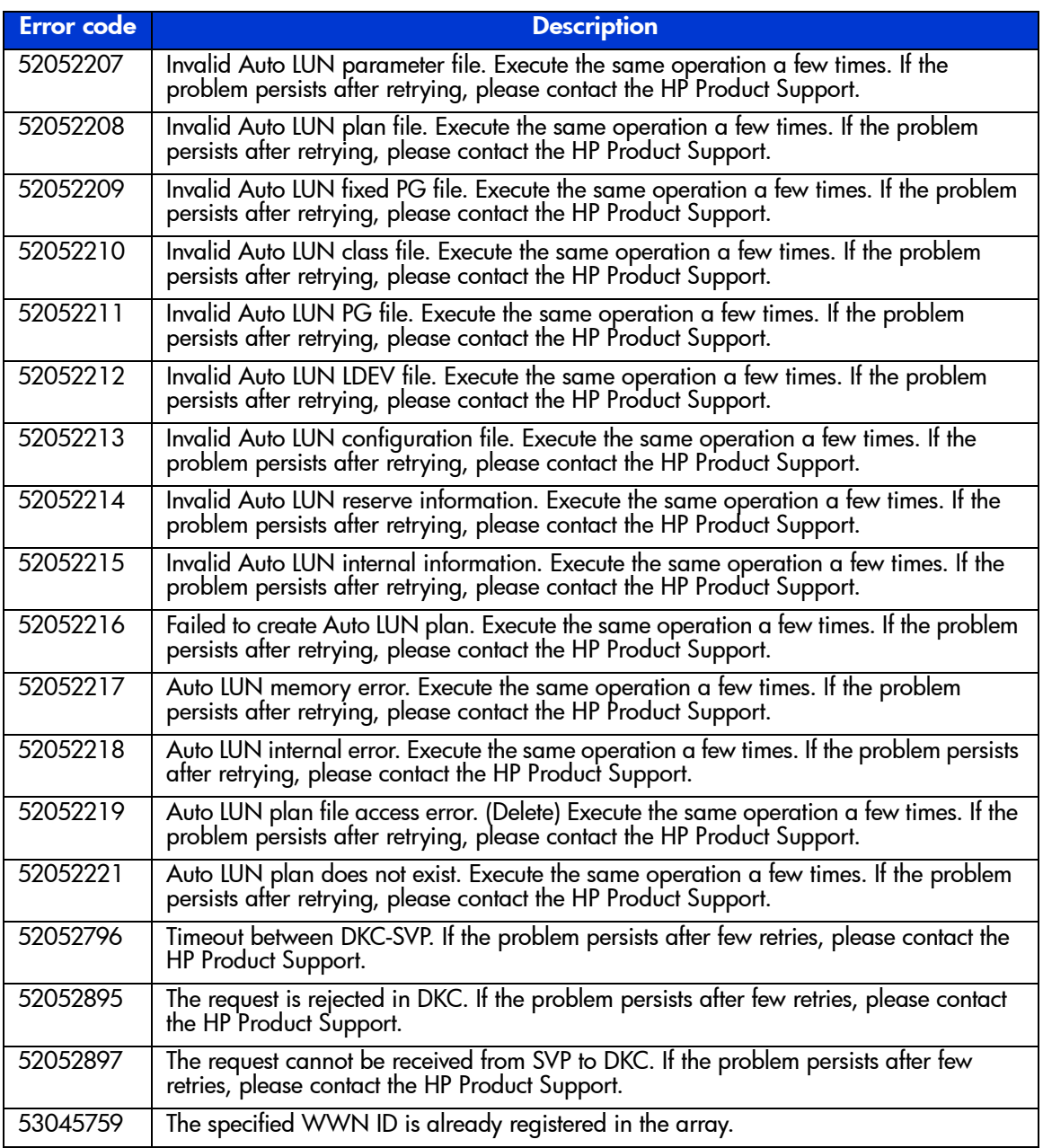

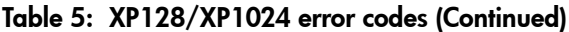

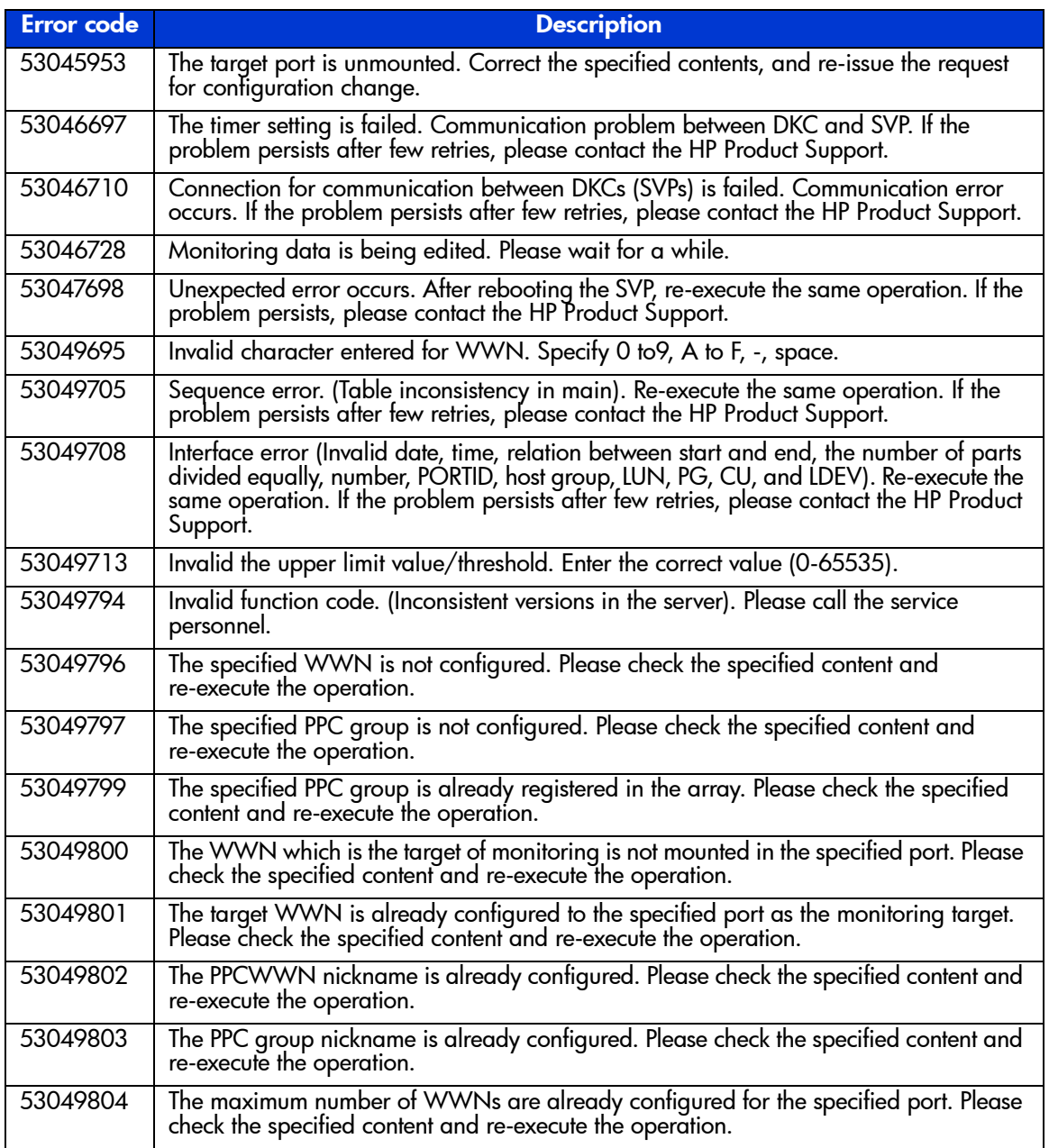

#### Table 5: XP128/XP1024 error codes (Continued)

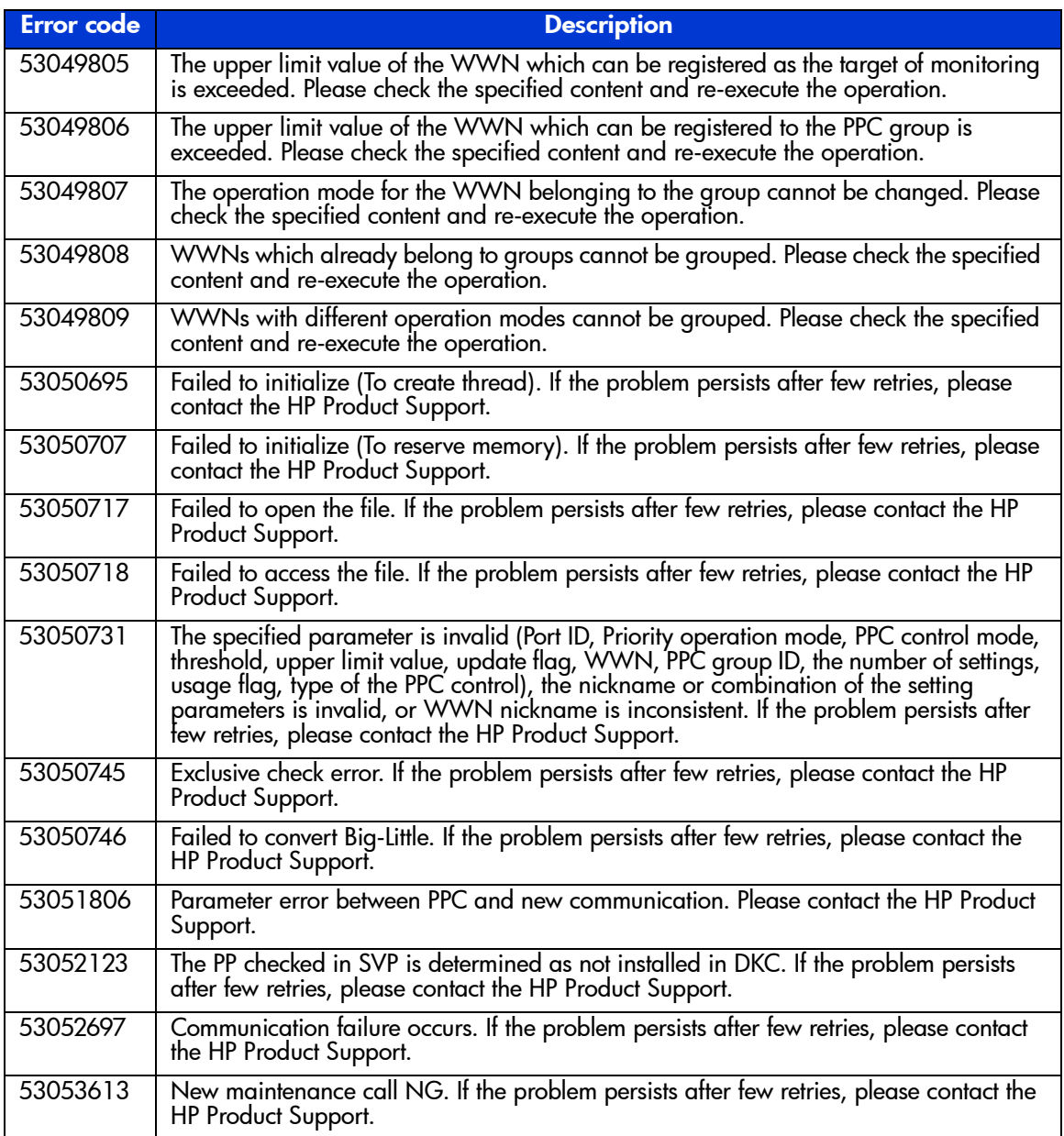

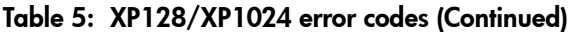

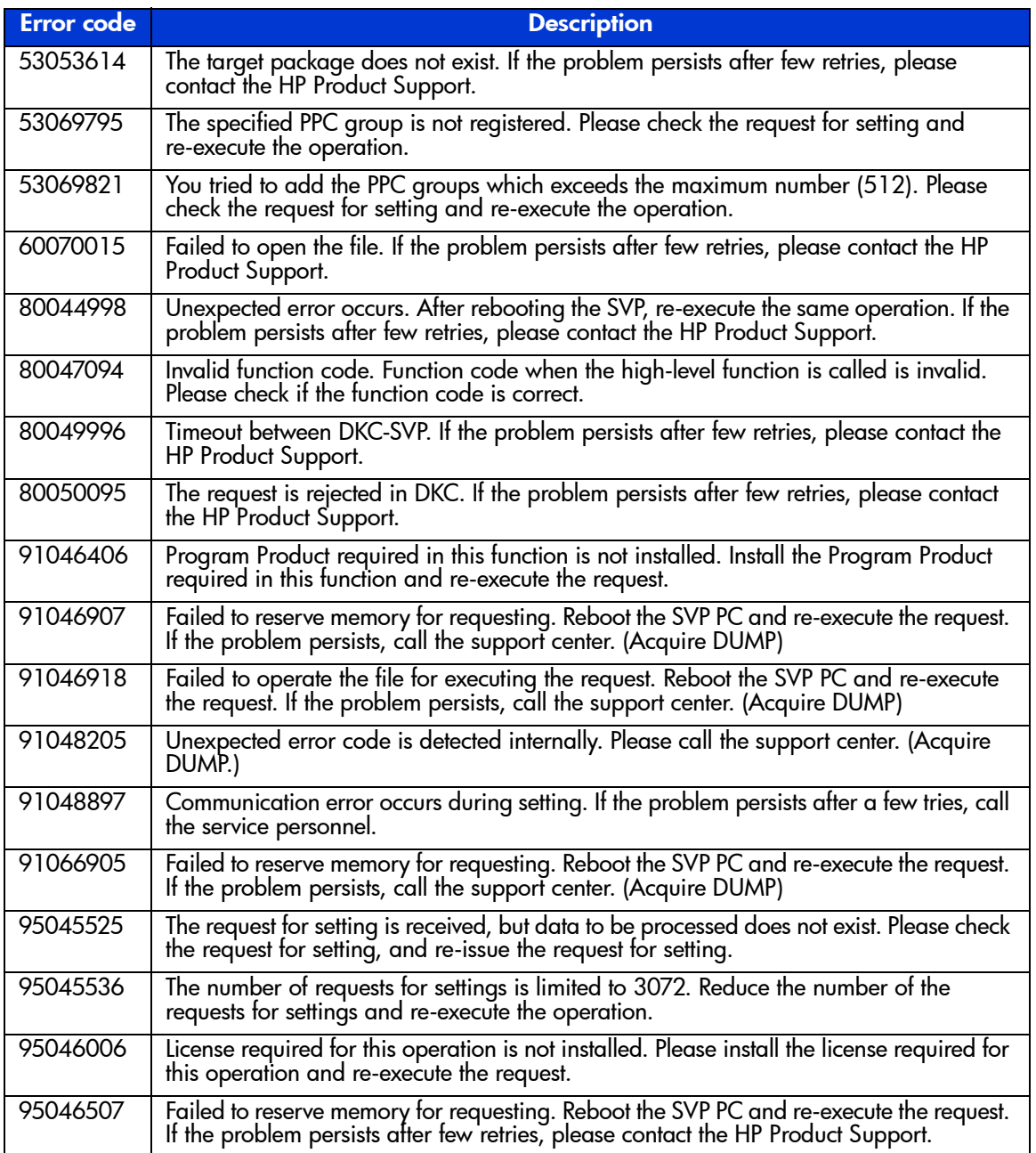

#### Table 5: XP128/XP1024 error codes (Continued)

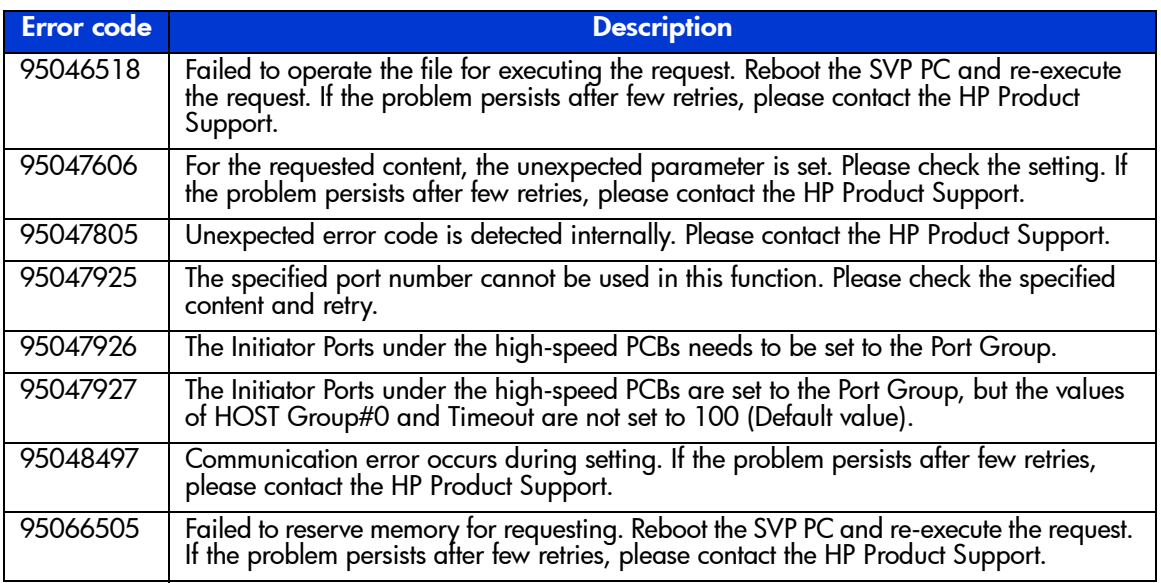

### <span id="page-299-0"></span>Table 6: XP12000 error codes

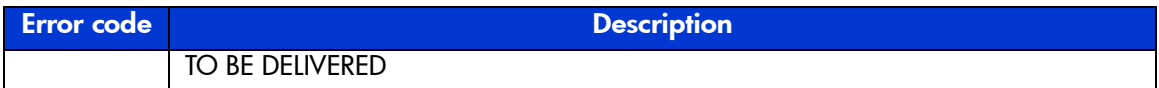

# index

# A

add device [41](#page-40-0) add ipaddress [43](#page-42-0) add lun\_to\_lun\_group [162](#page-161-0) add security to lun [163](#page-162-0) add security\_to\_lun\_group [164](#page-163-0) add wwn [165](#page-164-0) add wwn\_to\_wwn\_group [166](#page-165-0) adding disk arrays to be managed [24](#page-23-0) audience [10](#page-9-0) authorized reseller, HP [13](#page-12-0)

# B

batch mode [18](#page-17-0) batch file setup [232](#page-231-0) batch processing [231](#page-230-0) bypassing the login window [20](#page-19-0)

### C

-category option [240](#page-239-0) -cmd option [240](#page-239-0) command syntax [20](#page-19-1) configuration validation [249](#page-248-0) connect [31](#page-30-0) connecting to a disk array [25](#page-24-0) conventions document [11](#page-10-0) text symbols [11](#page-10-1) create custom\_ldevs [114](#page-113-0) create custom\_volumes [203](#page-202-0) create device [44](#page-43-0)

create host group [81](#page-80-0) create ipaddress [46](#page-45-0) create lun [83,](#page-82-0) [167](#page-166-0) create lun\_group [168](#page-167-0) create luse [116](#page-115-0) create user [66](#page-65-0) create wwn [86](#page-85-0) create wwn\_group [169](#page-168-0)

### D

delete device [47](#page-46-0) delete host group [88](#page-87-0) delete ipaddress [48](#page-47-0) delete ldevs [118](#page-117-0) delete lun [89,](#page-88-0) [170](#page-169-0) delete lun\_from\_lun\_group [171](#page-170-0) delete lun\_group [172](#page-171-0) delete lun security [173](#page-172-0) delete luse [120](#page-119-0) delete security from lun [174](#page-173-0) delete security\_from\_lun\_group [175](#page-174-0) delete vsc\_volumes [204](#page-203-0) delete wwn [91,](#page-90-0) [176](#page-175-0) delete wwn\_from\_wwn\_group [177](#page-176-0) delete wwn\_group [178](#page-177-0) disconnect [32](#page-31-0) disconnecting from a disk array [26](#page-25-0) discovering disk arrays [24](#page-23-1) document conventions [11](#page-10-0) prerequisites [10](#page-9-1) related documentation [10](#page-9-2)

# E

```
ending a CLI session 26
error codes 257
error messages 249, 250
execute 36
execute command 235
exit 37
expand lun 205
```
# F

-f option [233](#page-232-0)

#### G

get refresh\_status [49](#page-48-0) getting help [13](#page-12-1) getting started [15](#page-14-0) group name properties [63](#page-62-0)

### H

help or ? [38](#page-37-0) help, obtaining [13](#page-12-2) HP authorized reseller [13](#page-12-0) storage website [13](#page-12-3) technical support [13](#page-12-1)

### I

initialize vdev [121](#page-120-0) install license\_key [68,](#page-67-0) [75](#page-74-0) installation [16](#page-15-0) interactive mode [18](#page-17-1)

### K

kill session [33](#page-32-0)

#### L

list acp\_status [141,](#page-140-0) [215](#page-214-0) list array\_config [50](#page-49-0) list array\_status [53](#page-52-0) list cha\_status [143](#page-142-0), [216](#page-215-0)

list chip\_status [143,](#page-142-1) [216](#page-215-1) list chp\_status [145](#page-144-0), [218](#page-217-0) list cm\_status [146](#page-145-0), [219](#page-218-0) list cmd device [179](#page-178-0) list count for volume initialize [180](#page-179-0) list csw\_status [147,](#page-146-0) [220](#page-219-0) list device [56](#page-55-0) list device history [57](#page-56-0) list dka\_status [141](#page-140-1), [215](#page-214-1) list dkc\_status [148,](#page-147-0) [221](#page-220-0) list dkp\_status [149](#page-148-0), [222](#page-221-0) list dku\_status [150,](#page-149-0) [223](#page-222-0) list drr\_status [151,](#page-150-0) [224](#page-223-0) list free Idev [181](#page-180-0) list ipaddress [58](#page-57-0) list ldev [123](#page-122-0), [207](#page-206-0) list Idev size into [208](#page-207-0) list licensekey\_info [76](#page-75-0) list lun [92,](#page-91-0) [182](#page-181-0) list lun\_group [183](#page-182-0) list lun\_group\_security [184](#page-183-0) list lun\_security [185](#page-184-0) list luse [129](#page-128-0), [209](#page-208-0) list parity\_group [131,](#page-130-0) [210](#page-209-0) list pg\_free\_space\_info [186](#page-185-0) list pg\_status [152](#page-151-0), [225](#page-224-0) list pg\_volume\_info [187](#page-186-0) list port [95](#page-94-0), [188](#page-187-0) list security\_switch [189](#page-188-0) list session [34](#page-33-0) list sm\_status [155,](#page-154-0) [228](#page-227-0) list traps [156,](#page-155-0) [229](#page-228-0) list unused\_ldev\_ids [211](#page-210-0) list usable\_cus [136,](#page-135-0) [212](#page-211-0) list users [69](#page-68-0) list vsc [137](#page-136-0) list wwn [100,](#page-99-0) [190](#page-189-0) list wwn\_group [191](#page-190-0) logging in [19](#page-18-0) login window [19](#page-18-1) bypassing [20](#page-19-0)

# M

manage [59](#page-58-0) modes of execution [18](#page-17-2) modify attributes [71](#page-70-0) modify cmd\_device [103](#page-102-0), [192](#page-191-0) modify device [60](#page-59-0) modify fibre\_address [105,](#page-104-0) [193](#page-192-0) modify fibre\_topology [106,](#page-105-0) [194](#page-193-0) modify host\_group [107](#page-106-0) modify host\_mode [108](#page-107-0), [195](#page-194-0) modify lun\_group\_nickname [196](#page-195-0) modify lun\_security [110](#page-109-0) modify password [72](#page-71-0) modify security\_switch [197](#page-196-0) modify wwn [111](#page-110-0), [198](#page-197-0) modify wwn\_group\_nickname [199](#page-198-0) modify wwn\_nickname [200](#page-199-0) multiple set operations [245](#page-244-0)

# O

-o option [237](#page-236-0)

# P

prerequisites [10](#page-9-1)

## R

redirecting output [237](#page-236-0), [240](#page-239-0) related documentation [10](#page-9-2) remove wwn\_group [201](#page-200-0)

running the CLI [18](#page-17-3)

## S

symbols in text [11](#page-10-1) syntax [20](#page-19-1) syntax validation [249](#page-248-2)

#### T

technical support, HP [13](#page-12-1) text symbols [11](#page-10-1)

#### U

uninstall license\_key [78](#page-77-0) unmanage [61](#page-60-0) update [39](#page-38-0) user groups [62](#page-61-0)

### V

validation [249](#page-248-3) volume initialize [213](#page-212-0)

#### W

websites HP storage [13](#page-12-3)

## X

XP128/XP1024/XP12000 commands [79](#page-78-0) XP48/XP512 commands [159](#page-158-0)

# **Figures**

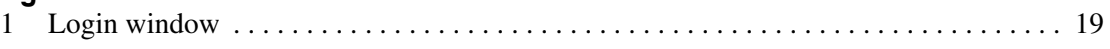

[Command View XP Command Line Interface \(CLI\) Reference Guide](#page-1-0)

# Tables

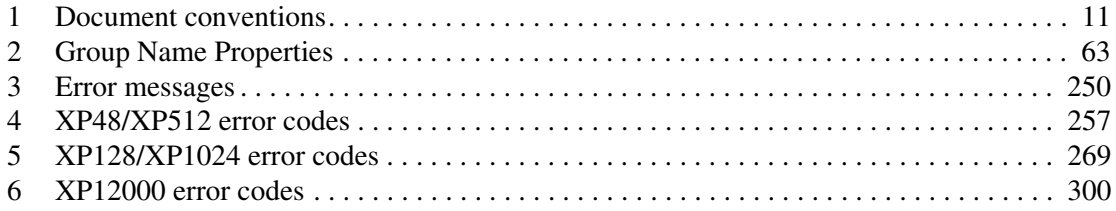

[Command View XP Command Line Interface \(CLI\) Reference Guide](#page-1-0)